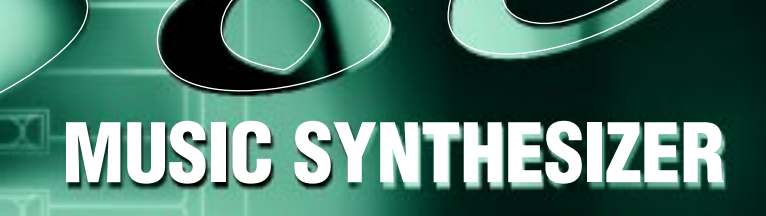

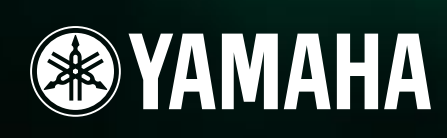

**取扱説明書� 取扱説明書�**

X.

រូប

汩

i O

O

O

 $\odot$ 

Ō

Ô

н

**MODULARSYNTHESIS**<br>Plug-inSystem

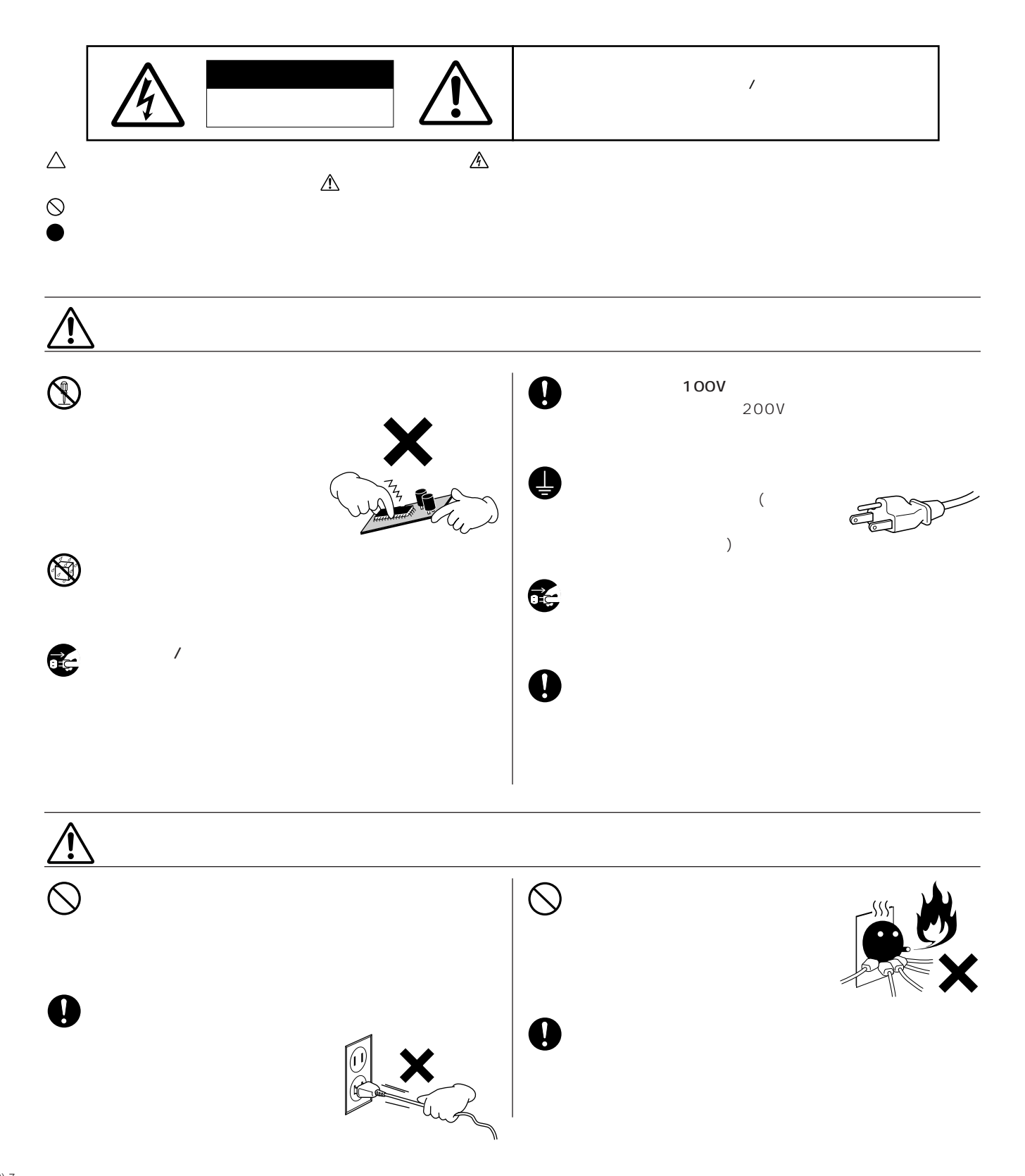

**安全上のご注意 ご使用の前に、必ずこの「安全上のご注意」をよくお読みください。**

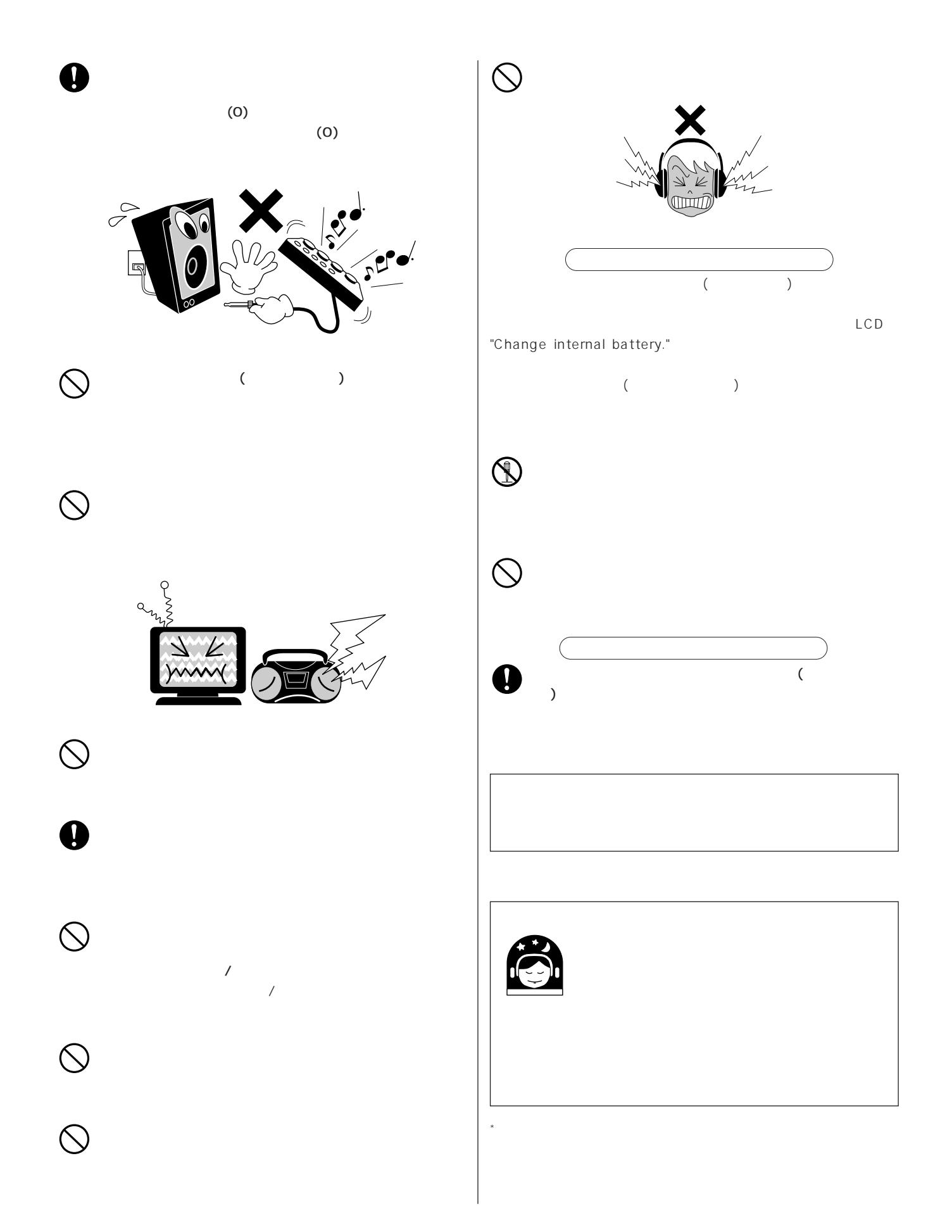

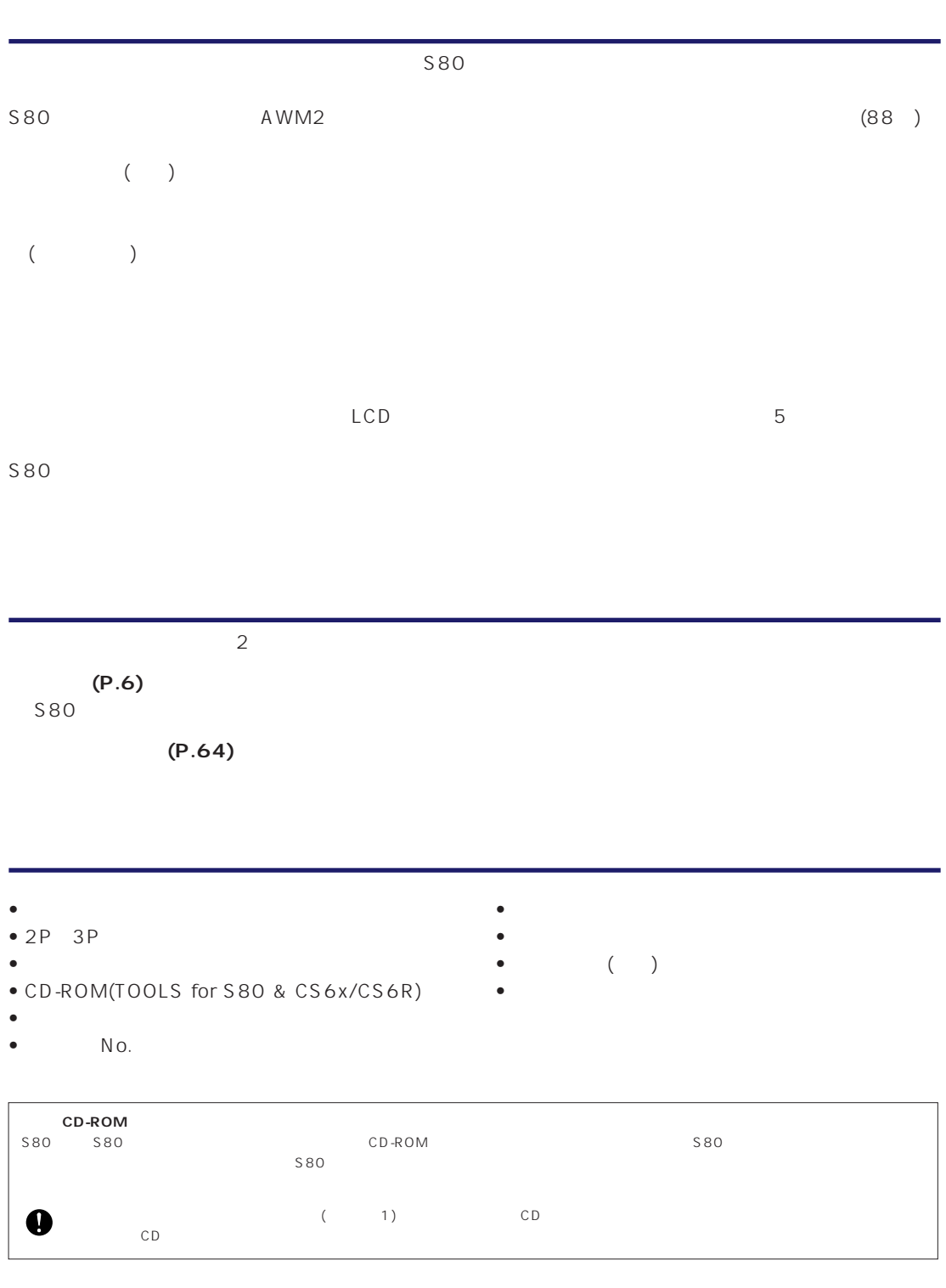

 $\overline{f}$ 

● 「MIDI」は社団法人音楽電子事業協会(AMEI)の登録商標です。

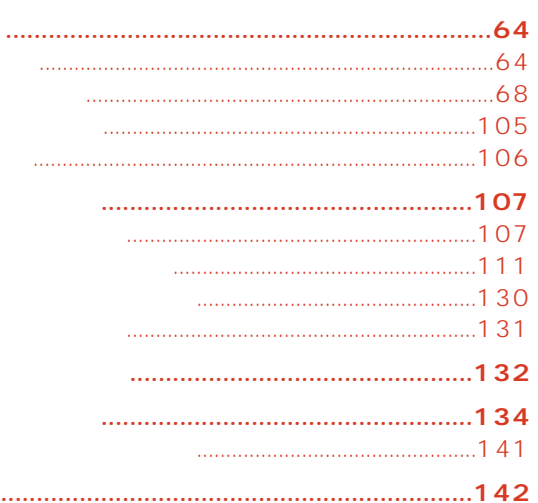

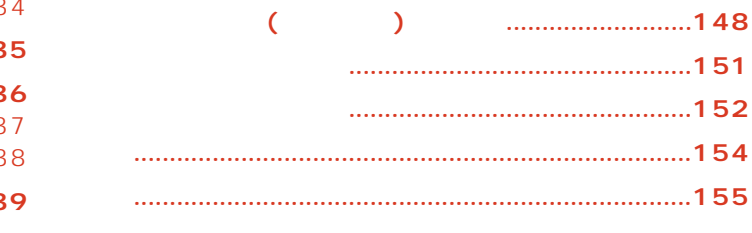

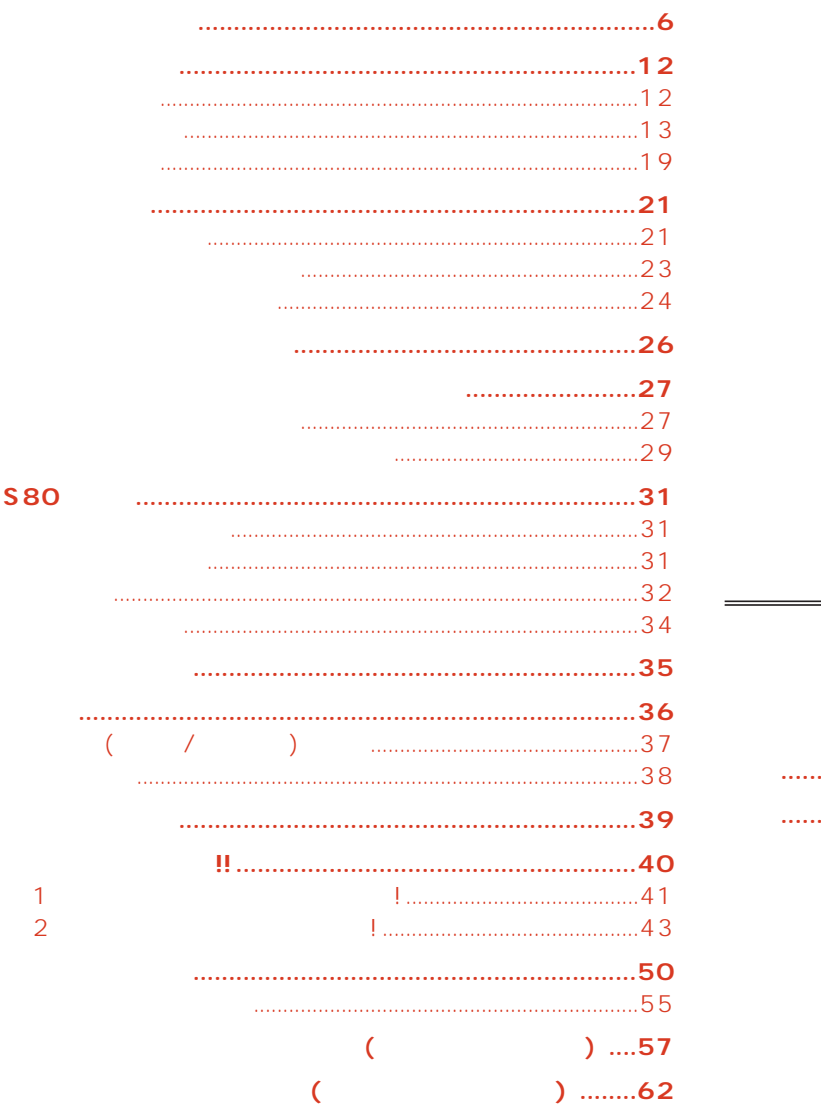

<span id="page-5-0"></span> $\overline{\phantom{a}}$ 

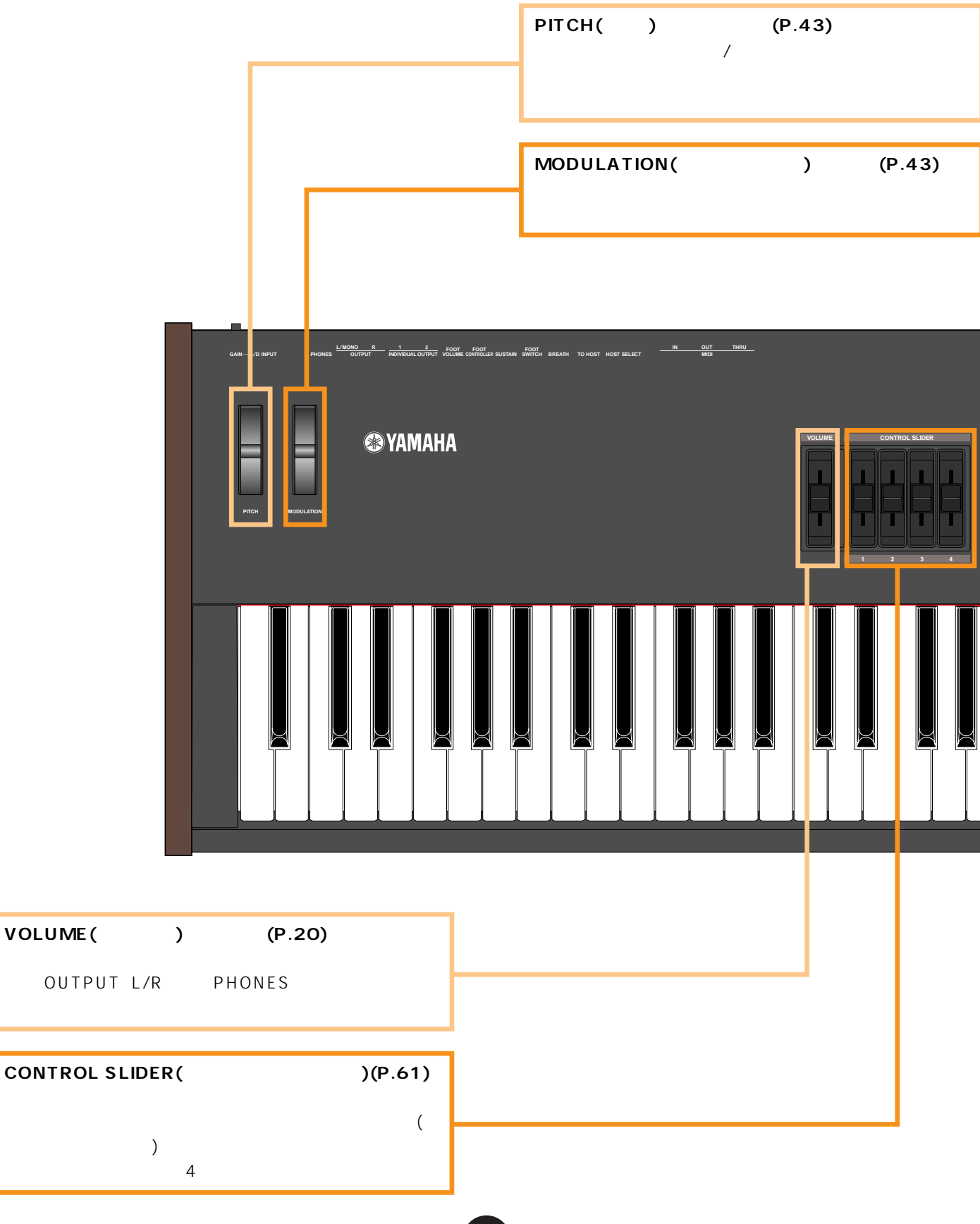

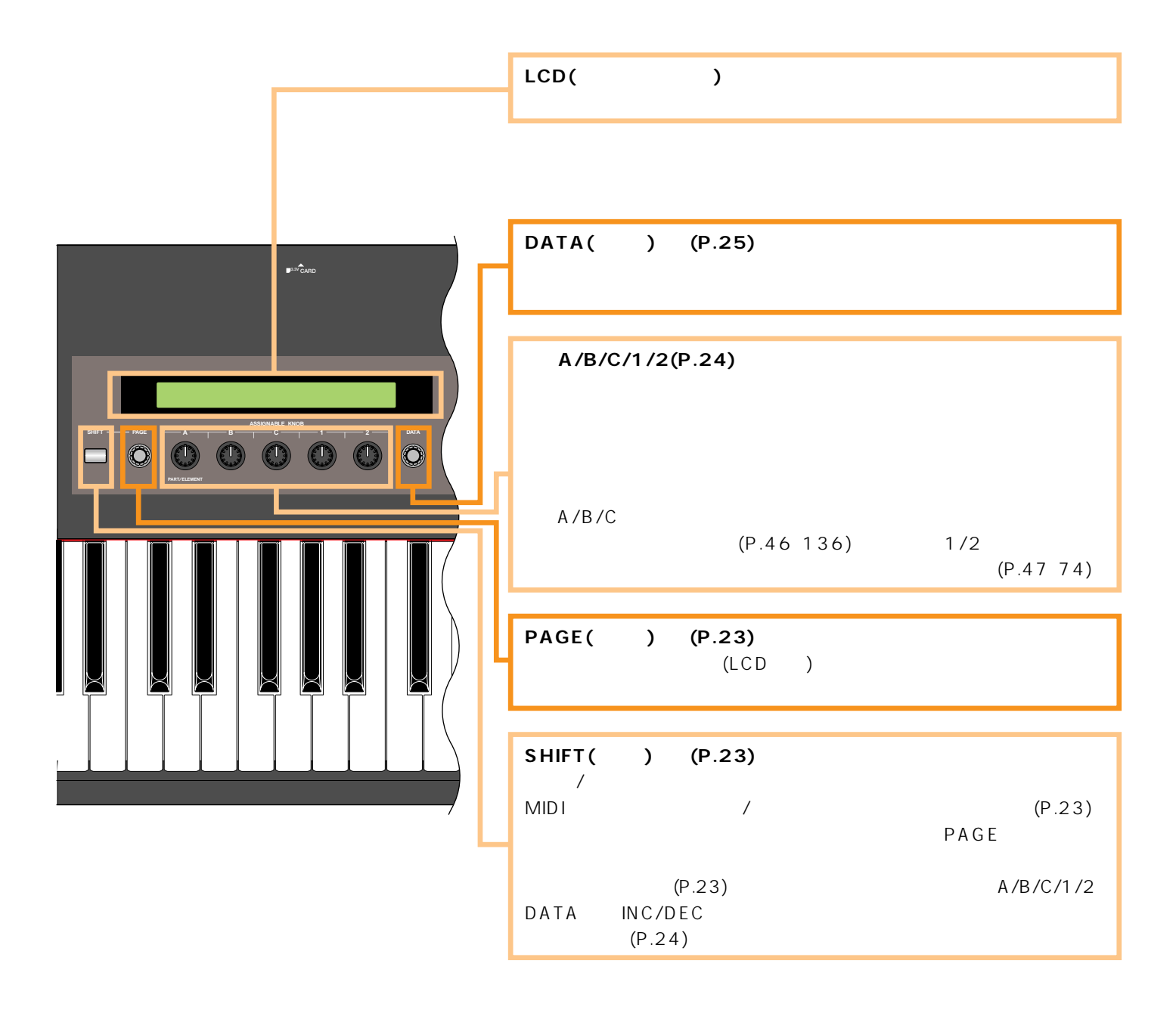

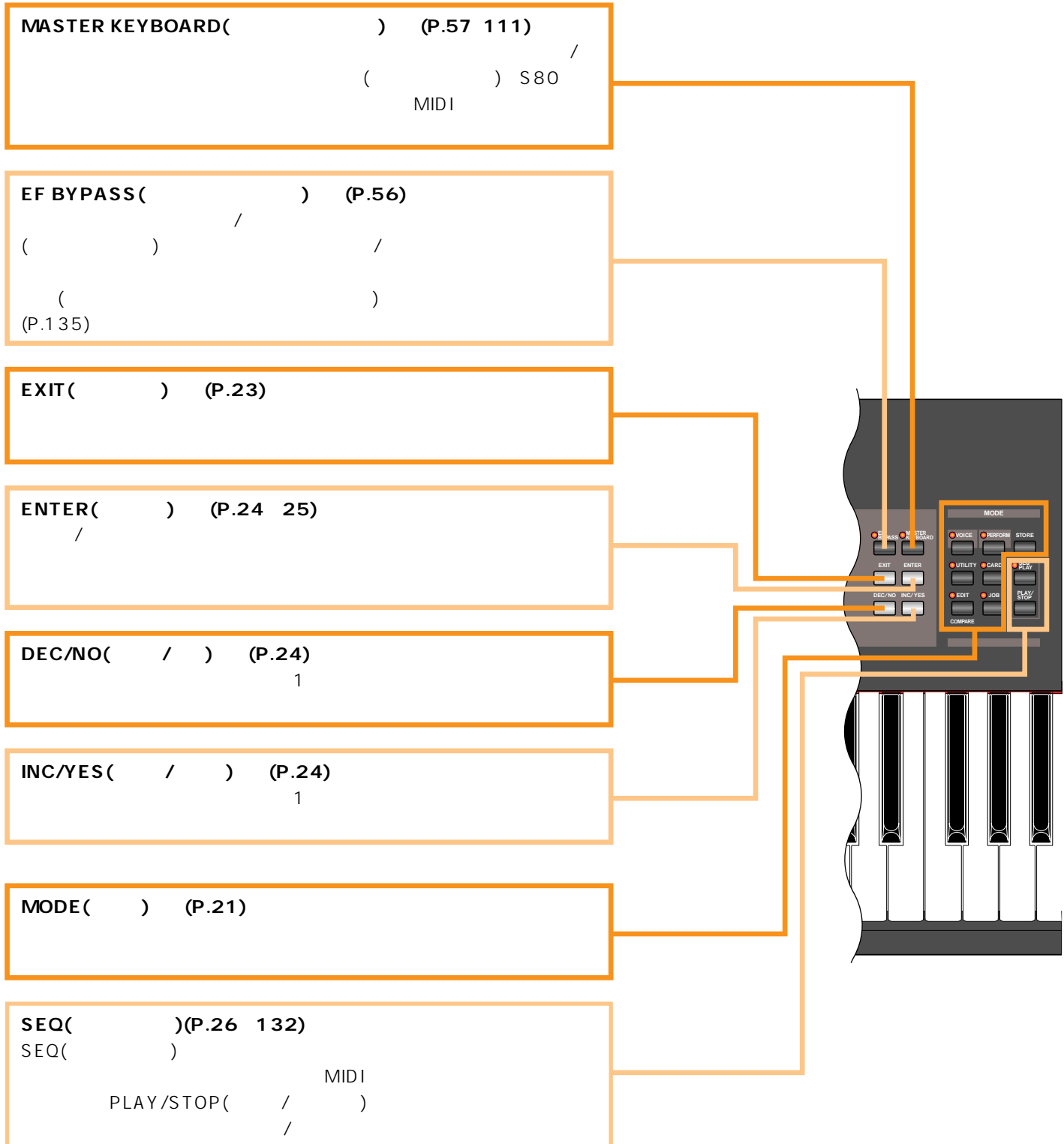

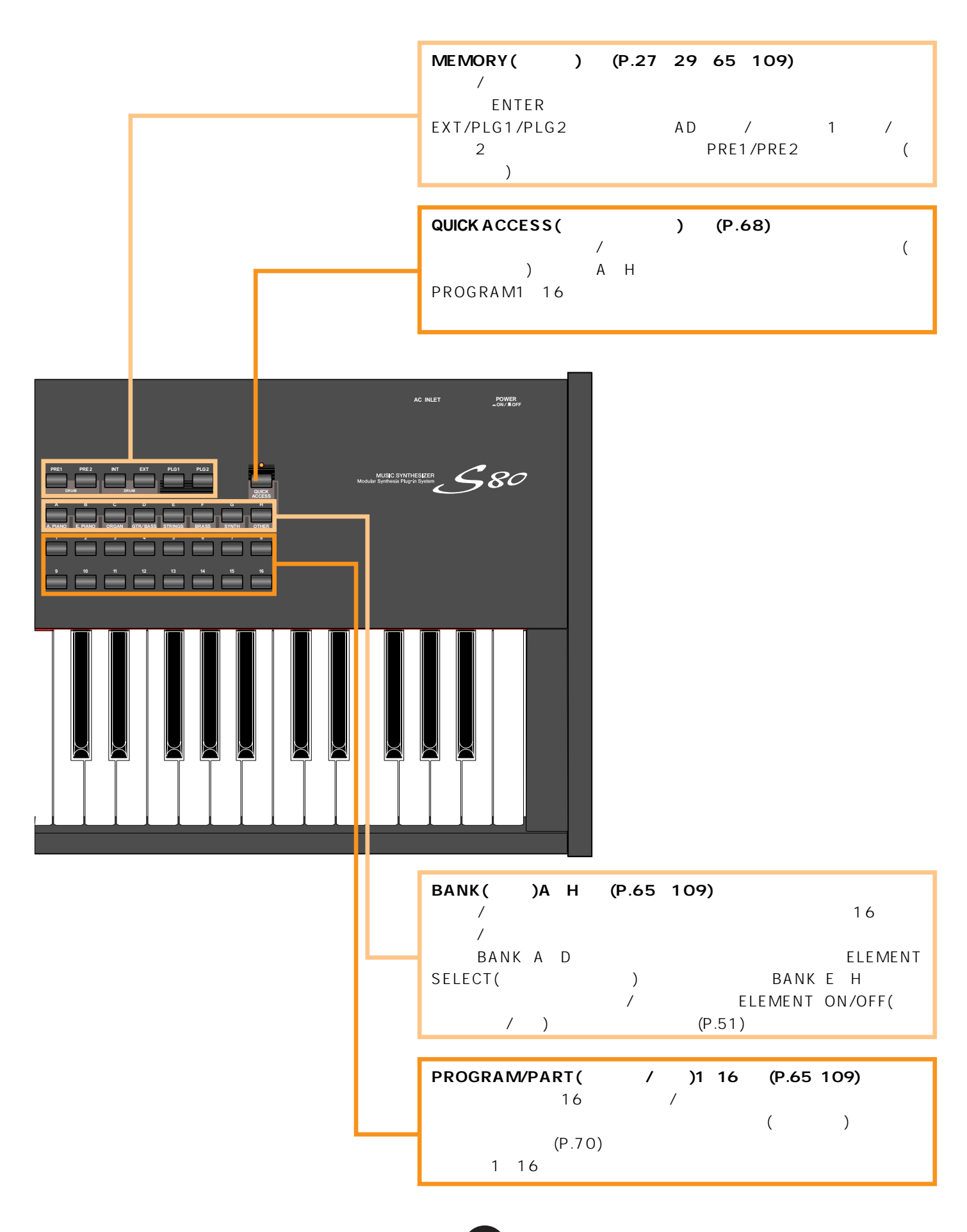

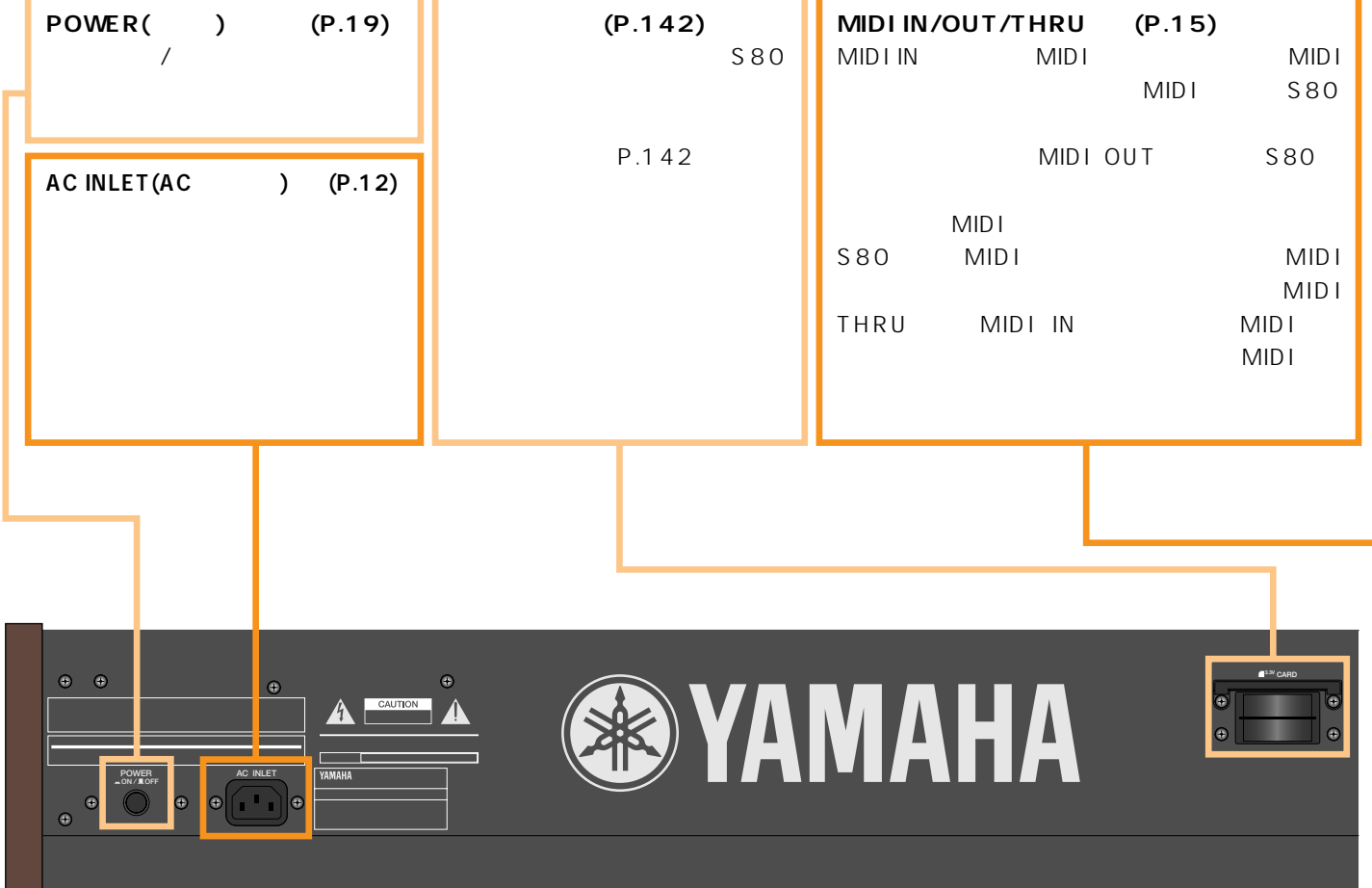

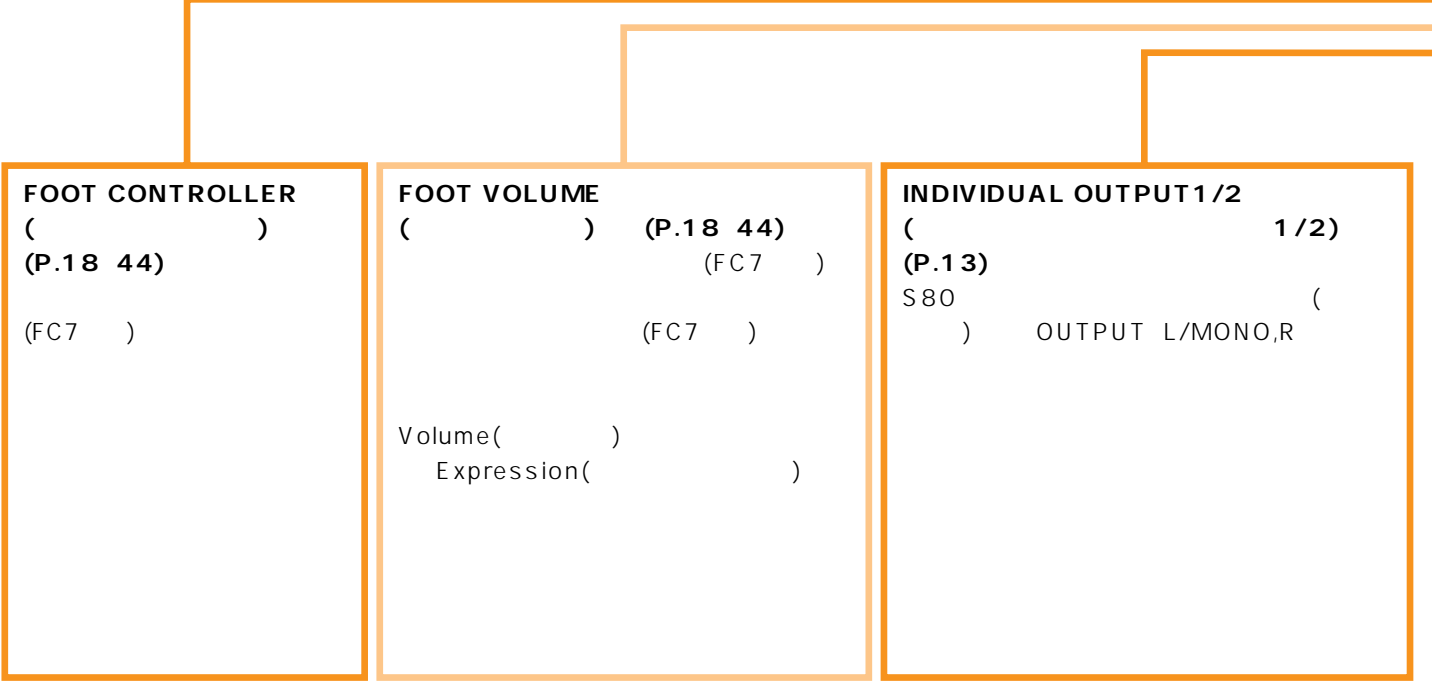

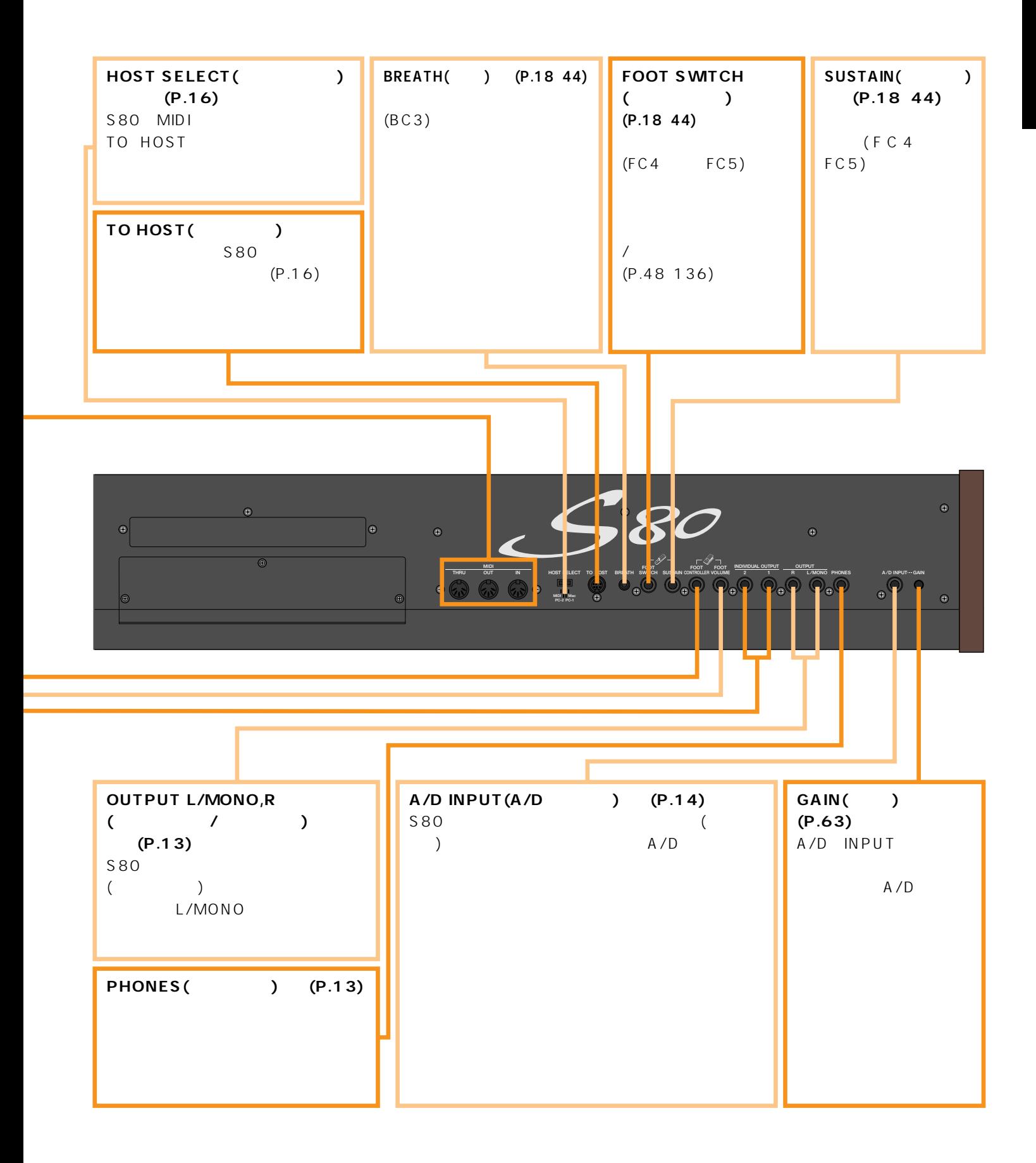

<span id="page-11-0"></span> $\sim$  S80 /MIDI /

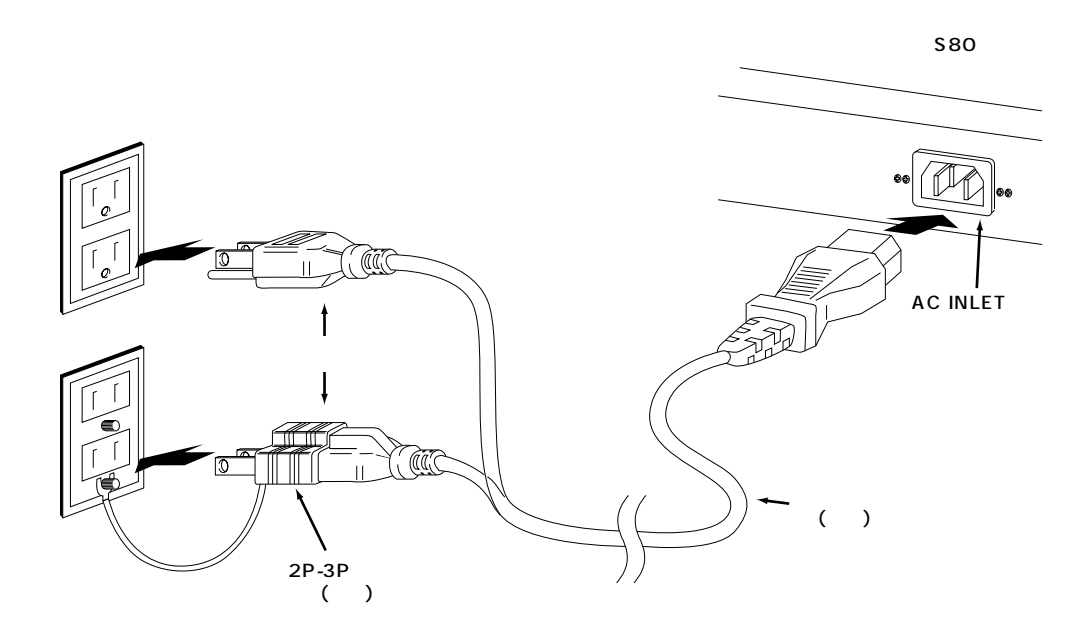

2P-3P

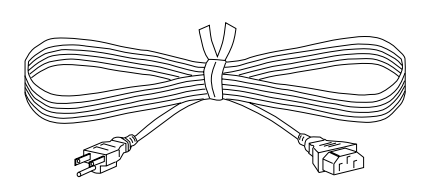

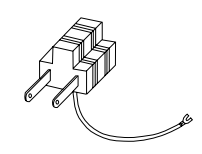

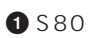

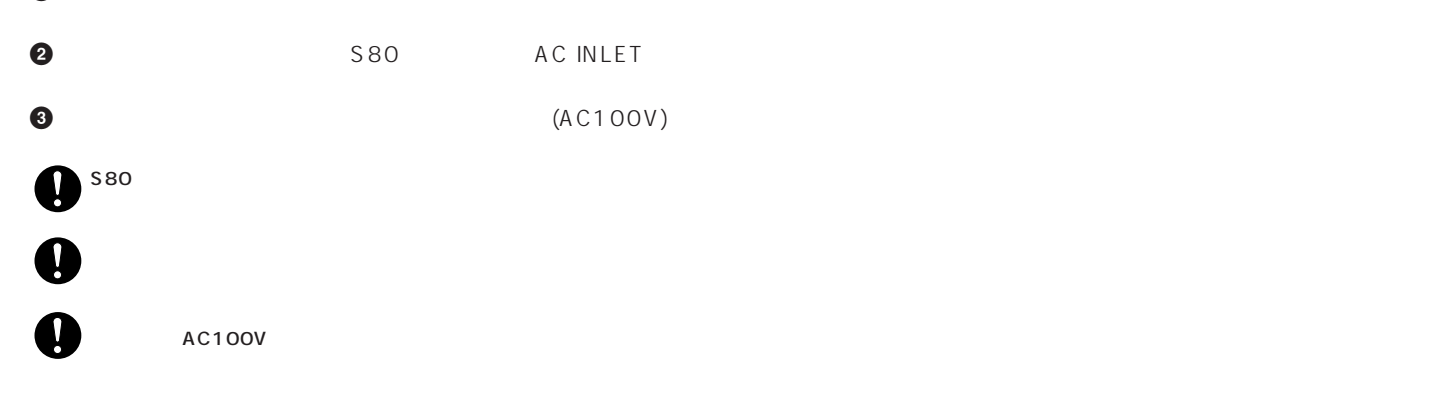

<span id="page-12-0"></span>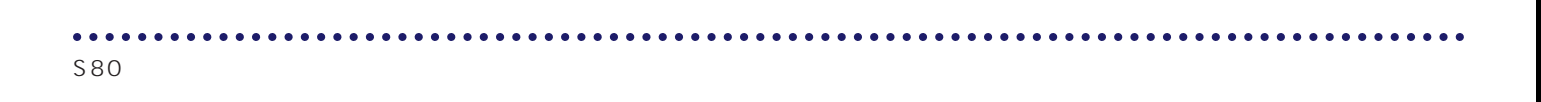

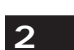

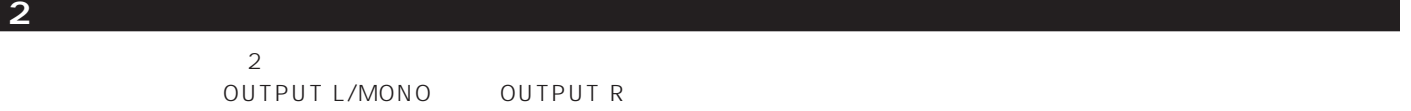

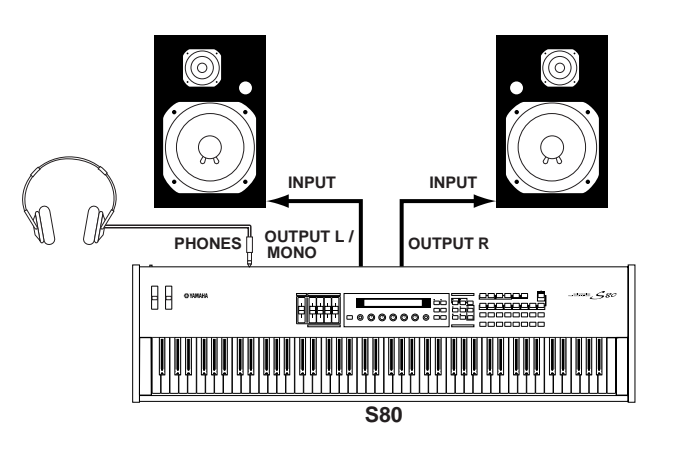

net also the 1 state of the 1 state of the 1 state of the 1 state of the 1 state of the 1 state of the 1 state of the 1 state of the 1 state of the 1 state of the 1 state of the 1 state of the 1 state of the 1 state of the

S80 OUTPUT L/MONO OUTPUT R NATURE INDIVIDUAL OUTPUT1/2  $(P.107)$  4  $(P.123)$ 

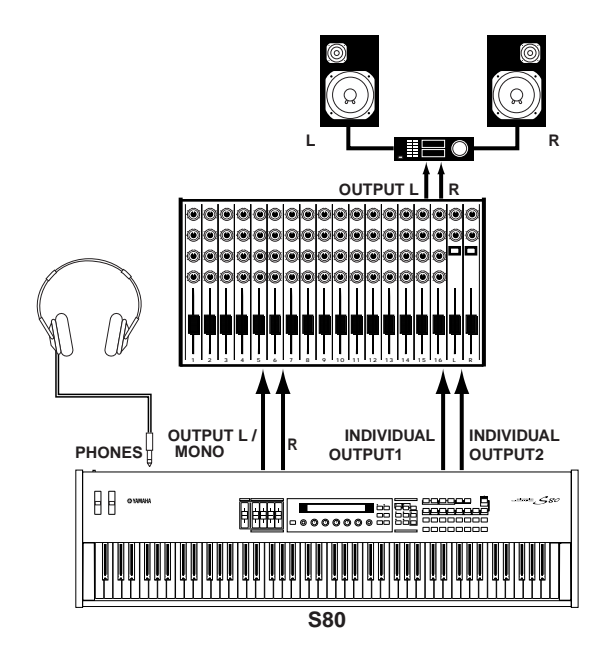

noticles in Output L/MONO OUTPUT Research research research and the UNDIVIDUAL OUTPUT Research of Dutput and A<br>The L/MONO OUTPUT Research research research research in the UNDIVIDUAL OUTPUT1/2

INDIVIDUAL OUTPUT1/2

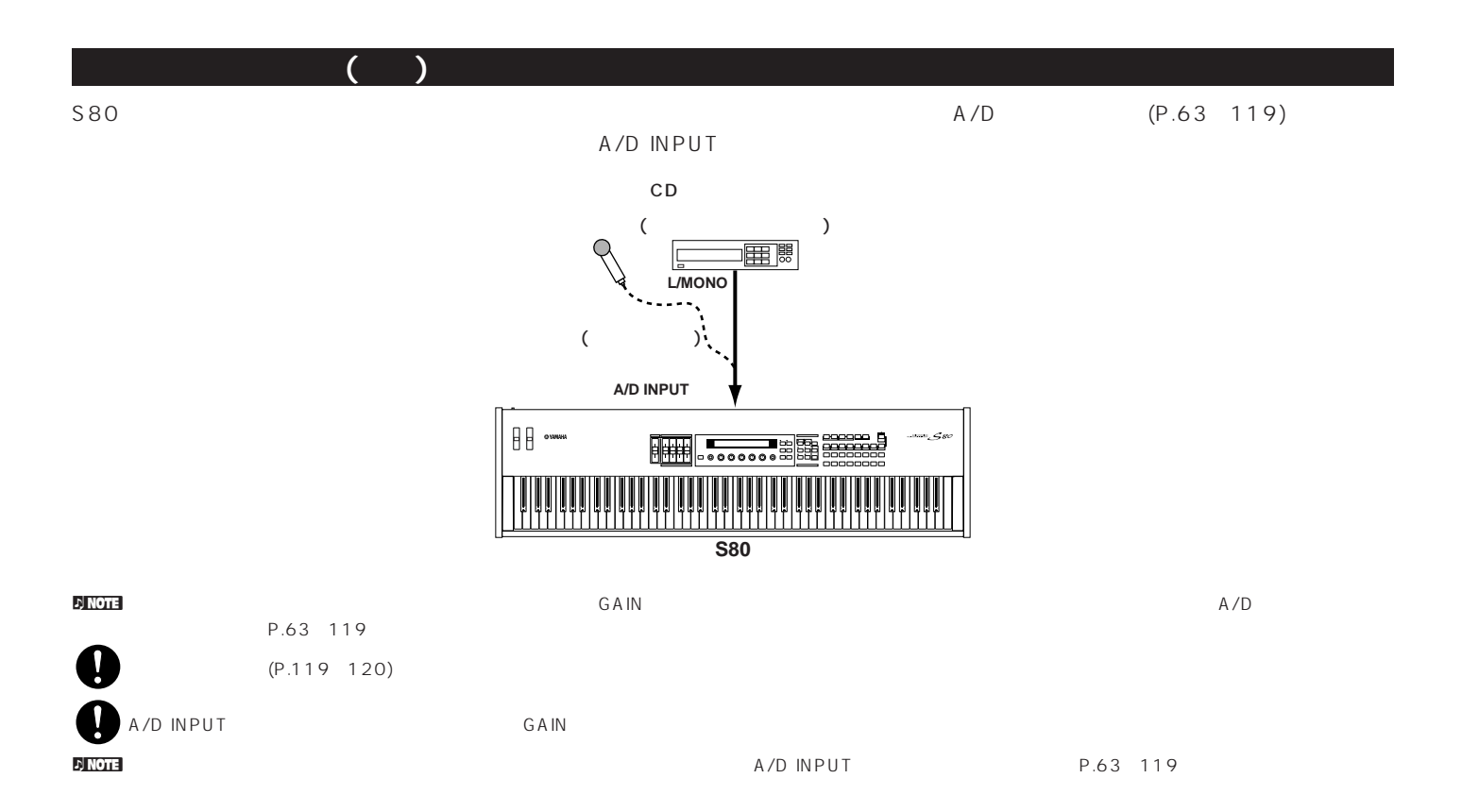

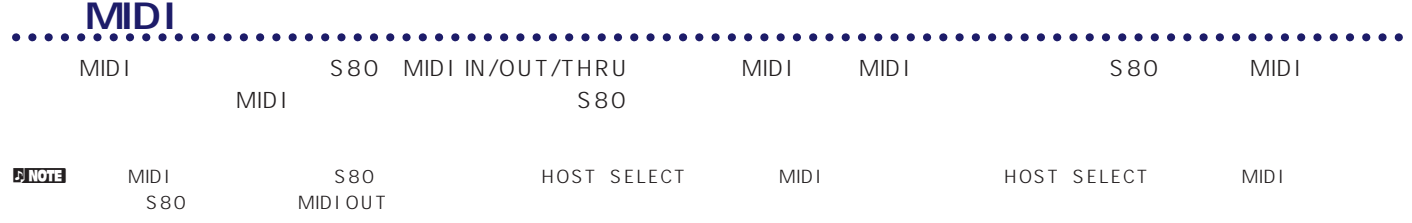

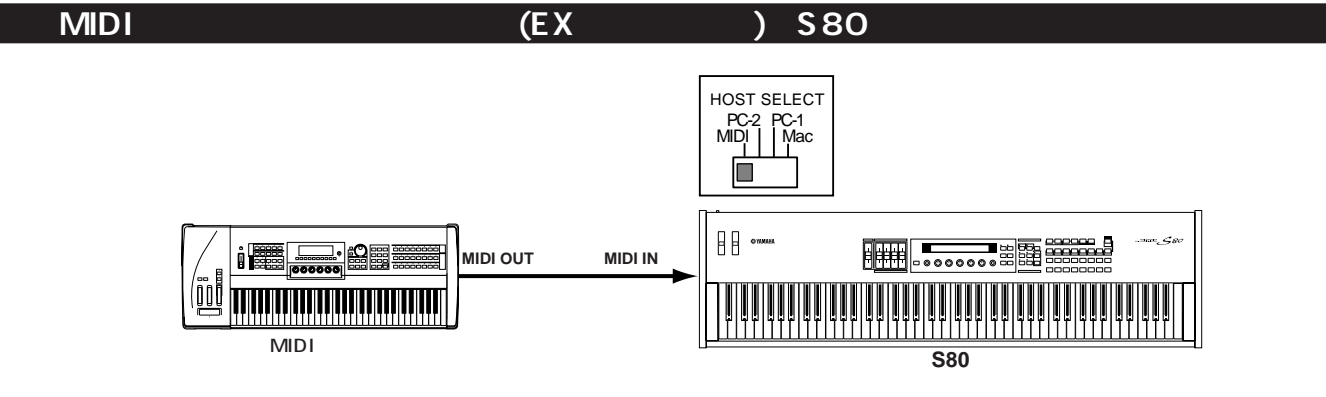

S80 MIDIelenter (EXTERNational S80)。<br>S80 MIDIelenter (EXTERNational Security of Security of Security of Security of S HOST SELECT<br>PC-2 PC-1<br>MIDI | Mac  $\Box$  $\Box$ **RECORD** i Belle r. **MIDI OUT** ||||||||||||||<br>|-<br>| S80 外部MIDIキーボード� やシンセサイザー�

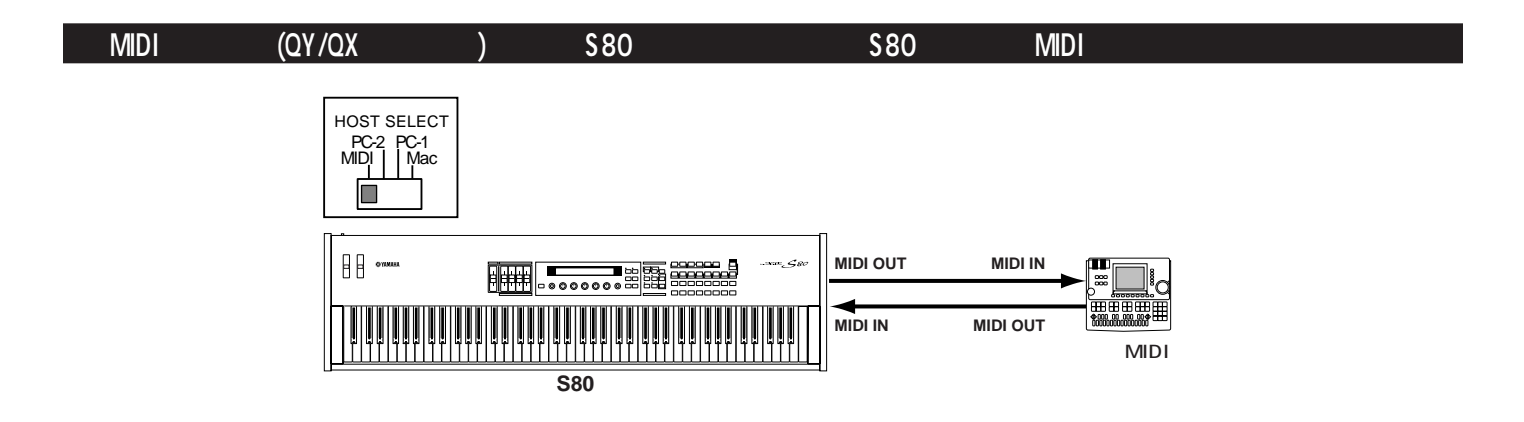

## **MIDI THRU**

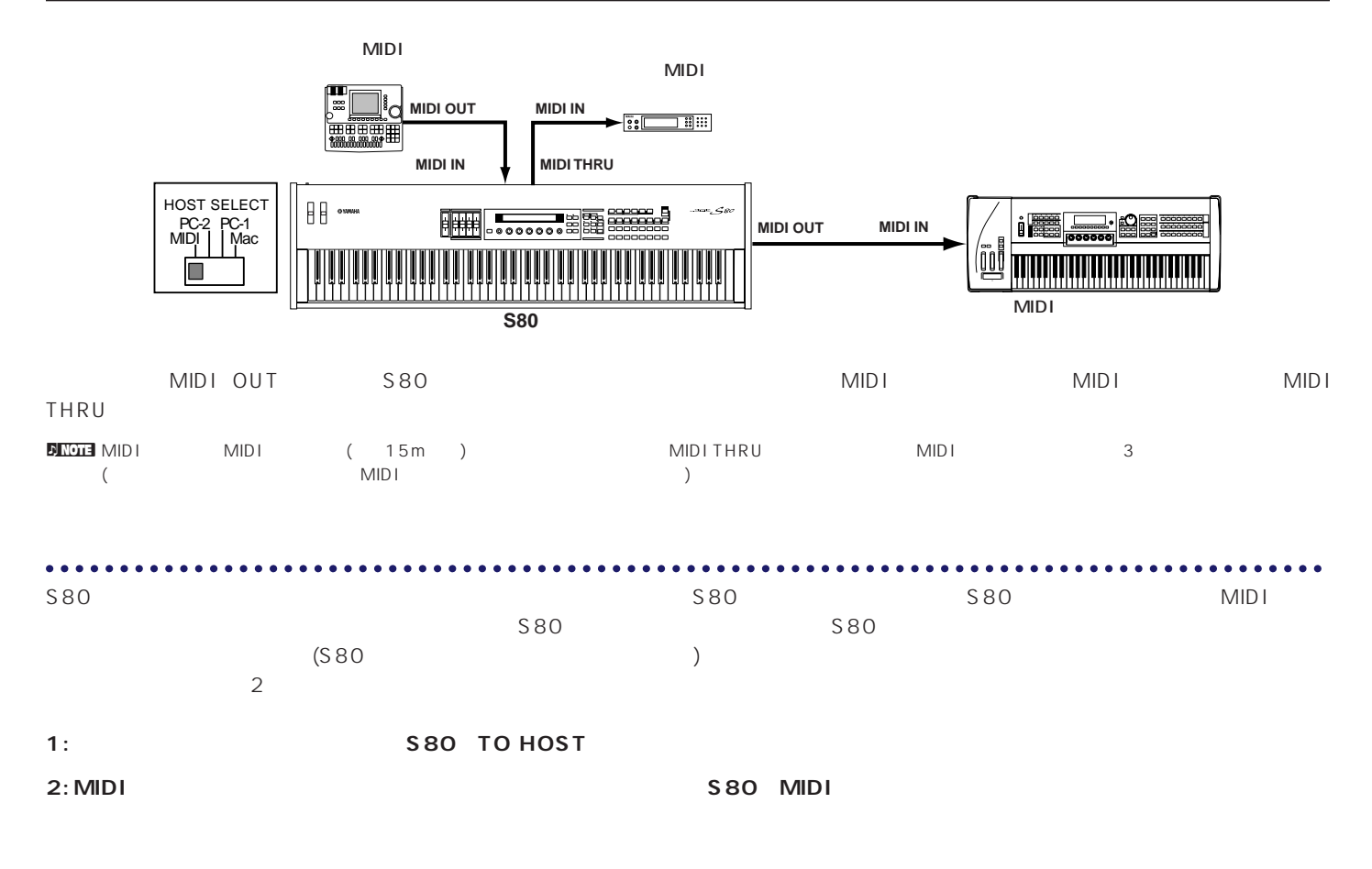

### **1: シリアルポートとTO HOST端子とを直接接続する場合**

PC-9801 PC-9821

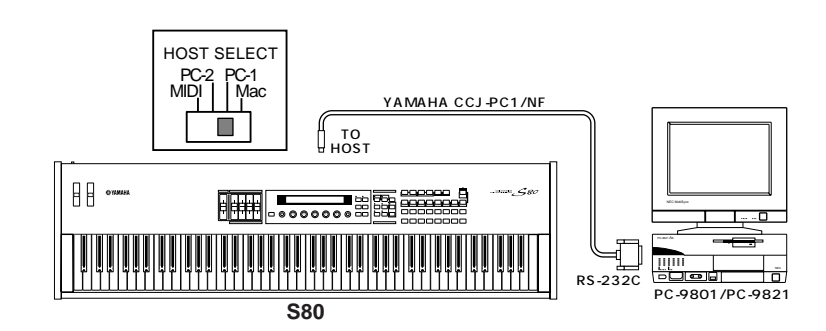

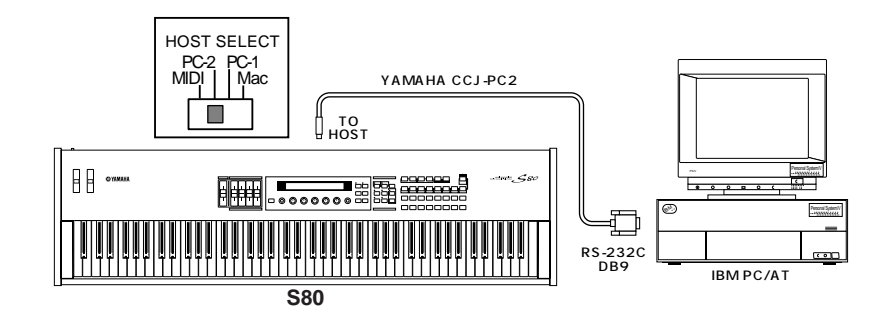

Macintosh

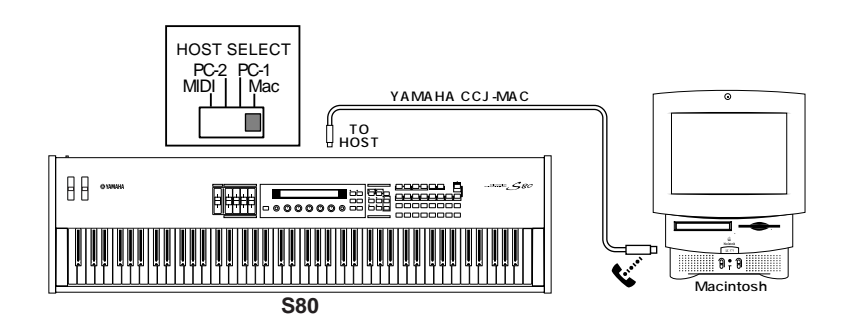

### **2: MIDI**

<u>MIDI AMIDI AMIDI AMIDI AMIDI AMIDI AMIDI AMIDI AMI</u>

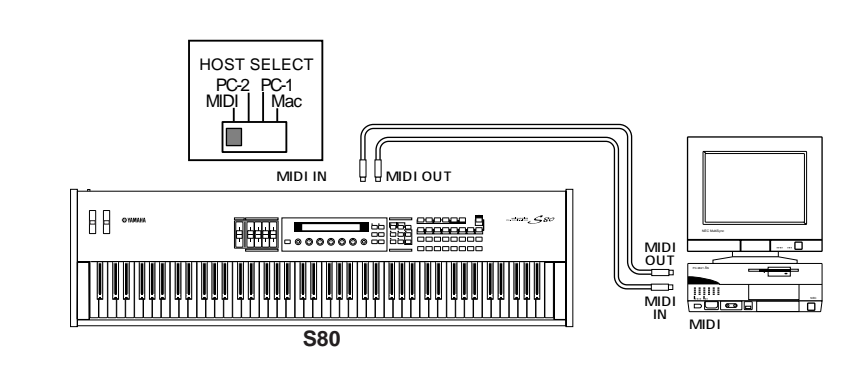

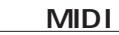

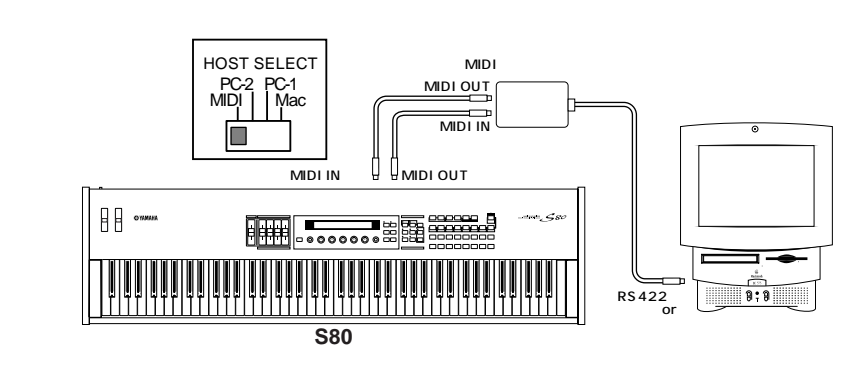

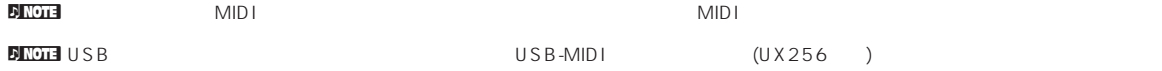

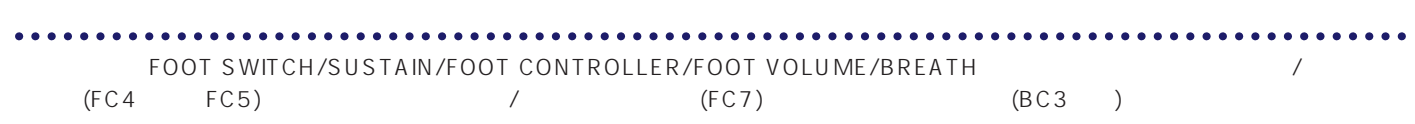

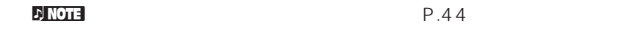

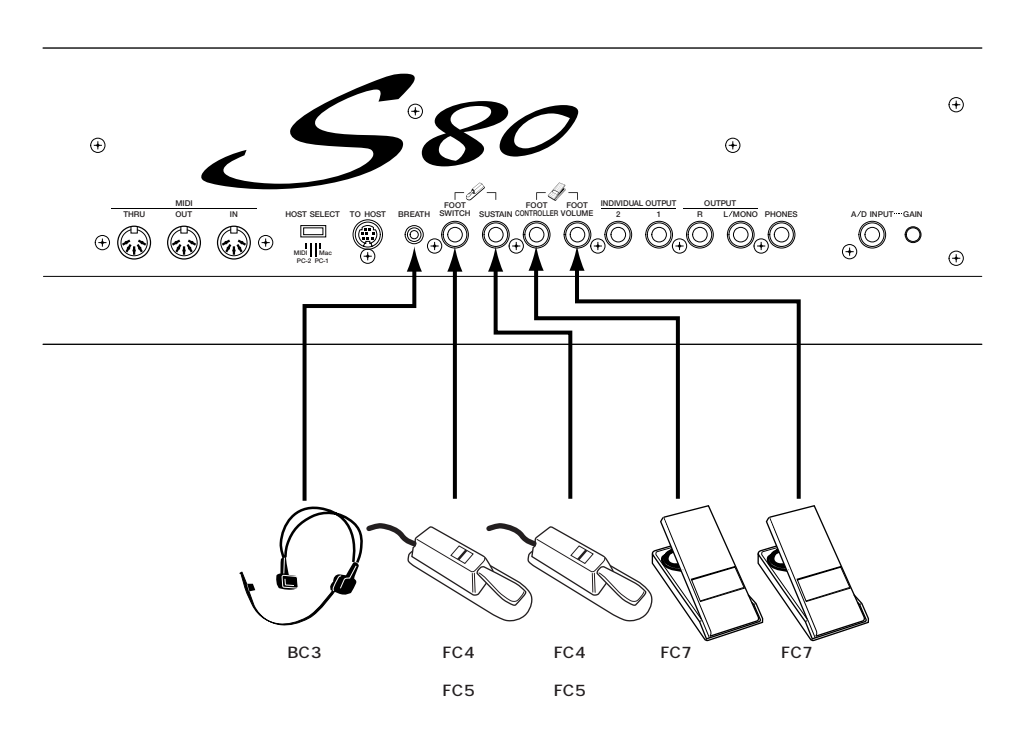

<span id="page-18-0"></span>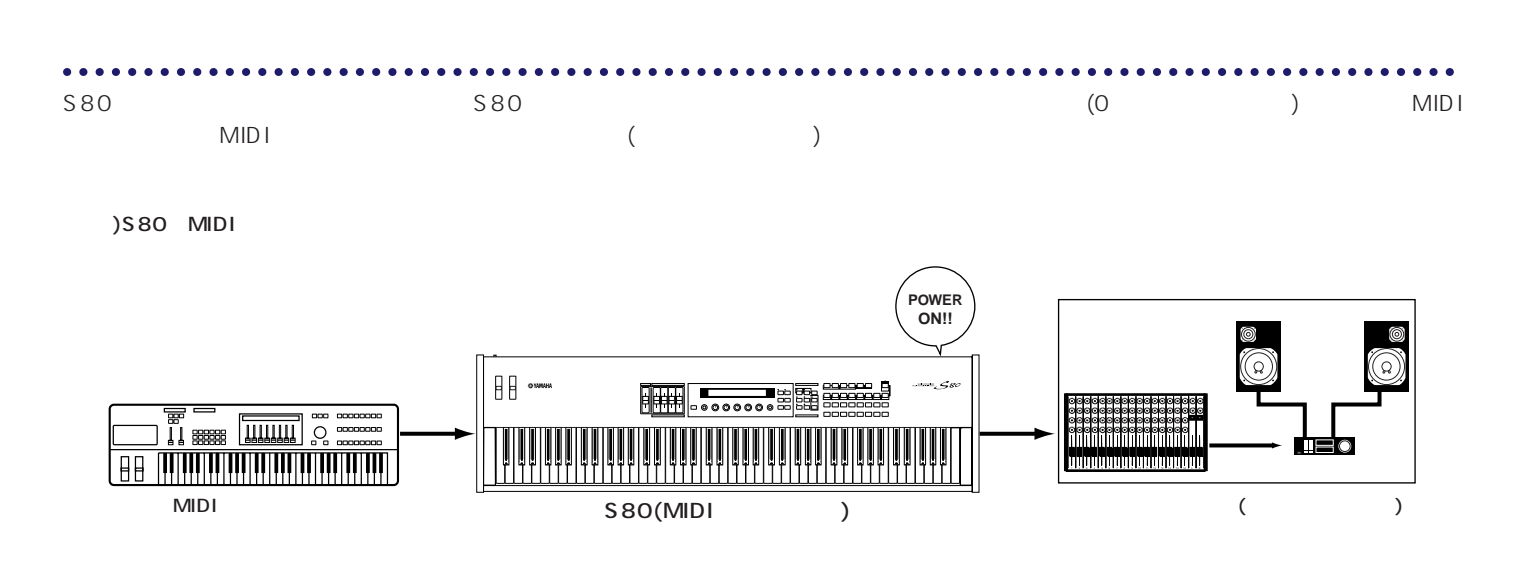

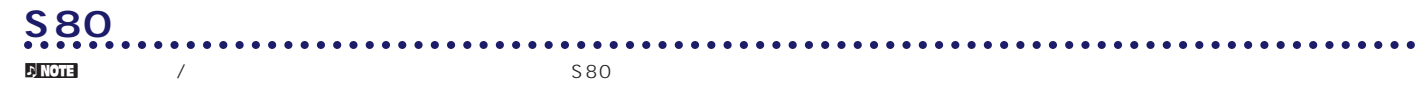

**1** S80 POWER

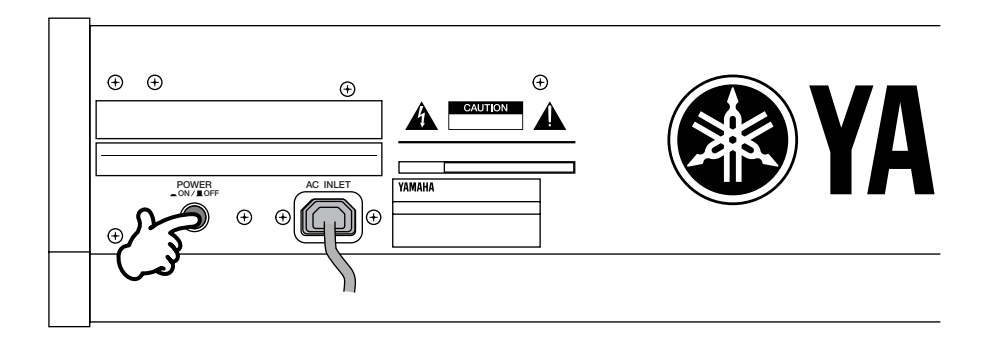

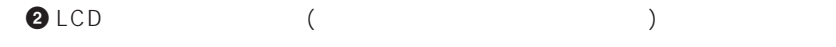

**3** オープニング画面が消えると、ボイスプレイモードまたはパフォーマンスプレイモードになります。

VCE Play) PRE1:001(A01)[Sq:Generation] EQLow-Q EQMid-G EQHi-G FLT-Rez HPF

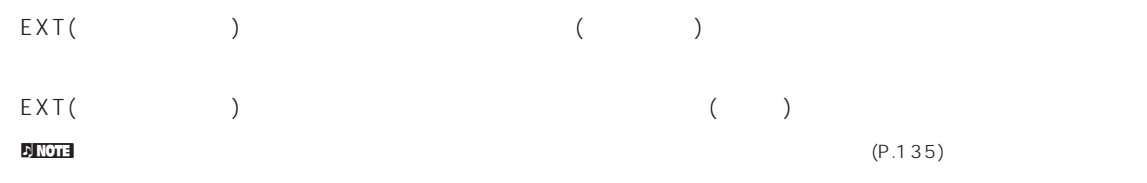

#### **4** アンプのボリュームをある程度まで上げます。

**5** S80 VOLUME

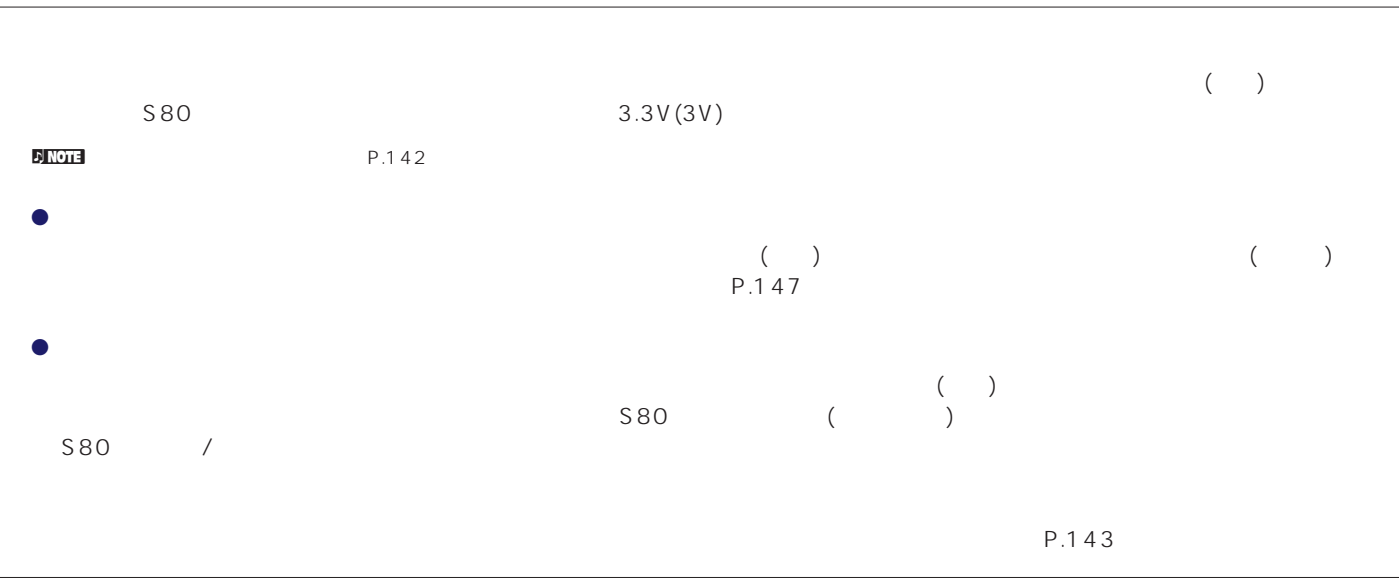

<span id="page-20-0"></span> $\sim$  S80

#### $S80$

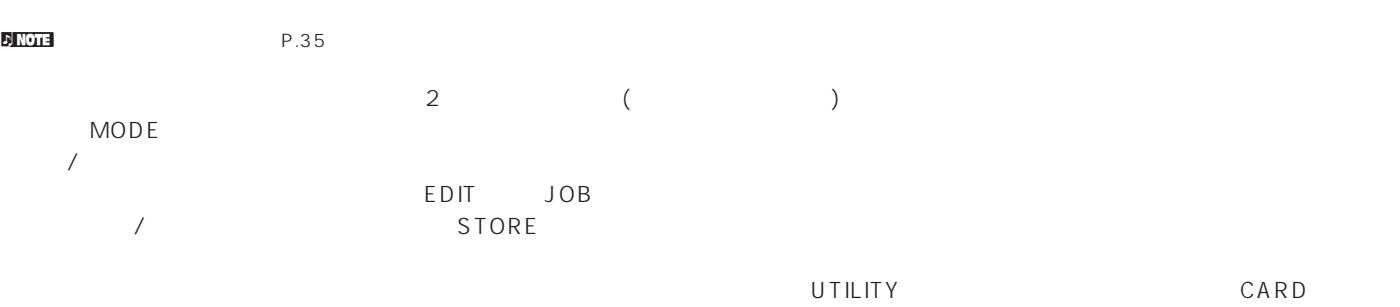

 $SEQ$ 

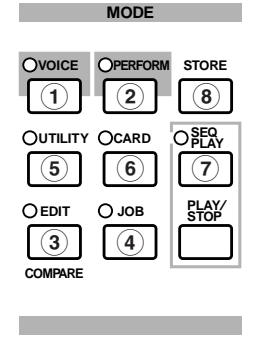

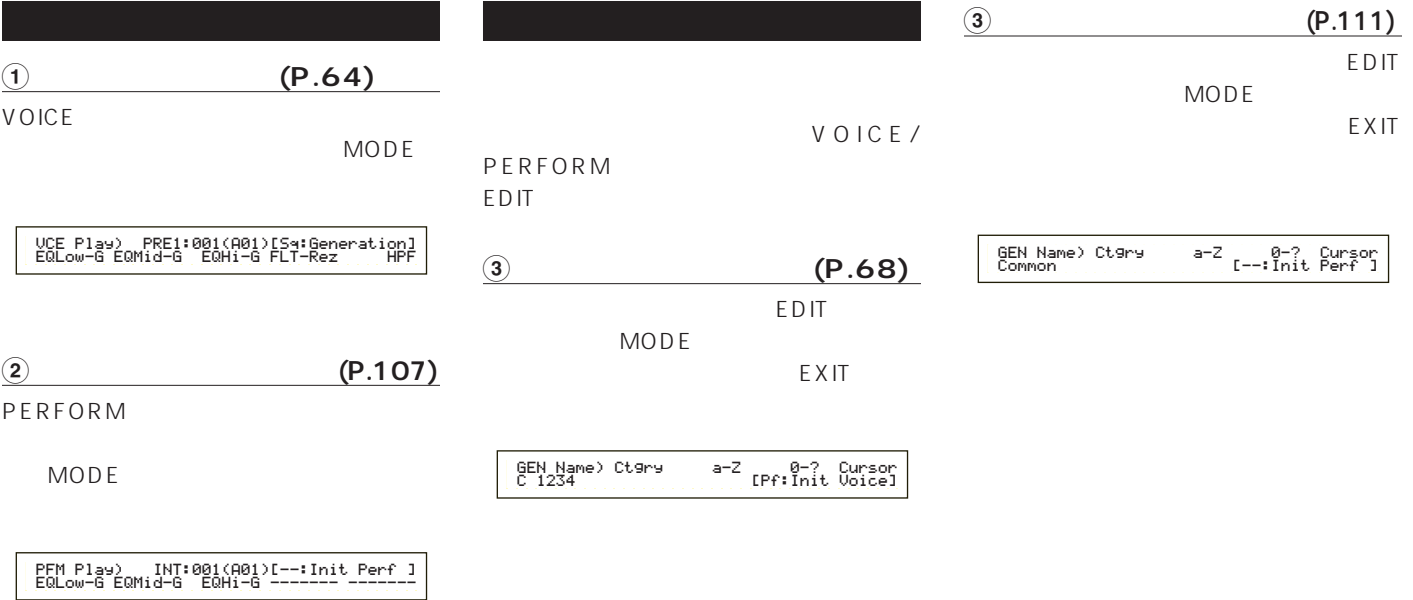

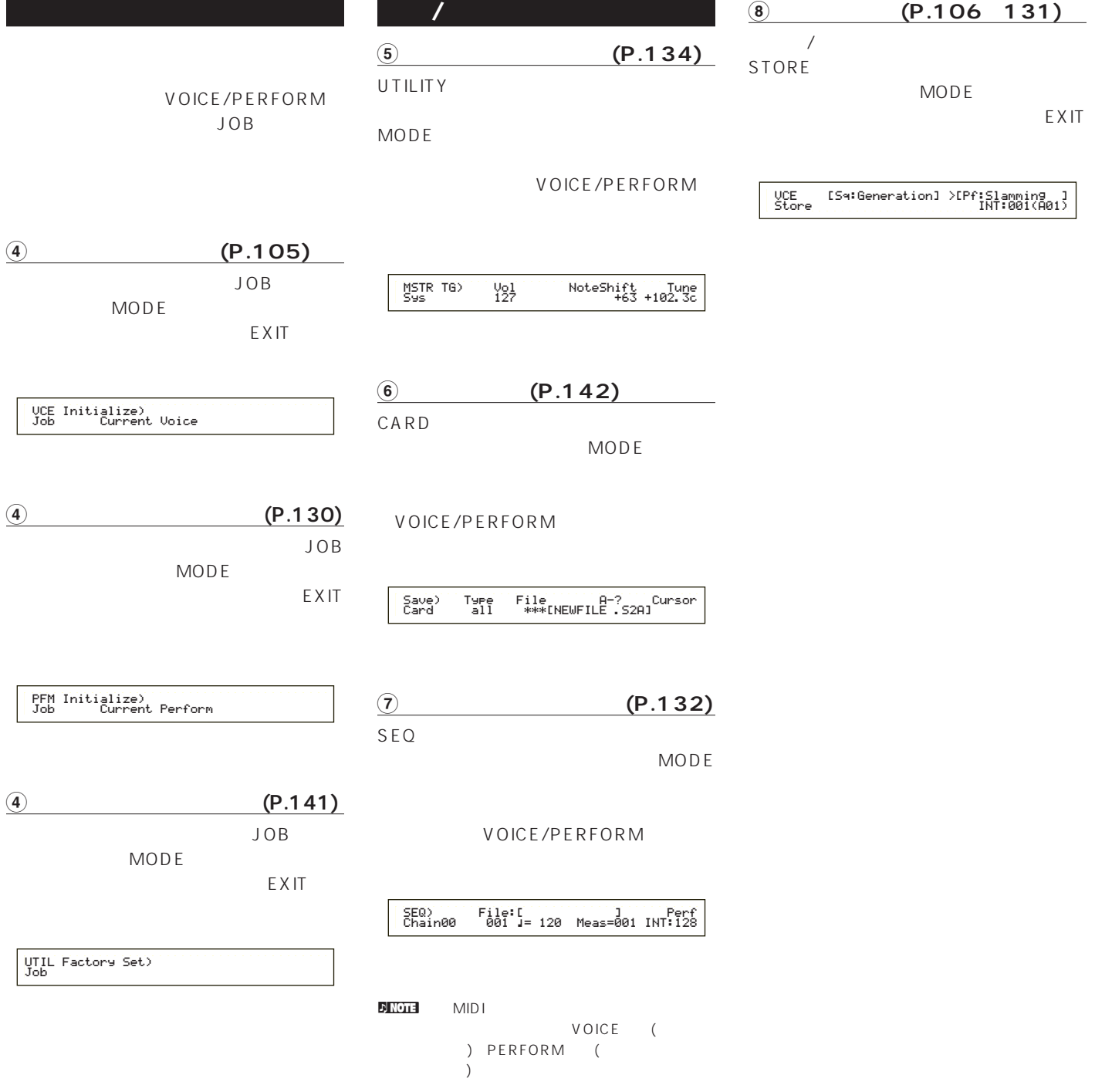

<span id="page-22-0"></span>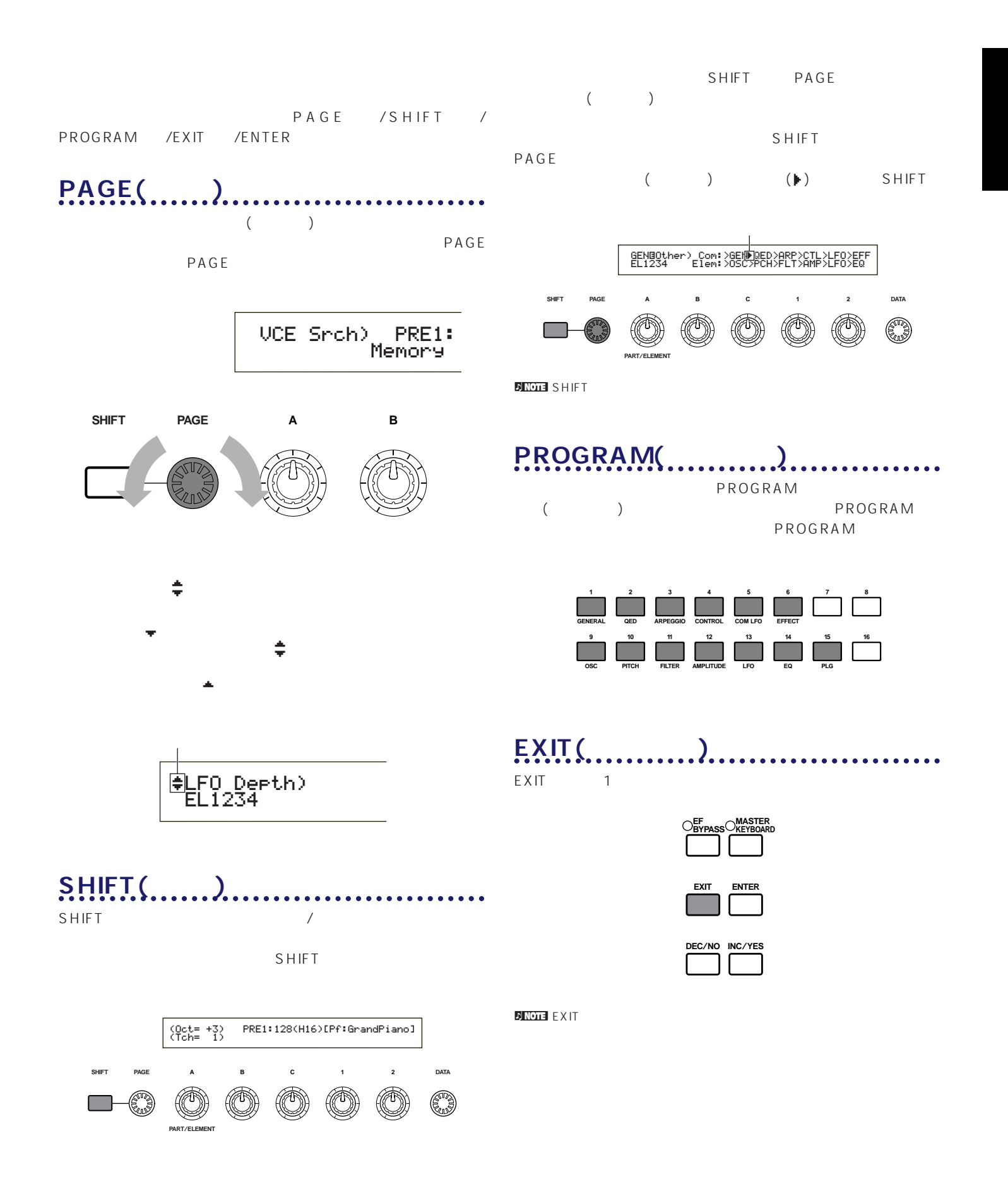

<span id="page-23-0"></span>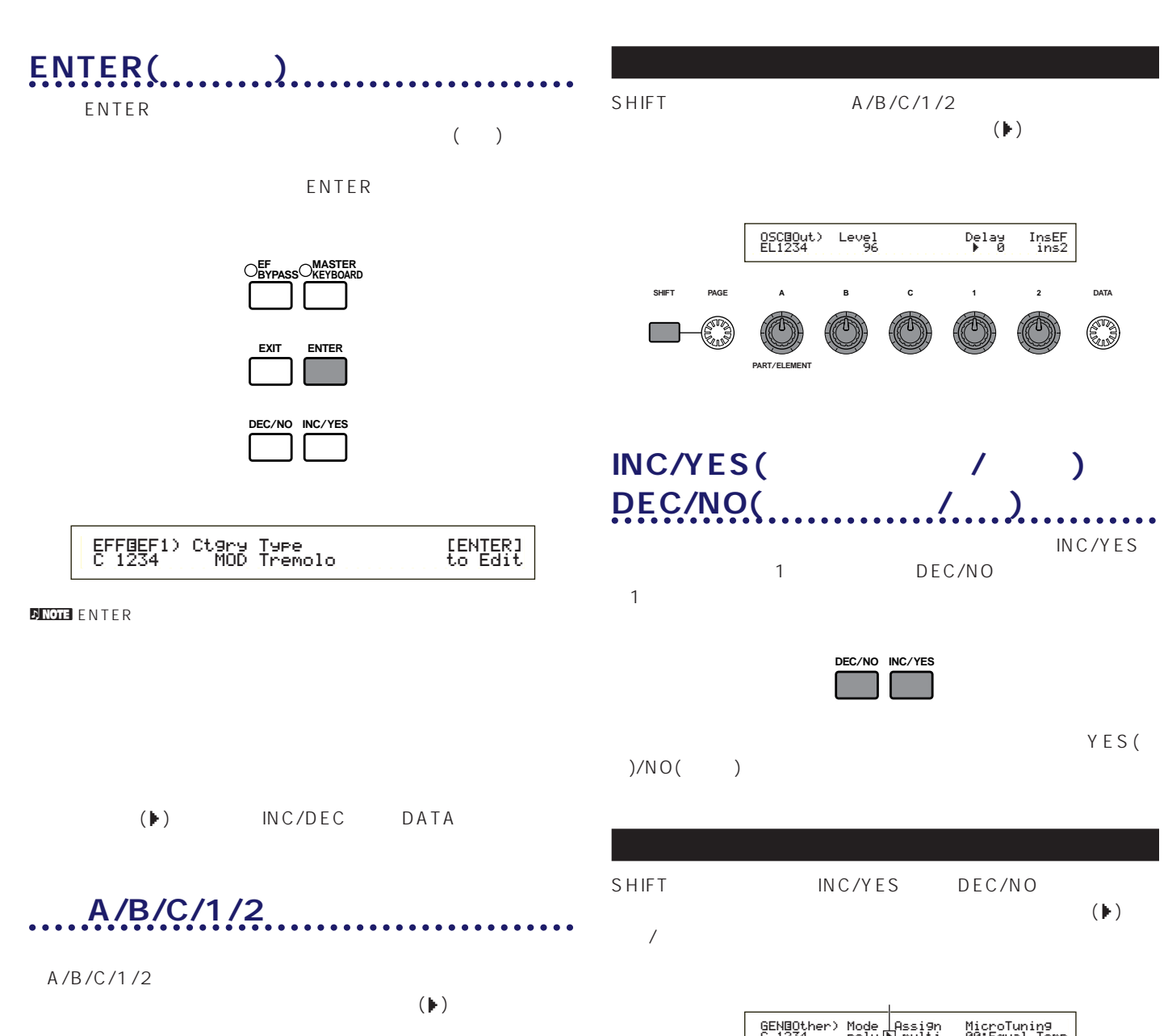

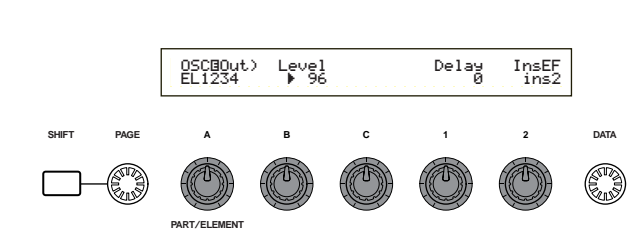

B Level

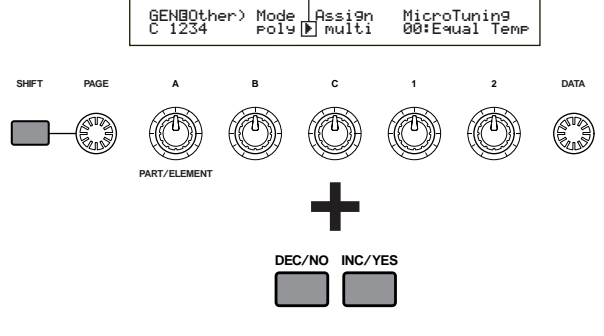

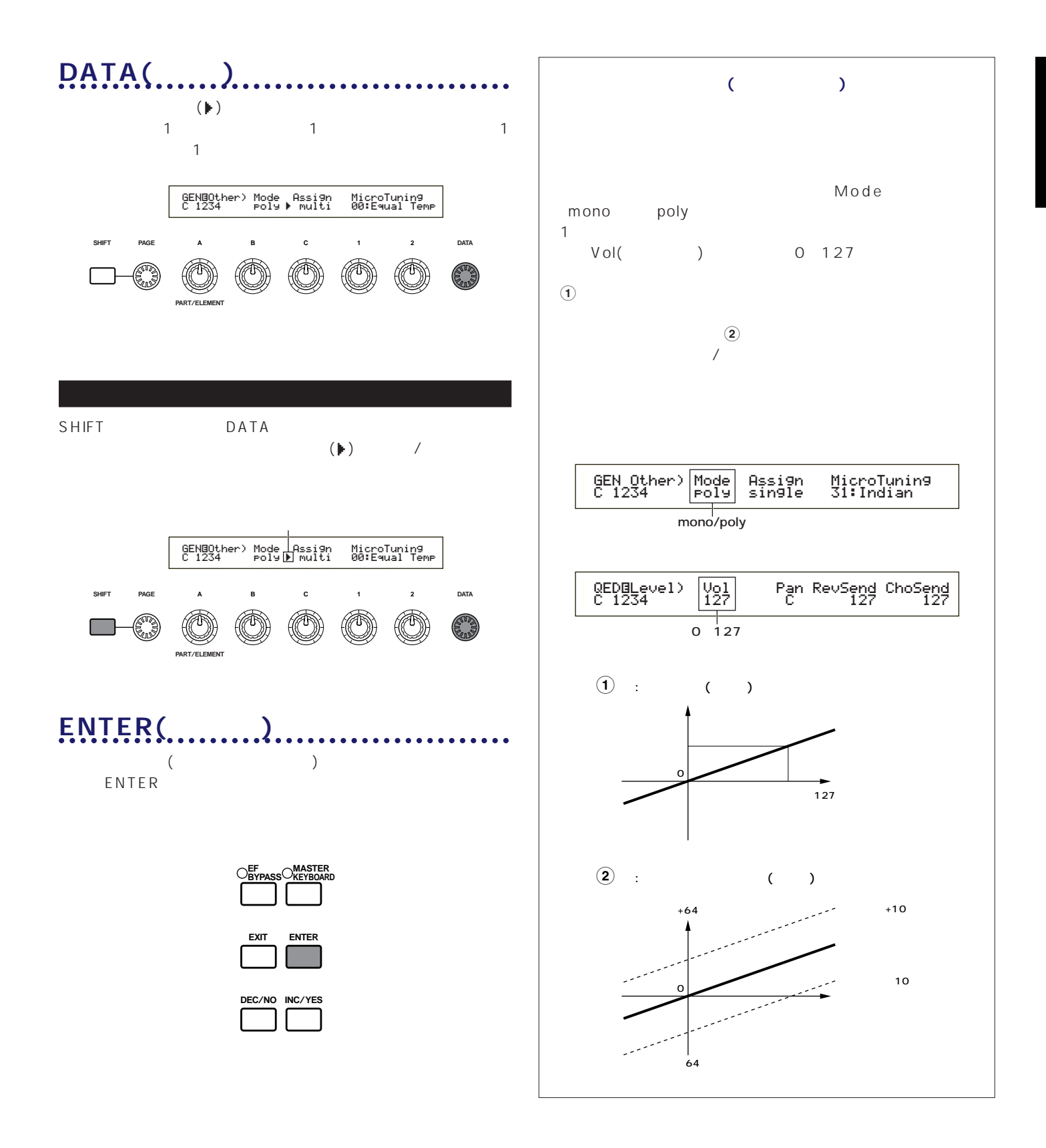

<span id="page-25-0"></span>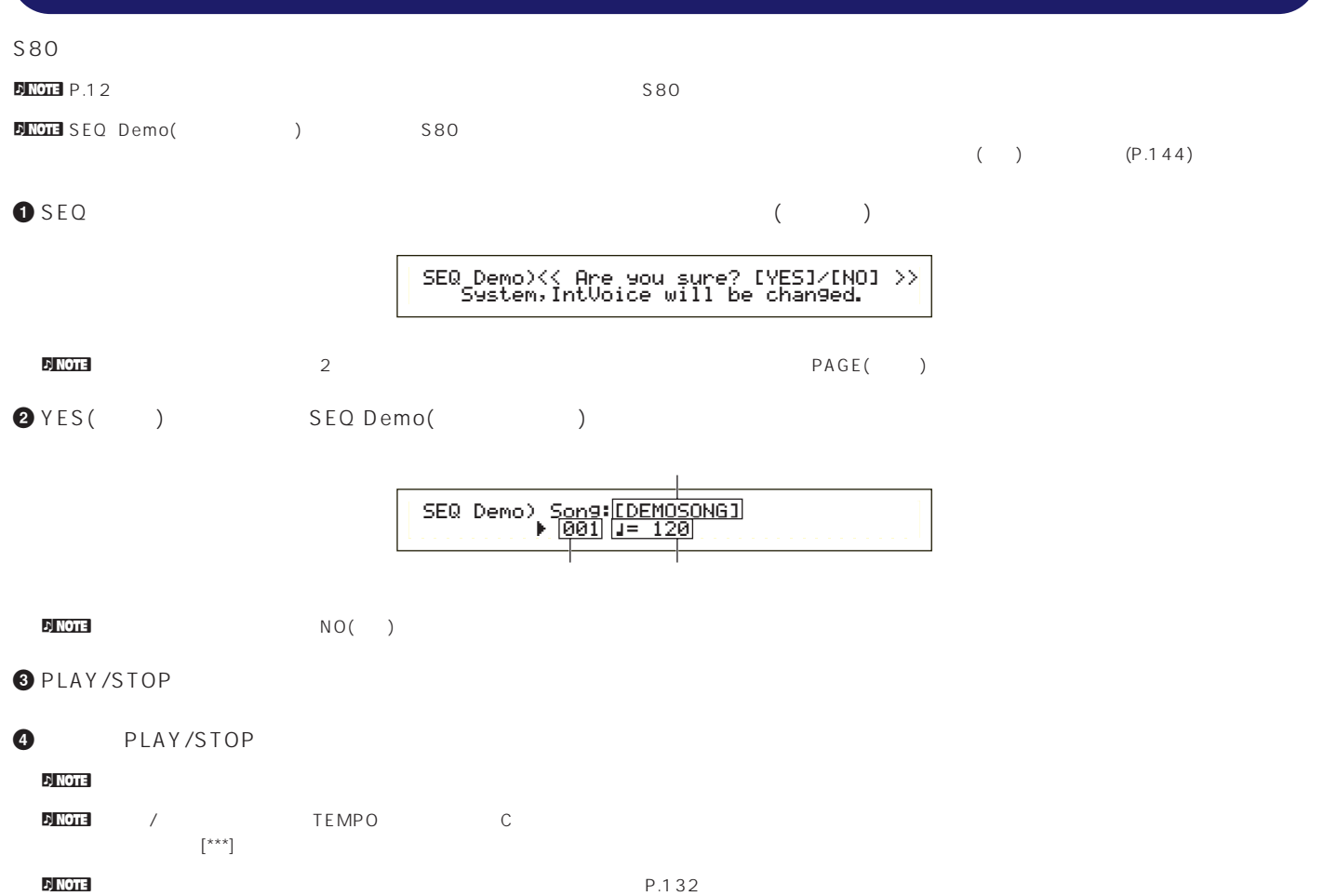

<span id="page-26-0"></span>S80 AWM2 256 ( )+8 ( )  $($  $)+2$  ()

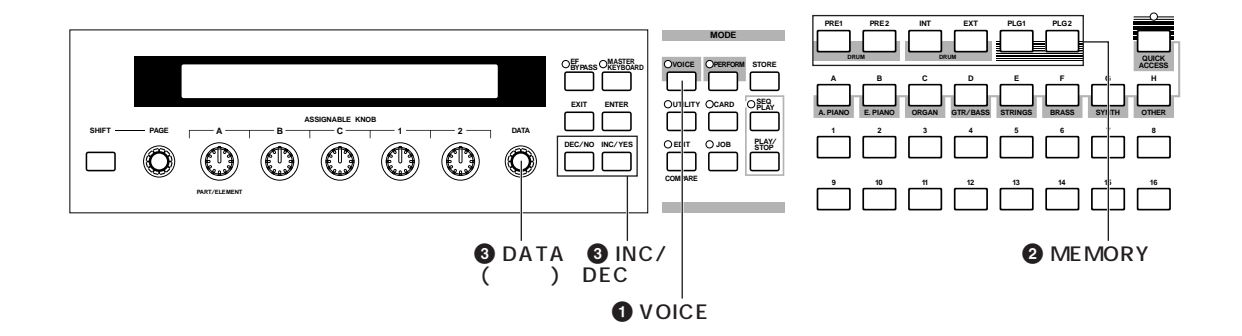

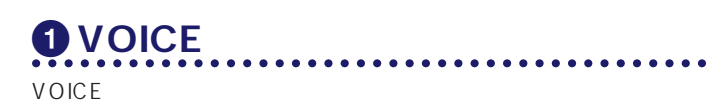

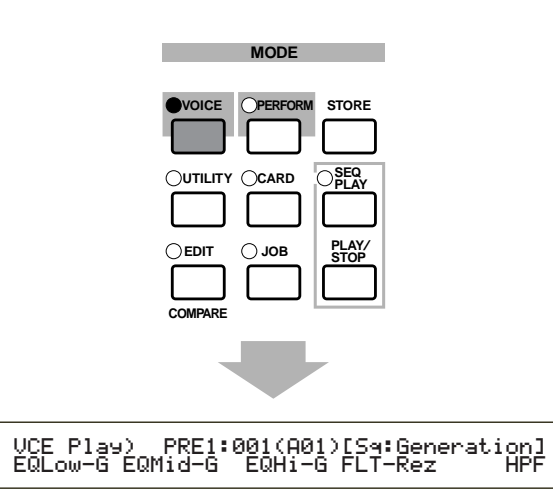

## **2 ME MORY**

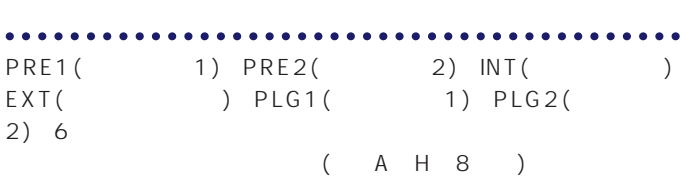

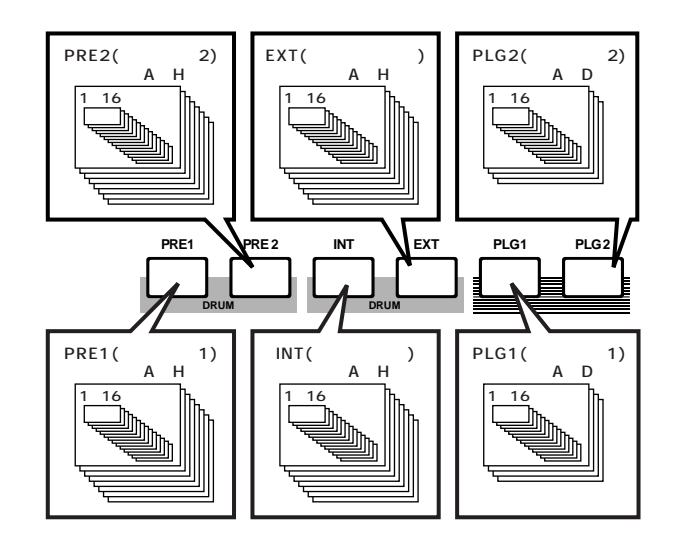

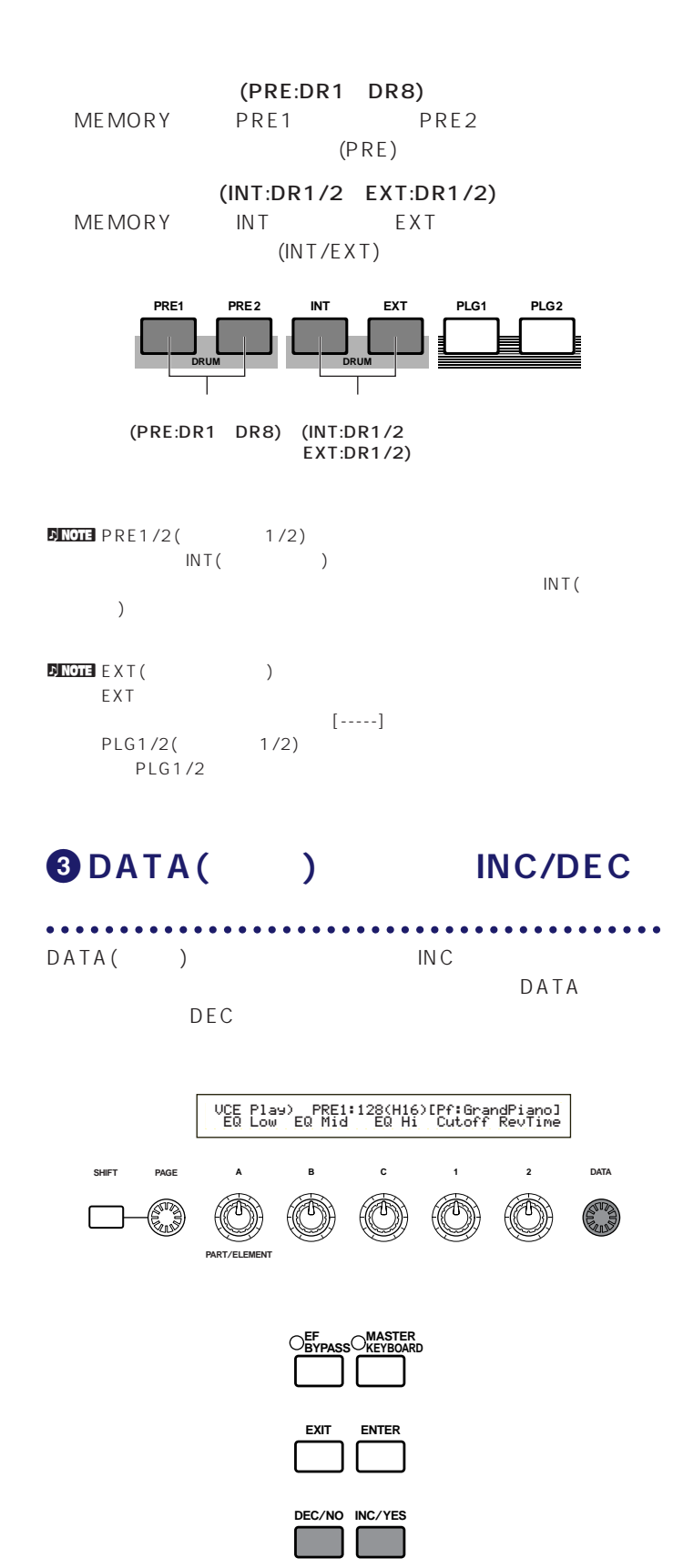

**DATA**INC/DEC

 $\mathcal{D}$  note  $\mathcal{D}$ 

P.65 67 68

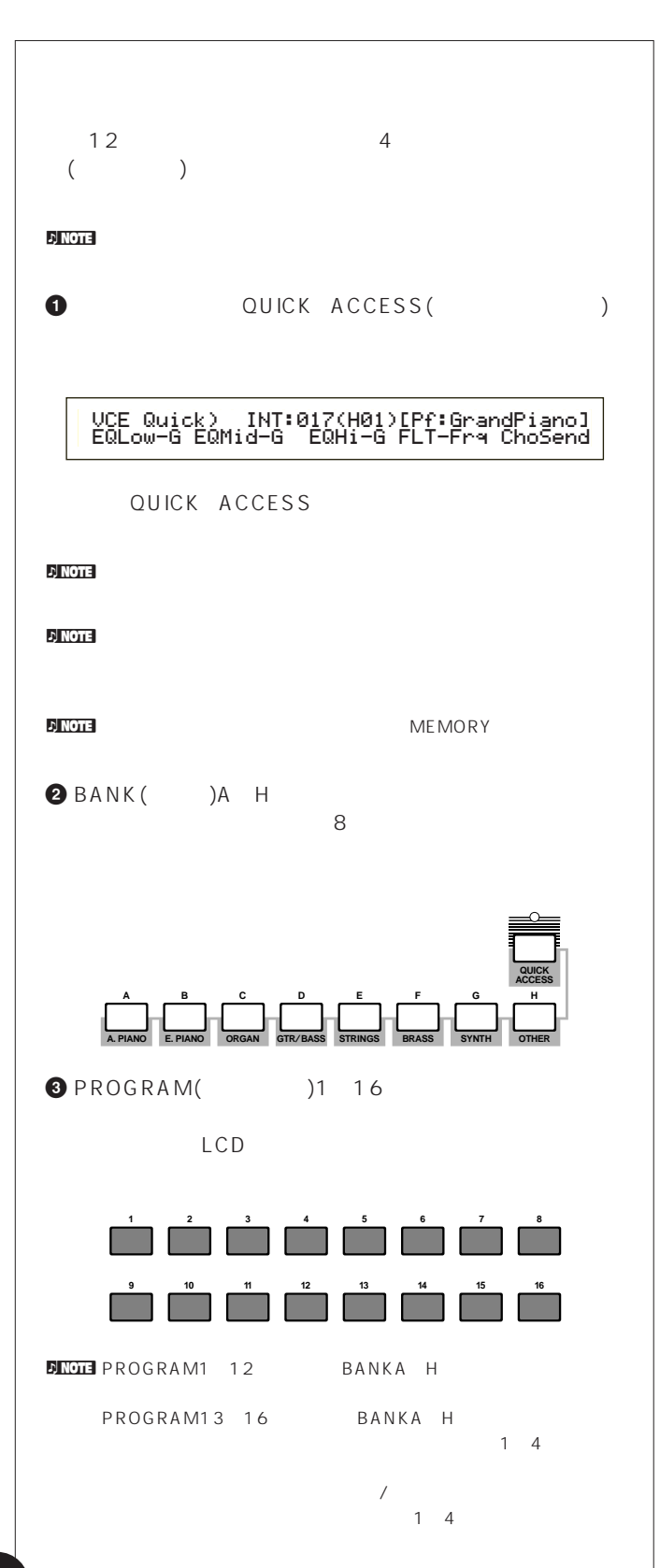

<span id="page-28-0"></span>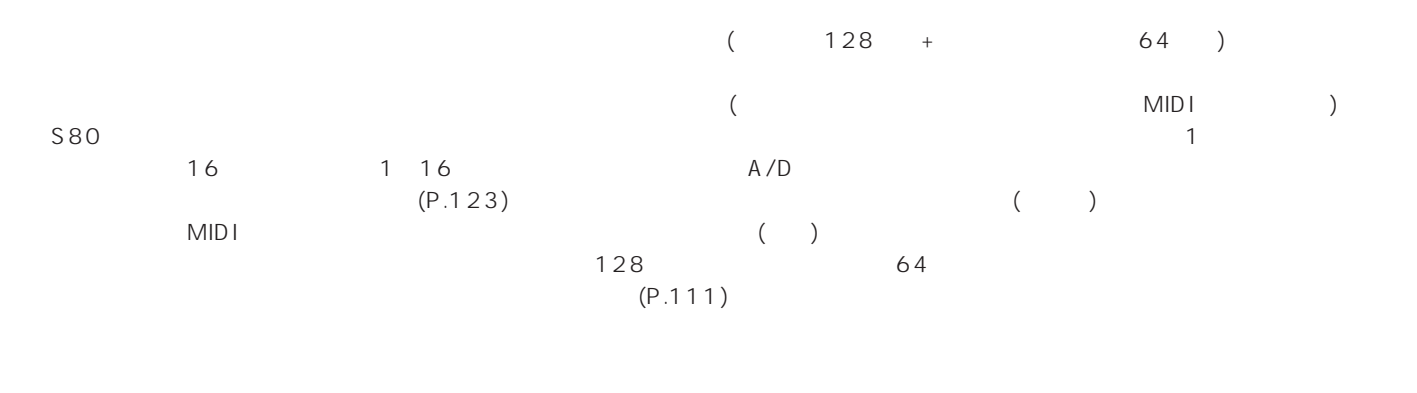

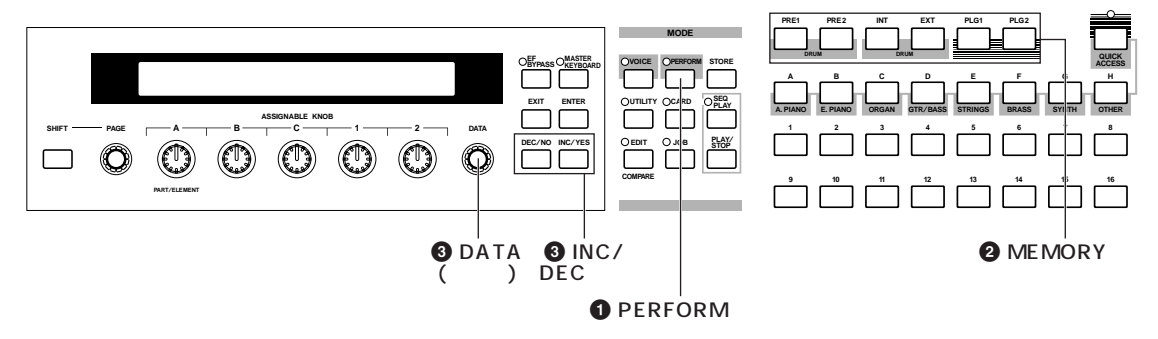

**1** PERFORM PERFORM

**2 MEMORY** 

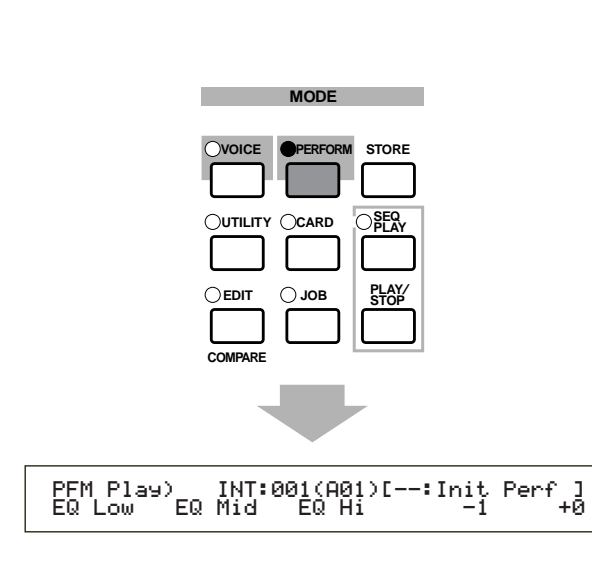

**スメモリーを選びます。** INT( ) EXT( ) 2 INT  $128$  A H 8 EXT 64 A D 4

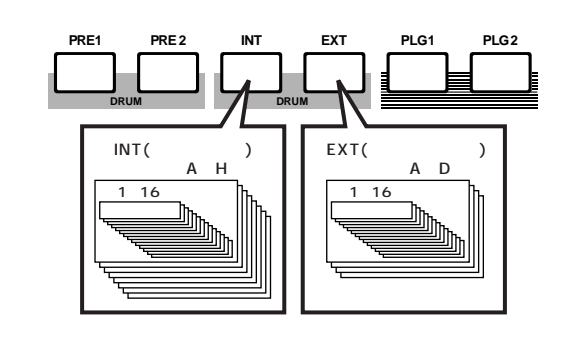

 $\blacksquare$ 

INT(  $\qquad \qquad$ )

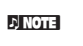

 $\mathbf{D}$  NOTE  $\mathbf{D}$ 

**DINOTE EXT(**  $\begin{array}{ccc} \nabla \cdot \mathbf{A} & \mathbf{A} & \mathbf{A} & \mathbf{B} & \mathbf{A} & \mathbf{B} & \mathbf{A} & \mathbf{A} & \mathbf{A} & \mathbf{A} & \mathbf{A} & \mathbf{A} & \mathbf{A} & \mathbf{A} & \mathbf{A} & \mathbf{A} & \mathbf{A} & \mathbf{A} & \mathbf{A} & \mathbf{A} & \mathbf{A} & \mathbf{A$ EXT STEP  $\mathsf{P}(\mathsf{R} \mathsf{R} \math$  $\begin{bmatrix} \texttt{-----} \end{bmatrix}$ 

## **3** DATA( ) INC/DEC

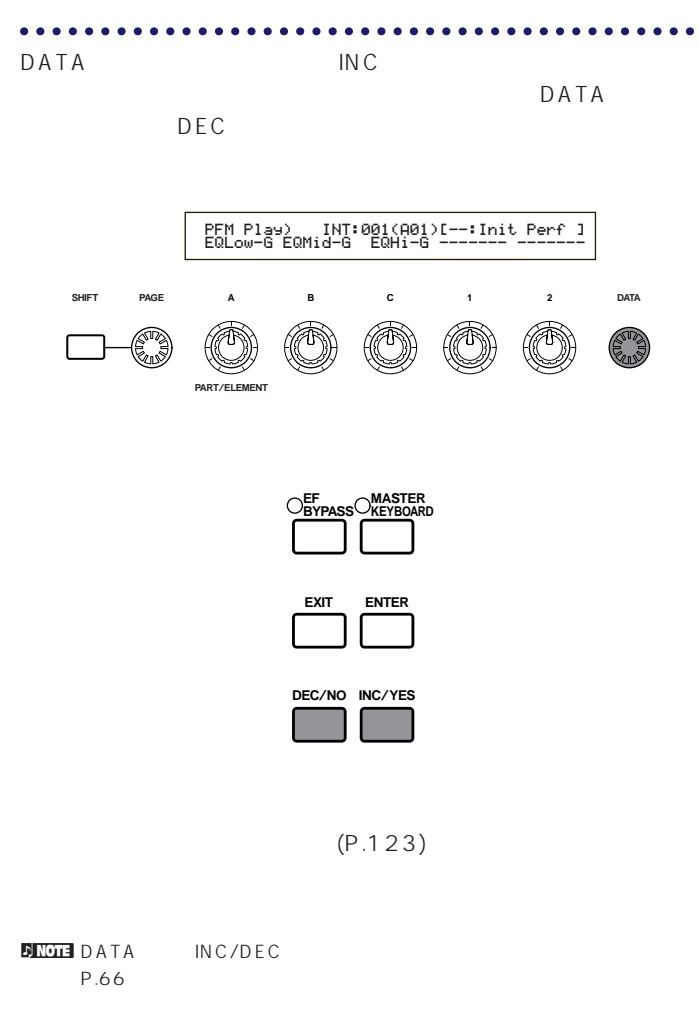

 $\overline{N}$  NOTE  $\overline{N}$ P.109

nパフォーマンスの切り替えは、一度に多くのパートのセットアップを行う

# S80

<span id="page-30-0"></span> $\sim$  S80

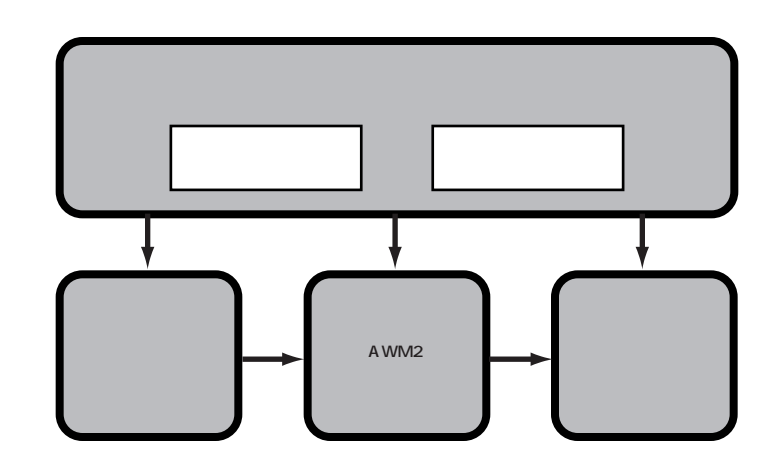

(MIDI) MIDI OUT MIDI

 $\blacksquare$ 

1 16 MIDI

 $S80$ 

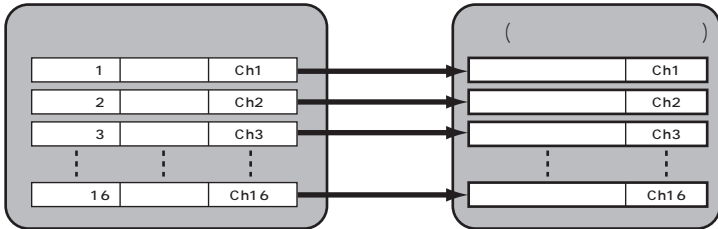

<span id="page-31-0"></span>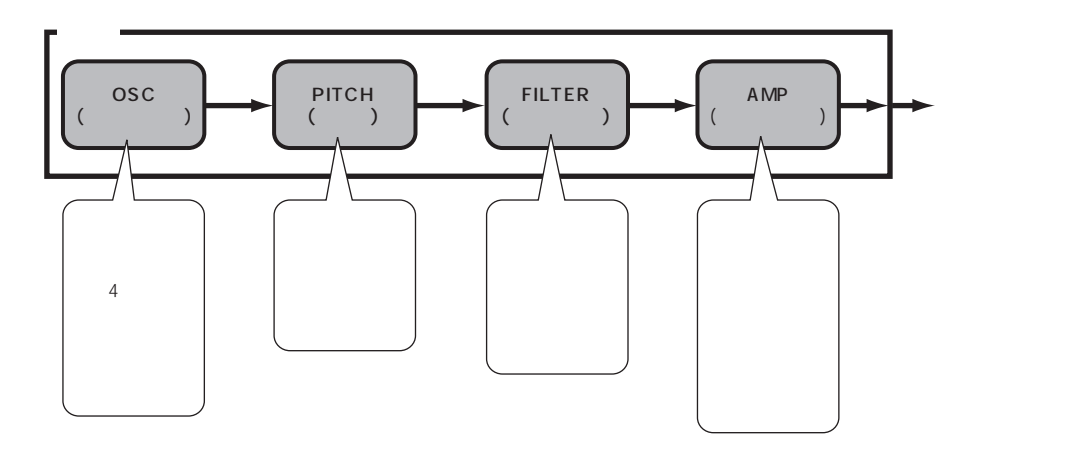

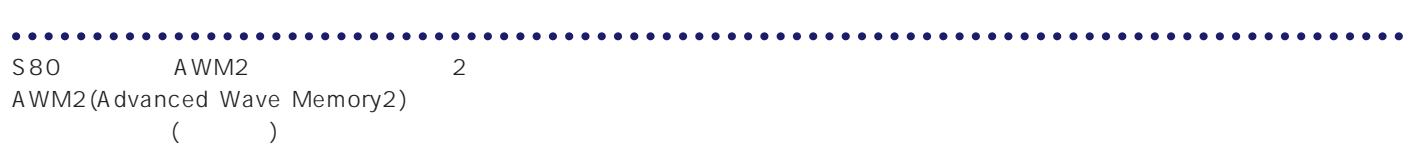

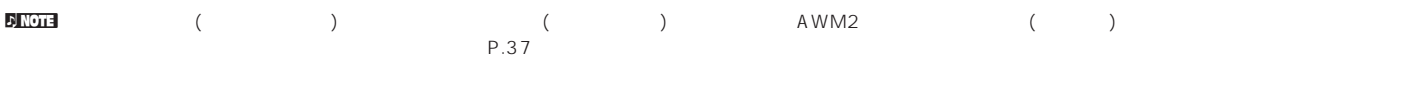

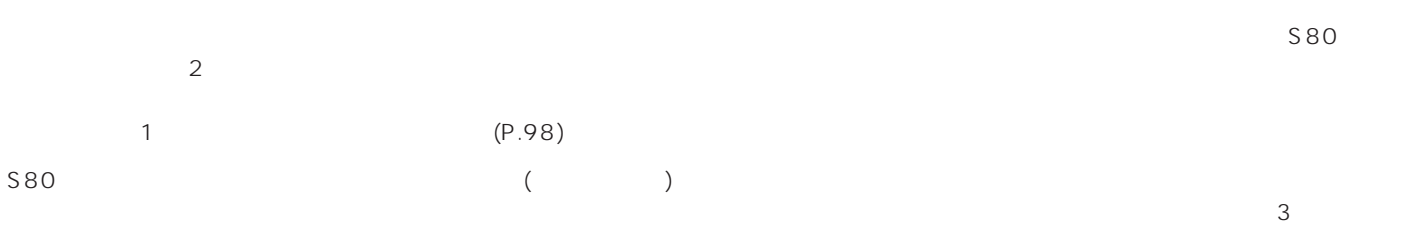

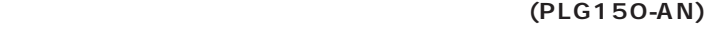

 $(AN)$ 

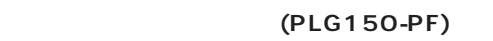

**シングルパートプラグインボード**

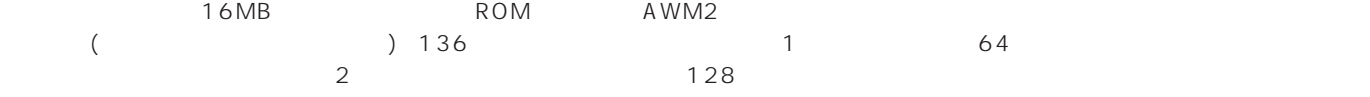

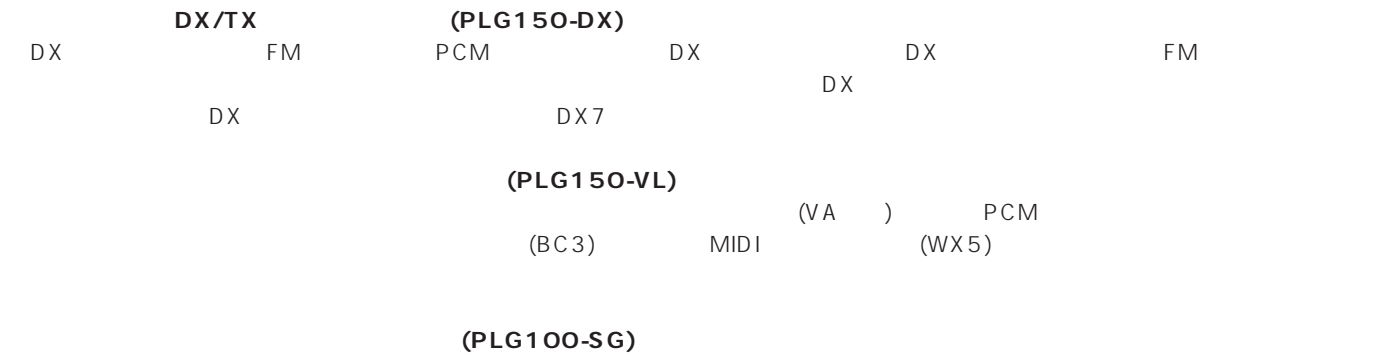

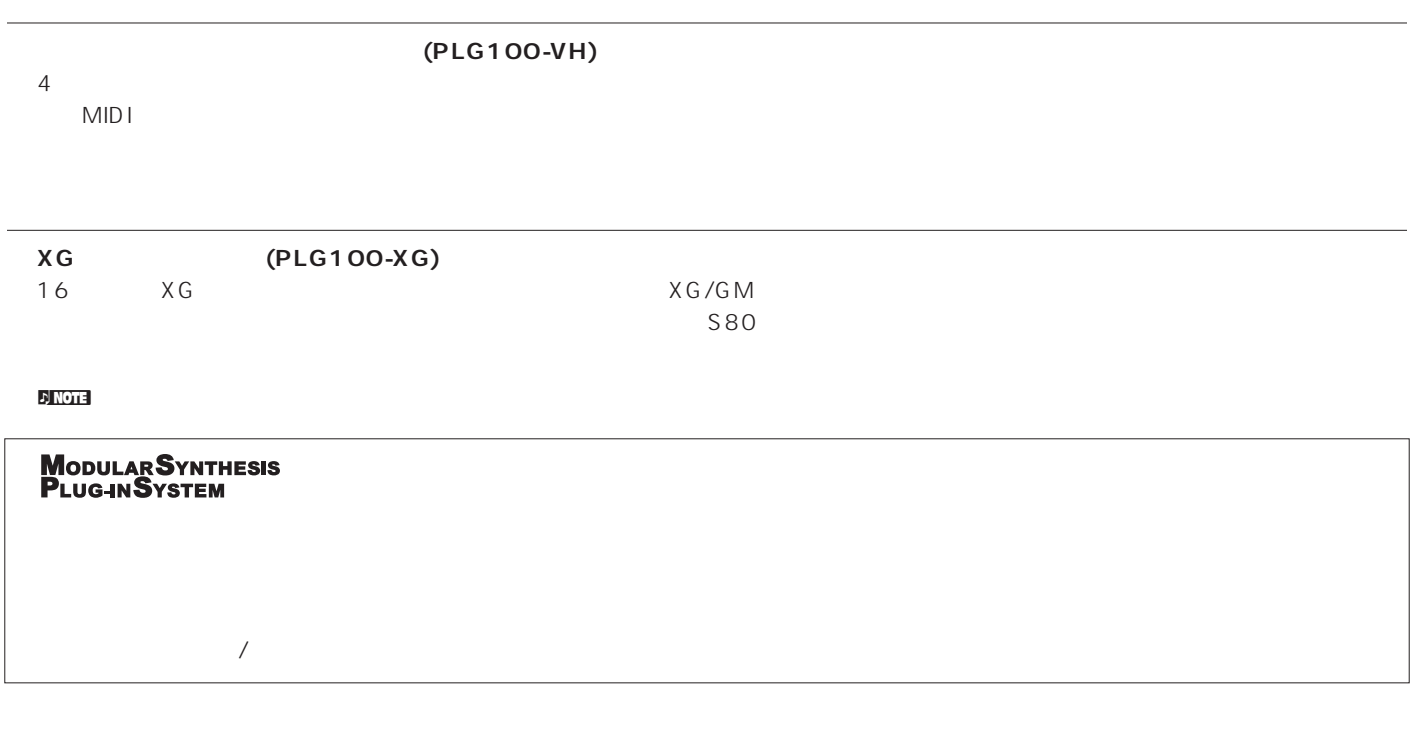

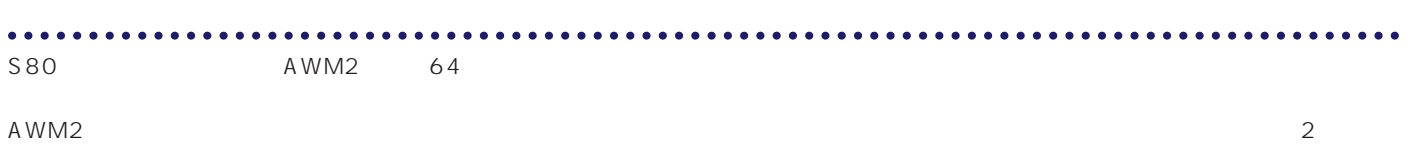

 $\sim$  32

<span id="page-33-0"></span>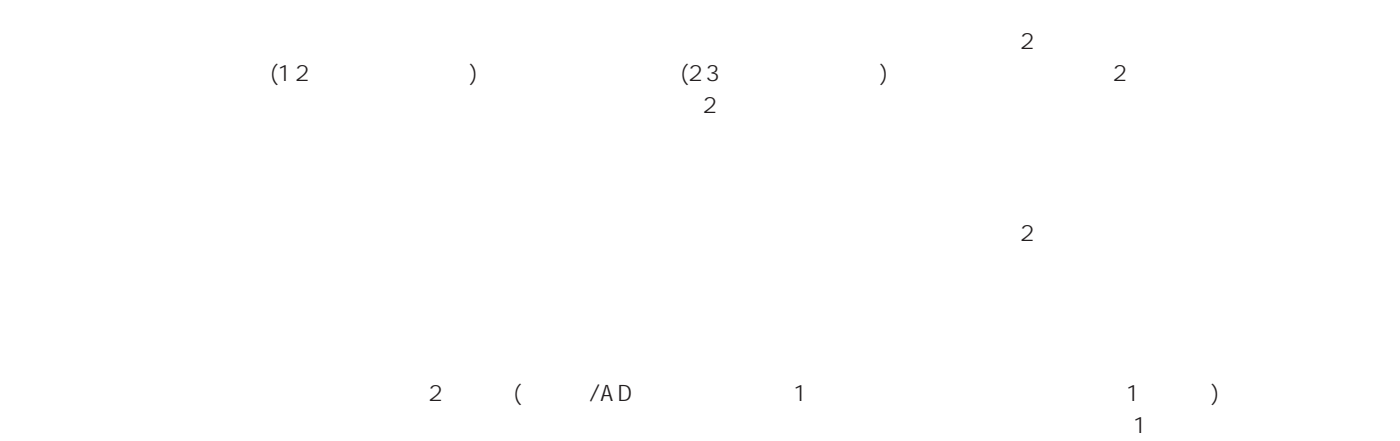

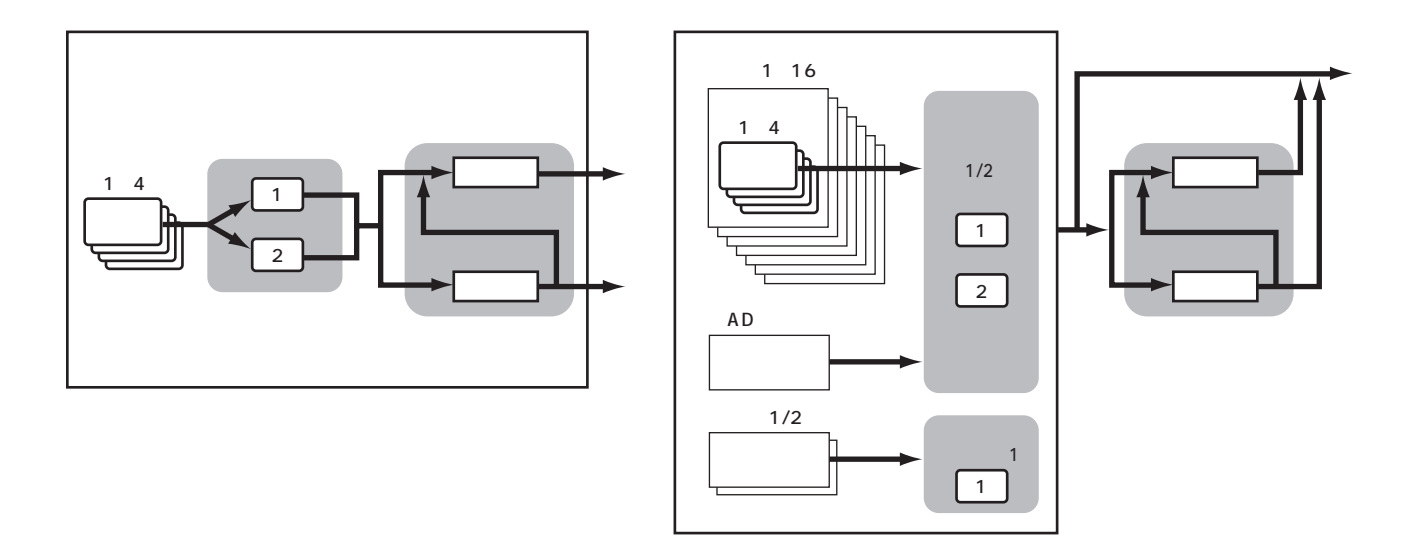

 $P.55$ 

<span id="page-34-0"></span>

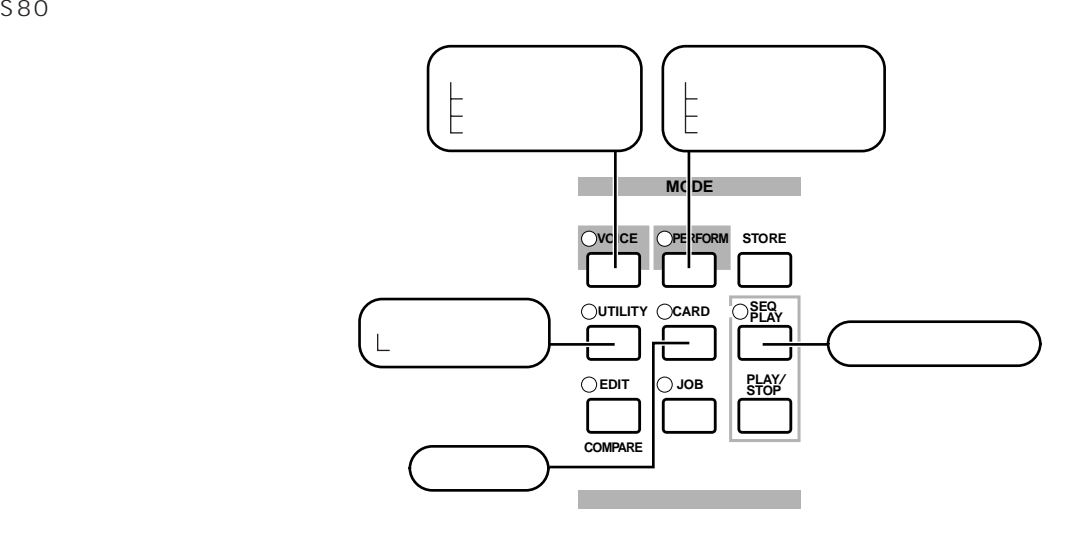

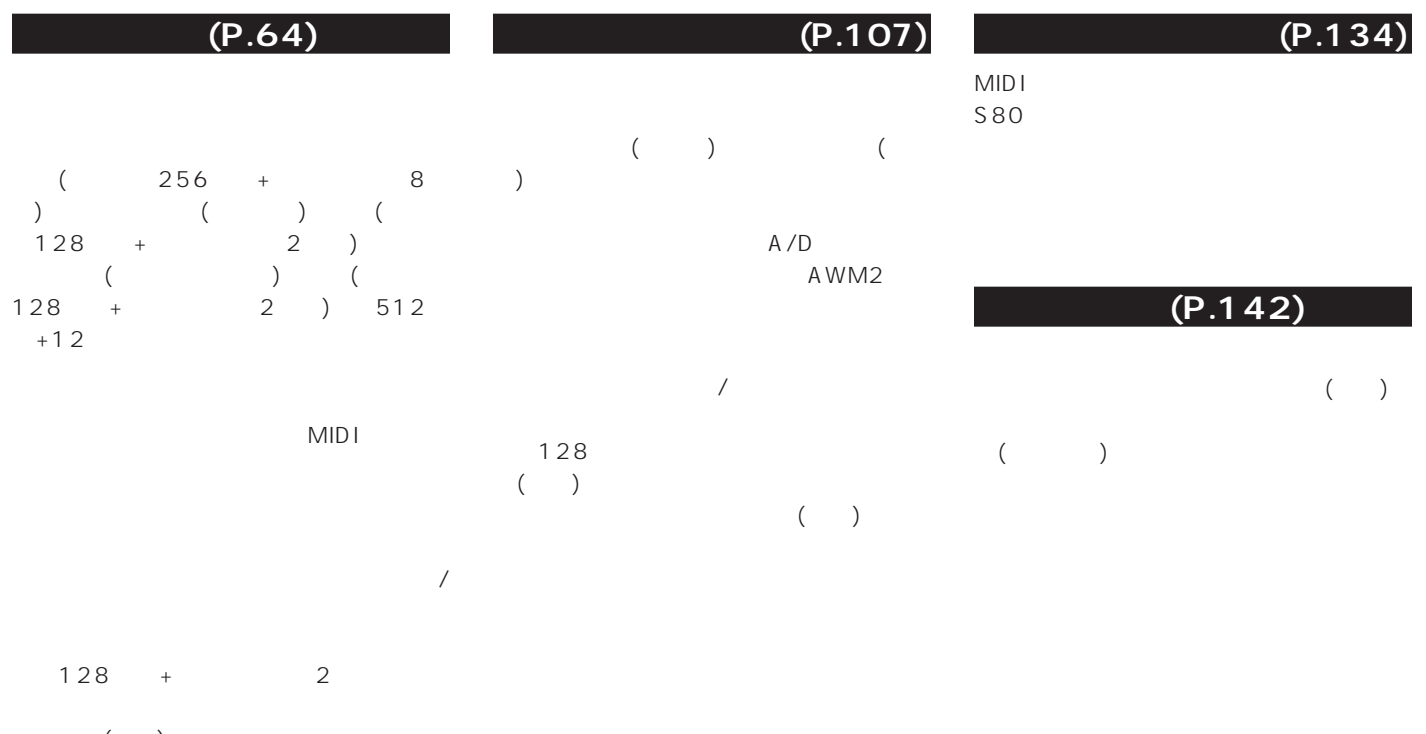

てストア(保存)することができます。また、  $($   $)$ **(P.132)**  $(MIDI)$ 

<span id="page-35-0"></span>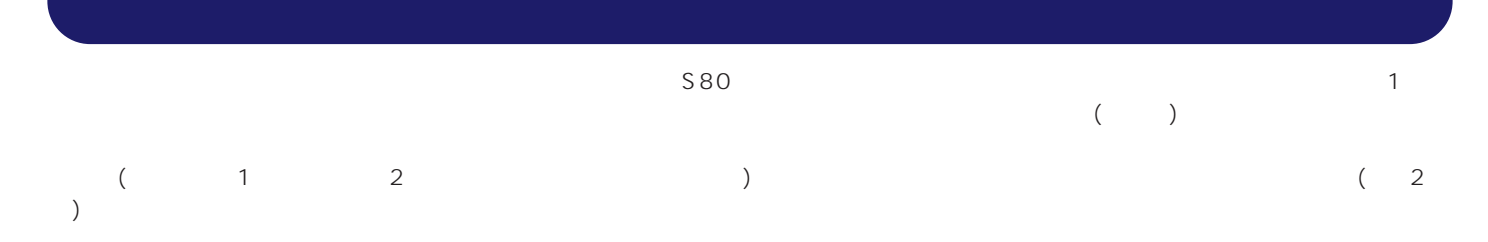

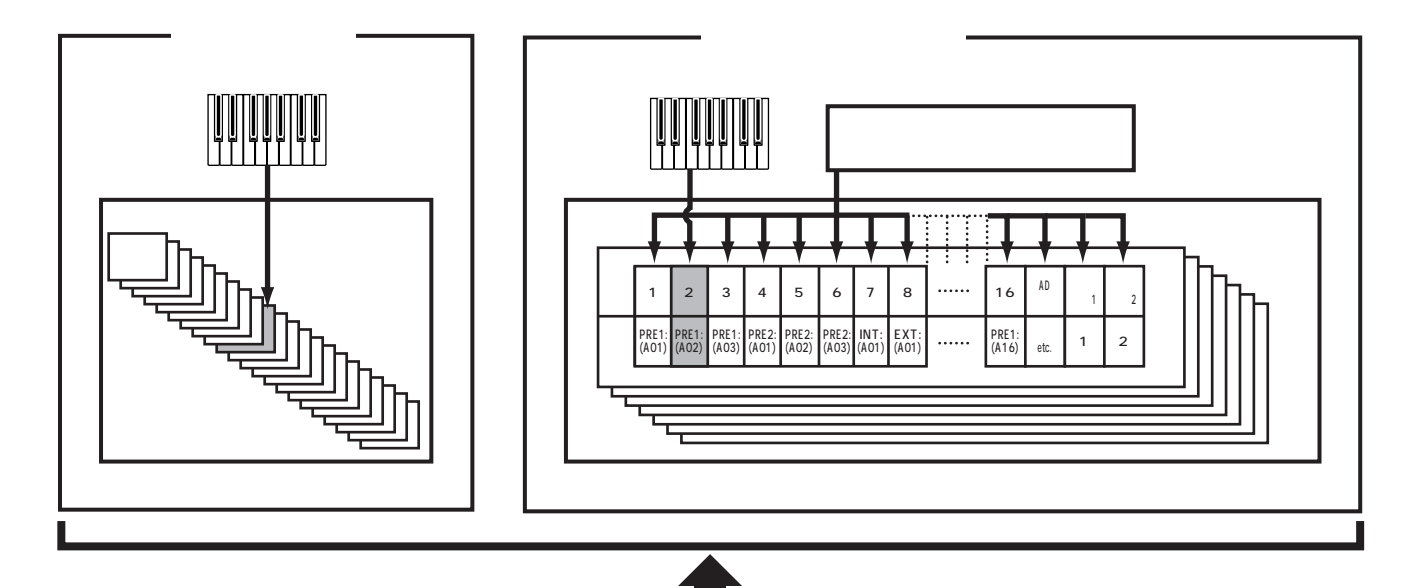

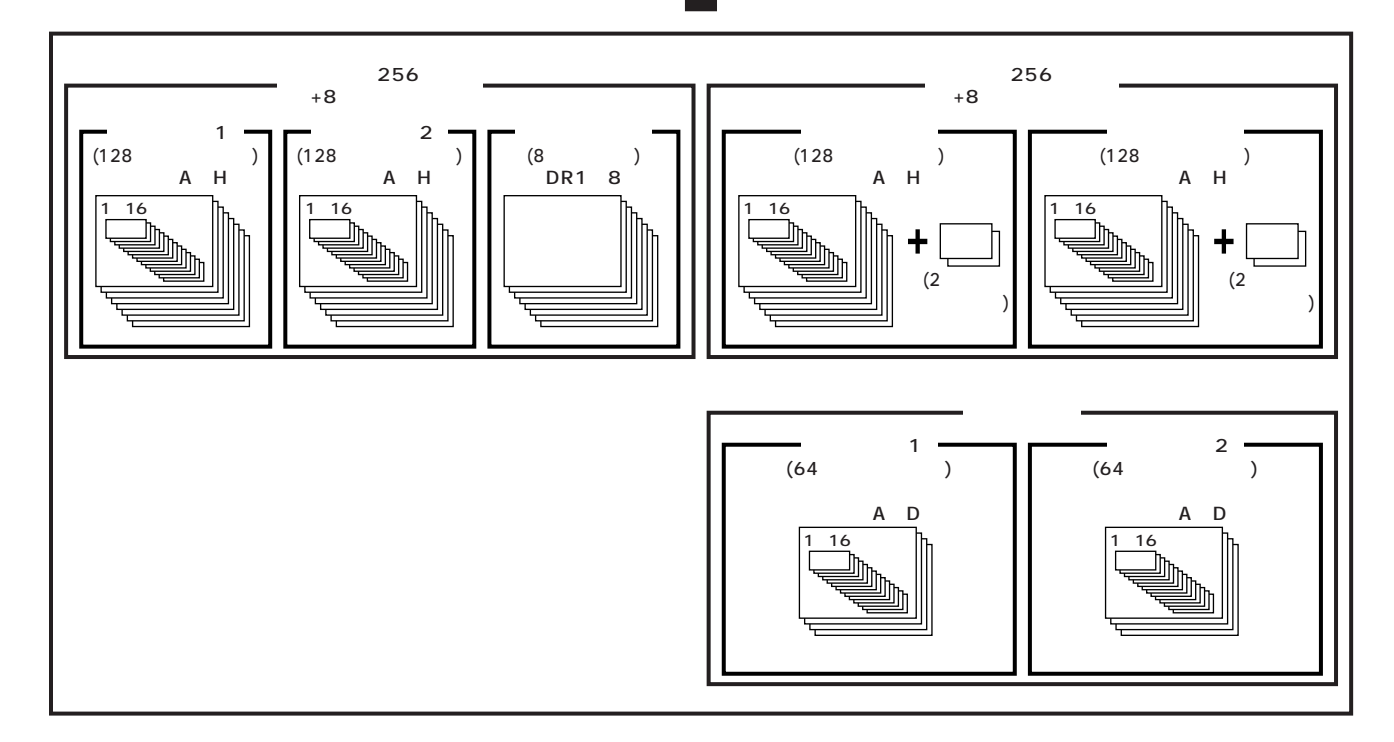
## $(1, 1, 0)$ 1つ  $\sim$  400  $\sim$  400  $\sim$  500  $\sim$  500  $\sim$  500  $\sim$  500  $\sim$  500  $\sim$  500  $\sim$  500  $\sim$  500  $\sim$  500  $\sim$  500  $\sim$  500  $\sim$  500  $\sim$  500  $\sim$  500  $\sim$  500  $\sim$  500  $\sim$  500  $\sim$  500  $\sim$  500  $\sim$  500  $\sim$  500  $\sim$  500  $\$  $($

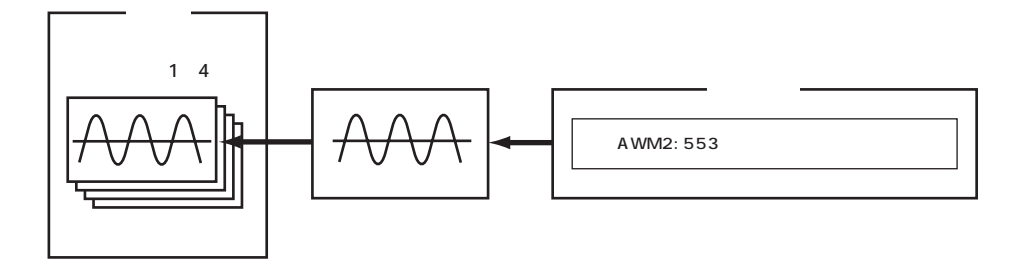

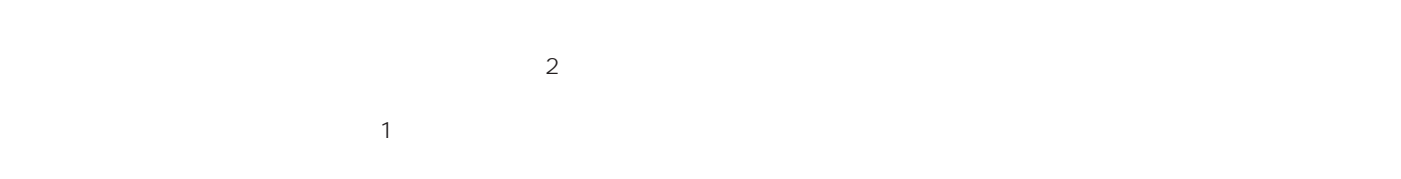

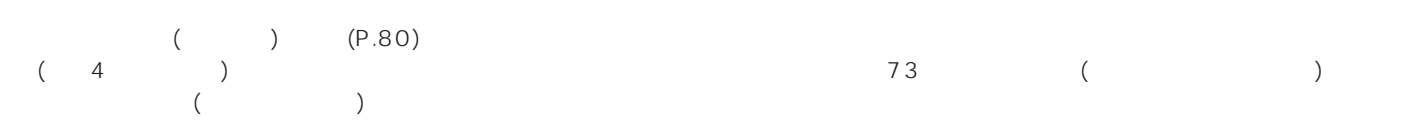

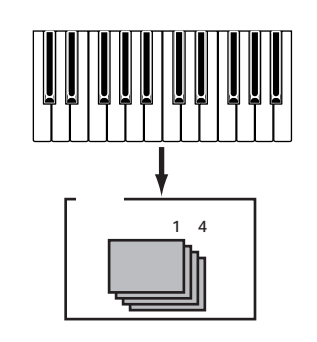

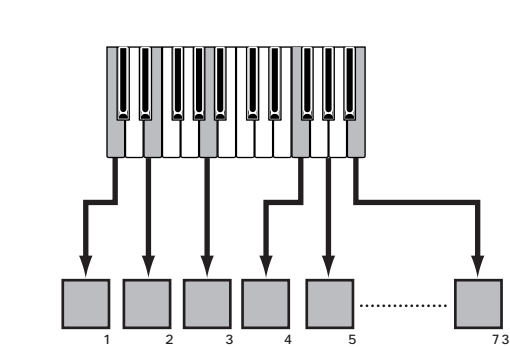

 $(P.32)$ 

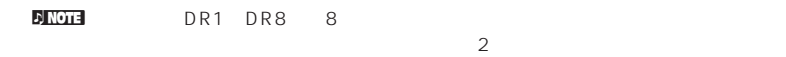

ウェーブは、ボイスを構成するエレメント(音の素材)として使われます。クオリティの高い553種類のプリセットウェーブがあらかじめ  $(4)$ 

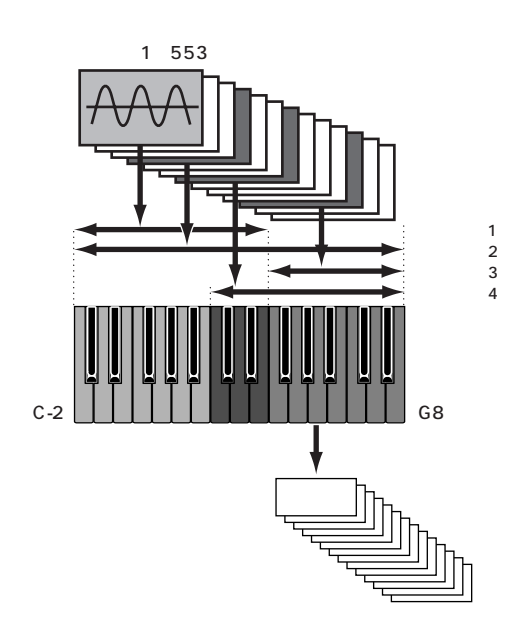

 $(1\ 1\ 16)$   $A/D$   $1/2$   $1$ 

 $(4)$   $(4)$   $(4)$   $(4)$   $(5)$   $(6)$   $(7)$   $(8)$   $(8)$   $(9)$   $(10)$  $MIDI$ 

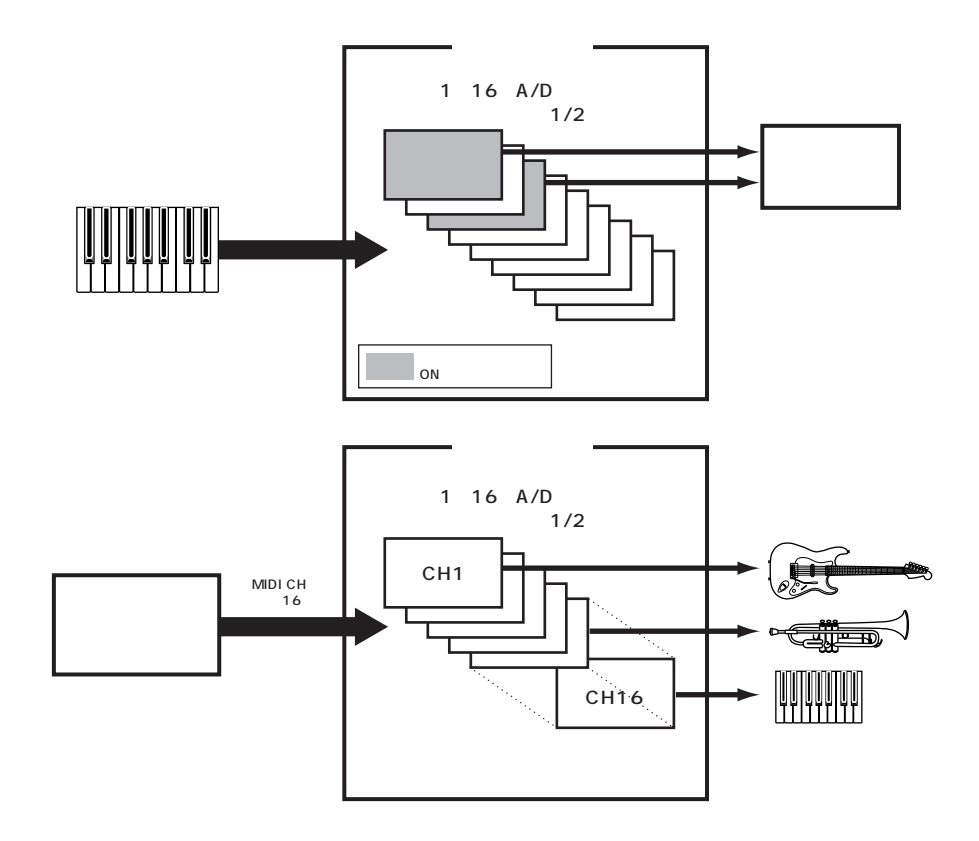

nパフォーマンスモードでは複数のボイスをレイヤーできますが、音色の組み合わせによっては発音が遅くなることがあります。

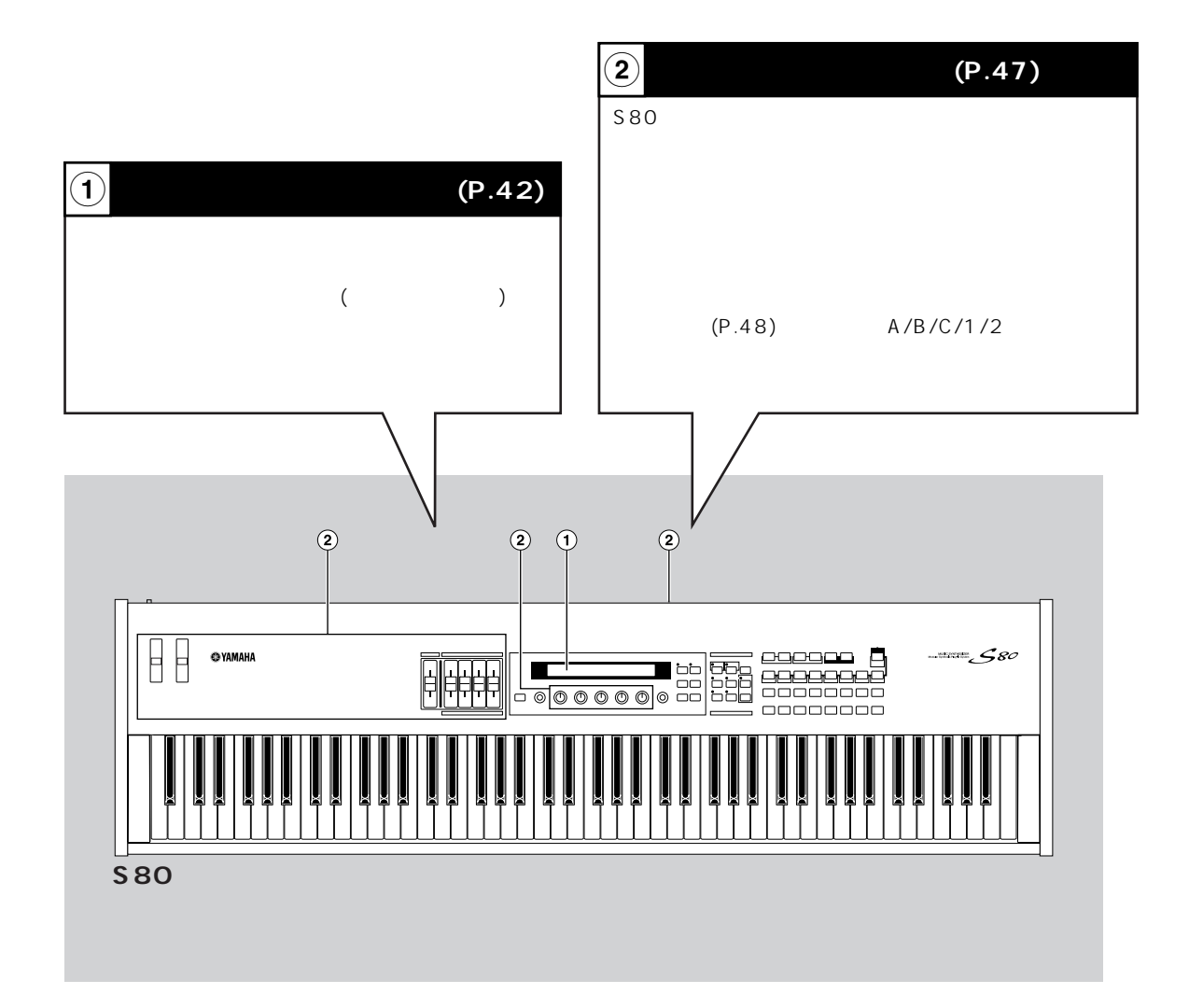

nこれらの機能に関するパラメーターは、あらかじめ演奏する曲目やサウン

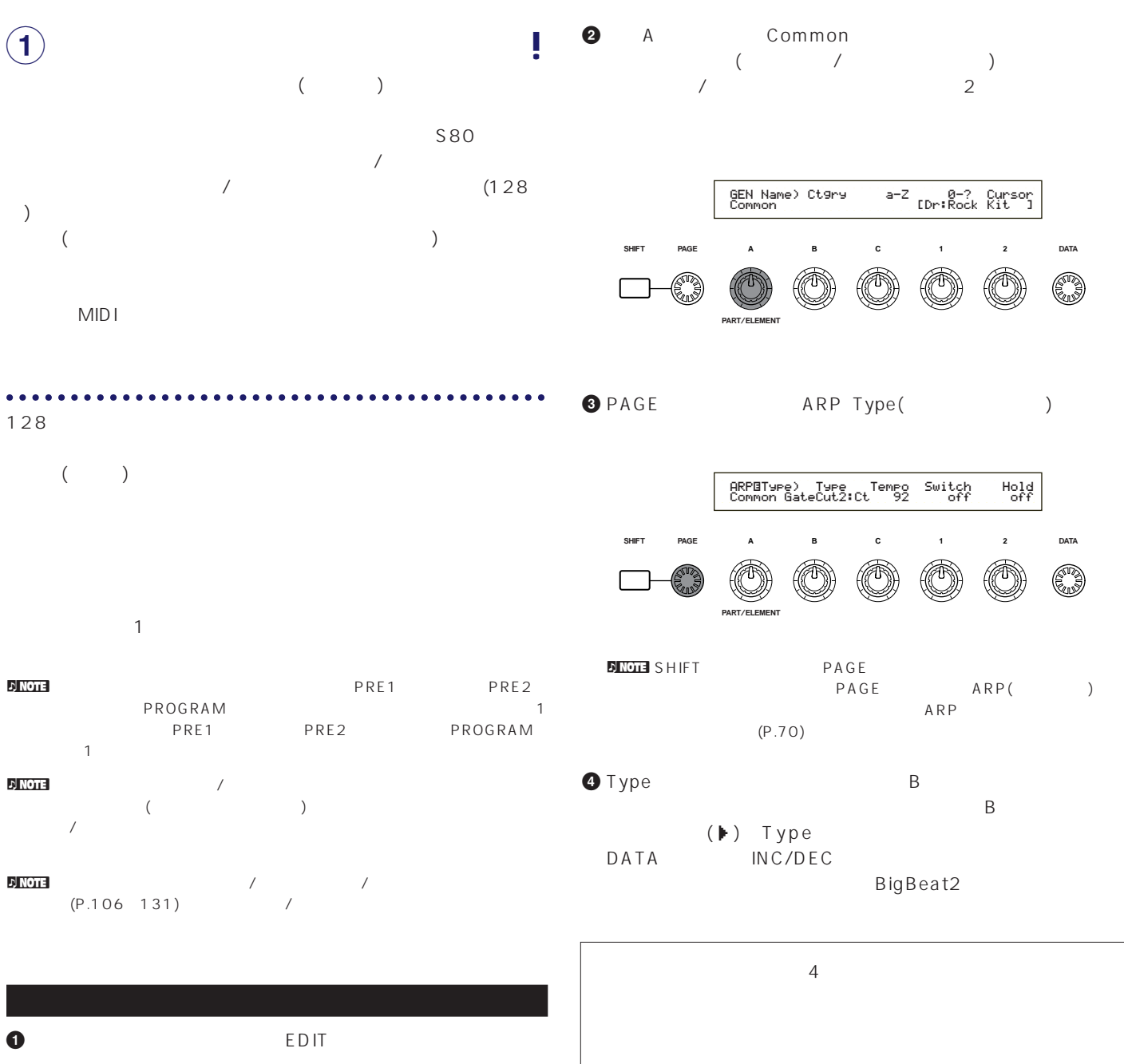

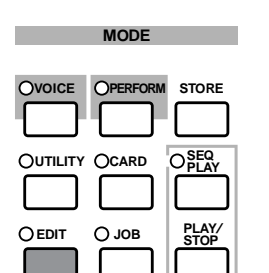

**COMPARE**

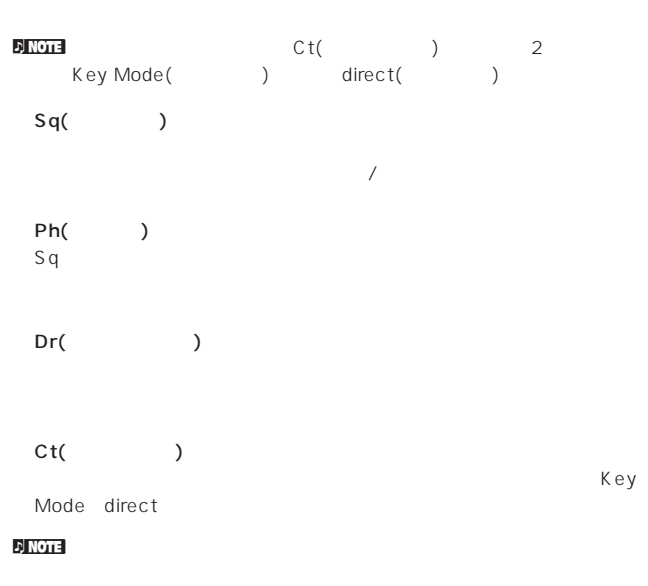

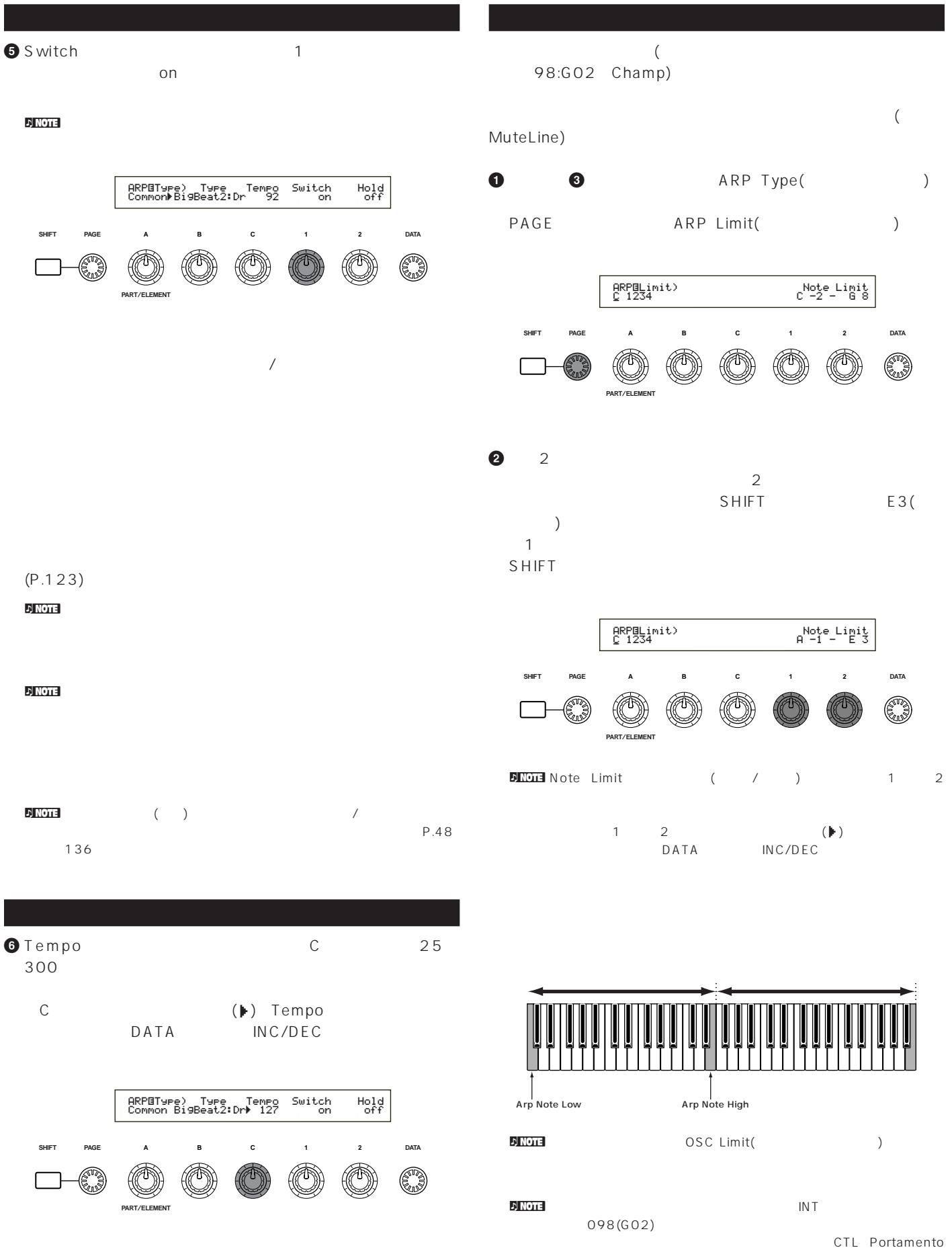

 $(P.74)$ 

 $\sqrt{a^2 + b^2}$ 

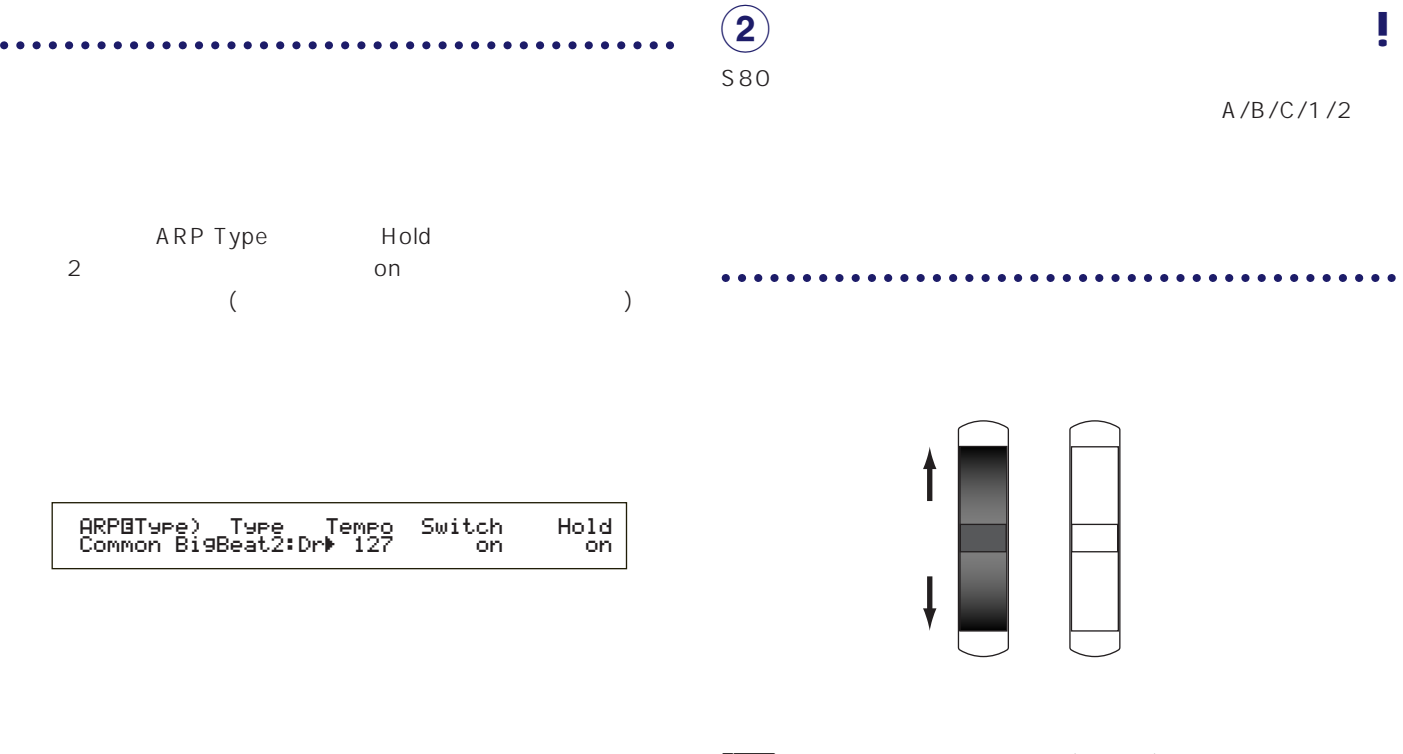

 $\mathbb{E}[\text{NOTE}(\text{Cov})]$  $\sim$  $\left($ P.74) n in the set of the set of the set of the set of the set of the set of the set of the set of the set of the set MIDI OUT

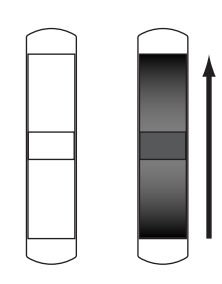

**モジュレーションホイール**

 $\mathcal D$  notes

 $(P.74)$ 

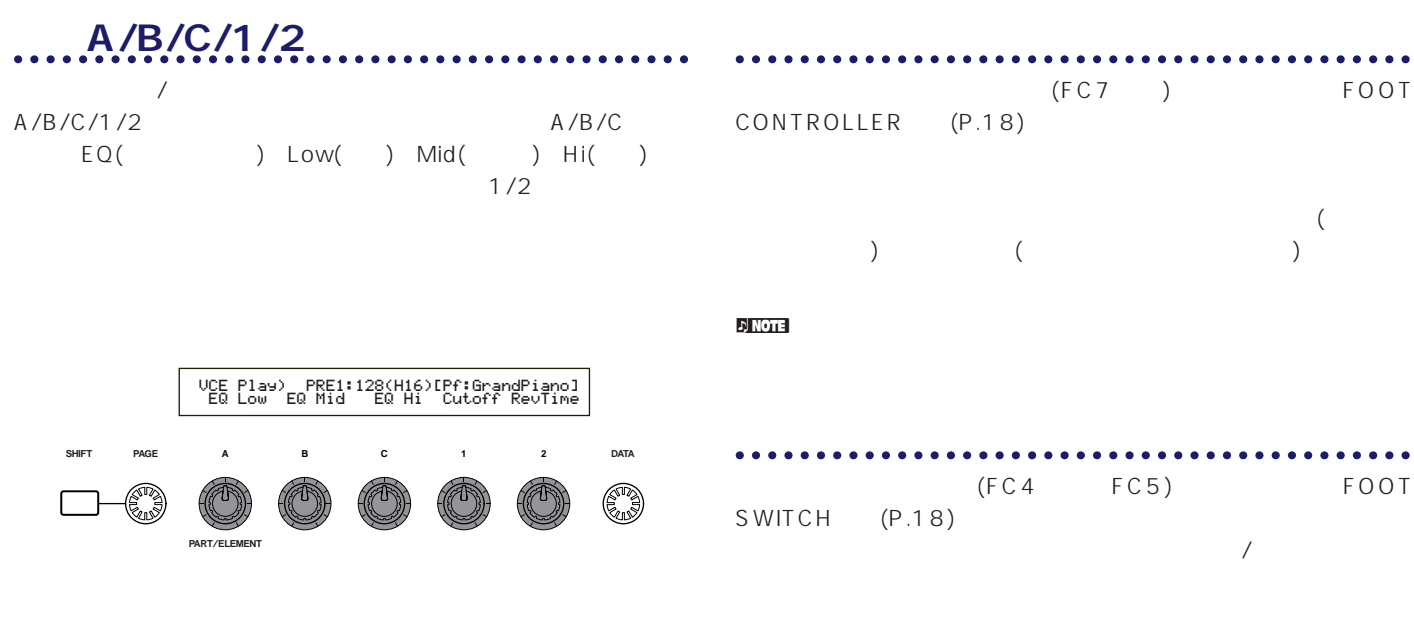

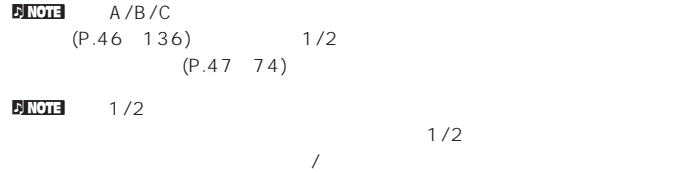

の値が最大/最小である場合は、それ以上/以下には変化しません。  $\blacksquare$ Note  $(P.24)$ 

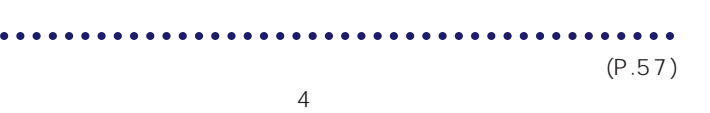

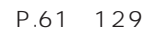

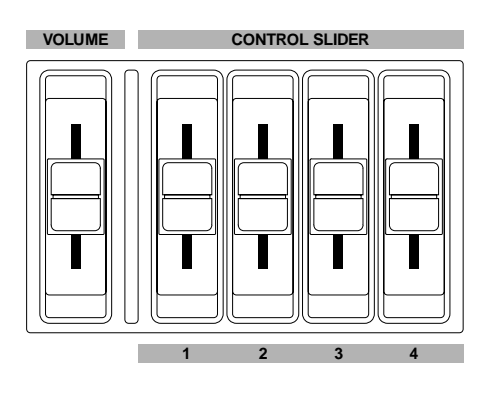

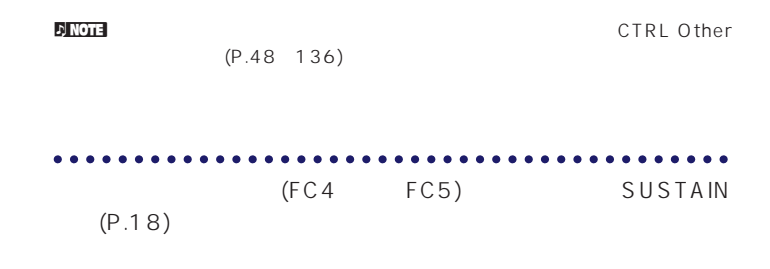

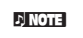

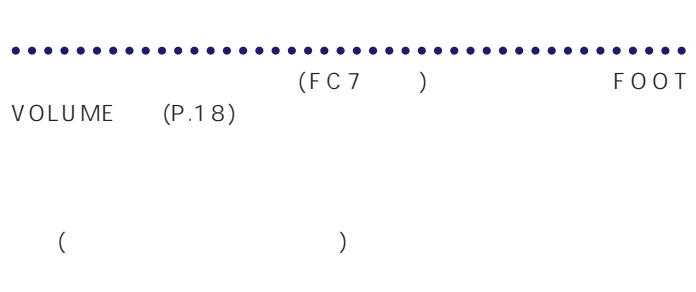

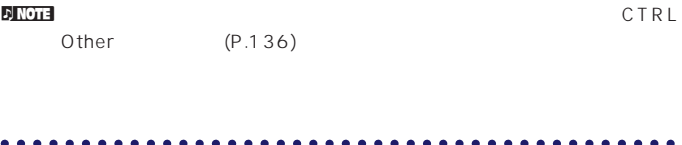

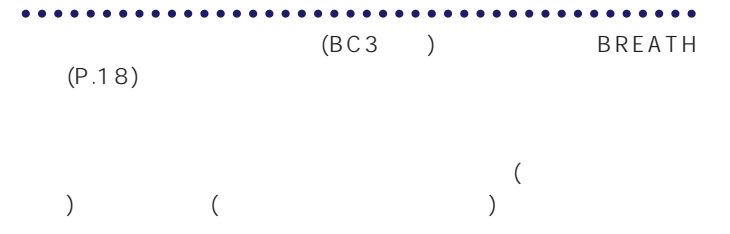

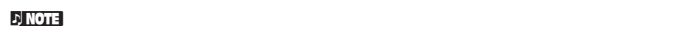

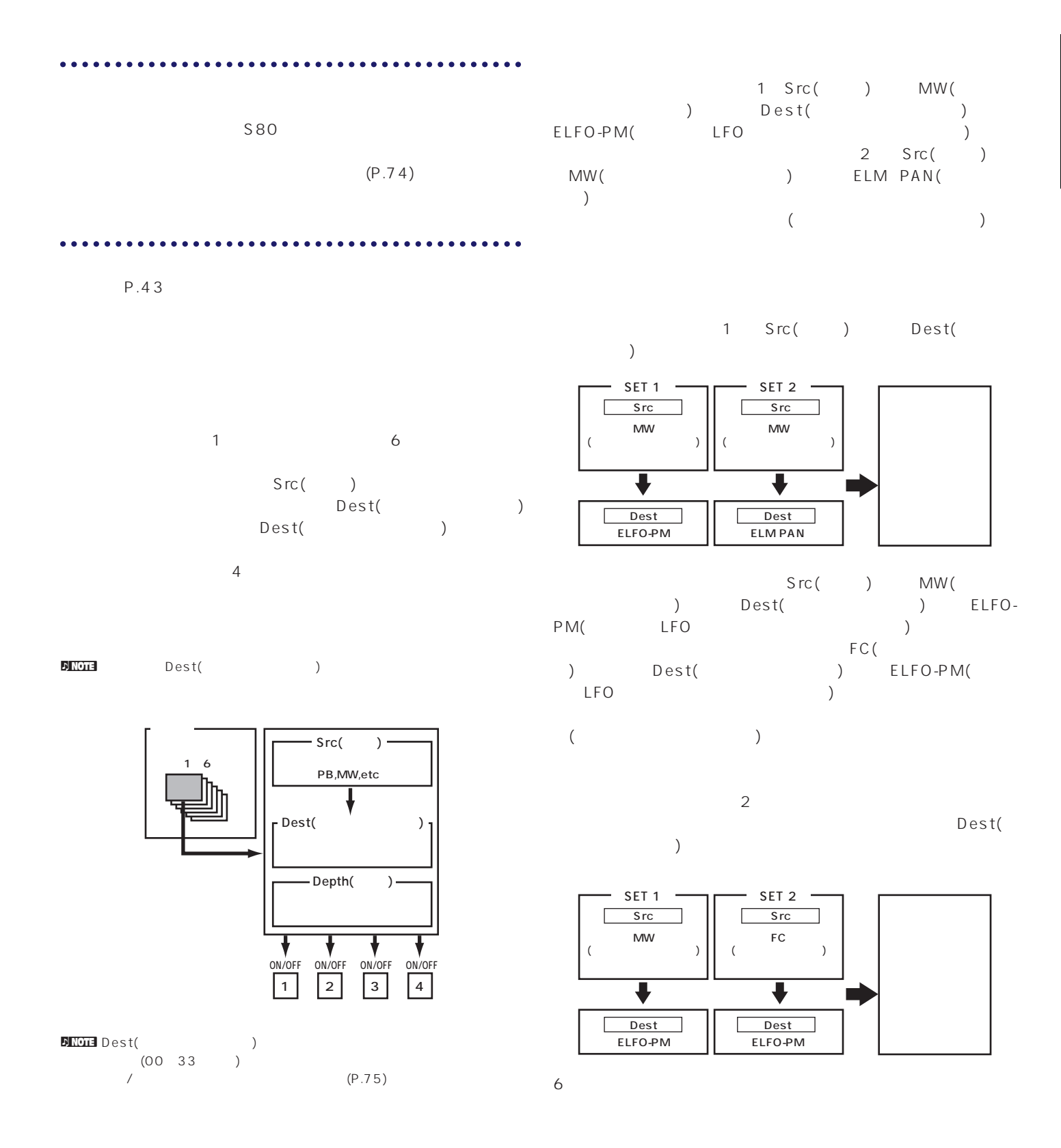

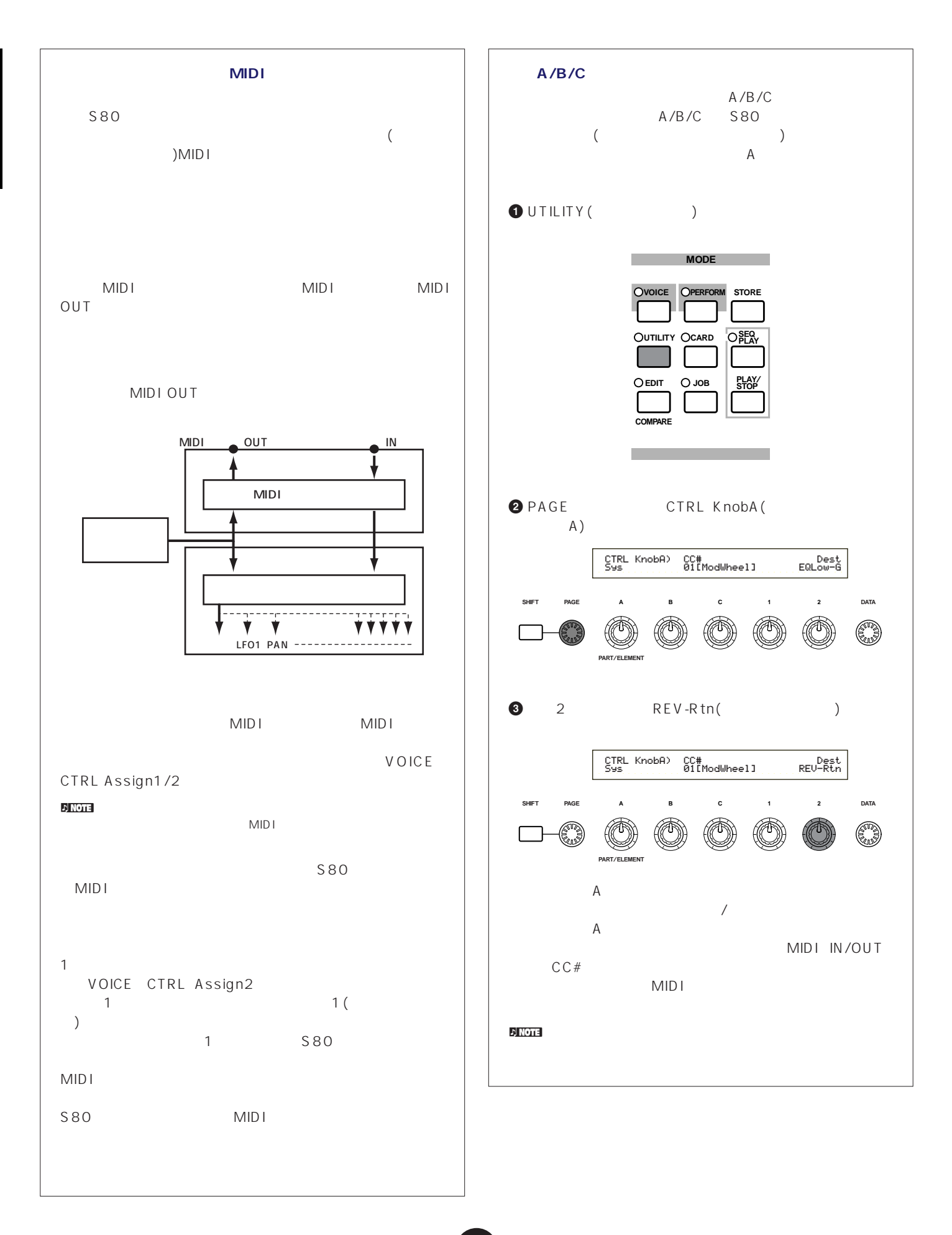

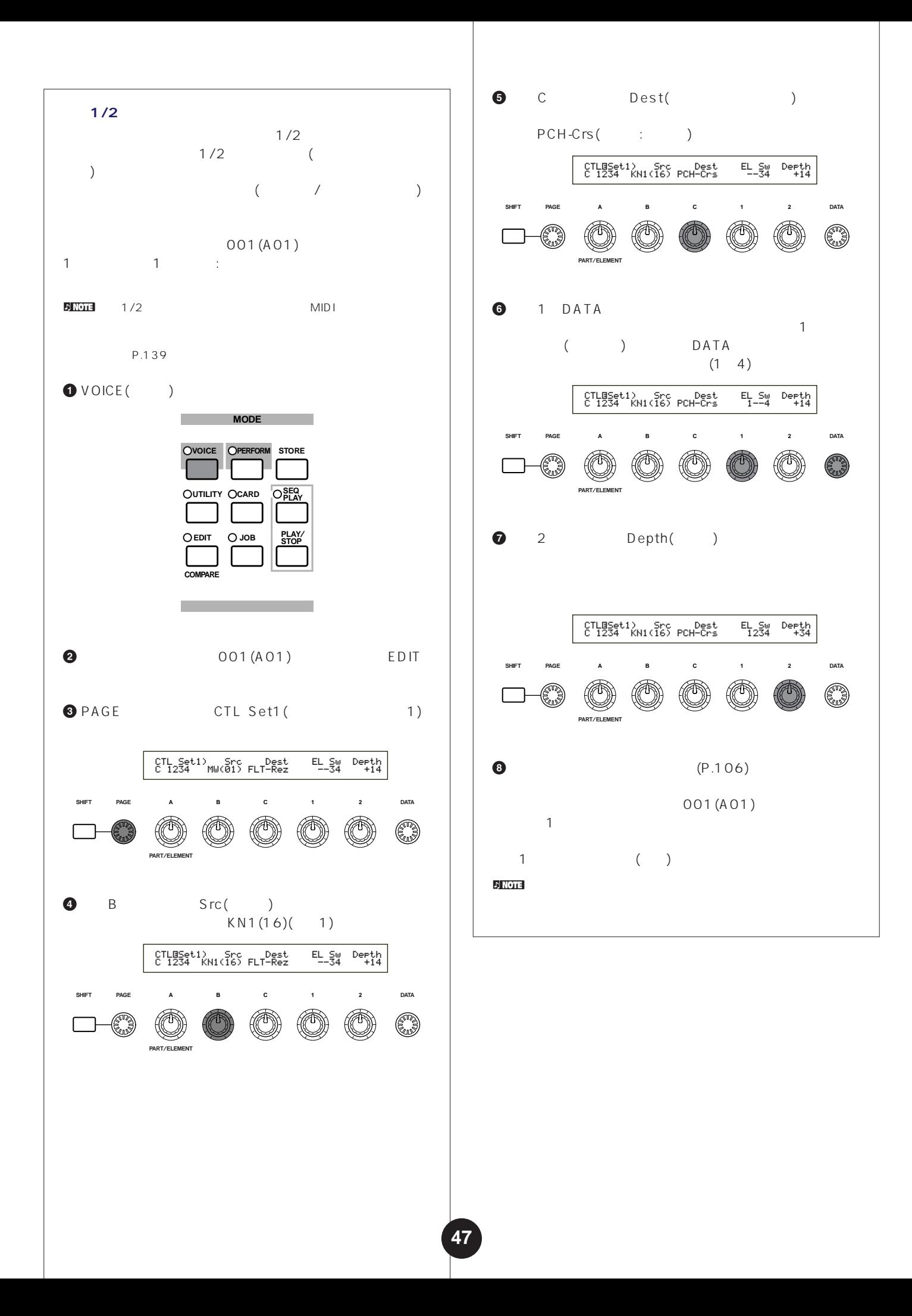

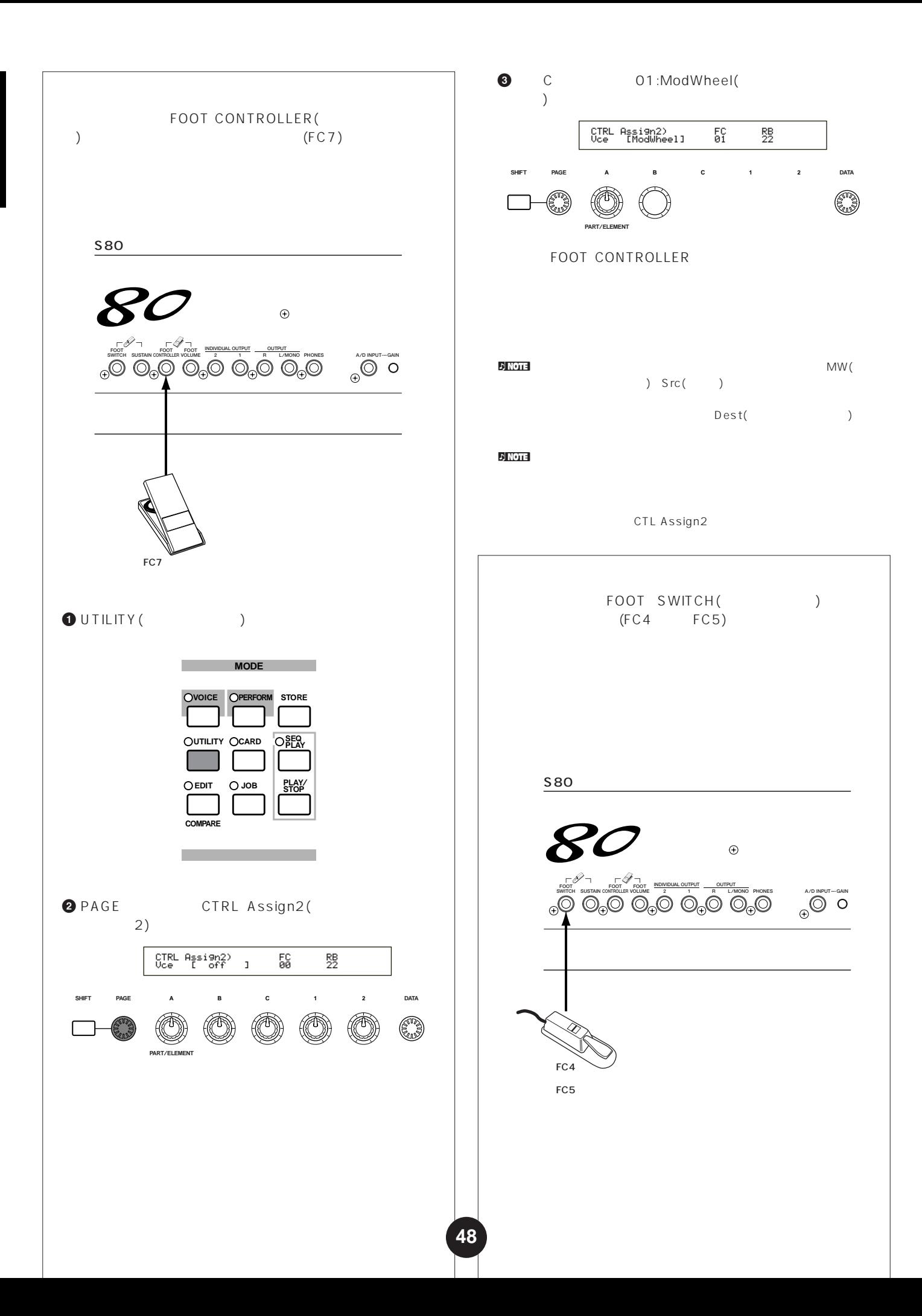

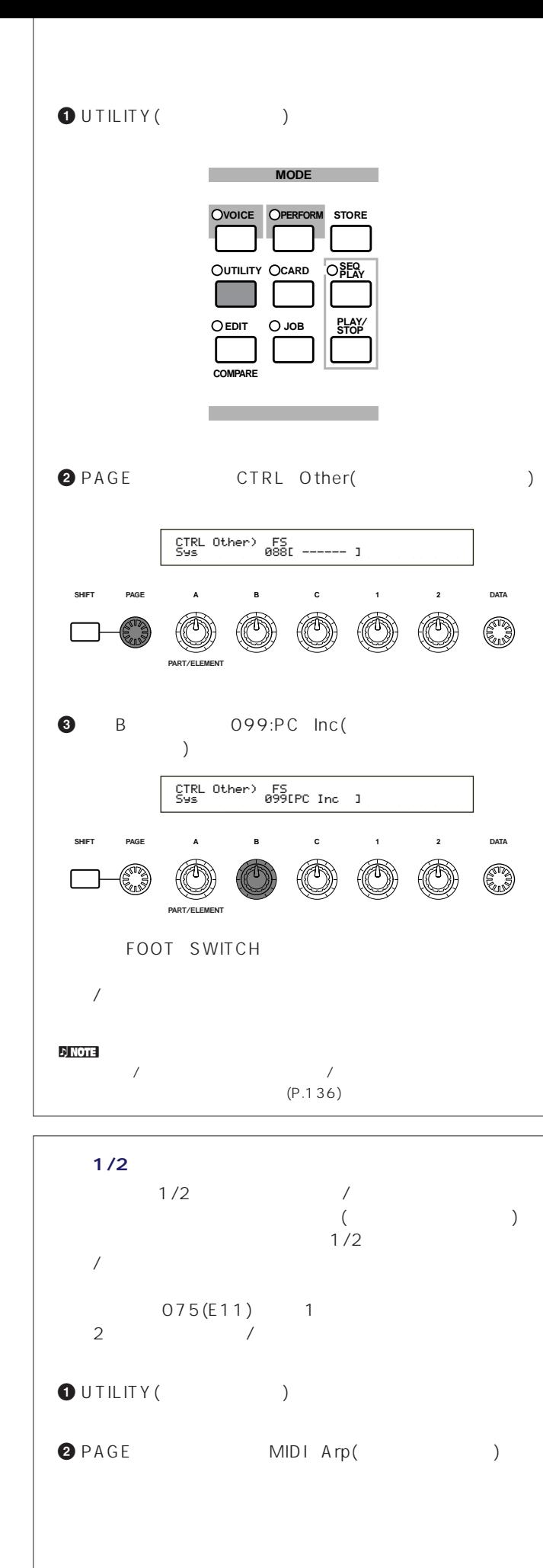

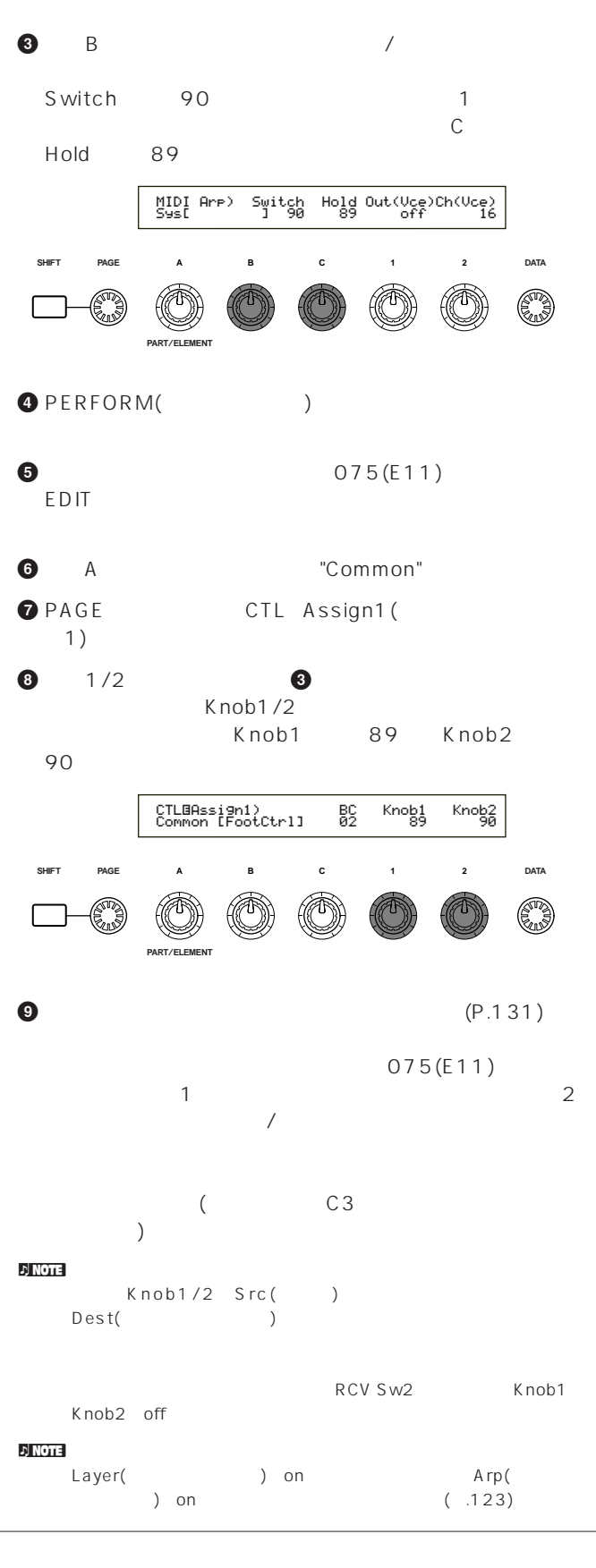

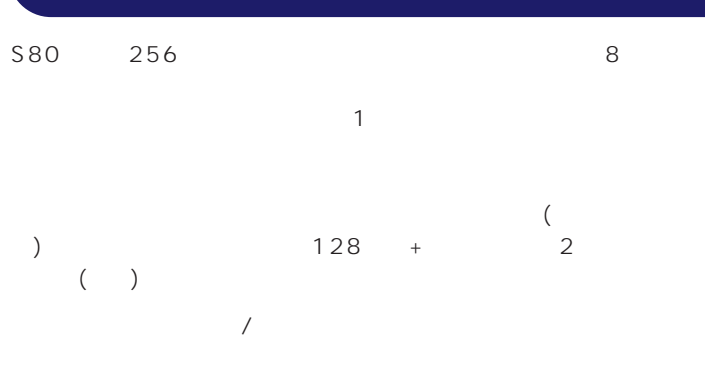

# nd in the contract of the contract of the contract of the contract of the contract of the contract of the contract of the contract of the contract of the contract of the contract of the contract of the contract of the cont

- **1** ボイスプレイモードで、エディットの対象となるボイスを選びます。 **2** ボイスエディット **3** コモンエディットの各ディスプレイで、発音方式をはじめ、音程 /音色/音量に関するパラメーターなど、そのボイスの全エレメン トに共通した設定を行います。その他、アルペジエーター/コン  $\overline{z}$
- $\bigcirc$  OSC( $\bigcirc$  $\bigcirc$  PCH( ) PEG( $\bigcirc$
- **6** FLT( ) FEG( )
- **7** AMP( ) AEG( ) and  $\Gamma$ A E G
- $\bigcirc$  LFO( $\bigcirc$
- $\bigcirc$  EQ(  $\bigcirc$
- **①** エポイスをストアしています。

# **1 エディットの対象となるボイスを選ぶ**

## VOICE

## **VOICE OPERFORM STORE MODE** OUTILITY OCARD **CARD SEQ PLAY**

 $O$  EDIT  $O$  JOB  $\frac{PLA}{STO}$ **COMPARE**

## $(P.65)$

 $\nabla$  NOTE  $($ P.105

# **2 ボイスエディットモードに入る**

 $\frac{1}{2}$ EDIT

# **MODE**

**VOICE OPERFORM STORE** OUTILITY OCARD **EDIT**  $\bigcirc$  JOB  $\bigcirc$  **STOP CARD SEQ PLAY PERFORM** 

# **COMPARE**

ボイスは最大4つのエレメントから構成されますが(P.37)、4  $A$  $(1~4)$ 

# G<u>EN Ot</u>her) Mode Assign - MicroTuning<br>C 1234 - Poly single - 31:Indian

 $1 \quad 4$ **PAGE PART**/**ELEMENT ABC1 2 DATA** OSC Wave) Number Ctgry EL1234 001[Pf:Grand 1 ]  $1~4$ 

**50**

PEG

FEG

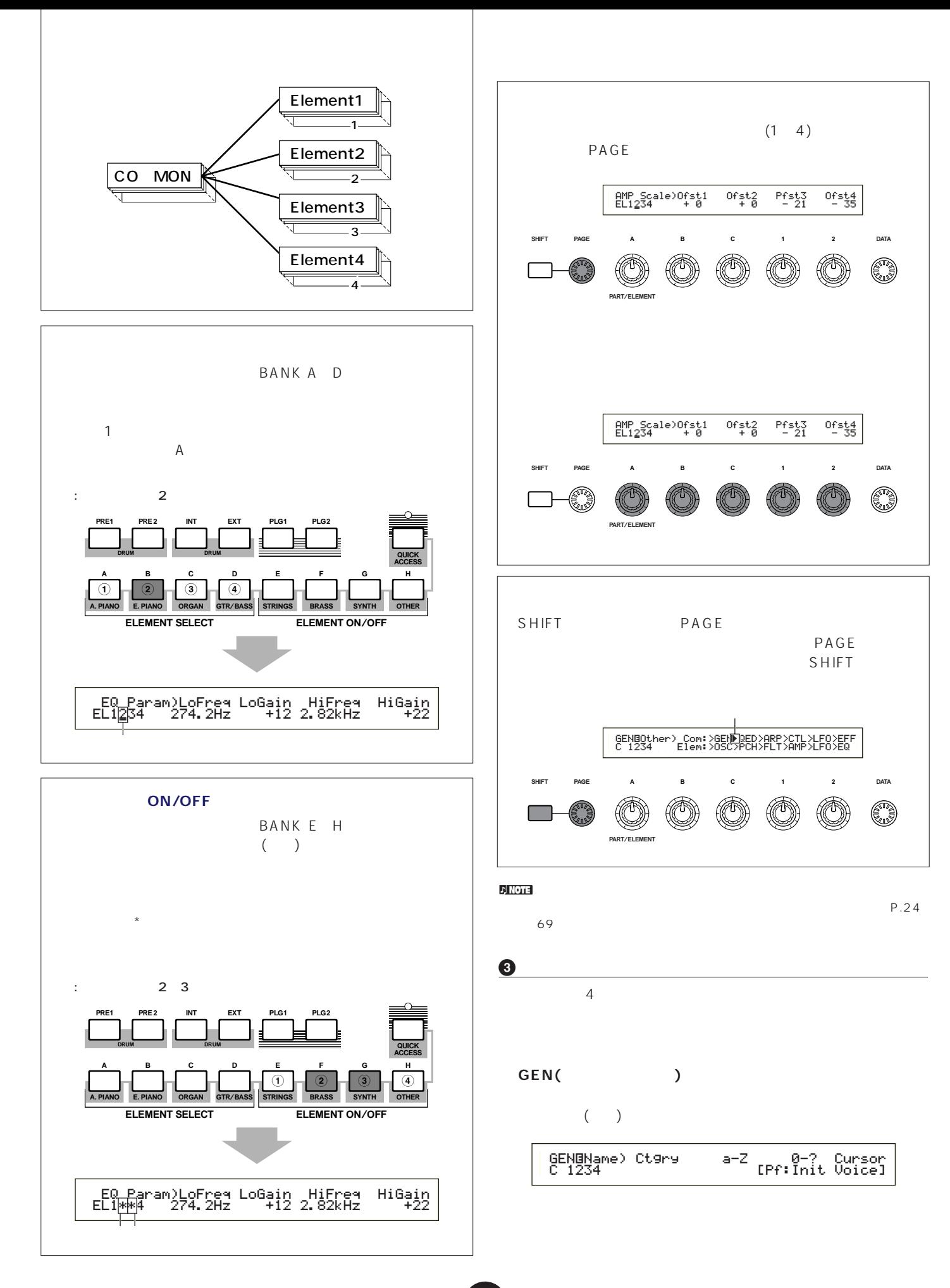

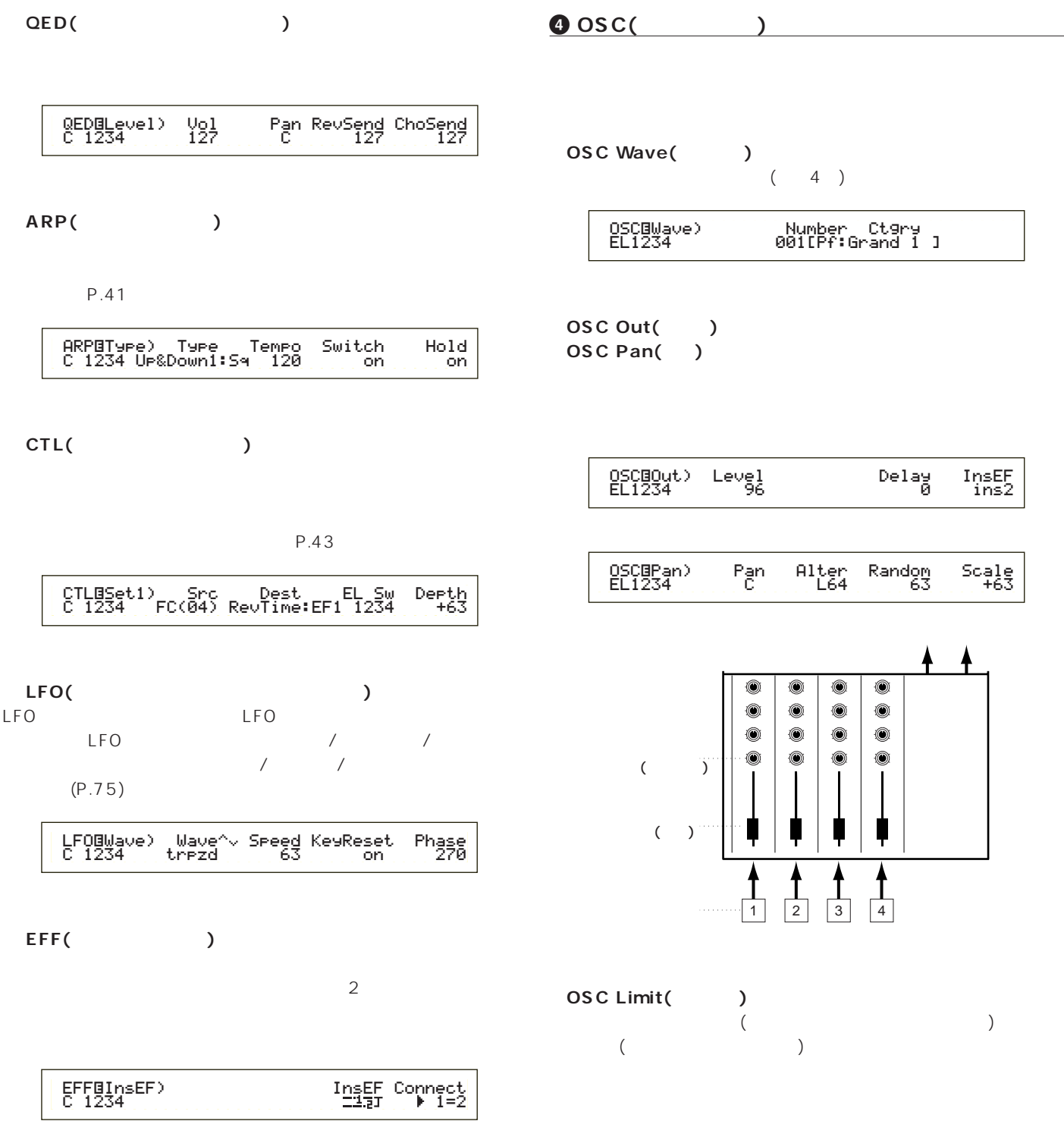

 $\sim$  2  $\lambda$  $($  $($  $\sim$  100  $\sim$  100  $\sim$ 

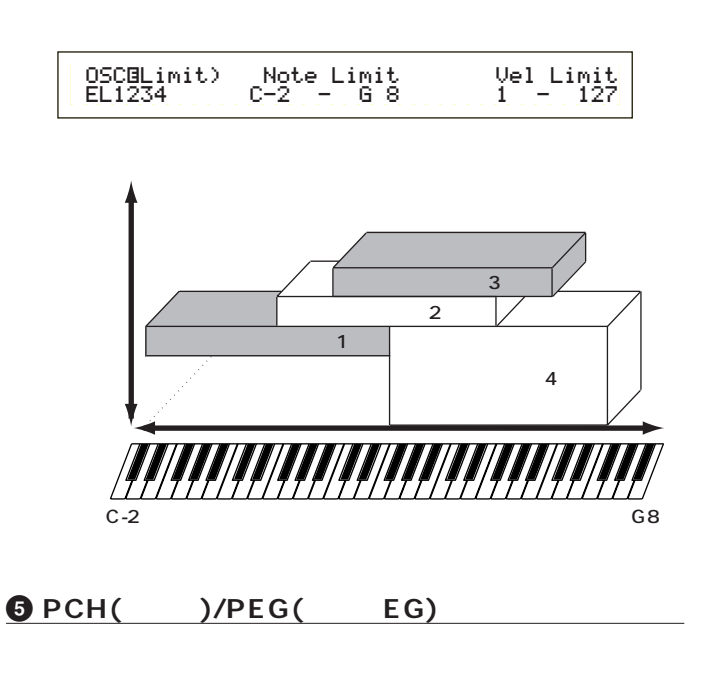

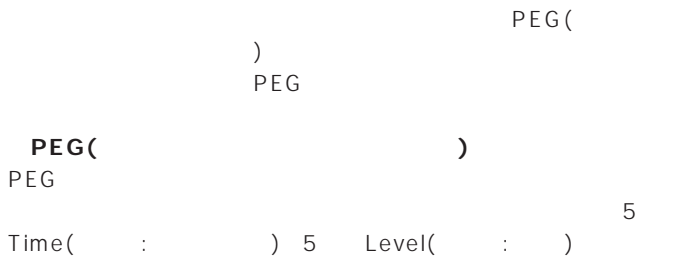

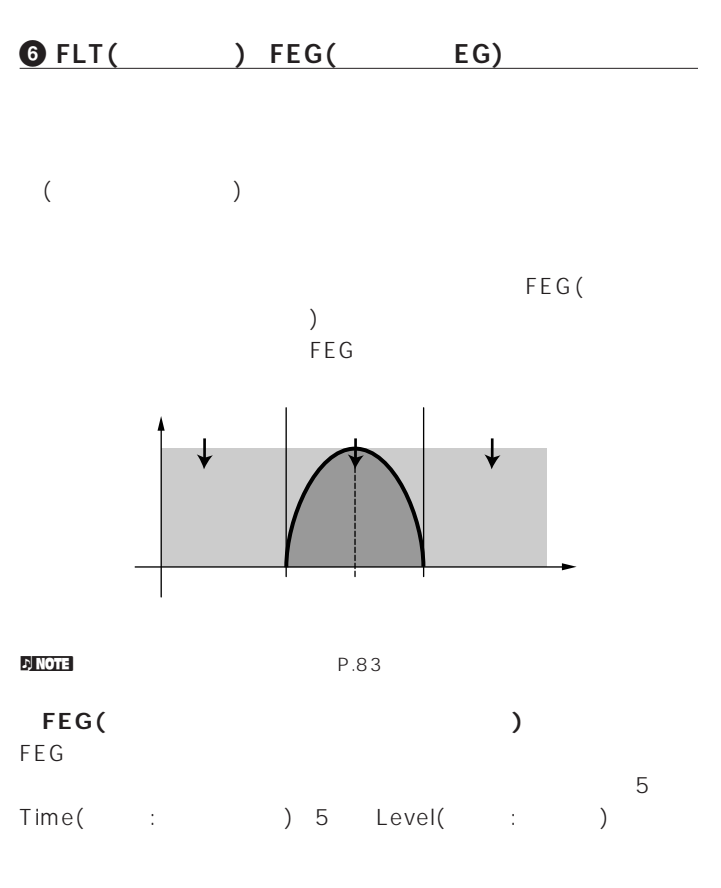

ートワウの効果などを簡単に導入することができます。

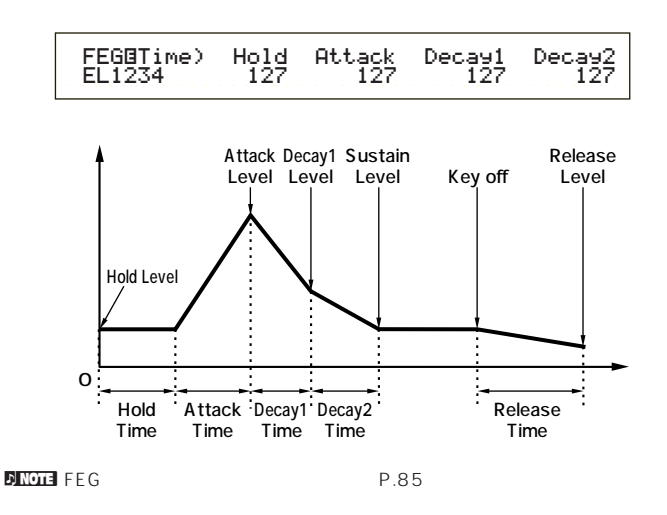

PEG 2000 PEG 2000 PEG 2000 PEG 2000 PEG 2000 PEG 2000 PEG 2000 PEG 2000 PEG 2000 PEG 2000 PEG 2000 PEG 2000 PEG

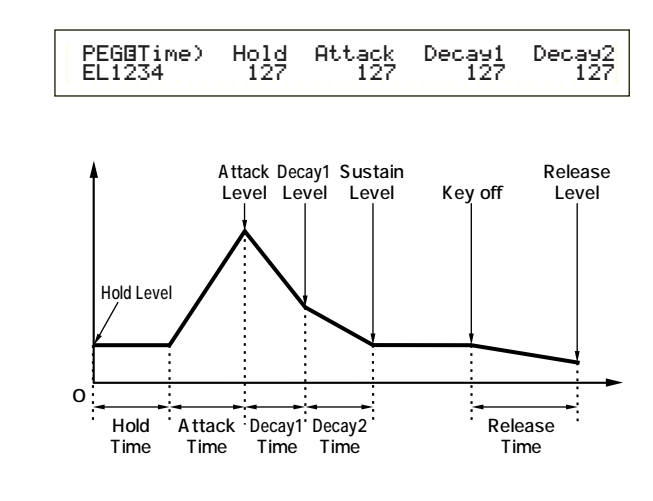

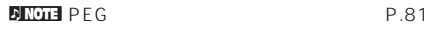

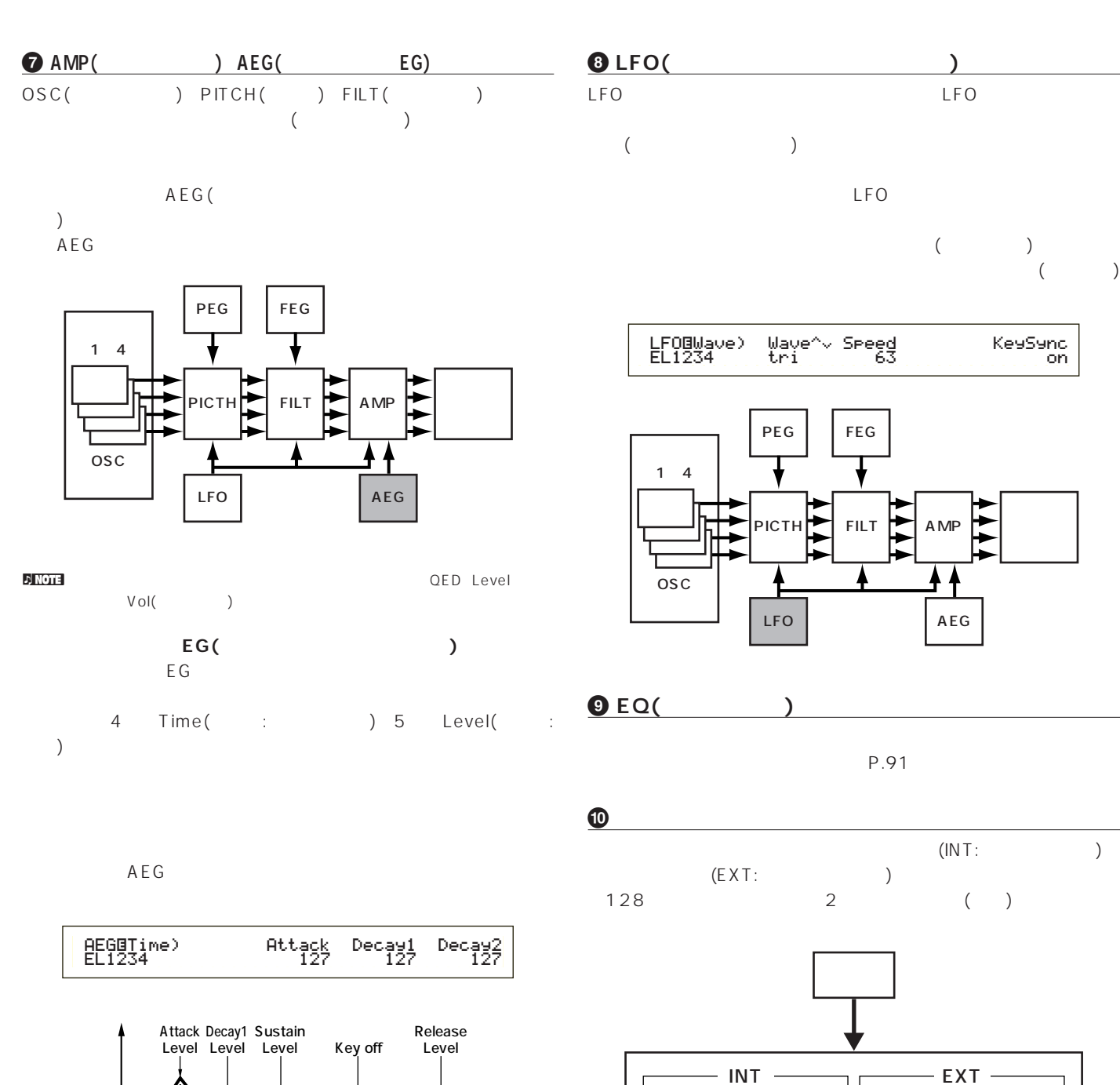

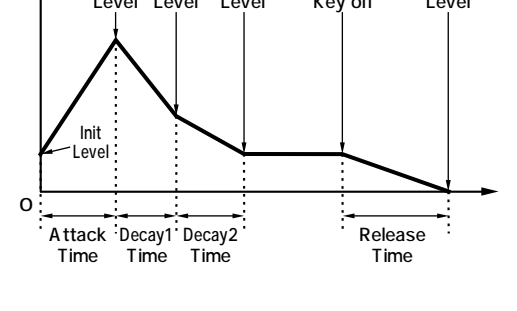

**DNOTE AEG** P.88

**54**

 $PLG1/2$  64

128

 $\overline{2}$ 

<u>n Note</u>

128

 $\overline{2}$ 

P.106

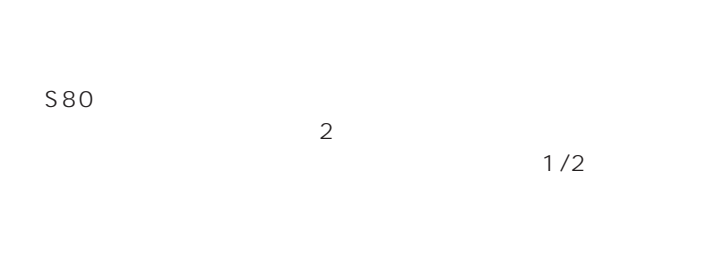

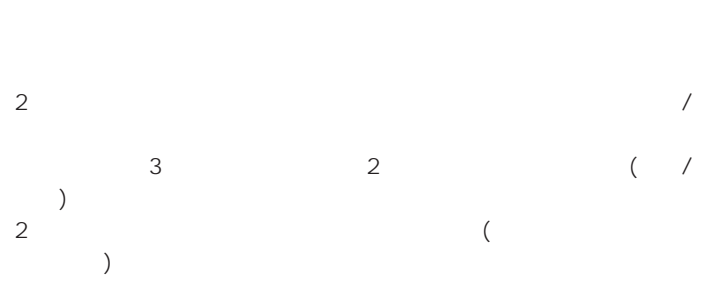

**ボイスモードでのエフェクト**

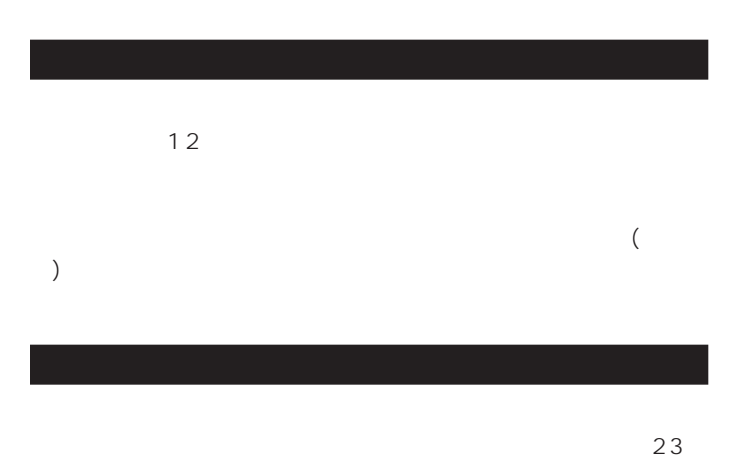

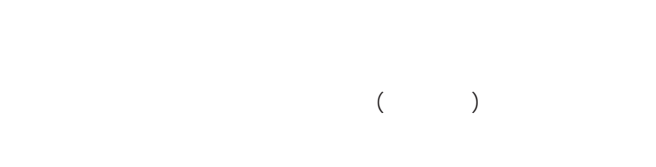

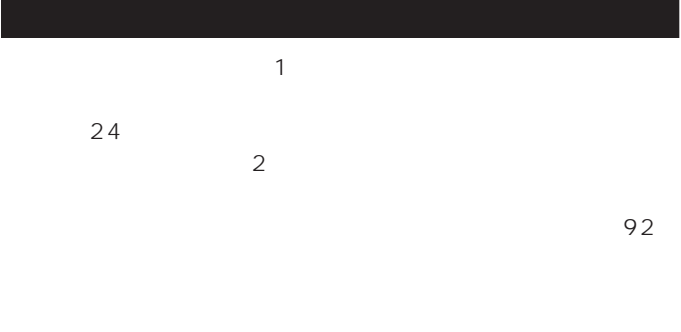

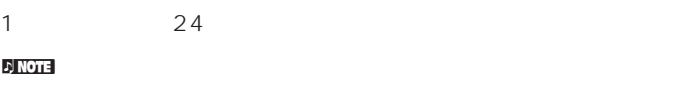

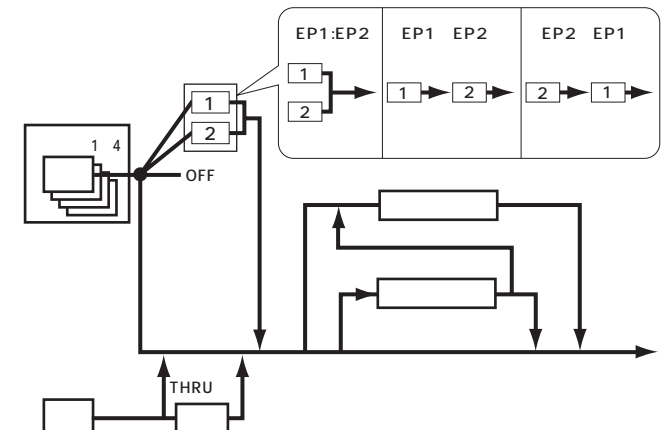

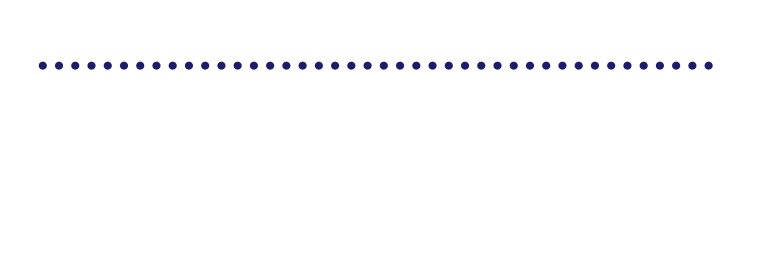

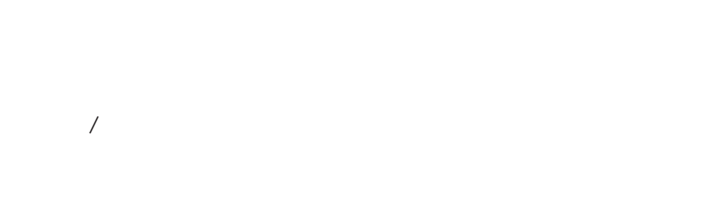

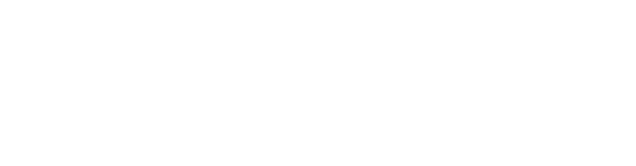

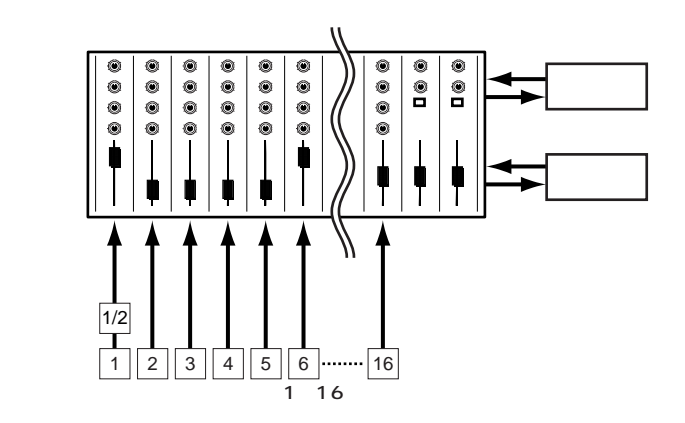

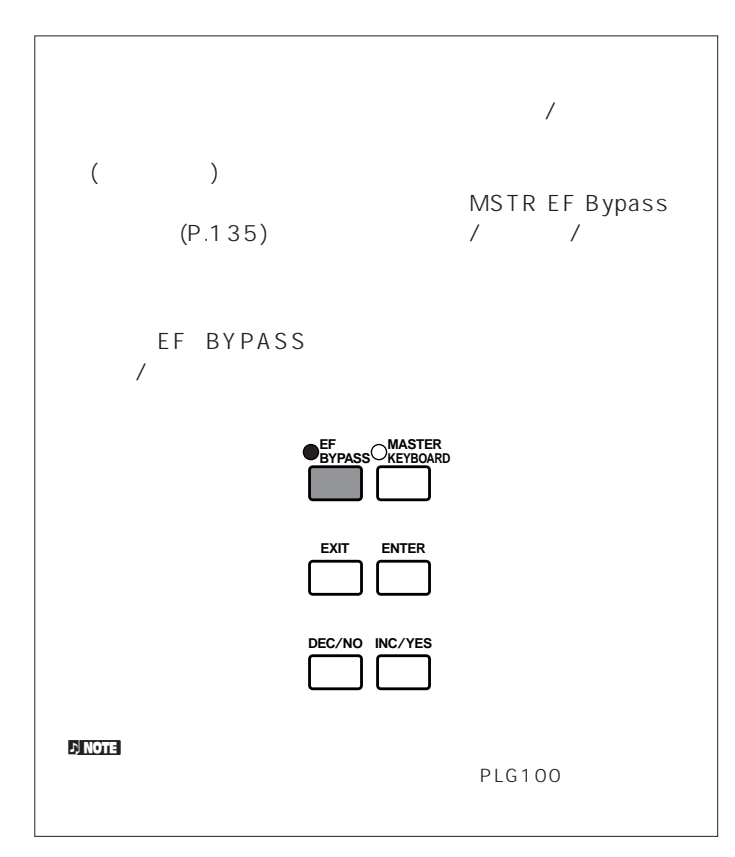

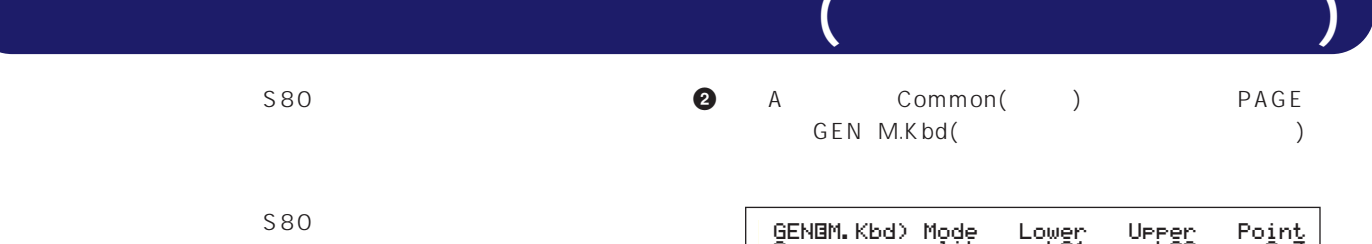

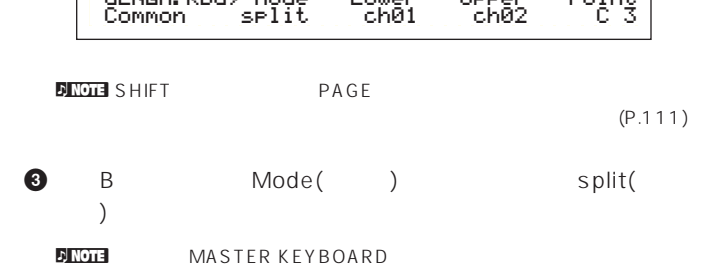

- Mode (split)
- **4**  $\begin{array}{ccc} 2 & \text{Point} & \text{)}} \\ 2 & \text{Point} & \text{const} \end{array}$  $2$ C<sub>3</sub> **NNOTE** SHIFT C3
- **5** C 1 Lower( ) Upper(  $\Gamma$ MIDI MIDI

**MIDI** 

- Lower Ch01 Upper Ch02
- nded PART1 16 Upper/Lower MIDI  $(P.113)$
- **6** A Part01( 1)
- **7** PAGE MIX Vce()

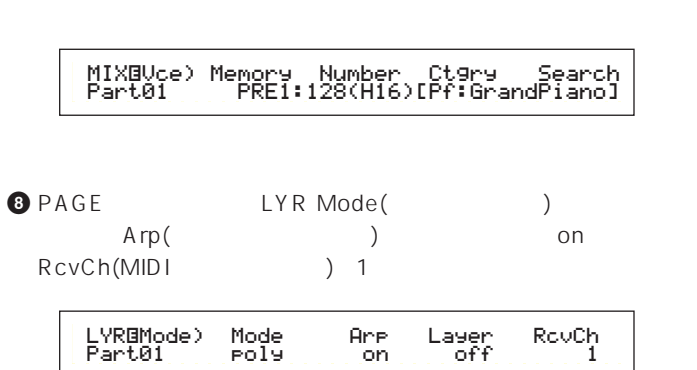

- $\sim$  S80  $\sim$  S80 S80 MASTER KEYBOARD (Character State State State State State State State State State State State State State State S
- **MIDI**  $(4)$  MIDI  $\sim$  1 MID I  $($   $)$   $\hspace{2.2cm}$   $\hspace{2.2cm}$   $\hspace{2.2cm}$
- $\sim$  3 **スプリット**

 $C_3$ 

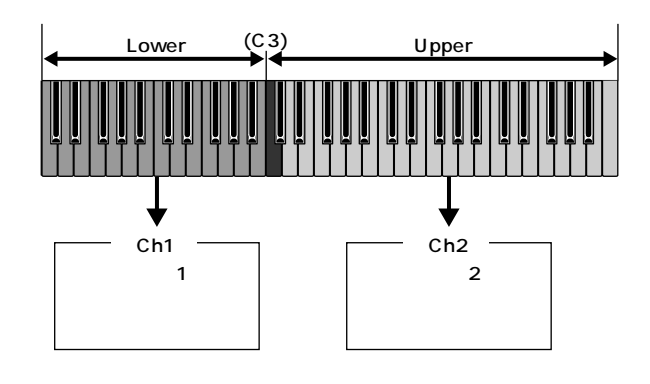

nアルペジエーター用のボイスやソロ用のボイスは、ここでの手順を実行す

 $(P.68)$ 

10 PERFORM EDIT ( ) and  $\Gamma$ MASTER KEYBOARD  $($ 

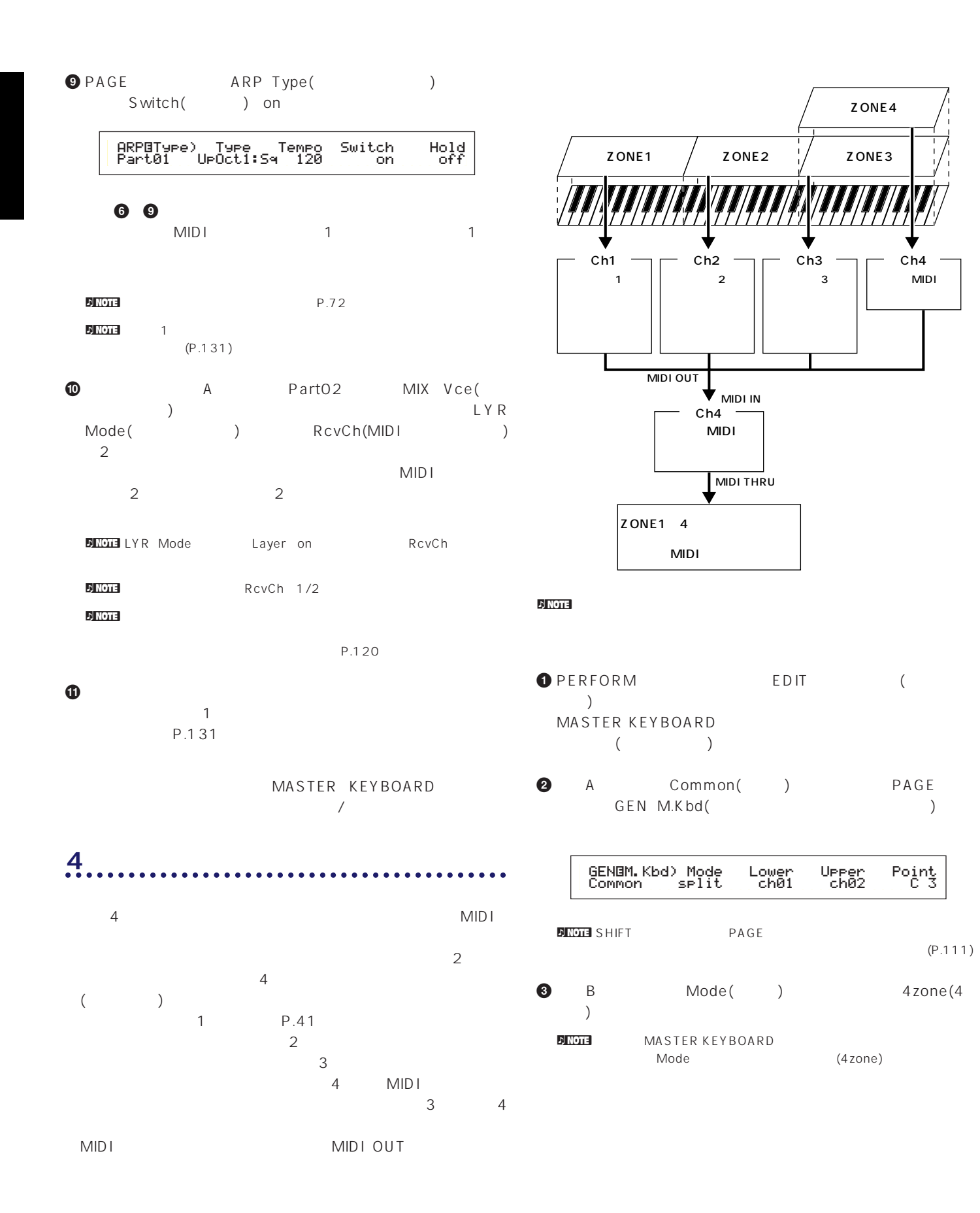

A Zone1 Zone4 4 Zone1 Zone4 Zone1

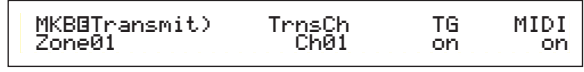

- **DINGTE BANK**<br>A D Zone1 4
- Zone1 Zone4 MKB Transmit PAGE MKB Transmit<br>MIDI / MIDI / MIDI /
- **5** C TrnsCh(MIDI ) Ch01  $1/2$  TG( ) MIDI on
	- $MIDI$
- $1\quad 4$  Ch01 Ch04 TG MIDI 1 3 on 4 TG off contracts and MIDI contracts on the MIDI contracts on the MIDI contracts on the MIDI contracts on the MIDI con
- 1 A Zone2 Zone4 2<sup>4</sup> MKB Transmit TrnsCh TG MIDI 2007 STORES
- **6 A** Zone1 PAGE MKB Note

## MKBíNote)Octave Transpose Note Limit Zone01 +1 +11 C-2 - G 8

- **DINGE** MKB Note Mote Limit  $P.128$
- $\bullet$  1/2 Note Limit( )  $1$  C-2 B<sub>1</sub>
- **8** 1 A Zone2 え、ゾーン2のMKB Noteページで、Note Limitの最低音にC2  $B2$
- **9** 3 Note Limit C3 G8を設定している。
- **1** 4 3 Note Limit C3 G8
- $P<sub>1</sub>$  note

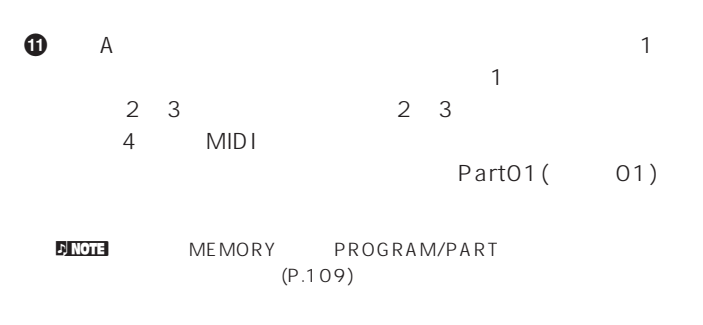

**@** PAGE MIX Vce()

## MIXíVce) Memory Number Ctgry Search Part01 PRE1:128(H16)[Pf:GrandPiano]

- $\bullet$  PAGE LYR Mode() Layer( ) off RcvCh(MIDI  $\lambda$  1  $\mathsf{A}\mathsf{r}\mathsf{p}$ () on ARP Type( ) Switch( ) on
	- LYRíMode) Mode Arp Layer RcvCh Part01 poly on off 11
	- ለ<mark>n NOTE</mark>

#### **1 a a 1 1 1 1 1 1 1 1 1**  $MIDI$  1 1

- **1 1** 2 2 2 2 2 MIX  $A$  Part02 MIX Vce(step of the state of the state of the state of the state of the state of the state of the state of the state of the state of the state of the state of the state of the state of the state of the state of the state of th 続けて、LYR Mode(レイヤーモード)のページで、RcvCh(MIDI  $)$  2  $2 \hspace{2.5cm} \text{MID}$  $2\frac{2}{\sqrt{2}}$
- **®** 3 3 3 3  $A$  Part03 MIX Vce(Setter State State State State State State State State State State State State State State State State State State State State State State State State State State State State State State State State State State State S けて、LYR Mode(レイヤーモード)のページで、RcvCh(MIDI受  $\begin{pmatrix} 1 & 1 & 1 & 1 \\ 1 & 1 & 1 & 1 \\ 1 & 1 & 1 & 1 \\ 1 & 1 & 1 & 1 \end{pmatrix}$  $\frac{3}{3}$  MIDI  $3 \t3$ 
	- $4$  $\overline{4}$  $3 \t\t 4$  $\overline{\phantom{a}3}$ MIDI 3 MIDI 4 MIDI

nパフォーマンスエディットモードでは、この他にも各パートに関する

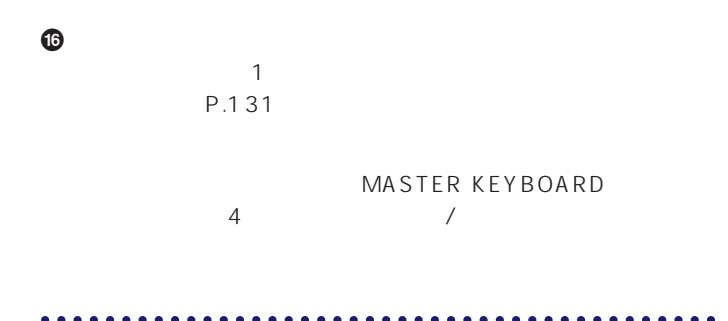

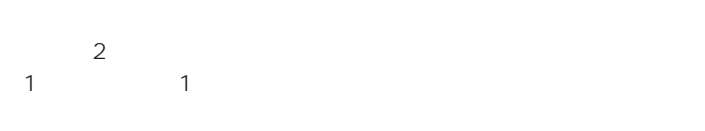

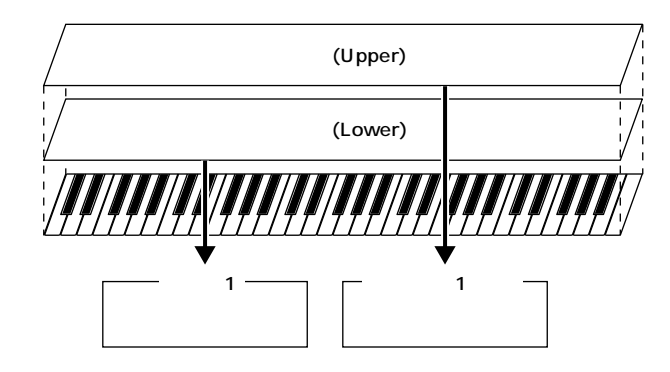

#### $\nu$  NOTE

- <mark>n Note</mark>  $(P.98)$
- 10 PERFORM EDIT ( ) and  $\Gamma$ MASTER KEYBOARD  $($
- **2** A Common( ) PAGE GEN M.Kbd()

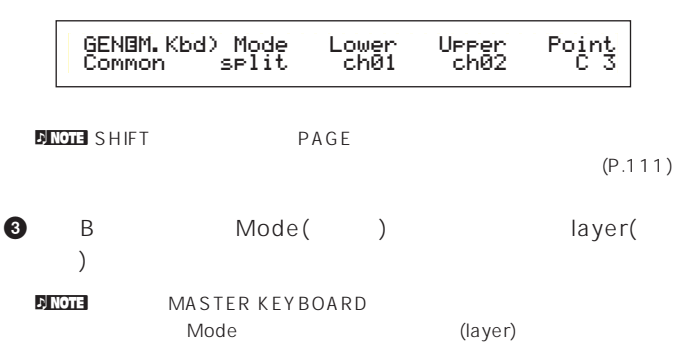

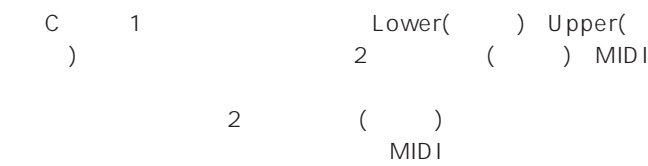

- Lower Ch01 Upper Ch02
- n<br>PART1 16 Upper/Lower MIDI  $(P.113)$
- **6** A 2<br>1 Part01( 1) Part01(1) **6** PAGE MIX Vce( )
- $\sim$  100  $\sim$  100  $\sim$

## MIXíVce) Memory Number Ctgry Search Part01 PRE1:128(H16)[Pf:GrandPiano]

- **∂** PAGE LYR Mode( ) きます。Layer(レイヤースイッチ)をoff、RcvCh(MIDI受信チャ  $)$  1
	- LYRíMode) Mode Arp Layer RcvCh Part01 poly on off 1RouCh
	- افلات الاسترابية المسترابية المسترابية المسترابية المسترابية المسترابية المسترابية المسترابية المسترابية المست<br>المسترابية المسترابية المسترابية المسترابية المسترابية المسترابية المسترابية المسترابية المسترابية المسترابية<br>  $MIDI$
- RcvCh(MIDI ) off  $\overline{c}$
- **8 8 8 A** PartP1 MIX Vce(State State of the 1ongle of the 1ongle of the 1ongle of the 1ongle of the 1ongle of the 1ongle of the 1 (Contract to the contract of the contract of the contract of the contract of the contract of the contract of t off RcvCh(MIDI ) 2

#### nパフォーマンスエディットモードでは、この他にも各パートに関する

**4** C

- P.120 **9** パフォーマンスエディットモードを抜ける前に、これらの設定を  $\mathbf 1$ 
	- P.131
	- MASTER KEYBOARD  $\overline{X}$
	- り NOTE 使って最大4つのパートによる演奏をすることもできます(P.123)。

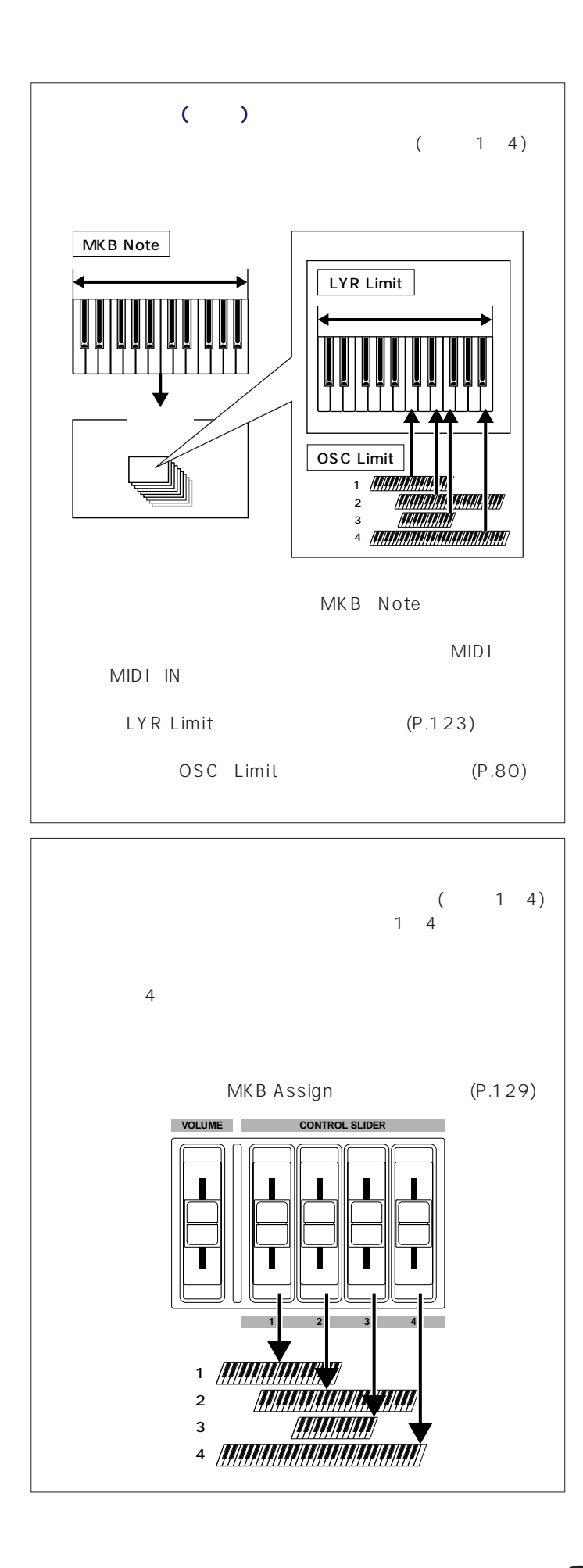

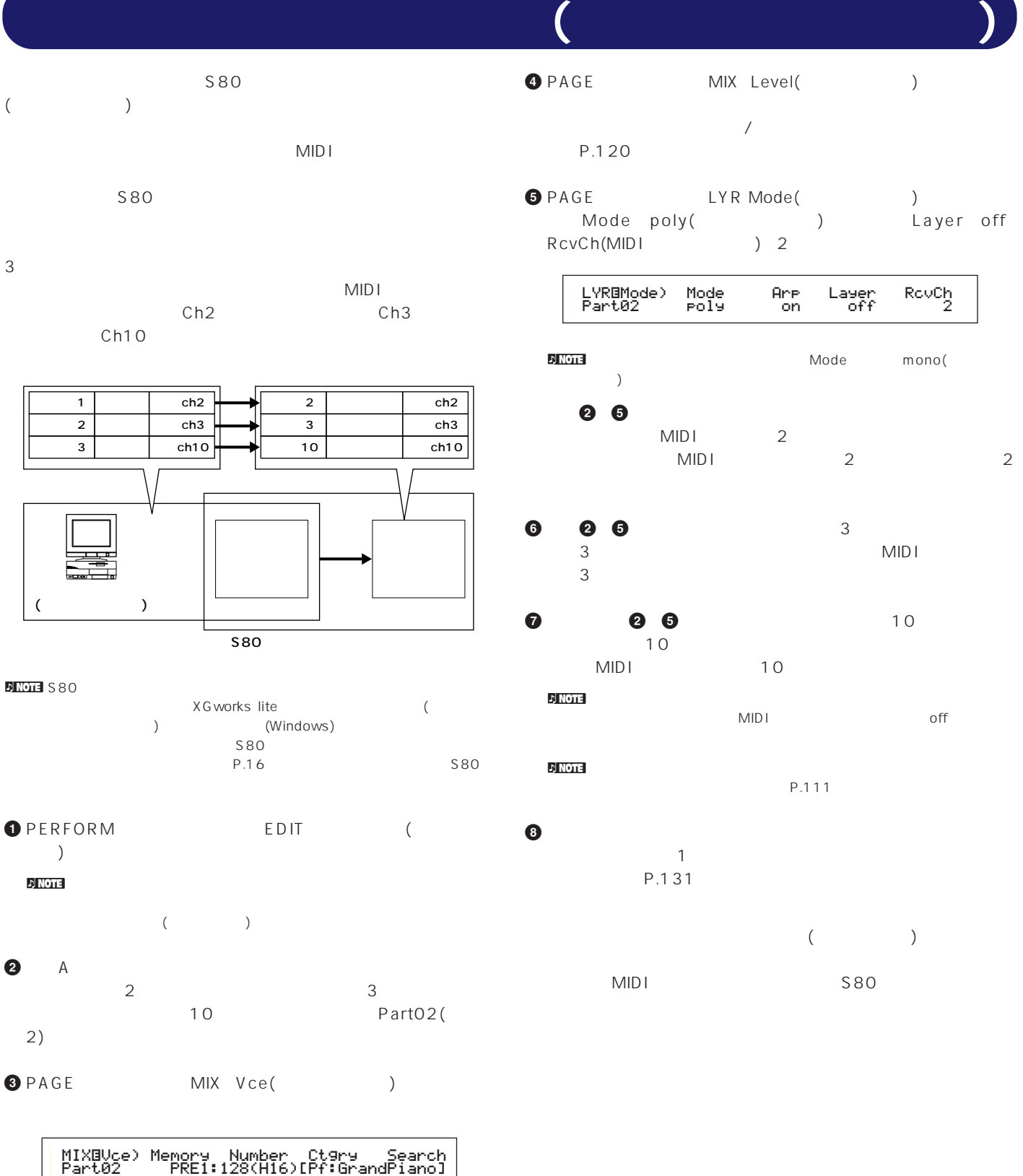

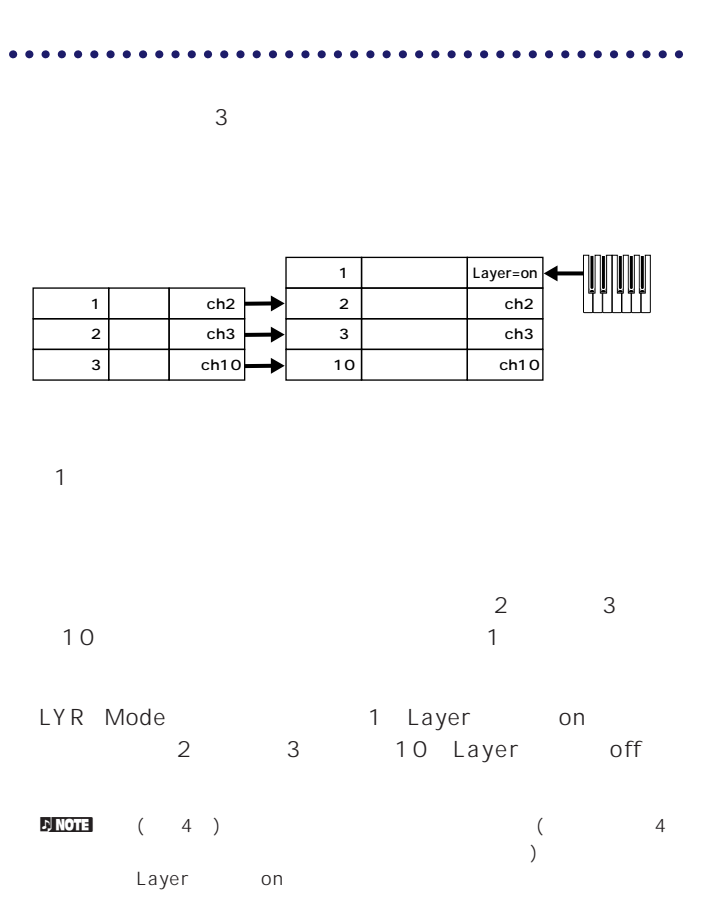

GEN MIDI LayerCh(
LayerCh(
1
Since LayerCh(
1
Since 2
LayerCh
<sub>1</sub>
BasicCh
<sub>1</sub>
BasicCh
<sub>1</sub>  $\sim 1$ 

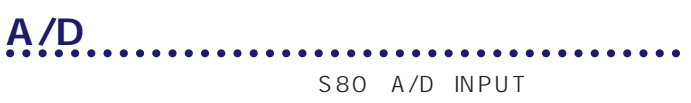

 $A/D$ 

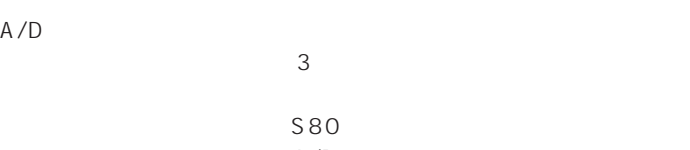

 $A/D$  $(P.119 127)$ 

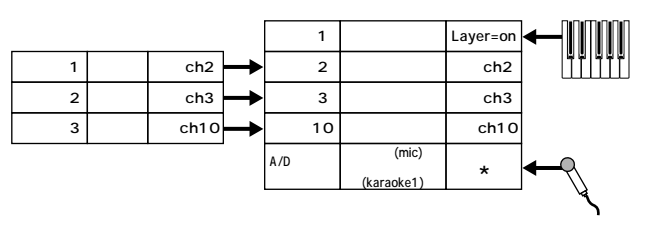

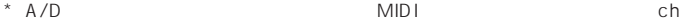

**63**

PartAD(A/D
)
MIX
Template
(
)
MIX  $\begin{pmatrix} 1 & 0 & 0 \\ 0 & 0 & 0 \\ 0 & 0 & 0 \\ 0 & 0 & 0 \\ 0 & 0 & 0 \\ 0 & 0 & 0 \\ 0 & 0 & 0 \\ 0 & 0 & 0 \\ 0 & 0 & 0 \\ 0 & 0 & 0 \\ 0 & 0 & 0 \\ 0 & 0 & 0 \\ 0 & 0 & 0 \\ 0 & 0 & 0 & 0 \\ 0 & 0 & 0 & 0 \\ 0 & 0 & 0 & 0 \\ 0 & 0 & 0 & 0 & 0 \\ 0 & 0 & 0 & 0 & 0 \\ 0 & 0 & 0 & 0 & 0 \\ 0 & 0 & 0 & 0 & 0 \\$  $\overline{13}$ MIXíTemplate)Src Number PartAD mic ≥05[Karaoke1 ]

Src() mic Number( ) Karaoke1(1)

$$
GAIN (P.11) \t\t A/DINPUT
$$

 $\blacksquare$ NOTE A/D  $P.122$ n市販のXG/GMマークのついたソングファイルを再生させる場合、S80本  $\times$  G

$$
MID \perp
$$

$$
51004 = (PLG100-VH)
$$

トのキャンネルを合わせて1人でボーカルとコーラスなどの異なったフレータ

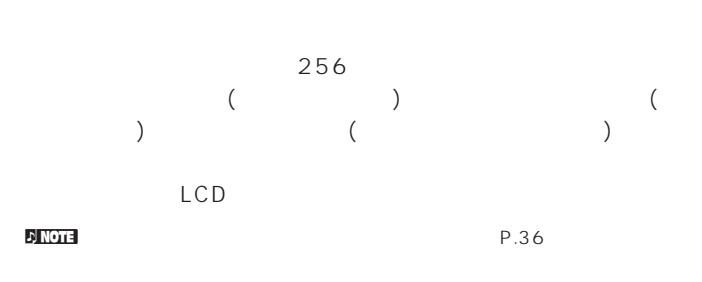

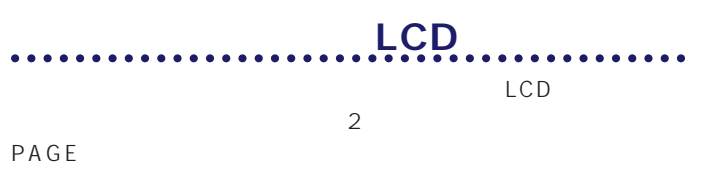

P.67

<u>use and the second second</u>

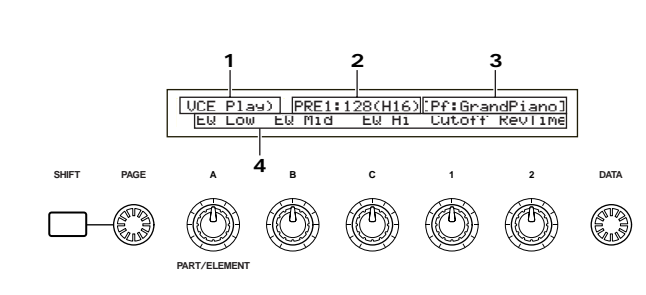

n Note that the product product product product product product product product product product product product product product product product product product product product product product product product product produc

 $2$  :

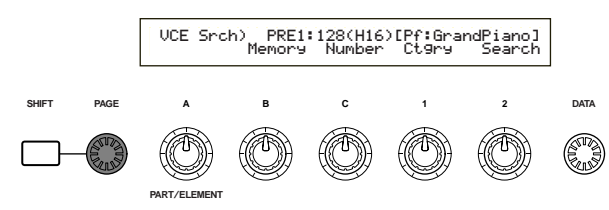

**1.** 

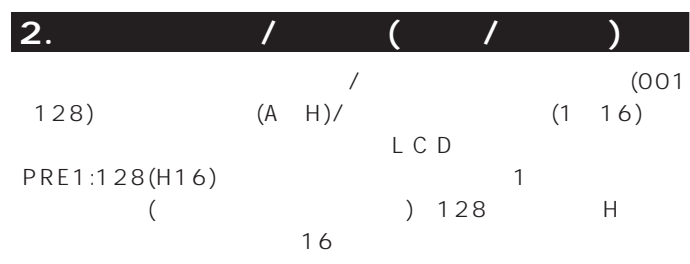

# <u>/</u>

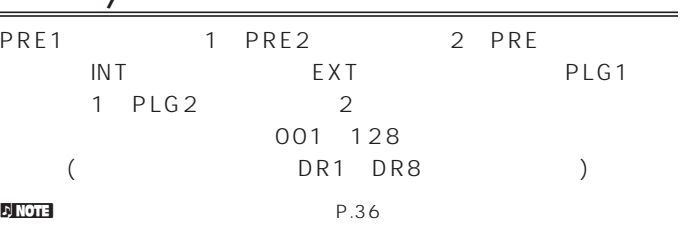

## <u>インク/プログラム</u>

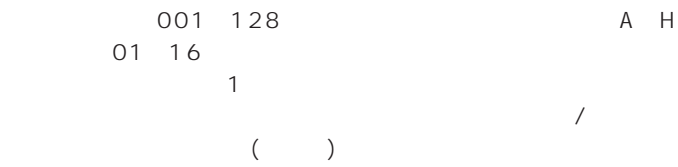

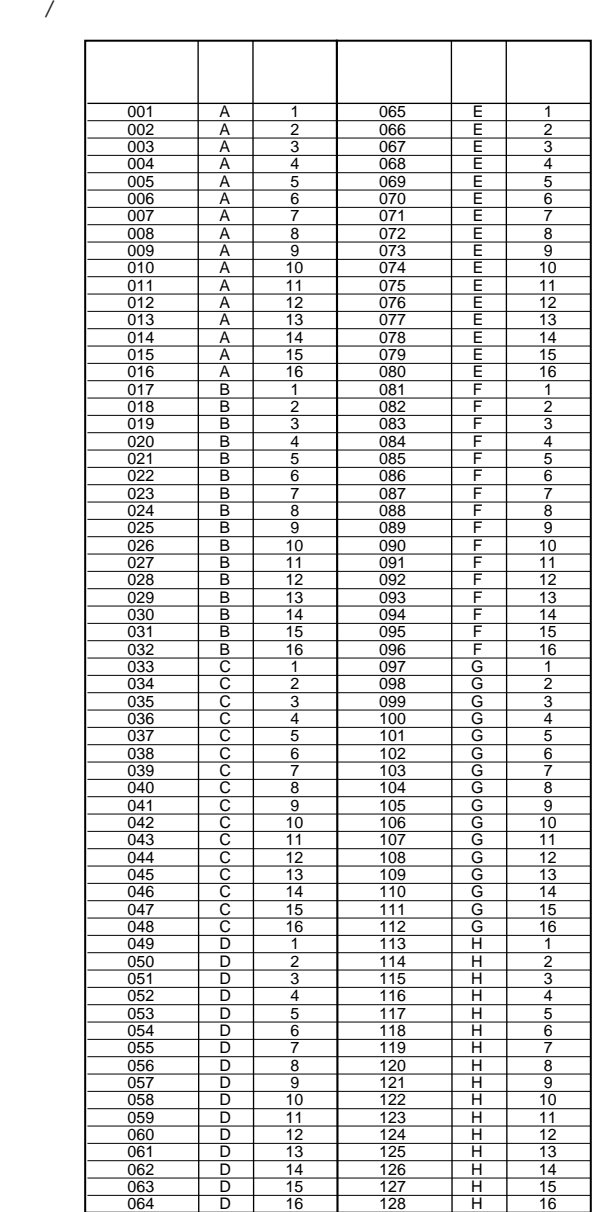

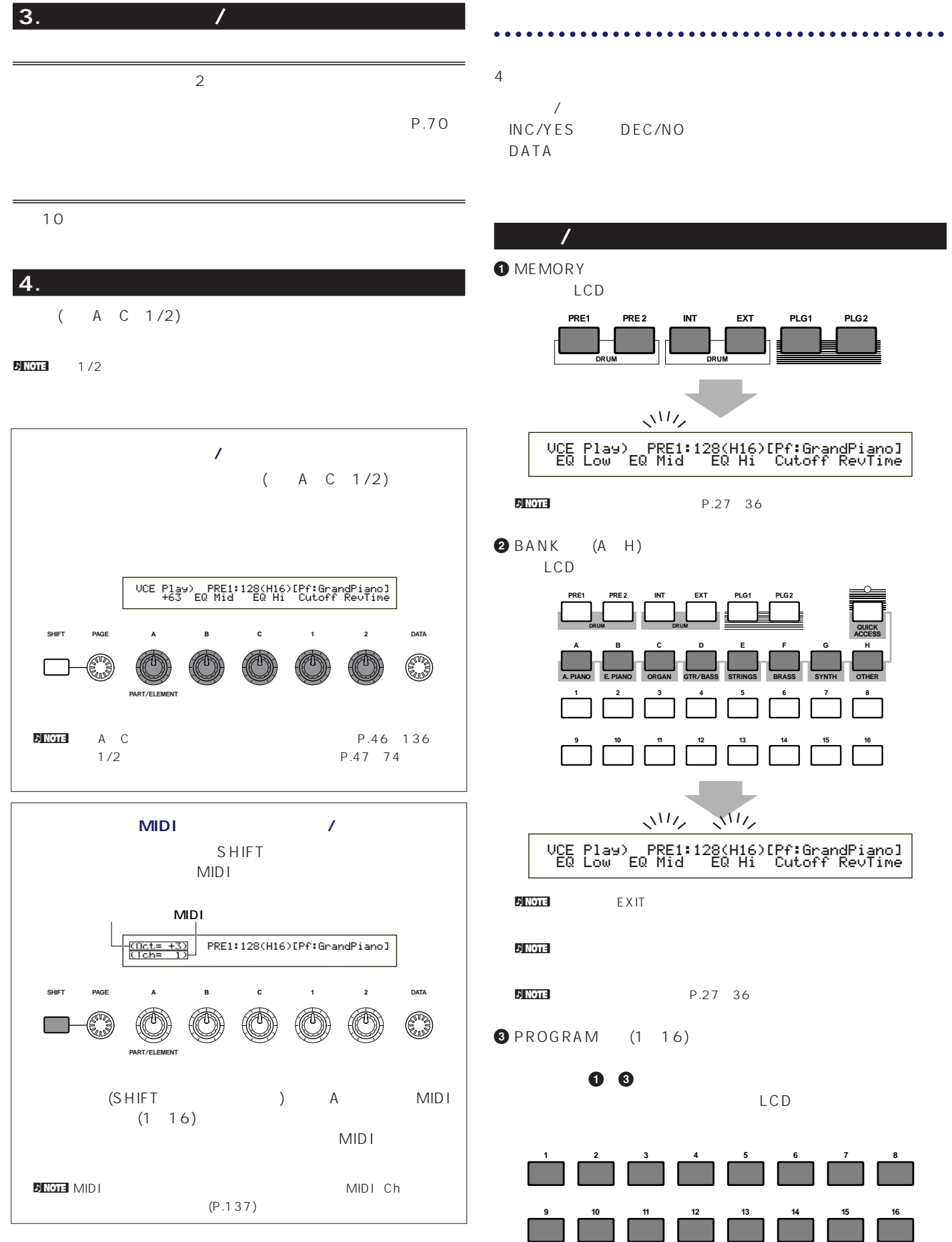

## **INC/VES** DEC/NO

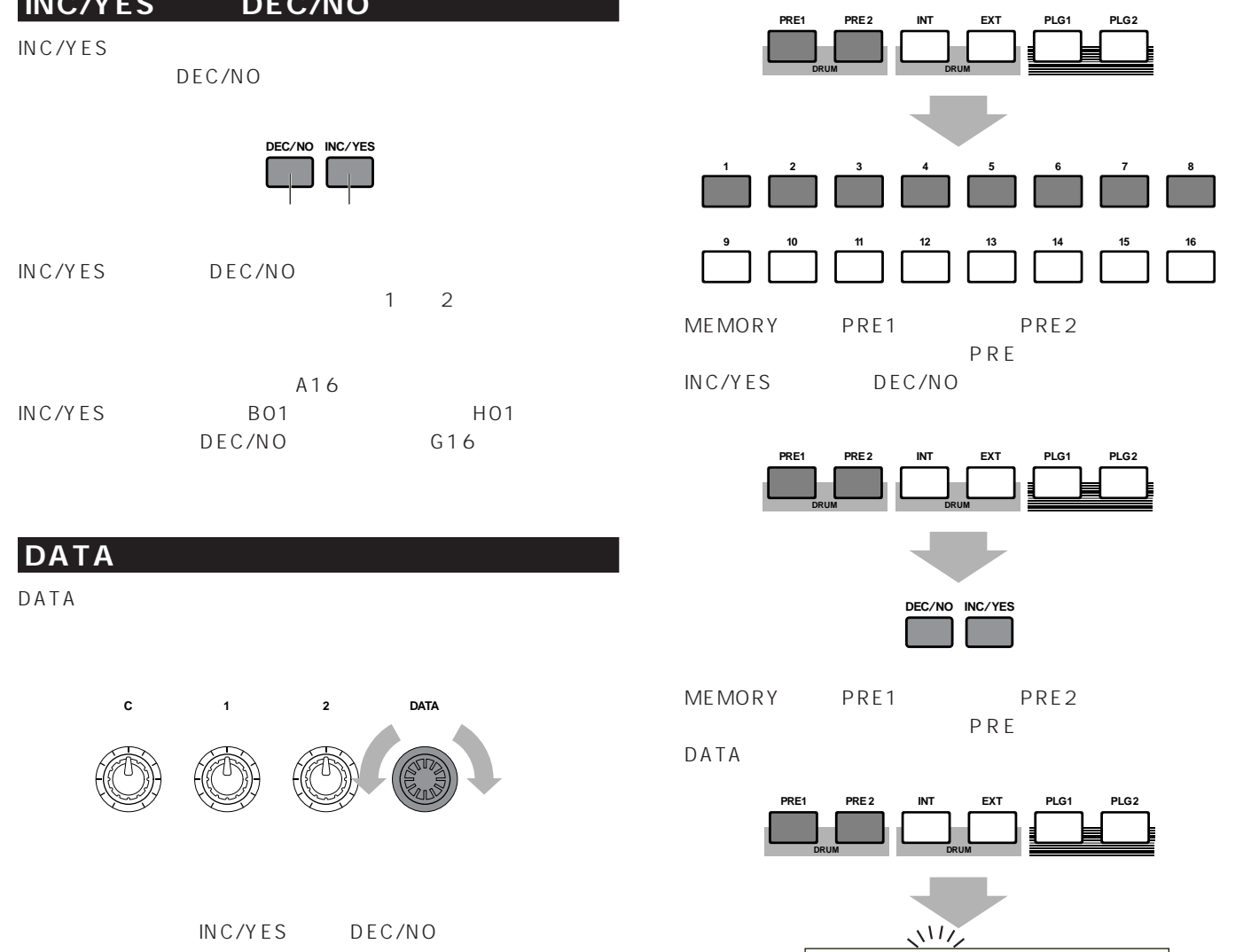

 VCE Play) PRE:001(A01)[Sq:Generation]
 EQLow-G EQMid-G EQHi-G FLT-Rez HPF **SHIFT PAGE ABC1 2 DATA** C 不

note and the set of the set of the set of the set of the PROGRAM 1~8 INC/YES DEC/NO DATA

**PART**/**ELEMENT**

PRE<sub>2</sub> **PRE** 

**EXT PLG1**

**EXT PLG1**

PRE<sub>2</sub> PRE

**EXT PLG1**

#### **(PRE:DR1 DR8)**

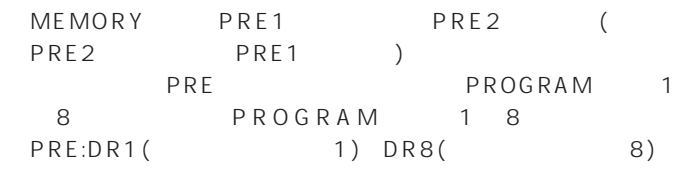

**ドラムボイスの選択**

## **(INT:DR1/2 EXT:DR1/2)**

MEMORY INT EXT (EXT  $\overline{\text{INT}}$  ) (INT/EXT) PROGRAM 14 PROGRAM 1 4 INT:DR1 ( 1) INT:DR2(2) EXT:DR1(The state of the state of the state of the state of the state of the state of the state of t  $2)$ 

nエクスターナルメモリーのユーザードラムボイスを指定するには、ユ

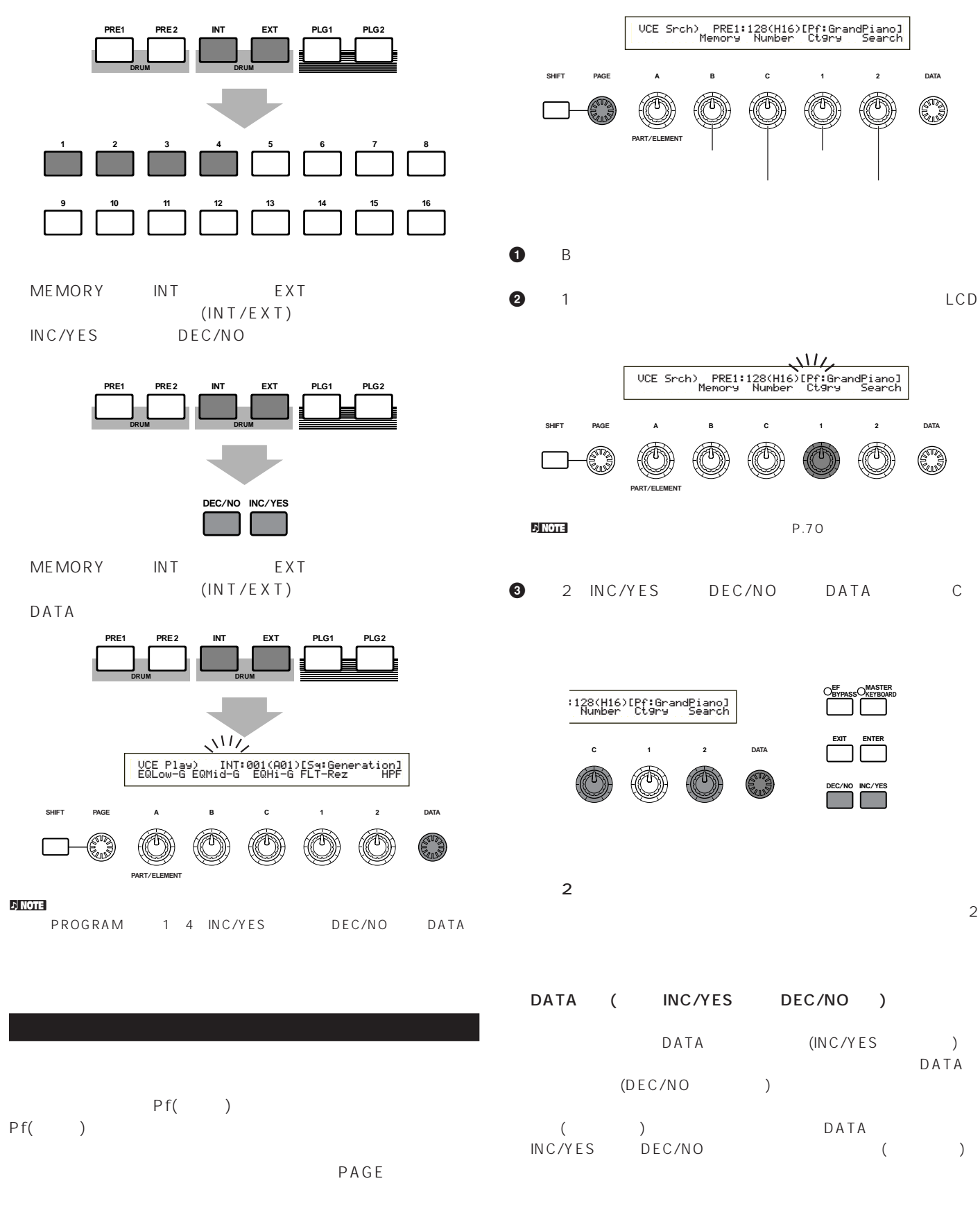

n<br>**D**ank(MSB/LSB)

# $\mathsf C$

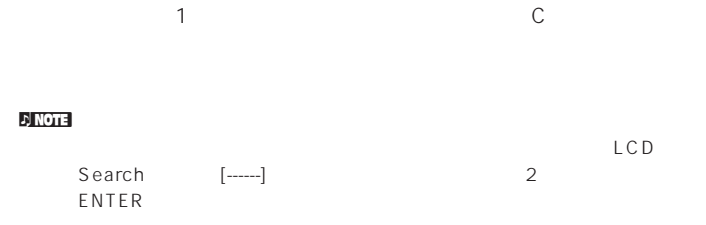

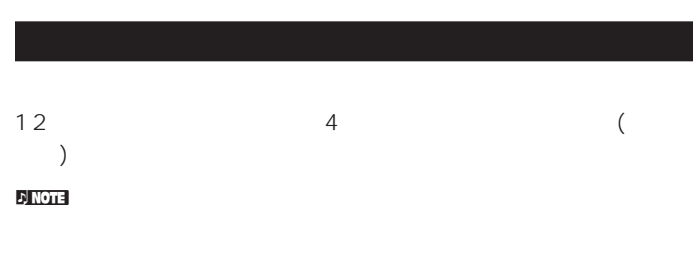

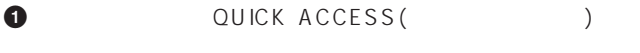

# VCE Quick) INT:017(H01)[Pf:GrandPiano] EQLow-G EQMid-G EQHi-G FLT-Frq ChoSend

QUICK ACCESS

# <mark>d</mark> note that the term of the term of the term of the term of the term of the term of the term of the term of the term of the term of the term of the term of the term of the term of the term of the term of the term of the

<mark>n in the vertext was approximately approximately approximately approximately approximately approximately approximately approximately approximately approximately approximately approximately approximately approximately app</mark>

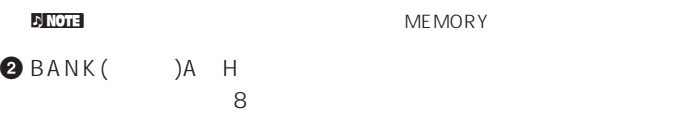

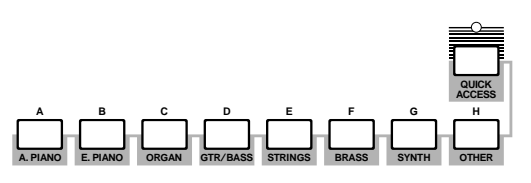

**3** PROGRAM(10)1 16

 $LCD$ 

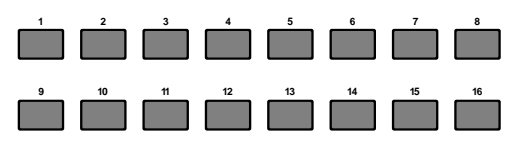

**DINGTE PROGRAM1** 12 BANKA H

PROGRAM13~16 BANKA H  $\sim$  1 4

 $\sqrt{a}$  $1\quad 4$ 

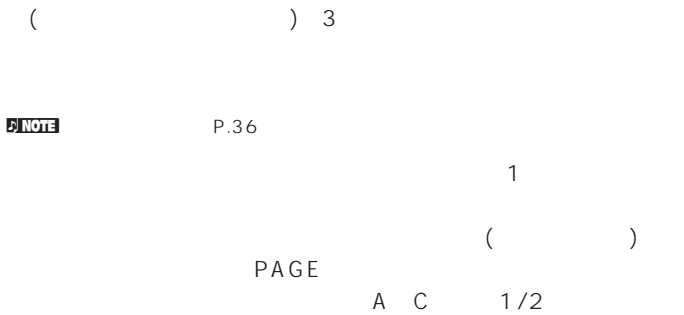

DATA DEC/INC

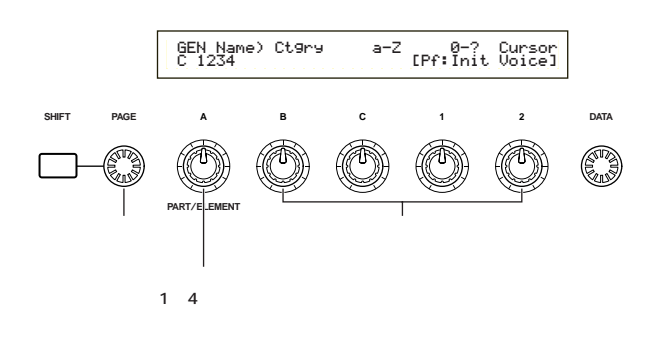

SHIFT A C 1/2  $($ SHIFT DATA INC/DEC

## n in the contract with the contract of the contract of the contract of the contract of the contract of the contract of the contract of the contract of the contract of the contract of the contract of the contract of the con

 $(P.65)$ 

### $P.21$

4 (P.37) 4  $A$  $(1 4)$ 

# 1 4 OSC Wave) Number Ctgry EL1234 001[Pf:Grand 1 ] GEN Other) Mode Assign MicroTuning C 1234 poly single 31:Indian

**SHIFT PAGE PART**/**ELEMENT ABC1 2 DATA**  $1~4$ 

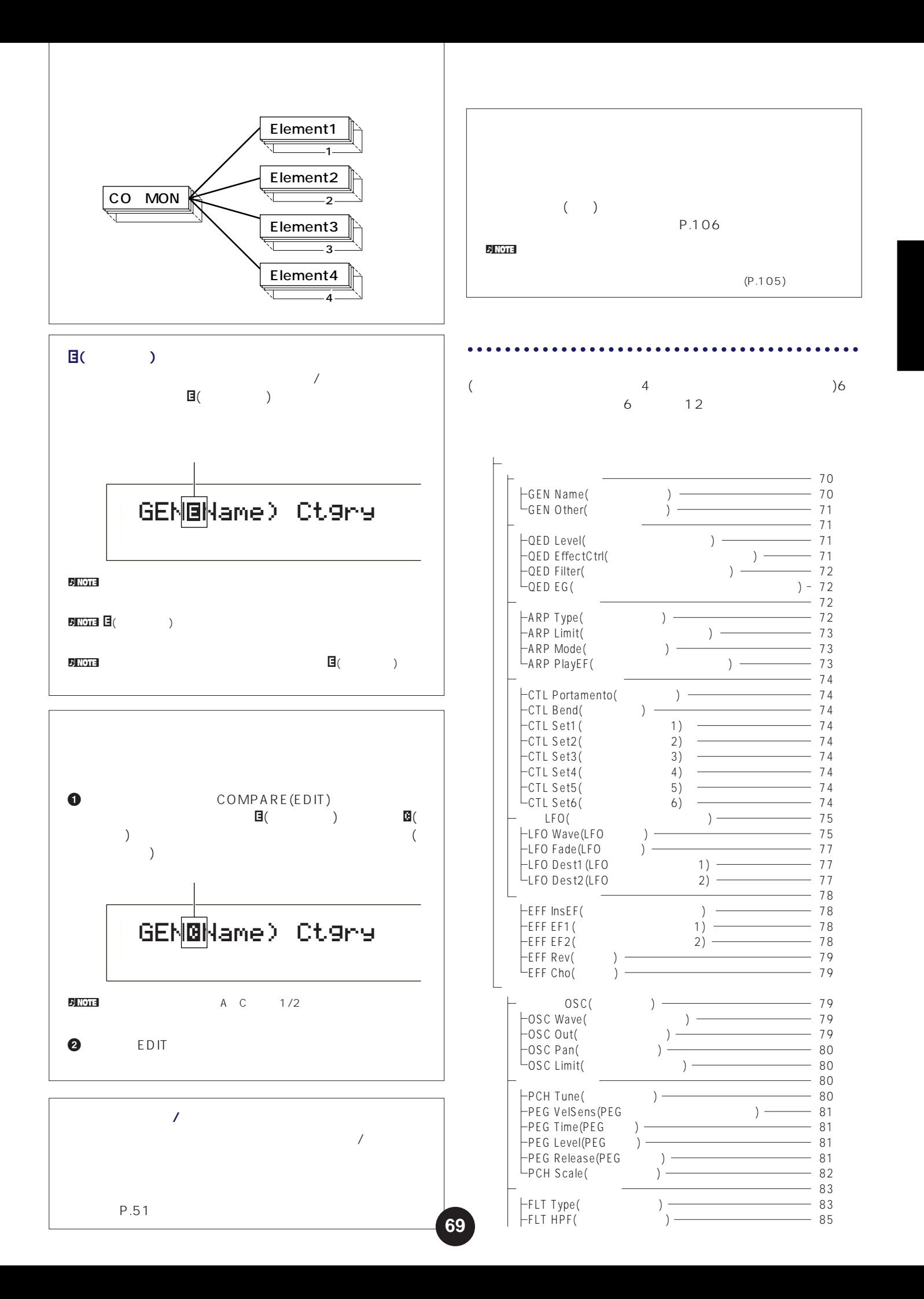

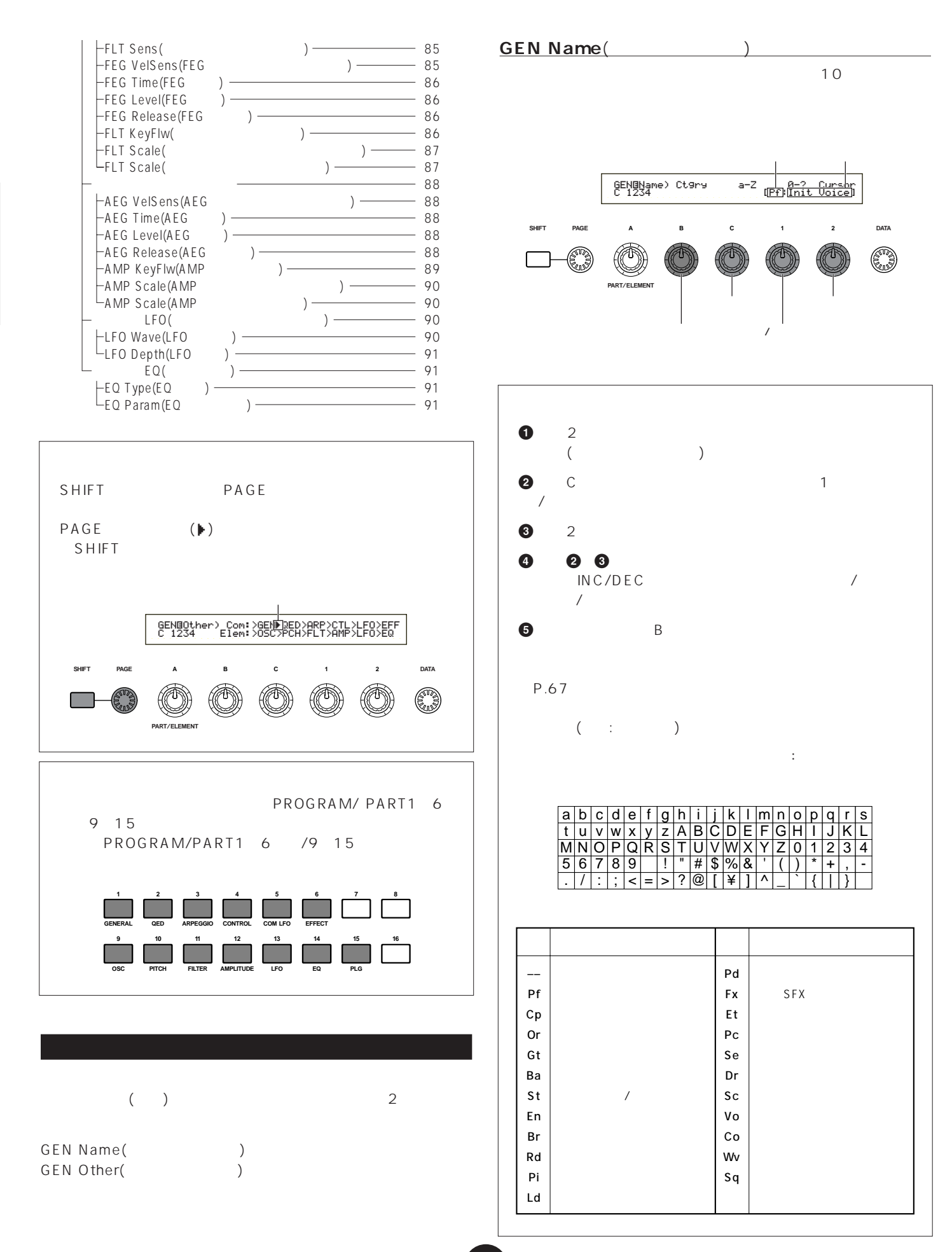

#### GEN Other(
1200)

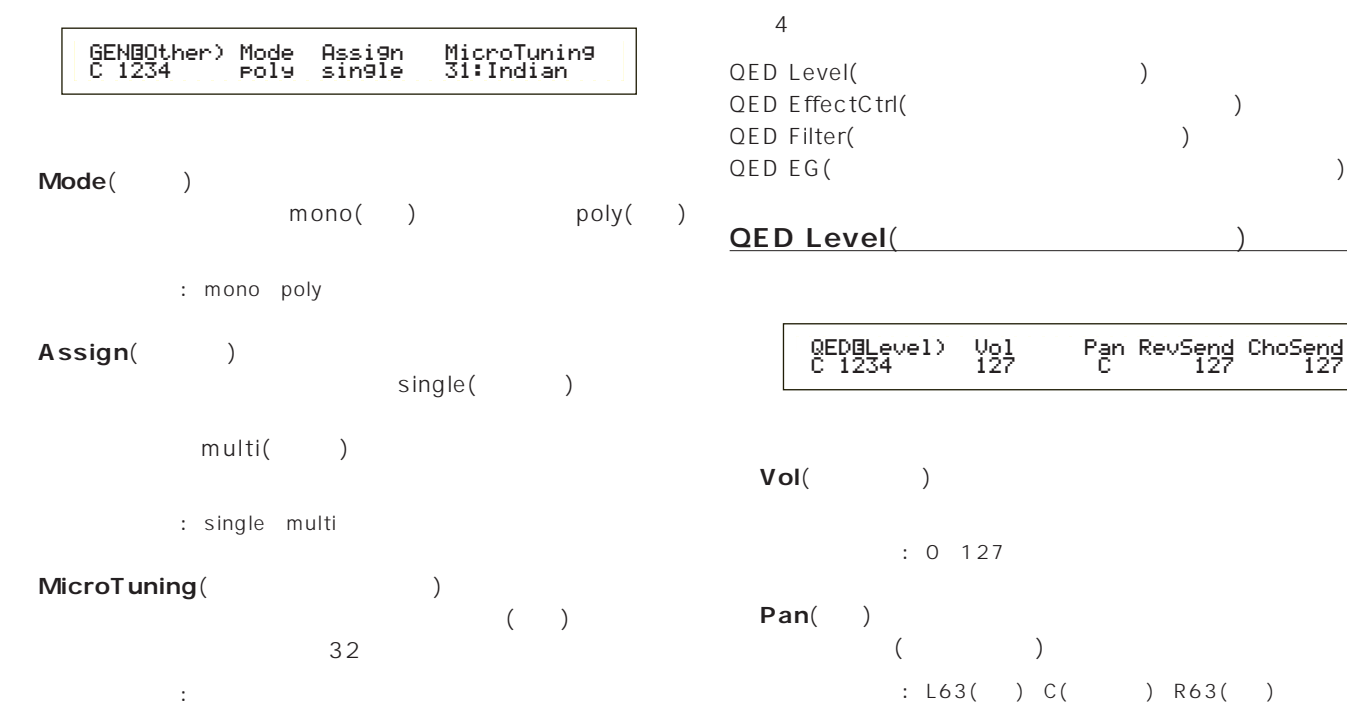

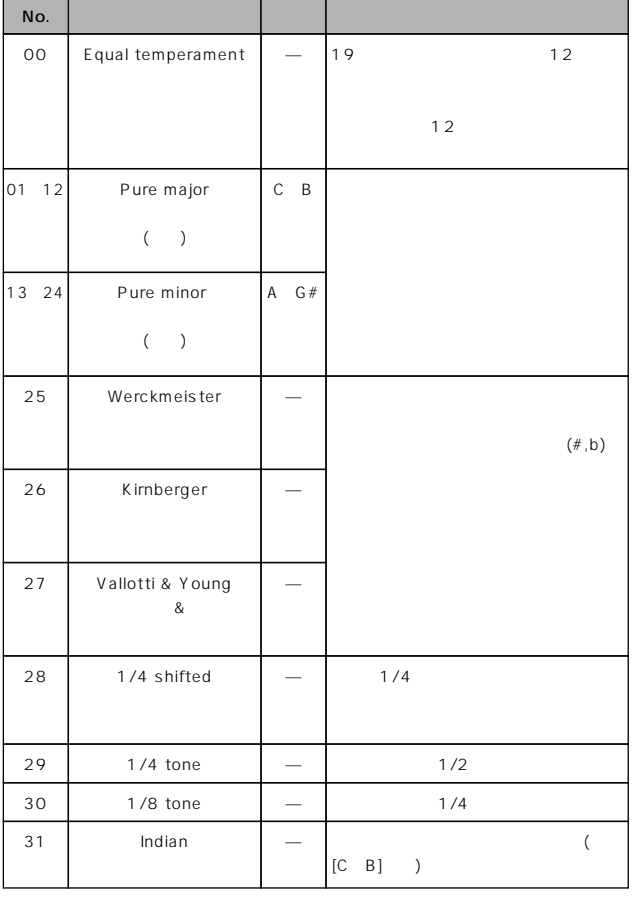

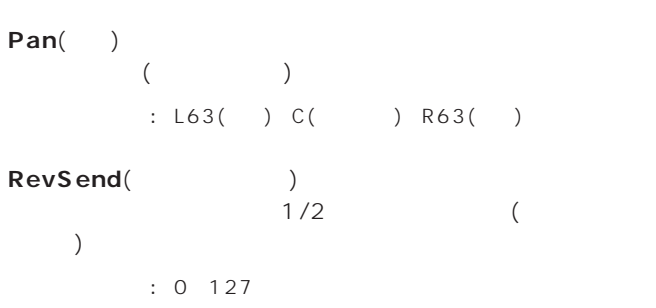

ChoSend(The chose of  $\sim$  $1/2$  $\qquad \qquad$ □設定できる値: 0~127

### **QED EffectCtrl**(

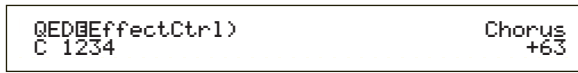

### Chorus(Department of the control of the control of the control of the control of the control of the control of the control of the control of the control of the control of the control of the control of the control of the co

 $: 64~0~+63$ 

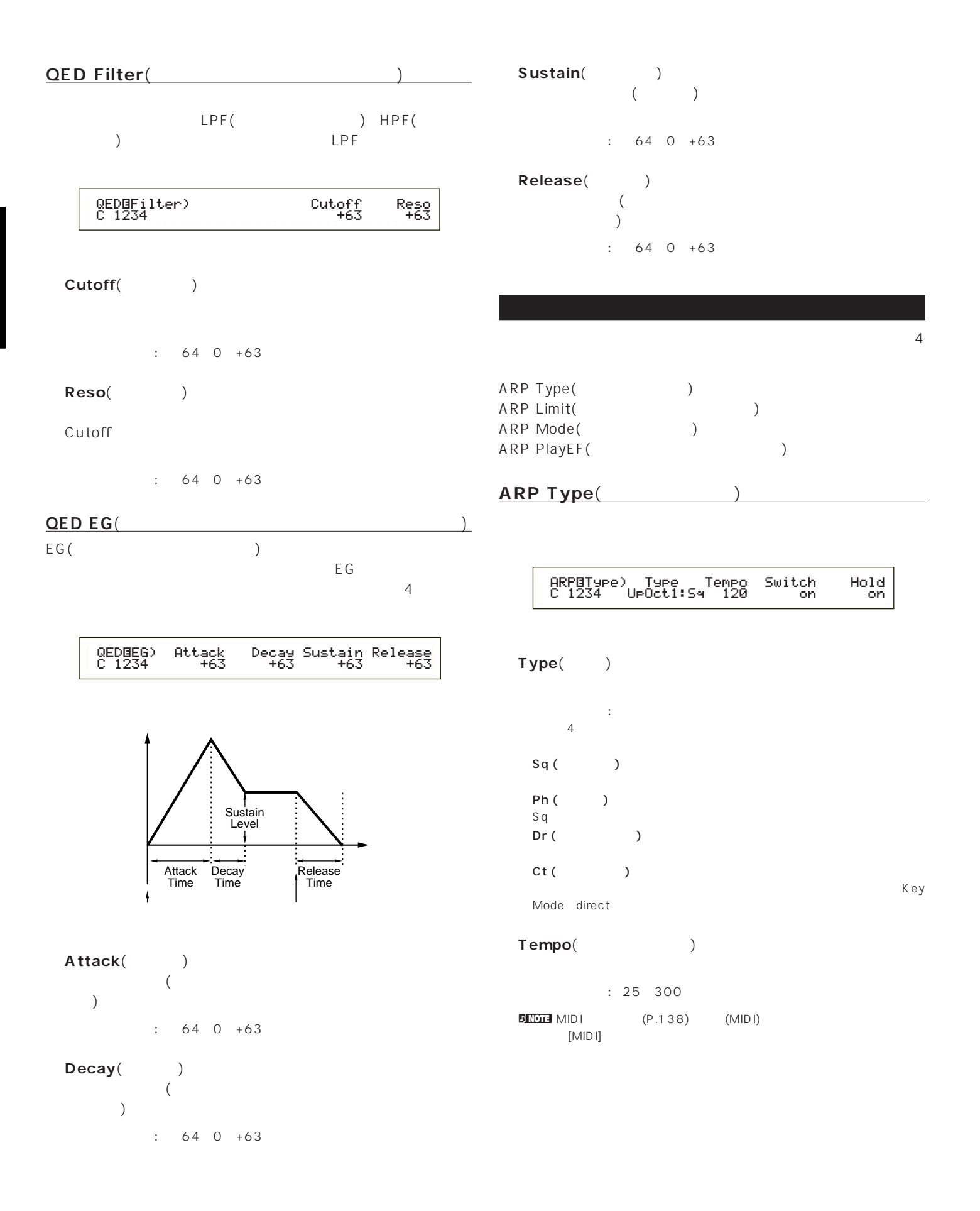
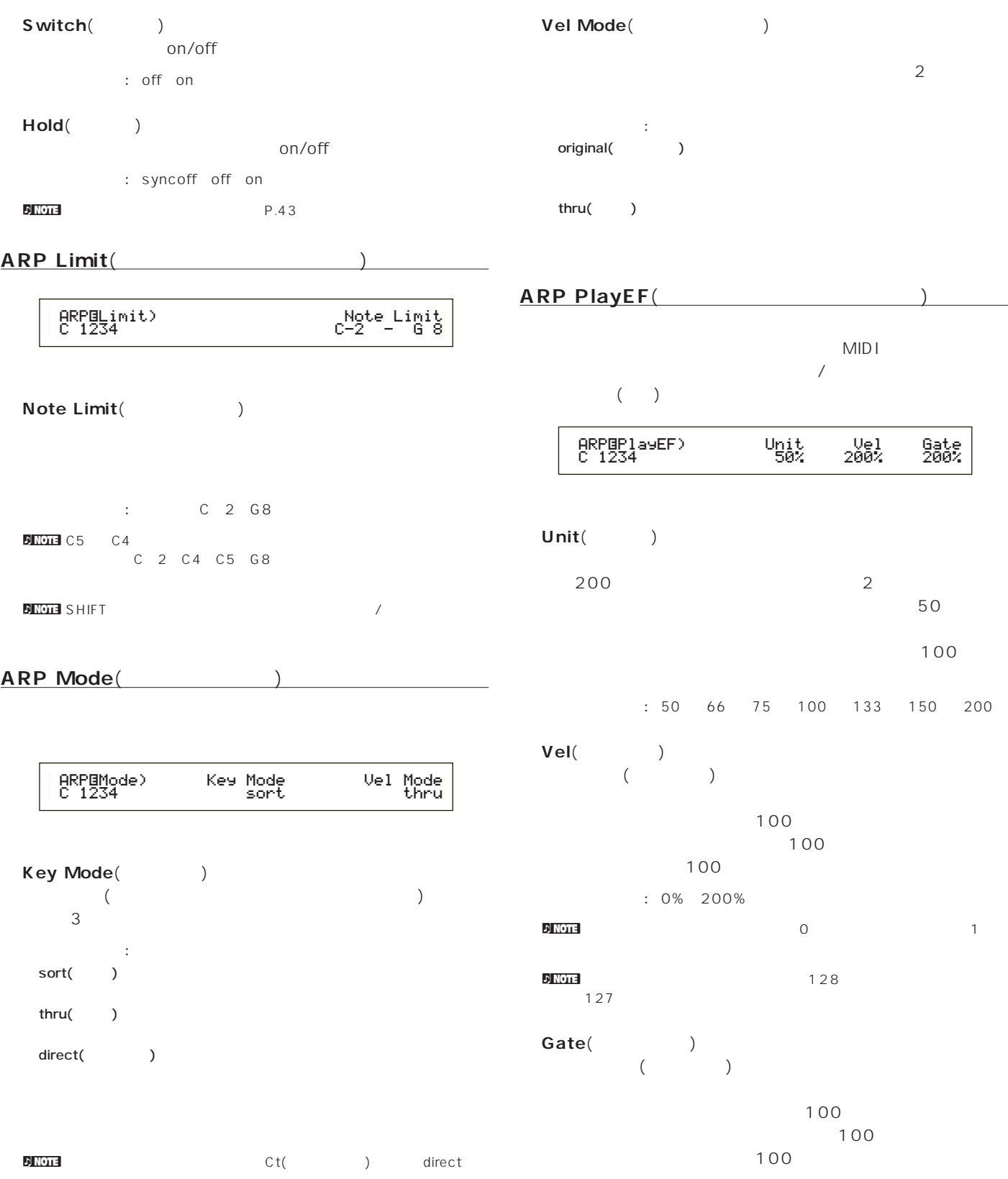

□設定できる値: 0%~200%  $\Omega$  note  $\Omega$ 

**BNOTE** sort thru

**CTL Bend**(2008)

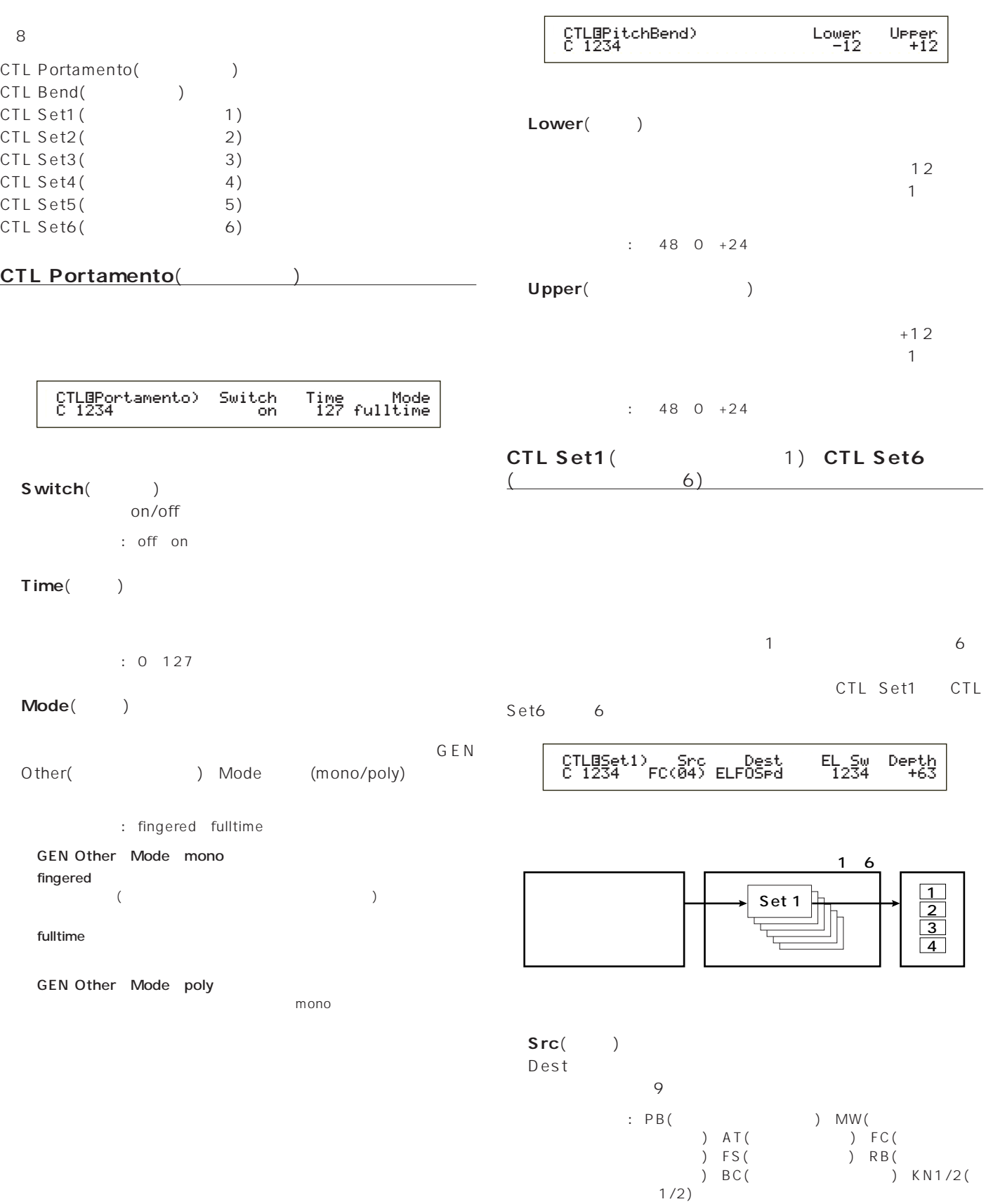

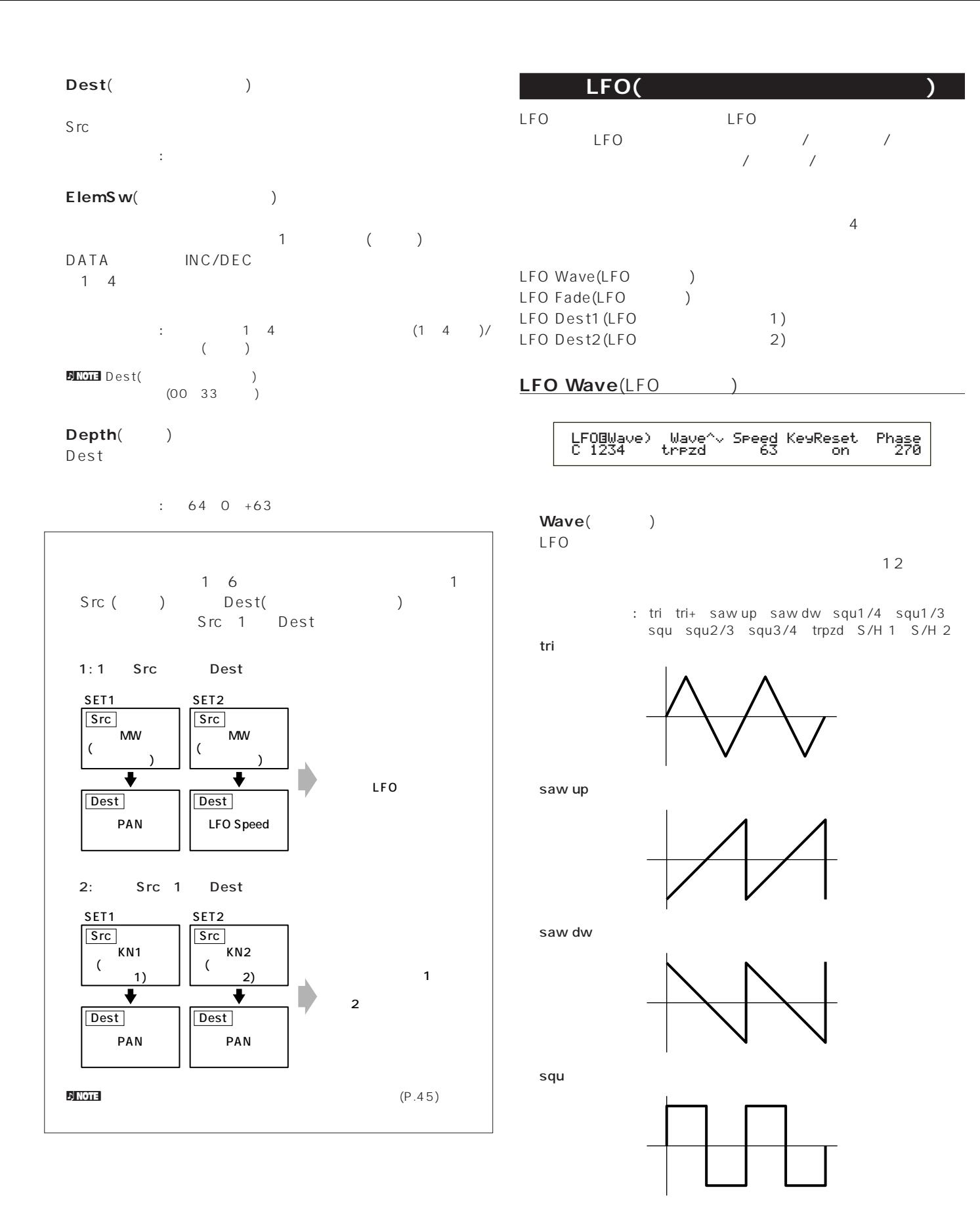

trpzd

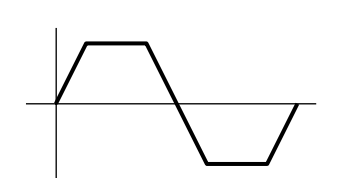

S/H 1

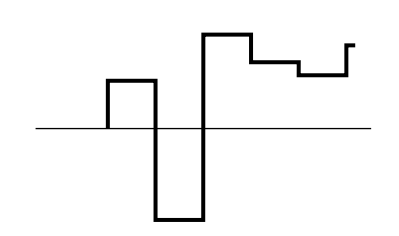

S/H 2

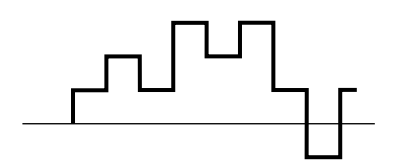

Speed() LFO **the contract of the contract of the contract of the contract of the contract of the contract of the contract of the contract of the contract of the contract of the contract of the contract of the contract of the contr** 

: 0 63 16th(16 ) 16th/3(16 3 ) 16th.( 16 ) 8th(8 ) 8th/3(8 3 )8th.( 8 ) 4 th(4 ) 4 th/3 (4 3 ) 4 th.( 4 ) 2nd(2 ) 2nd/3(2 3 ) 2nd.( 2 ) 4thx4(4 4 : 4 ) 4 thx5(4 5 ) 4 thx6(4 6 ) 4 thx7 (4 7 ) 4 thx8 (4 8 )

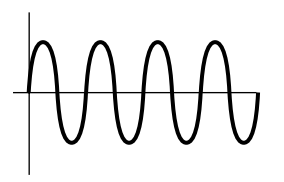

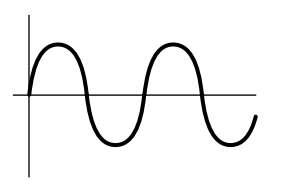

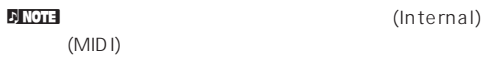

**■ KeyReset**(キーオンリセット)  $LFO$ <br>3  $3$ 

: off each-on 1st-on

off

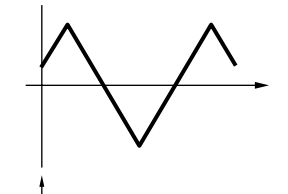

each-on

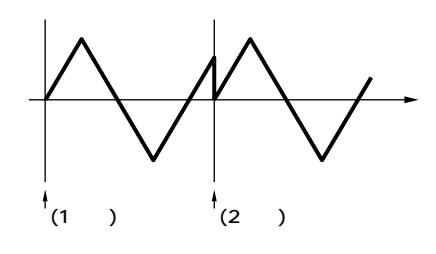

1st-on

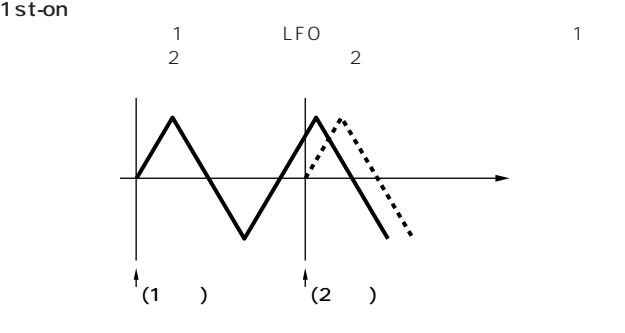

Phase(Department of the phase of the phase of the phase of the phase of the phase of the phase of the phase of the phase of the phase of the phase of the phase of the phase of the phase of the phase of the phase of the pha LFO 0/90/120/180/240/270

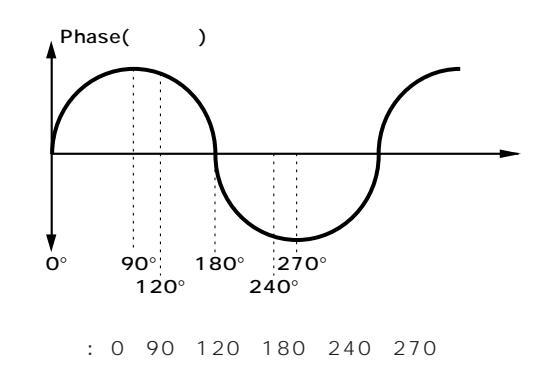

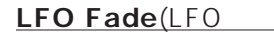

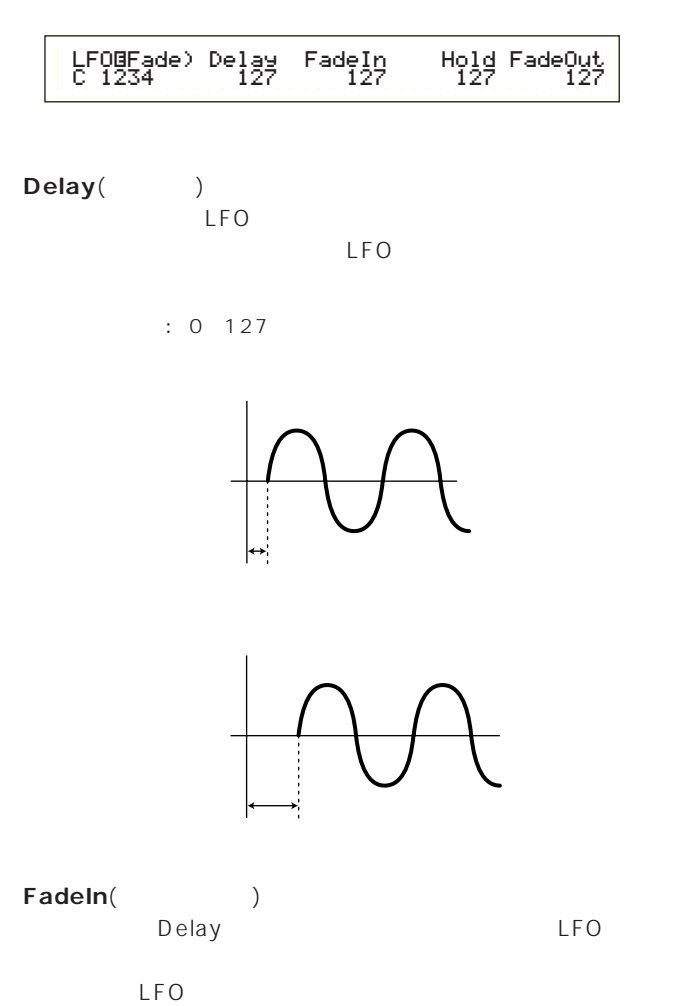

**■ Hold**(ホールド)  $LFO$ 

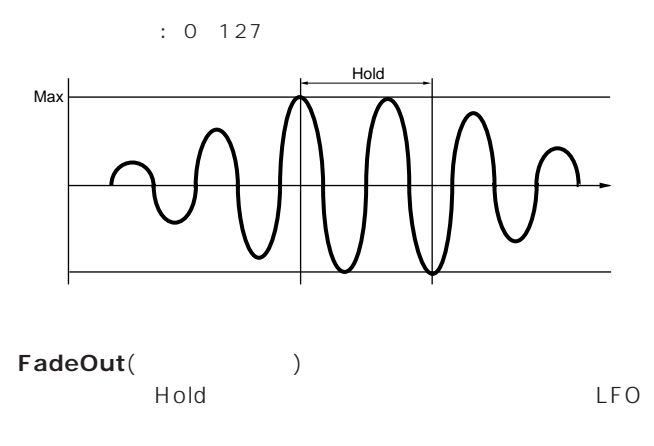

 $LFO$ 

: 0 127

FadeOut:

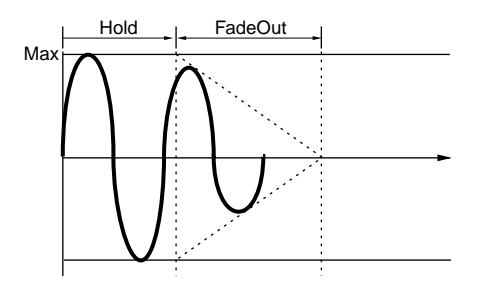

FadeOut:

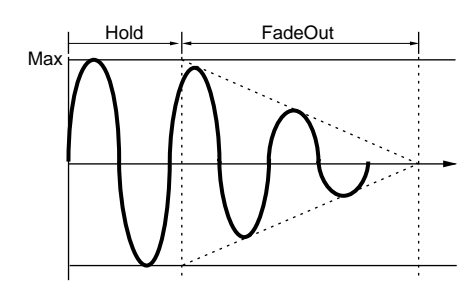

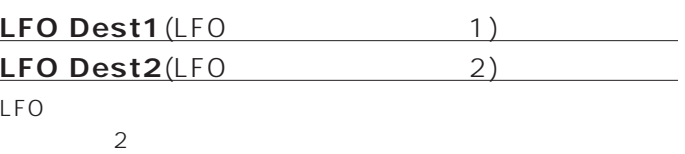

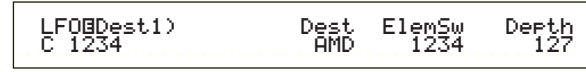

$$
: 0 127
$$

FadeIn:

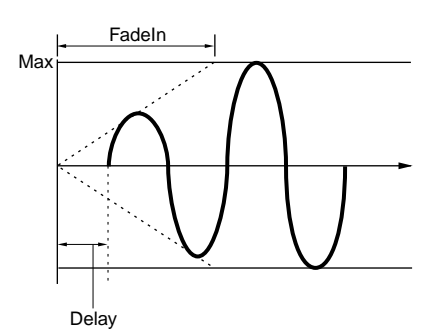

FadeIn:

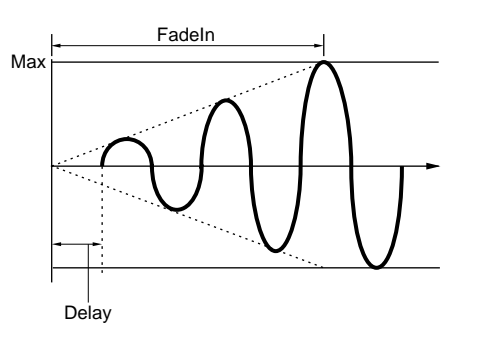

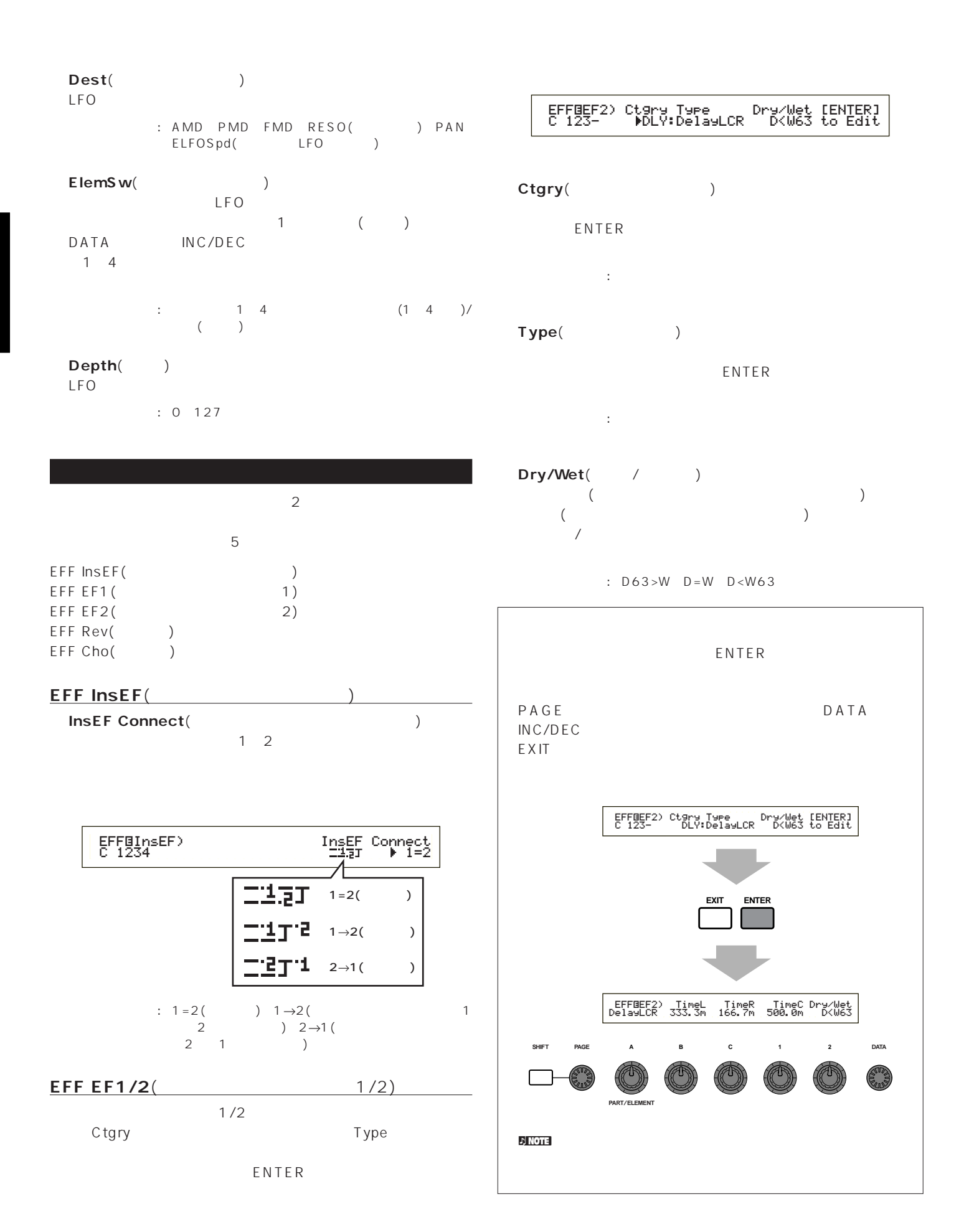

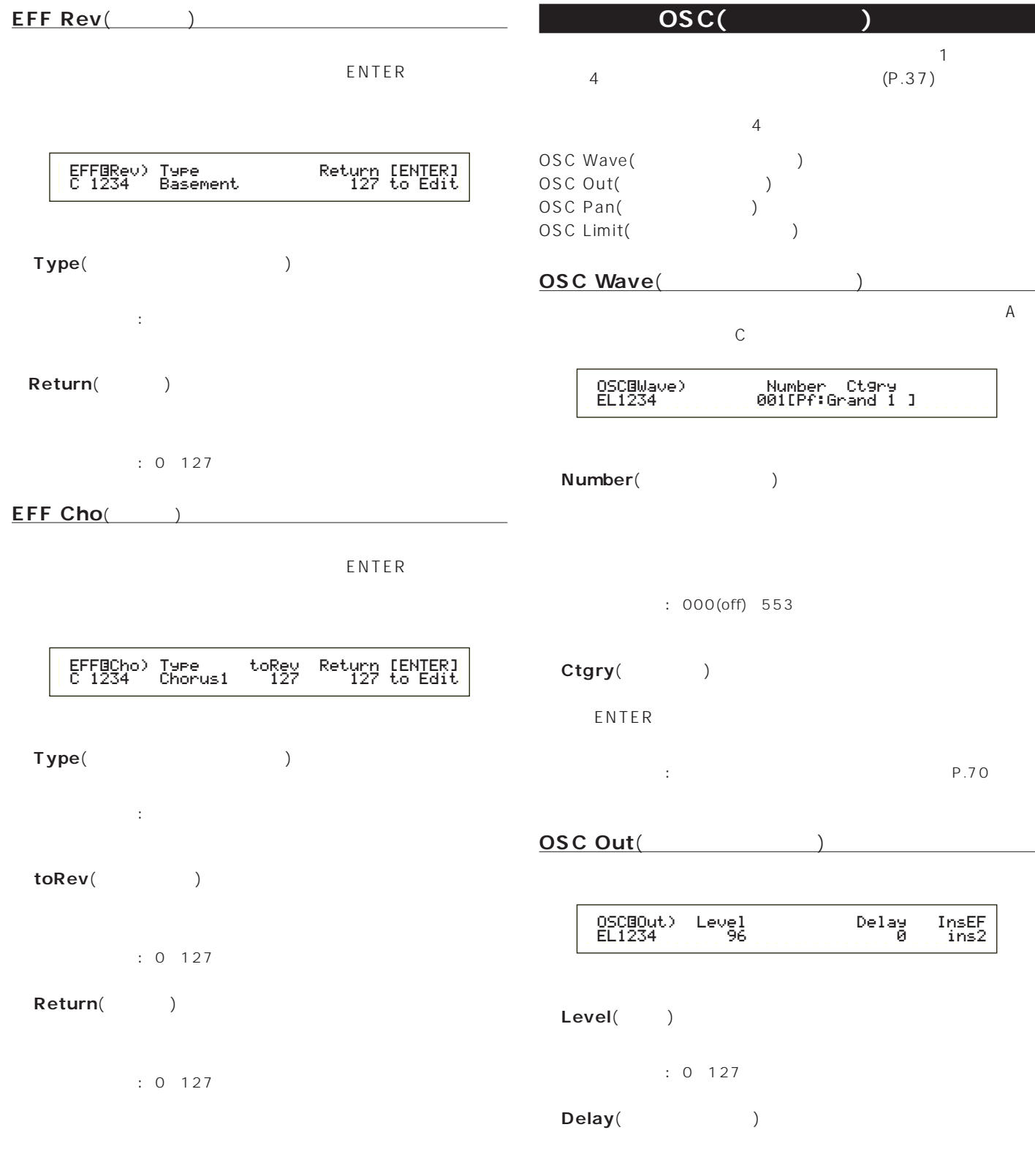

 $: 0 127$ 

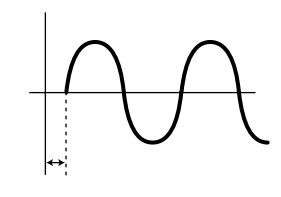

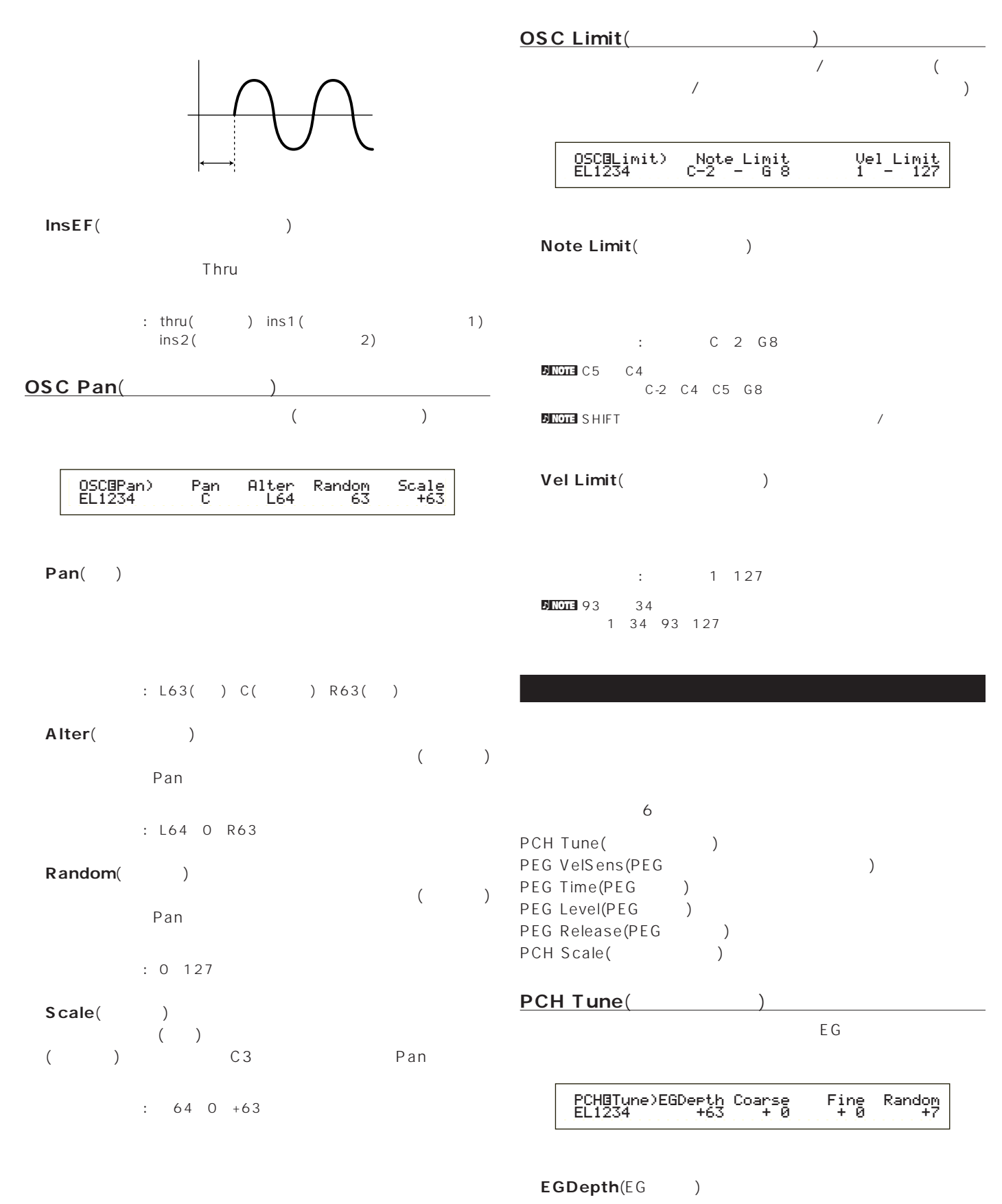

 $\overline{0}$ 

 $: 64~0~+63$ 

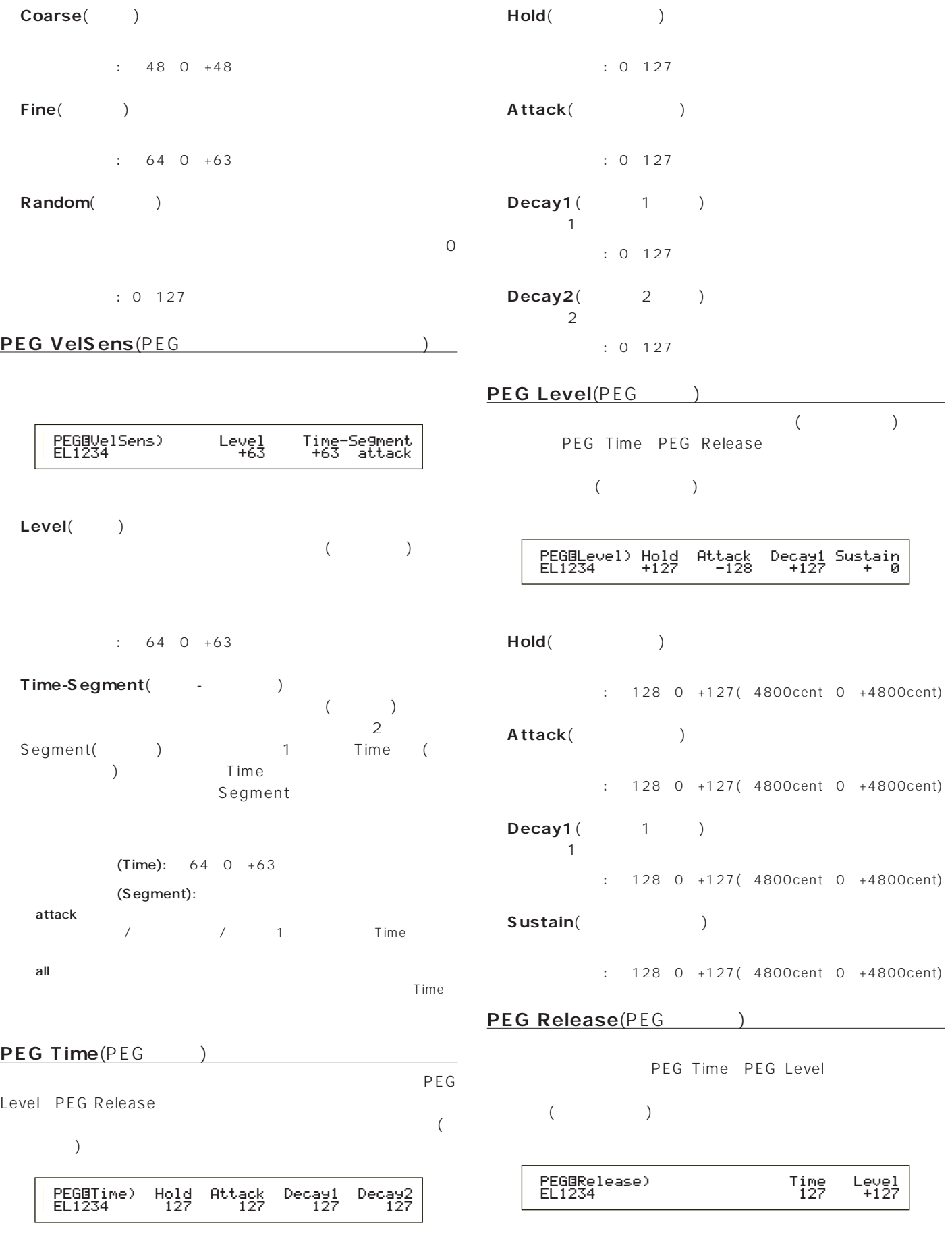

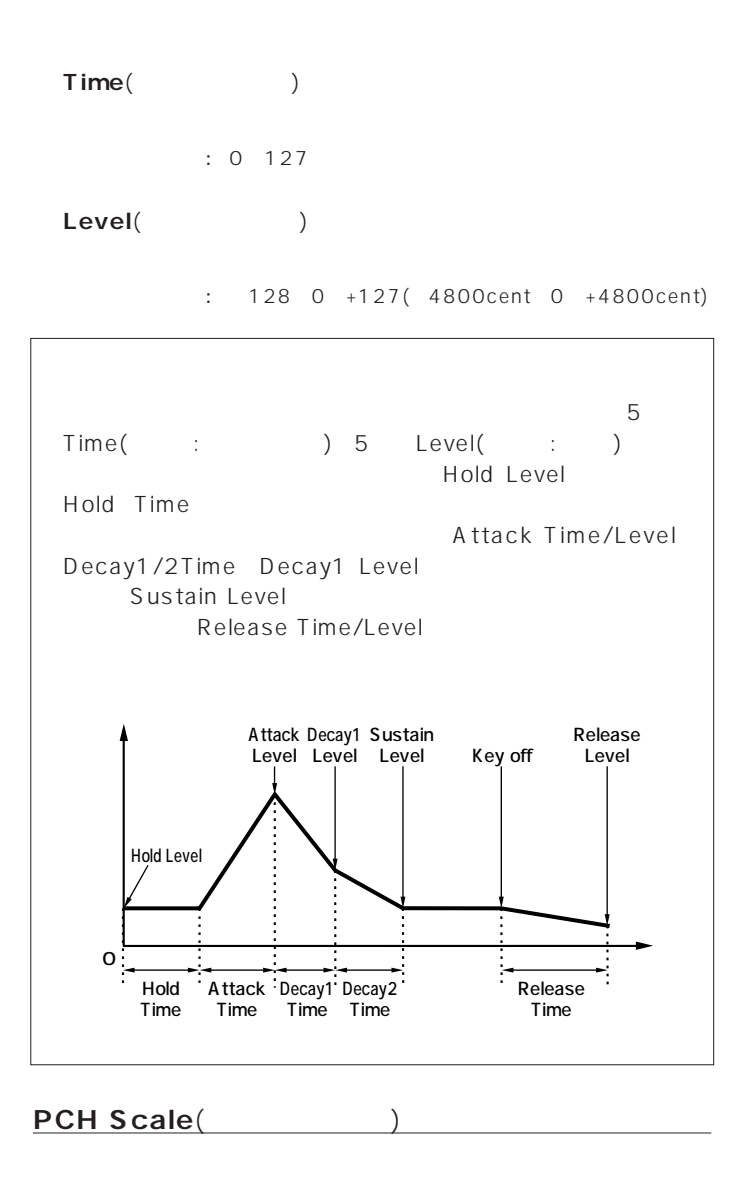

PEG second the second term in the second term in the second term in the second term in the second term in the second term in the second term in the second term in the second term in the second term in the second term in th

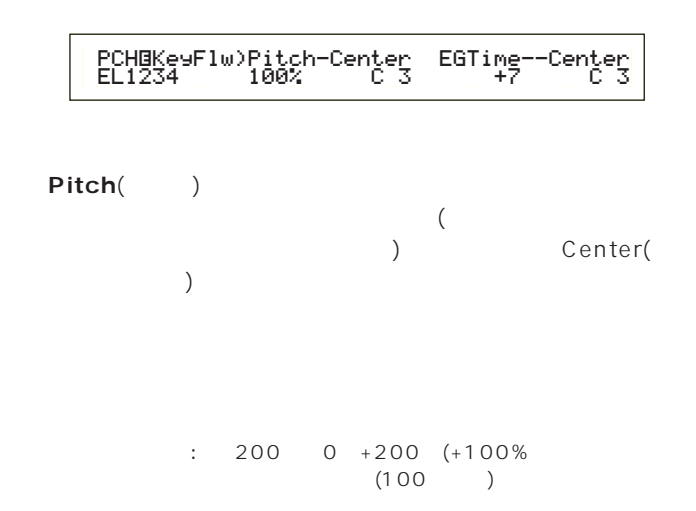

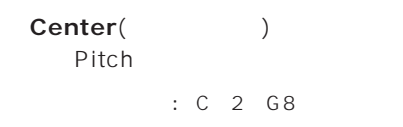

**DINOTE** SHIFT

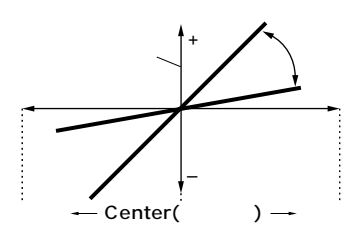

**■ EGTime**(タイム)  $\sim$ PEG ) Center(  $\Gamma$ ) experimentally performance  $\Gamma$ 

 $\therefore$  64 0 +63

Center(expanding to the control of the control of the control of the control of the control of the control of the control of the control of the control of the control of the control of the control of the control of the con EGTime PEG<sup>e</sup> EGTime

□設定できる値: C-2~G8

**DINGLE SHIFT** 

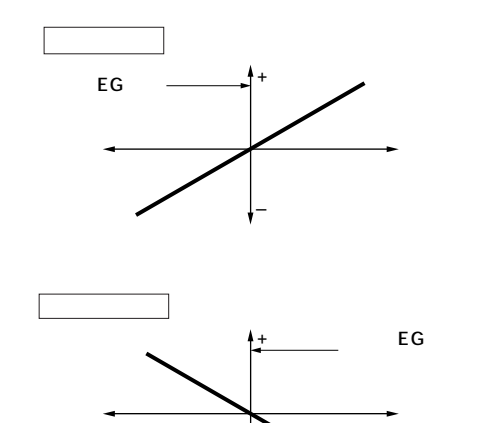

–

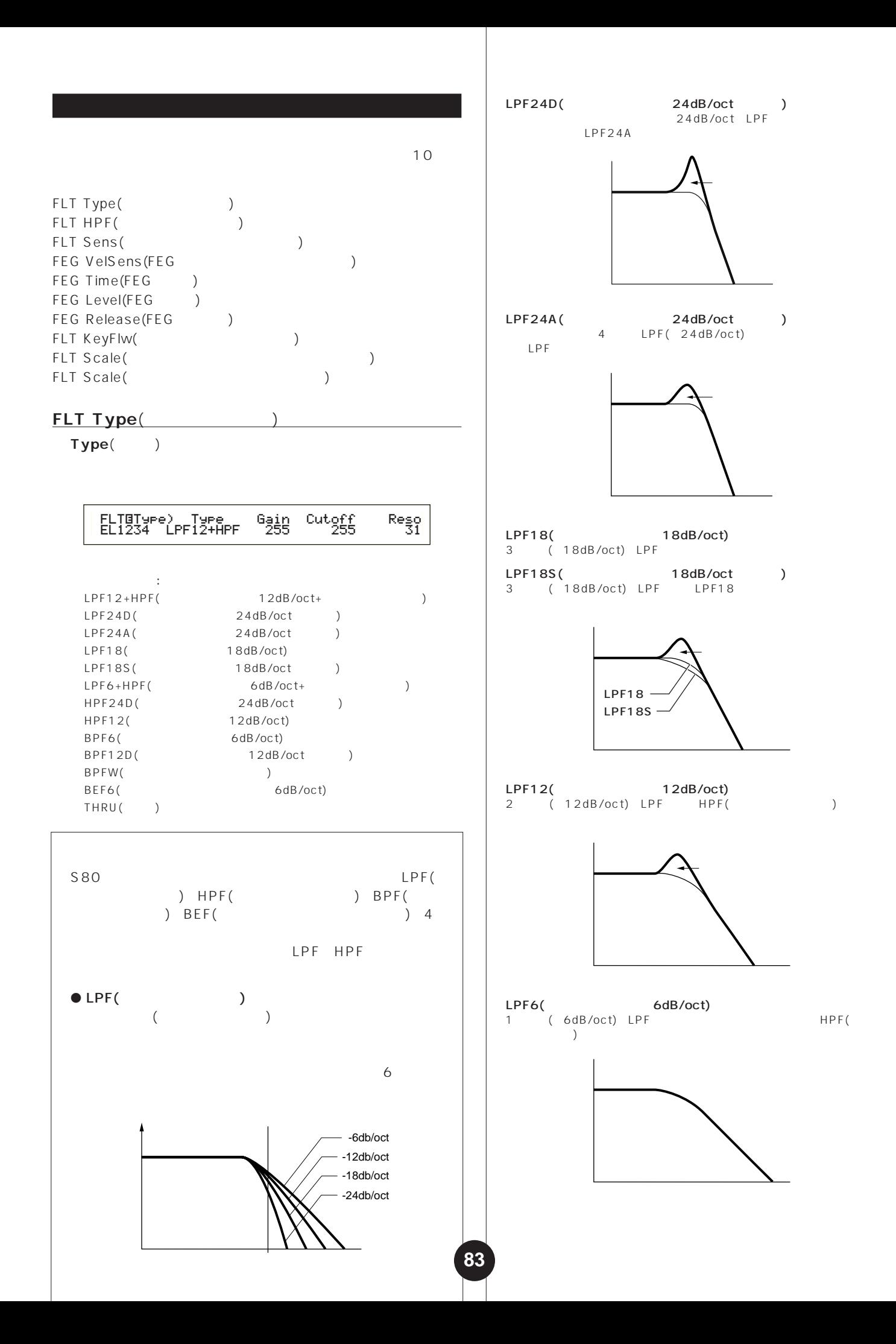

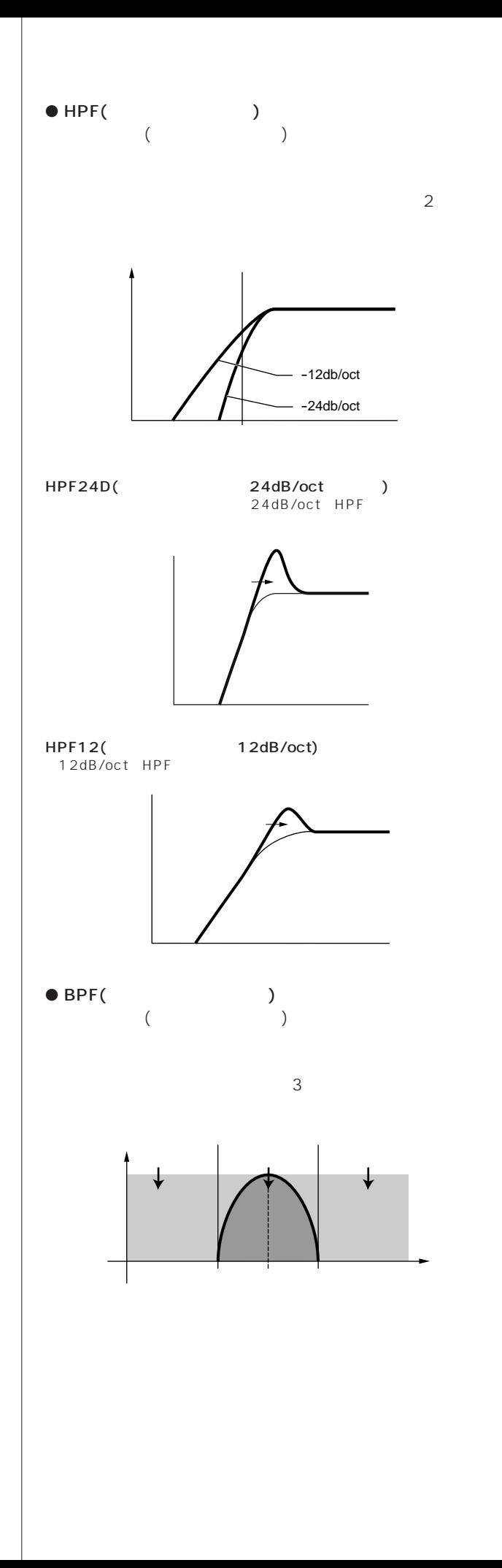

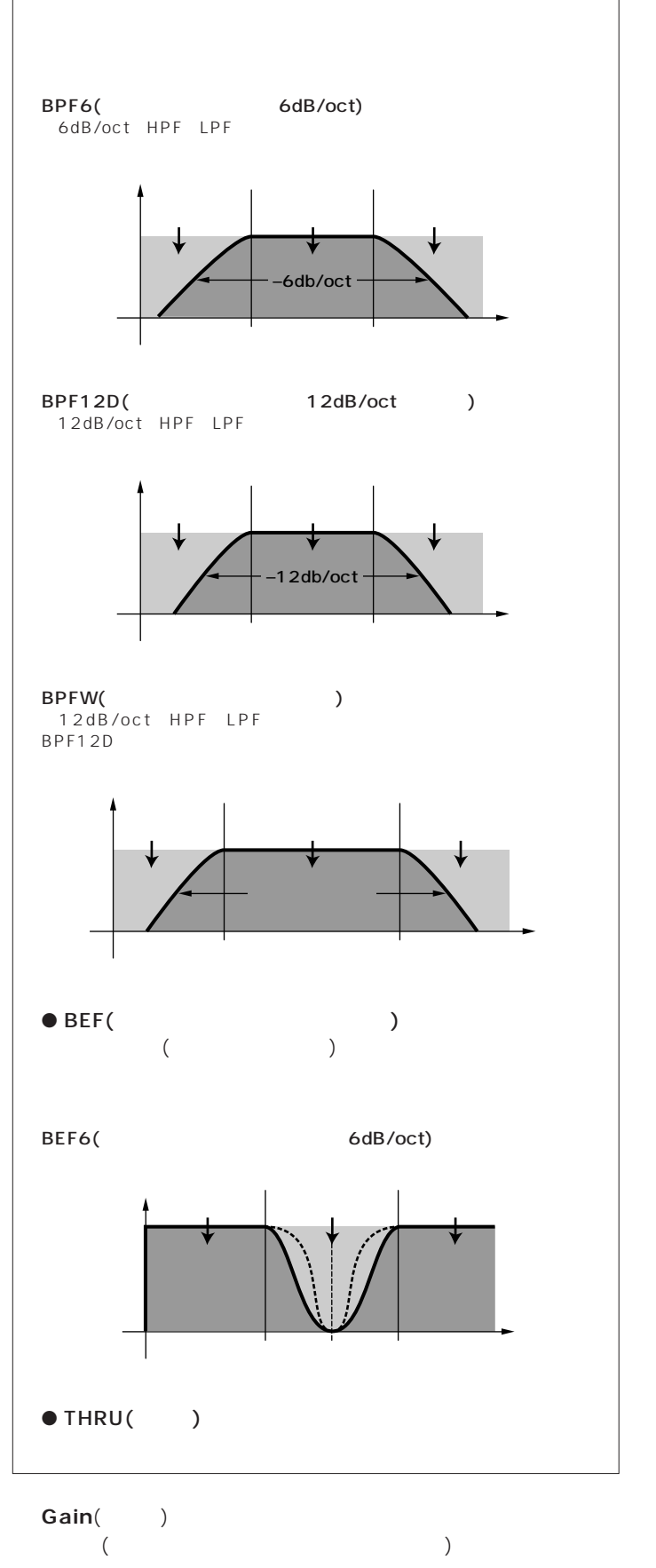

□設定できる値: 0~255

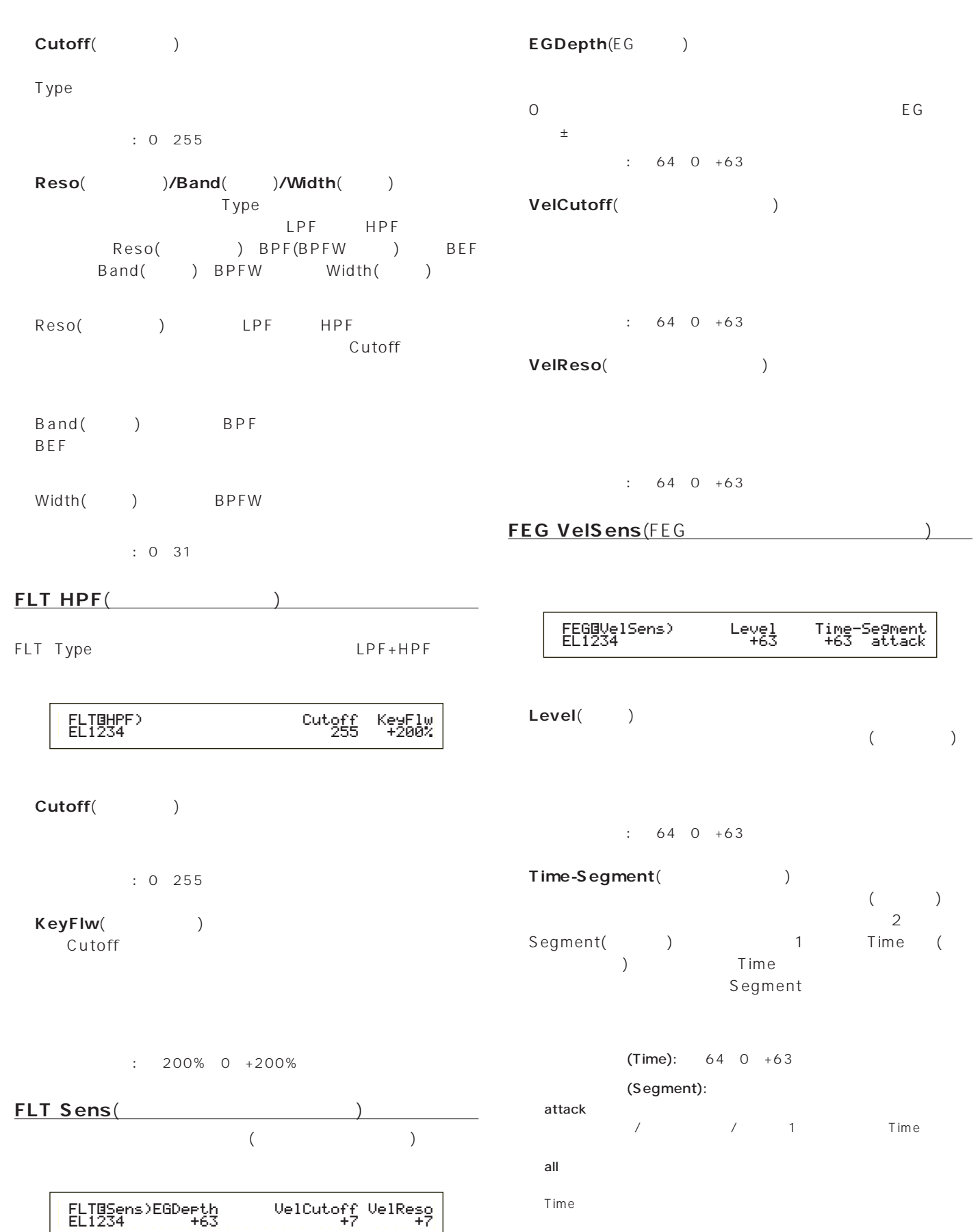

# **FEG Time**(FEGタイム) **FEG Release**(FEGリリース)

FEG Level FEG Release

 $($ 

TEG Time FEG Level

 $($ 

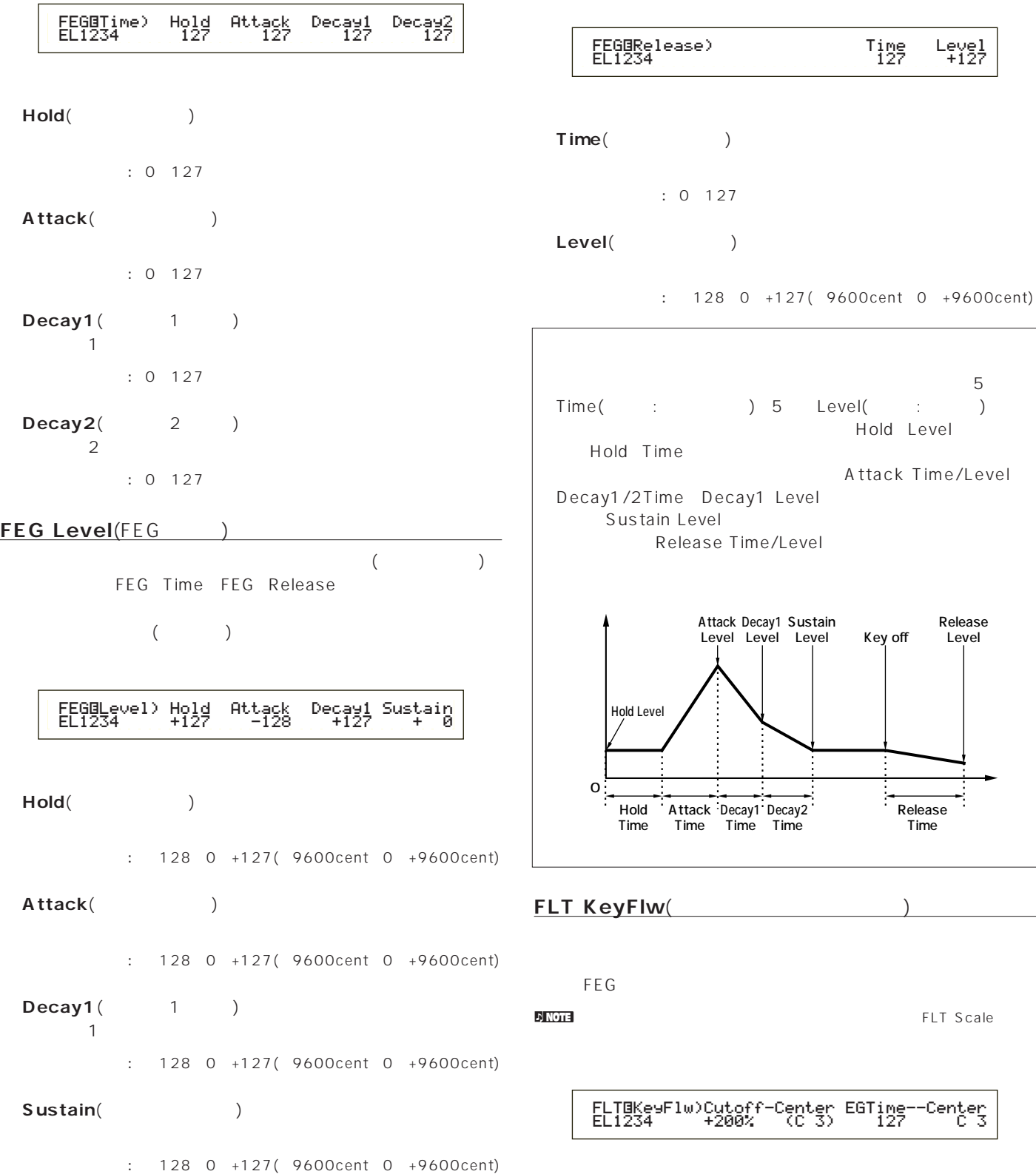

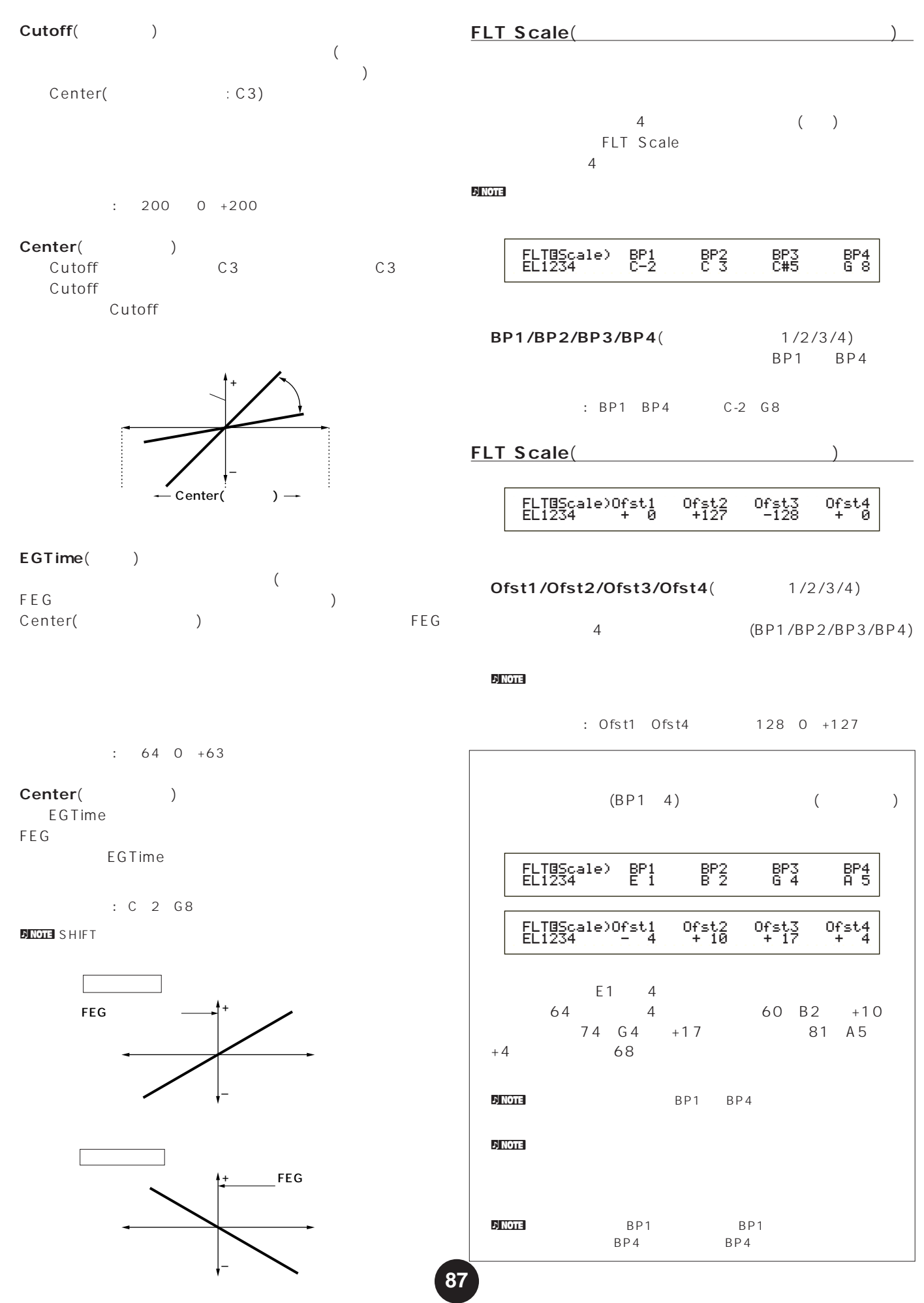

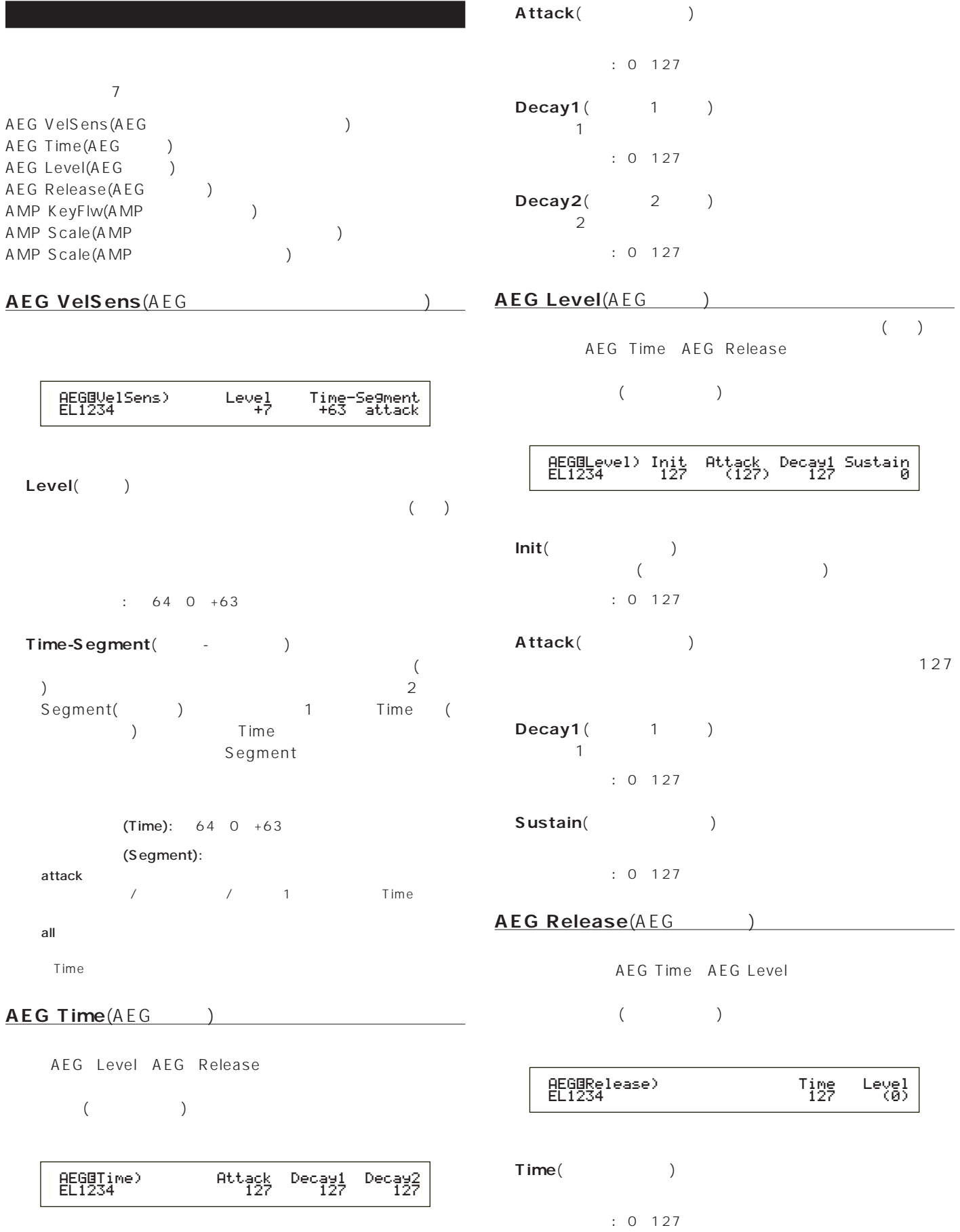

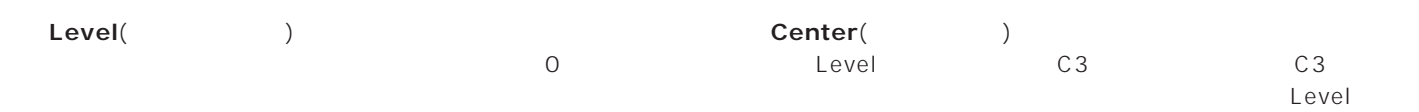

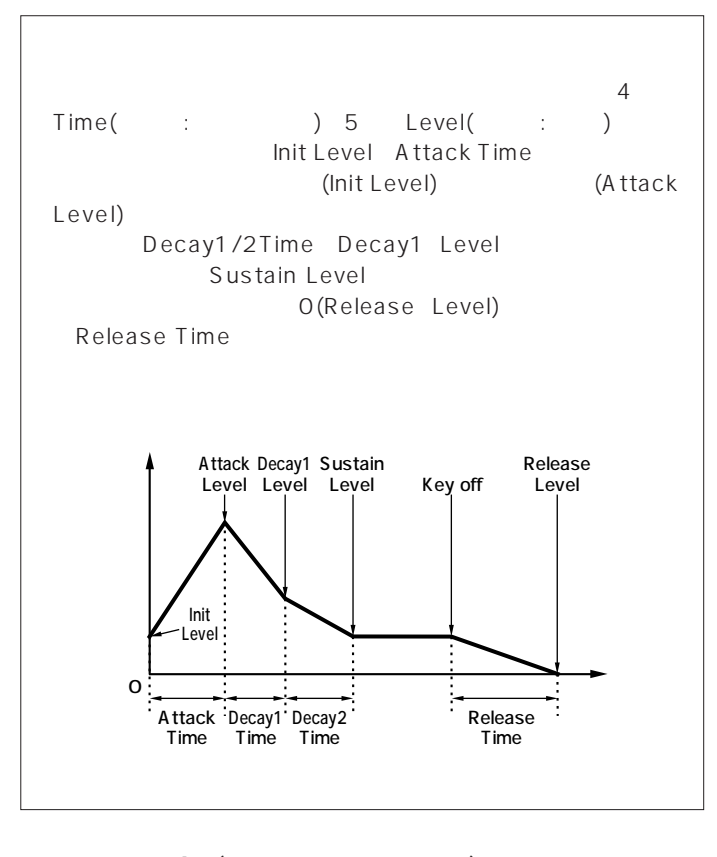

#### **AMP KeyFlw(AMP**

 $A \, E \, G$ 

 $\rho$ <sub>INOTE</sub> AEG Scale

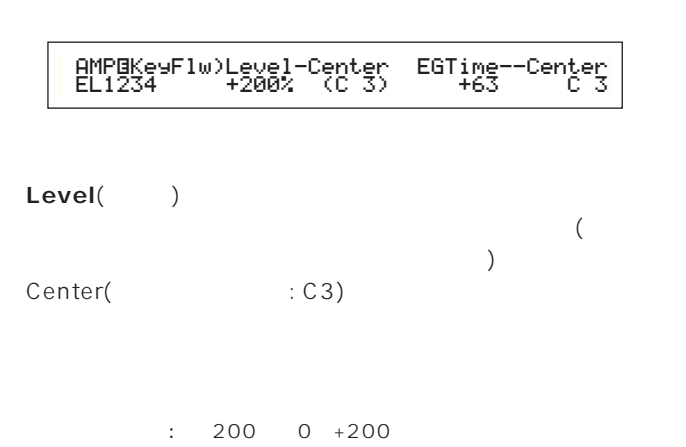

# $-$  Center(  $-$  )  $-$ – AEG

# EGTime()

 $\left($ AEG ) Center( ) AEG

# $\therefore$  64 0 +63

### Center(
and the content of the content of the content of the content of the content of the content of the content of the content of the content of the content of the content of the content of the content of the content of

EGTime  $A \to G$ EGTime

□設定できる値: C-2~G8

**DINOTE SHIFT** 

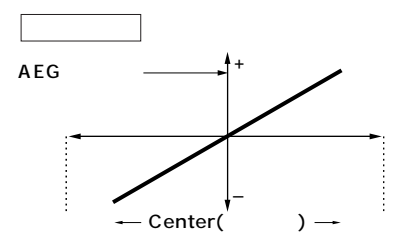

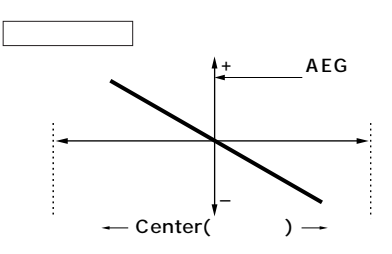

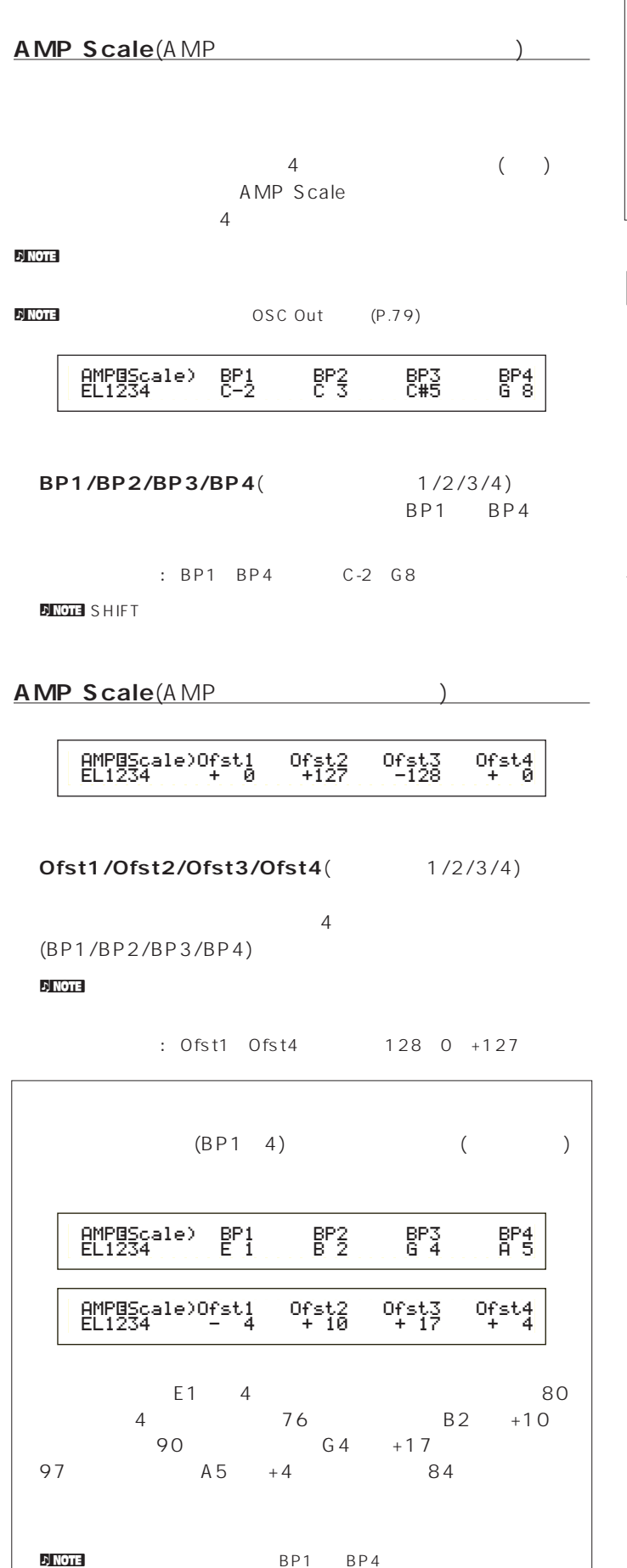

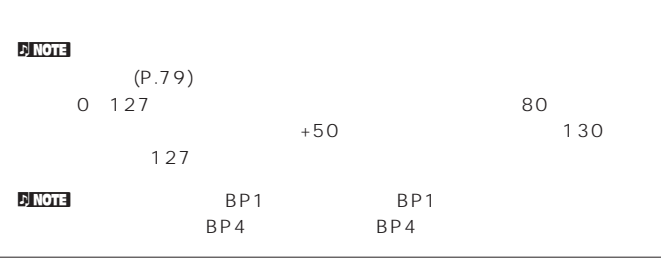

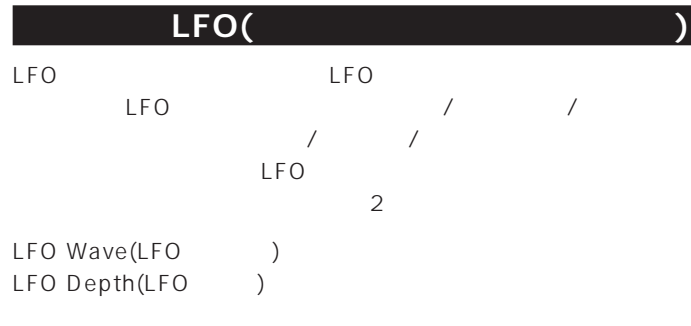

# **LFO Wave**(LFO<sub>)</sub> LFO **the contract set of the contract set of the contract set of the contract set of the contract set of the contract set of the contract set of the contract set of the contract set of the contract set of the contract set**

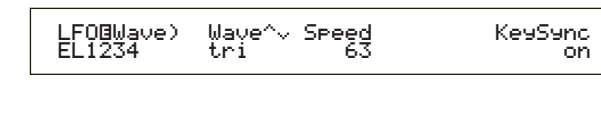

```
■ Wave(ウェーブ)
 LFO the set of the set of the set of the set of the set of the set of the set of the set of the set of the set of the set of the set of the set of the set of the set of the set of the set of the set of the set of the set
```
 $3$ 

: saw tri squ saw( )

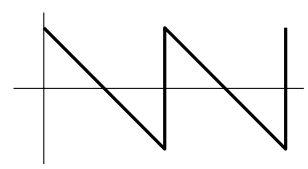

tri( )

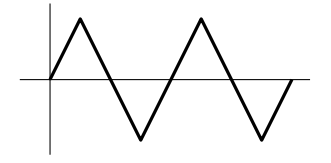

squ( )

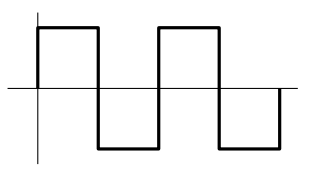

□設定できる値: 0~63

 $: 0 127$ 

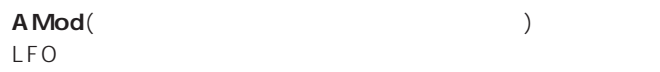

□設定できる値: 0~127

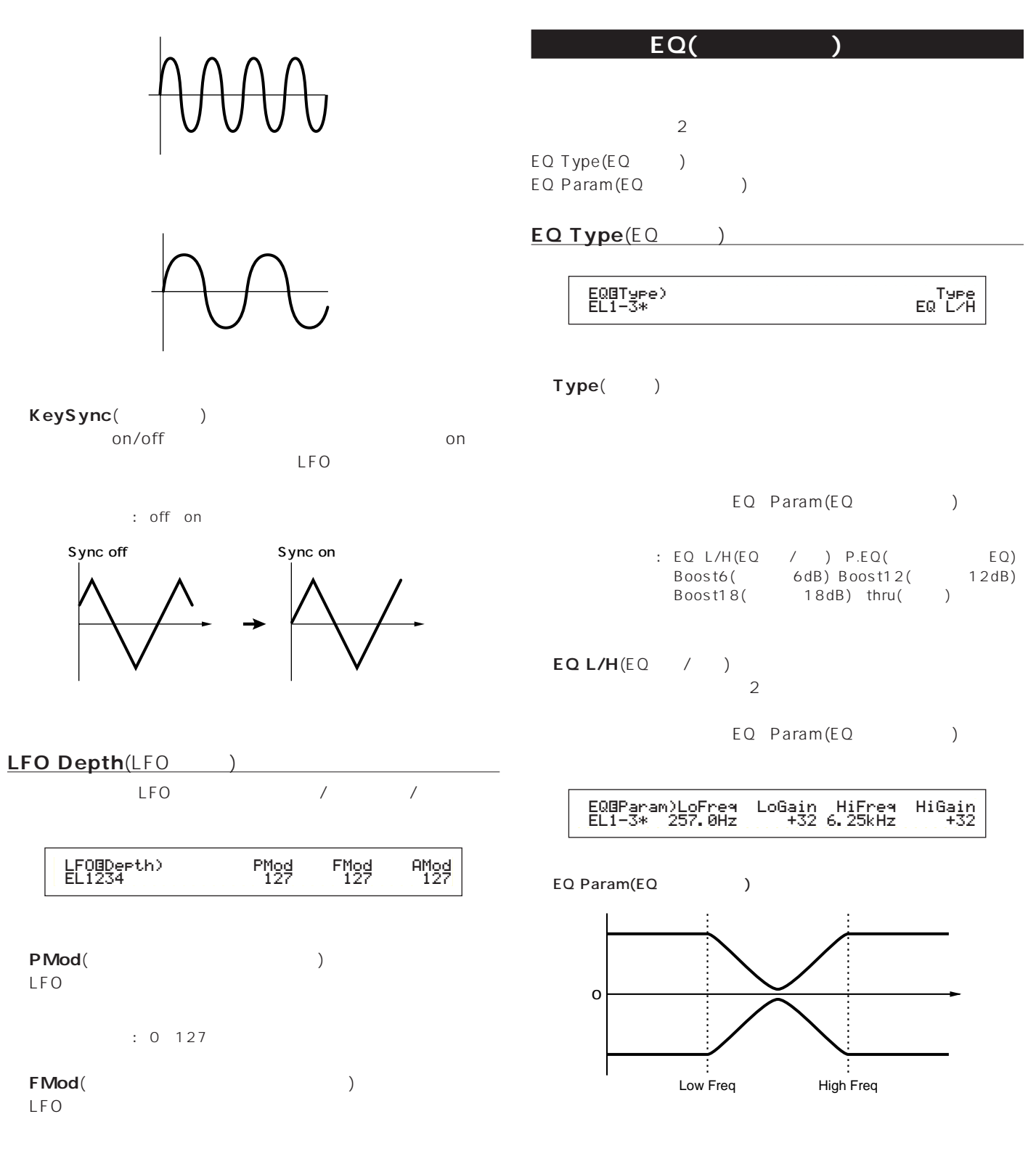

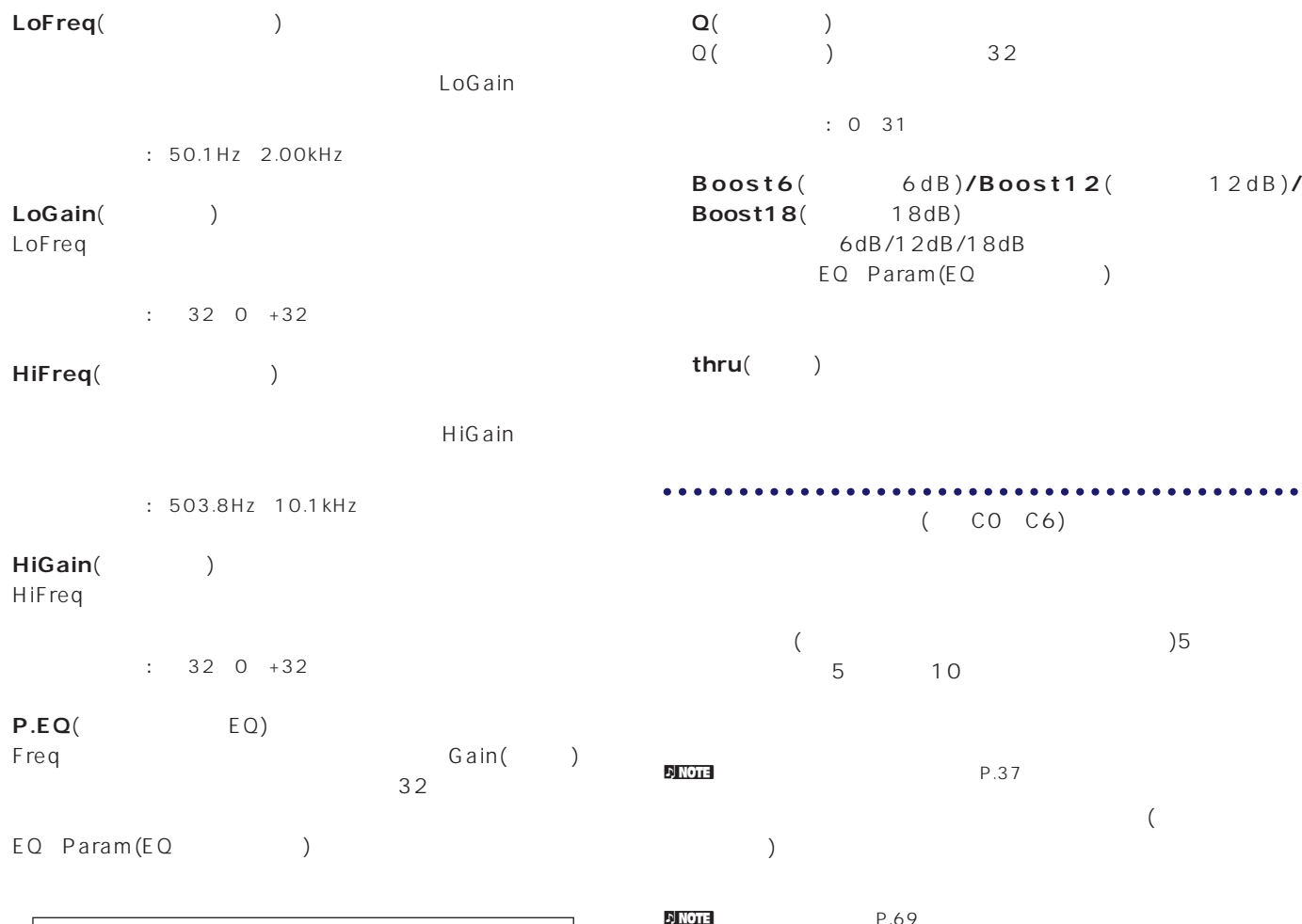

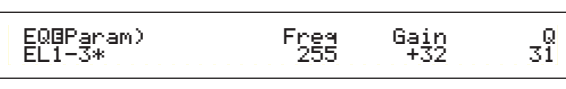

EQ Param(EQ )

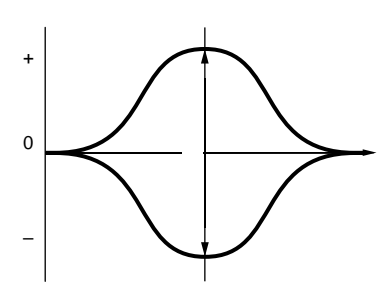

Freq(
T

Gain : 139.7Hz 12.9kHz

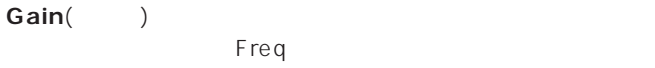

Gain()

 $: 320 + 32$ 

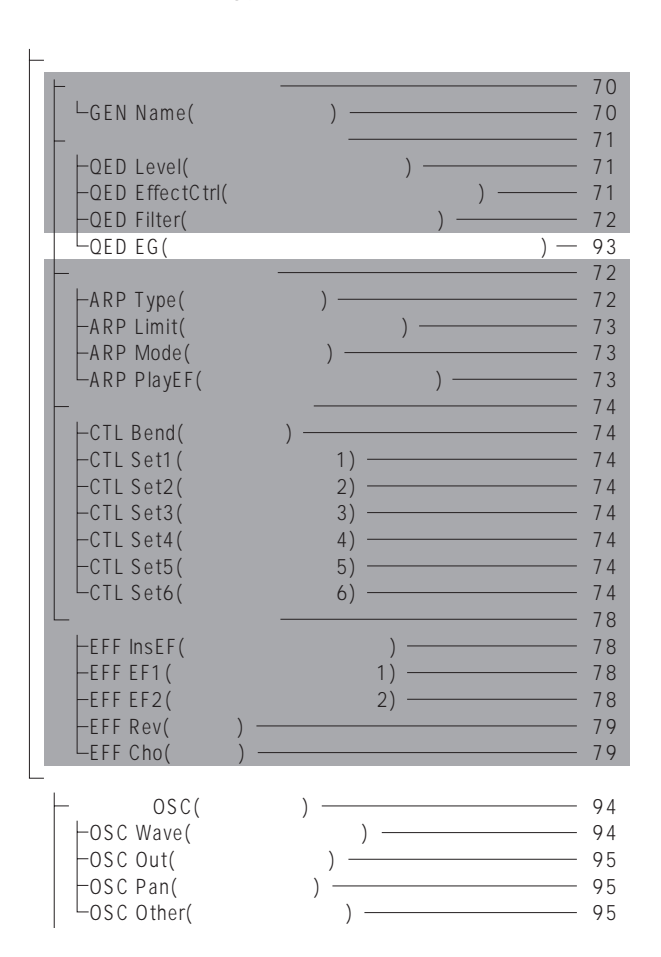

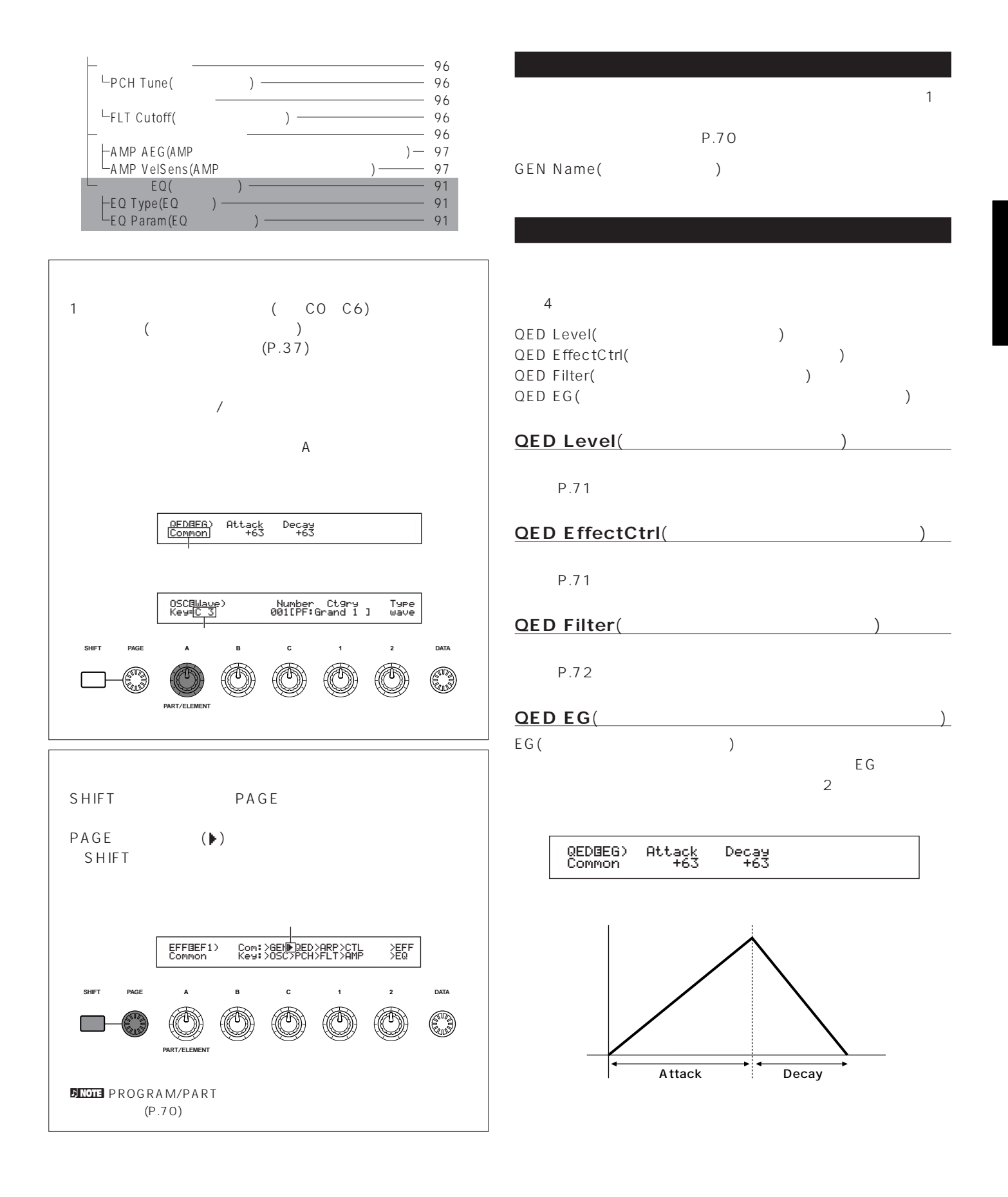

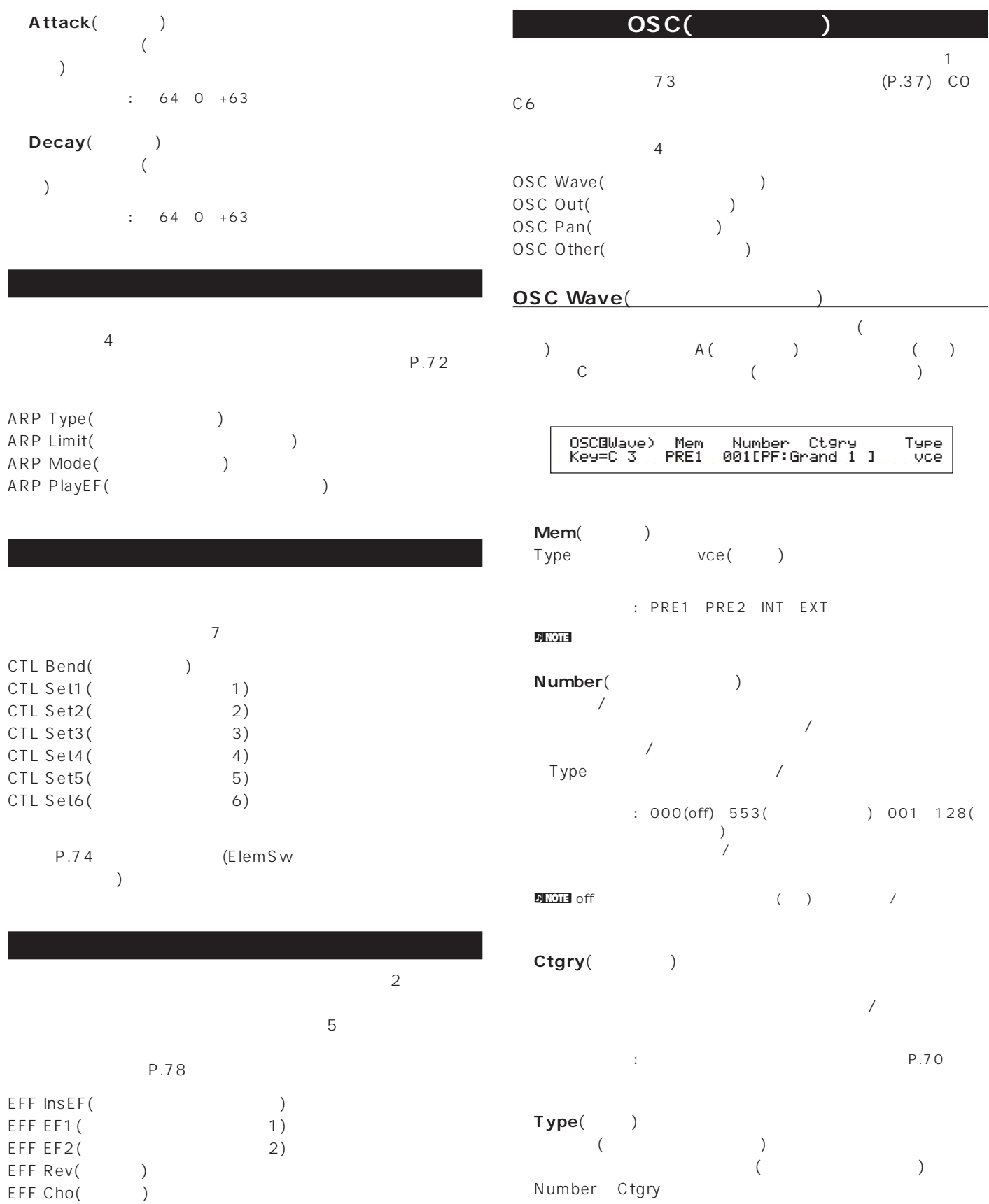

: wave(
) vce(voice:
)

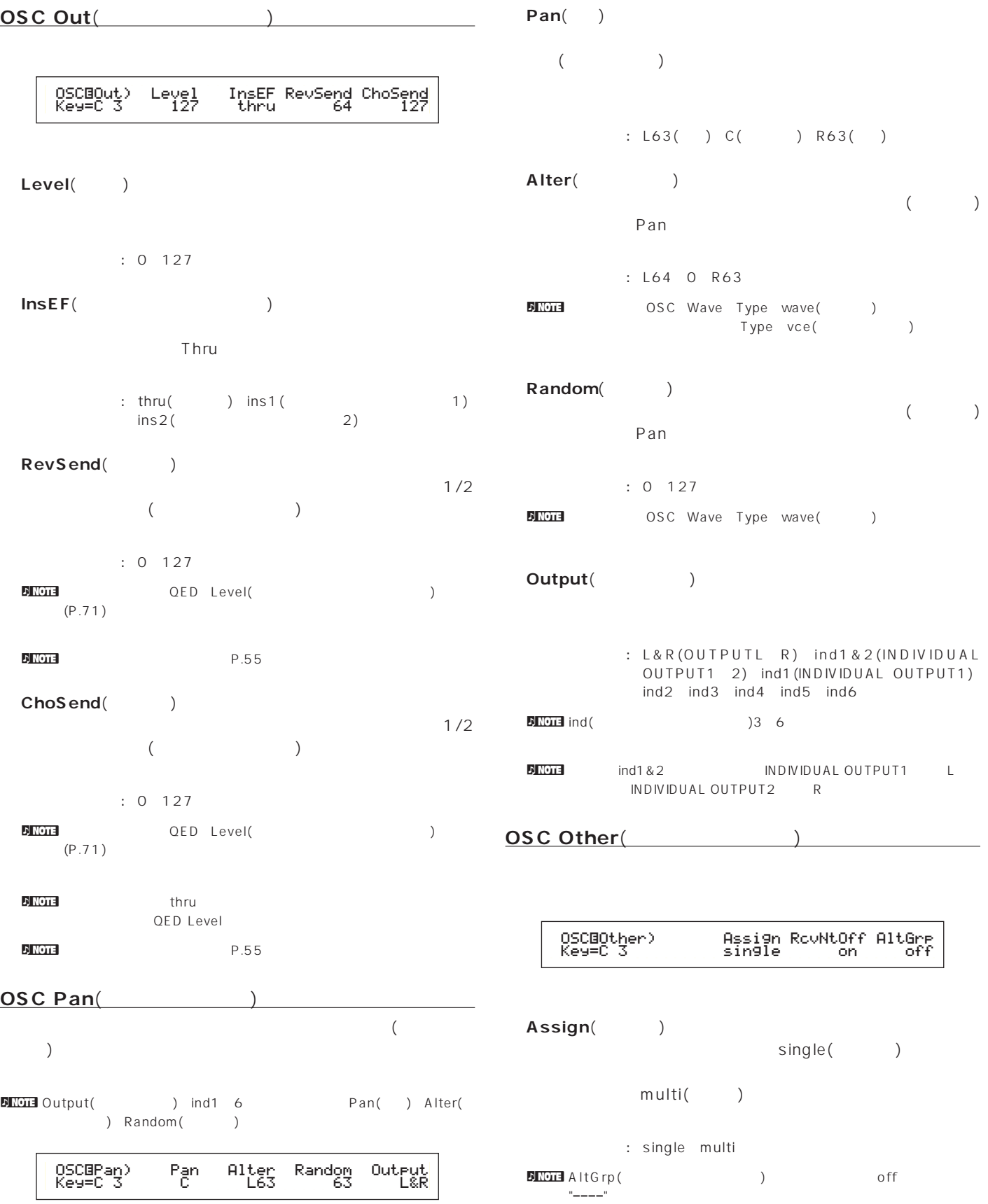

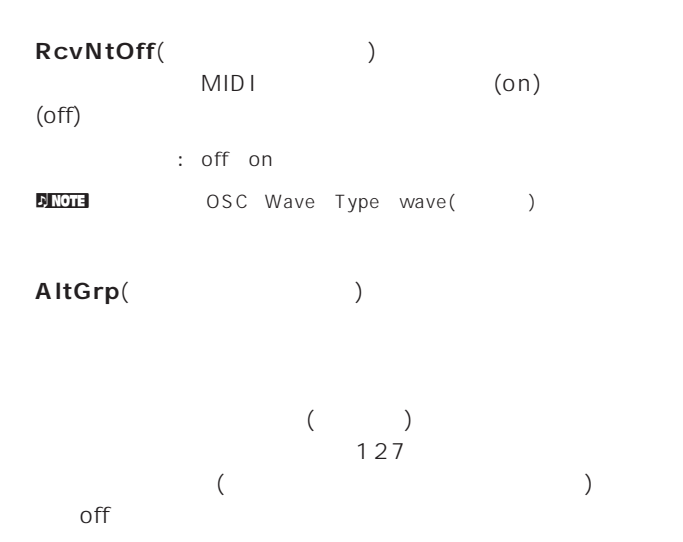

: off 1 127

**ドラム キー ピッチ**  $EG$ 

PCH Tune(

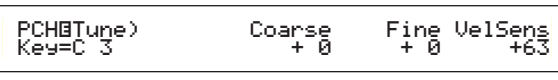

**■ Coarse**(コース) 各ドラムキーのウェーブ(またはノーマルボイス)の音程を半音単

 $: 48 +48$  $\nabla$  note that  $\Gamma$  $C3$  (executive contracts)  $C3$ **Fine**(

各エレメントのウェーブ(またはノーマルボイス)の音程を微調節  $: 64 +63$ 

**VelSens**(Karensell Senset)

 $\therefore$  64 0 +63 **DINOTE** OSC Wave Type wave( **b**  **DINOTE** OSC Wave Type wave( **but** 

**FLT Cutoff**(

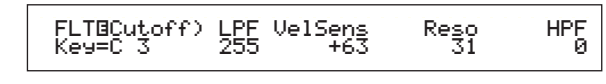

**LPF**( )

Reso()

□設定できる値: 0~255  $P.83$ 

**VelSens**(Karensell Sense)

 $\therefore$  64 0 +63

**■ Reso**(レゾナンス)

LPF □設定できる値: 0~31  $\normalsize \begin{array}{ll}\n\text{DNOT:} \\
\end{array}$ 

**HPF**(  $\qquad \qquad$ )

□設定できる値: 0~255  $N$ <sub> $0.84$ </sub>

**ドラム キー アンプリチュード**  $\overline{\mathbf{c}}$ **DINOTE** OSC Wave Type wave( **but** 

AMP AEG(AMP  $(3.0002)$ AMP VelSens(AMP  $($ 

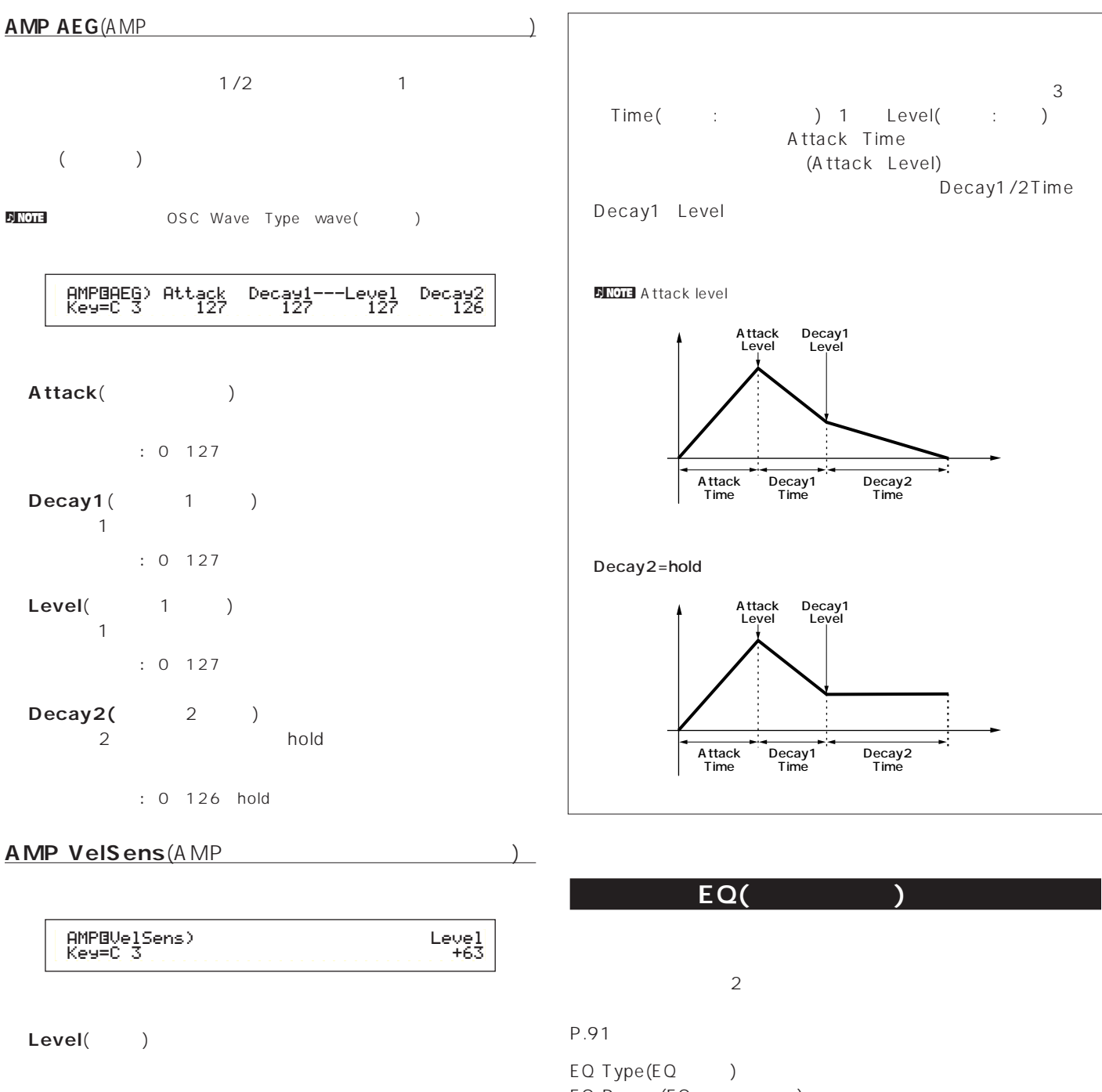

 $: 64~0~+63$ 

EQ Param(EQ ) not all objects wave type wave(but the Society of the May and the Society of the Society of the Society of the S

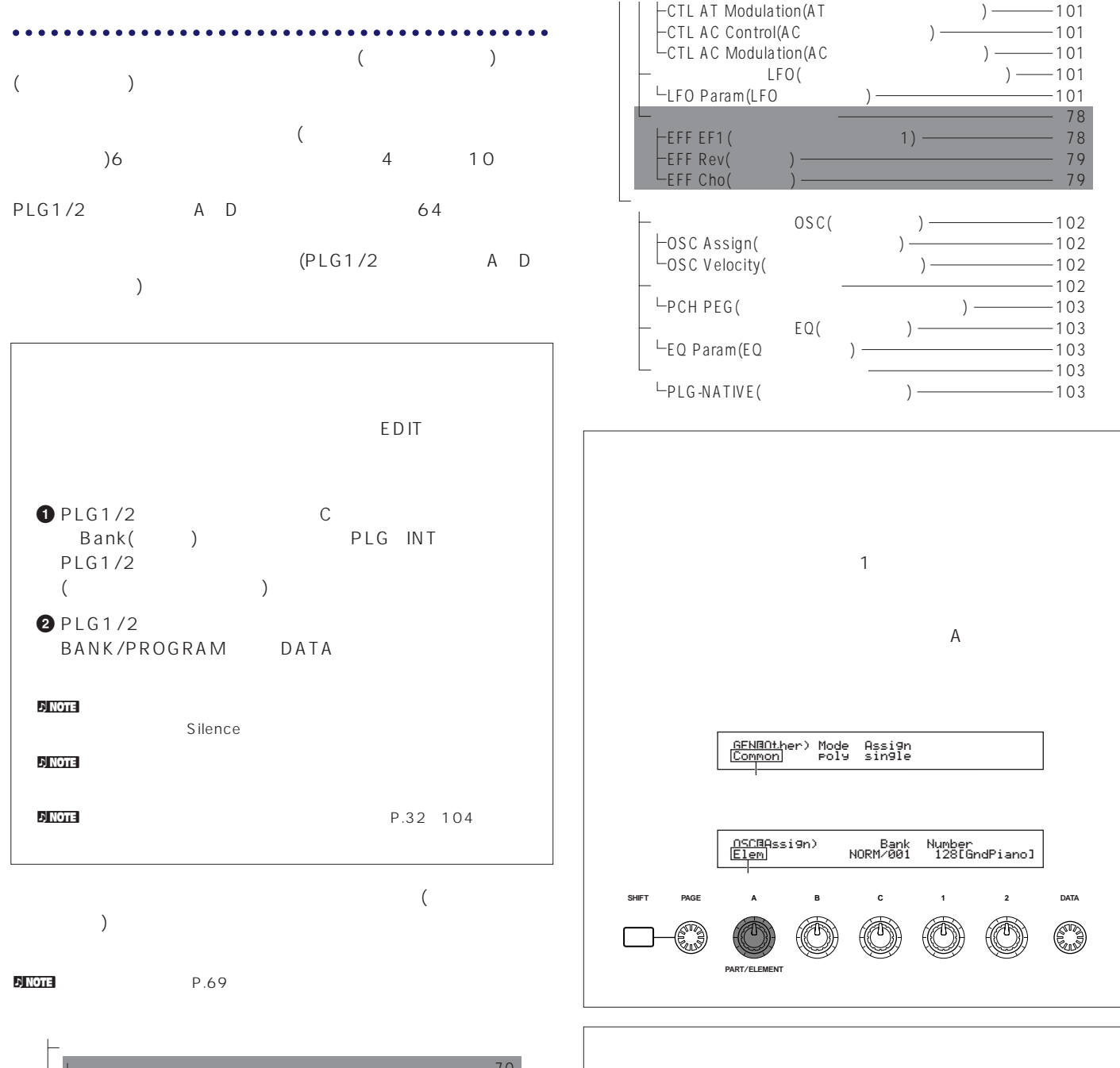

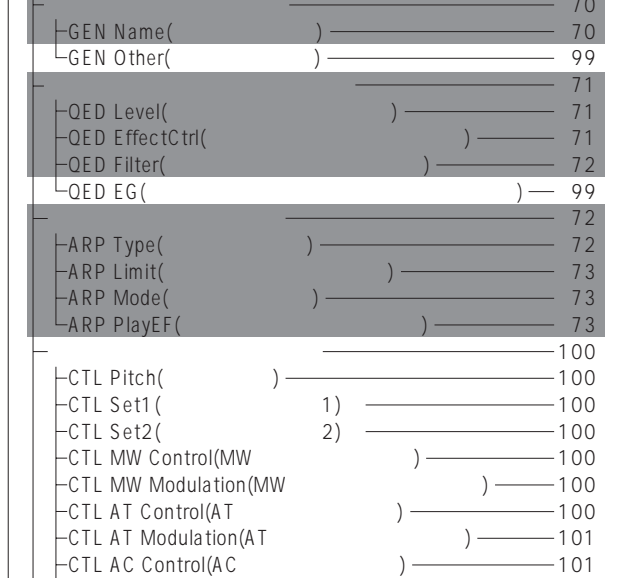

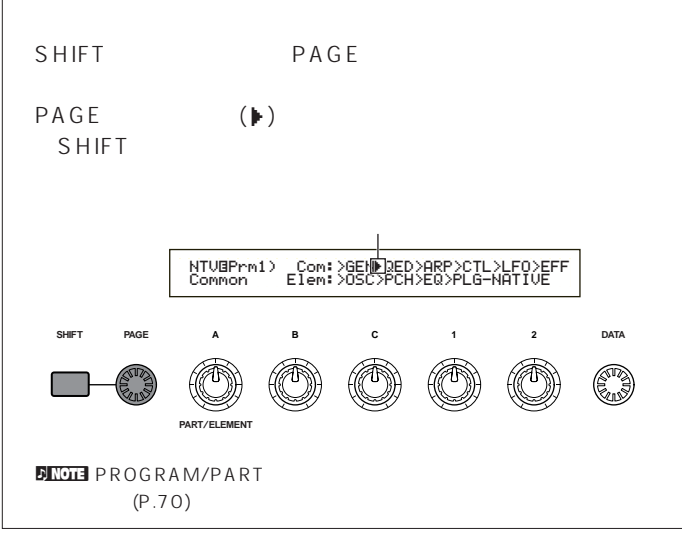

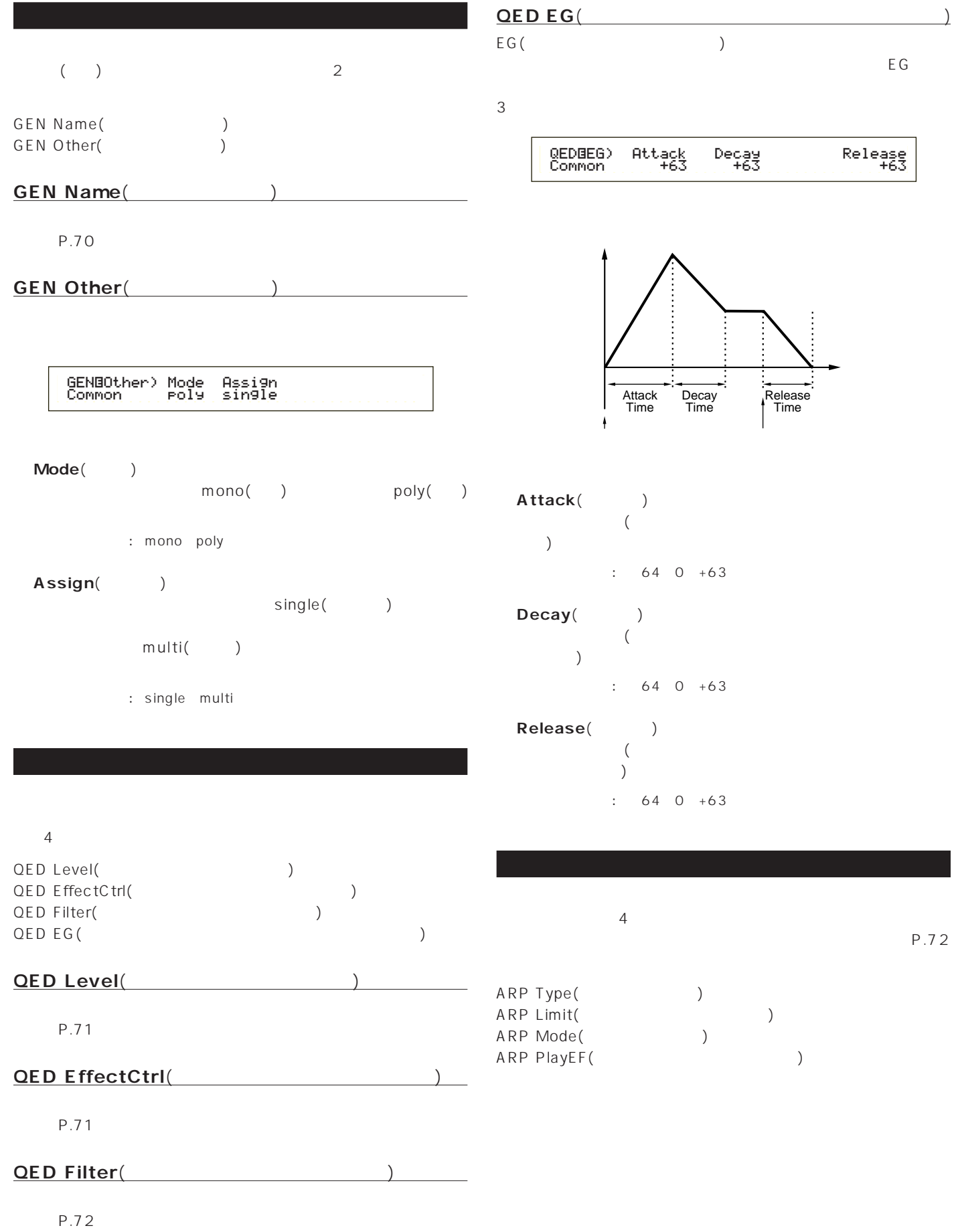

#### **CTL MW Control**(MWTTL)

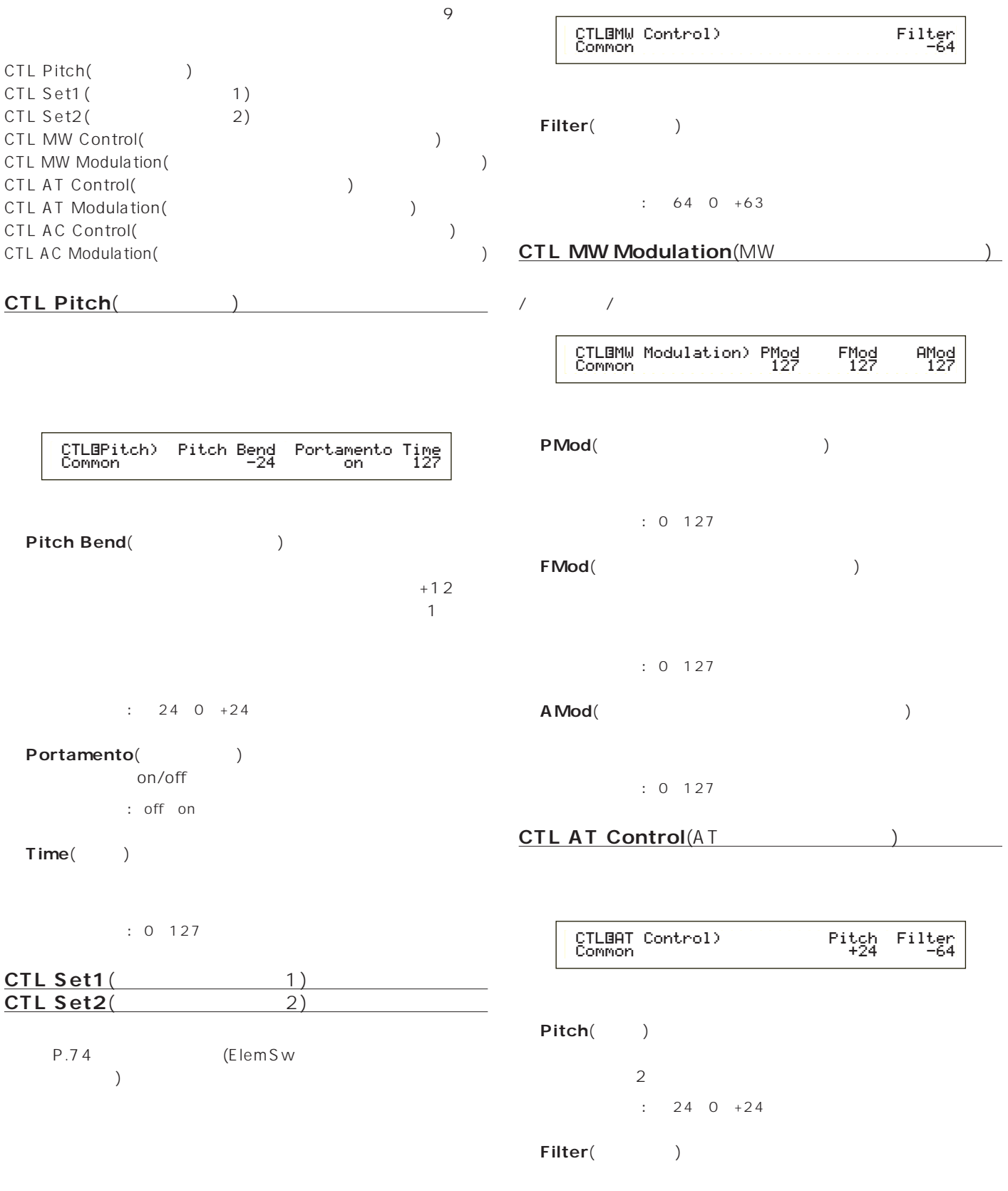

 $: 64~0~+63$ 

### **CTL AT Modulation**(AT

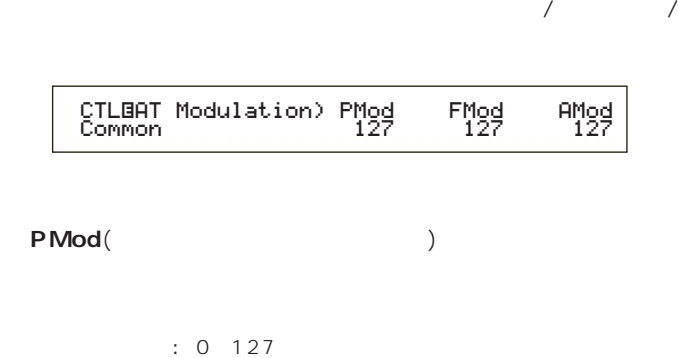

**■ FMod**(フィルターモジュレーションデプス)

 $: 0 127$ extending to a set of the set of the set of the set of the set of the set of the set of the set of the set of the set of the set of the set of the set of the set of the set of the set of the set of the set of the set of th

 $: 0 127$ 

**CTL AC Control(AC** 特定のコントロールチェンジ(アサイナブルコントロール)で、プラ

> CTLíAC Control) Source Filter Common 04[FootCtrl] -644

Source()  $MIDI$ 

 $: 0.95$ 

Filter(Times and Table 1) Source

 $\div$  64 0 +63

**CTL AC Modulation**(AC 特定のコントロールチェンジ(アサイナブルコントロール)で、プラ

 $\sqrt{2\pi}$ 

 CTLíAC Modulation) PMod FMod AMod Common 127 127 1277

# **■ PMod**(ピッチモジュレーションデプス) Source

: 0 127

**■ FMod**(フィルターモジュレーションデプス) Source

: 0 127

■ **A Mod**(アンプリティングデータ) Source

: 0 127

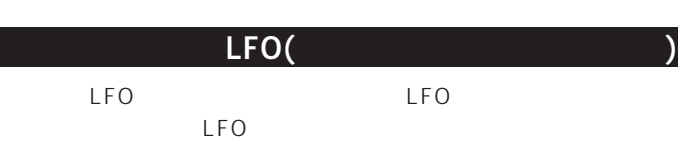

**LFO Param(LFO)** 

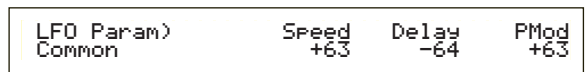

Speed() LFO D

□設定できる値: -64~0~+63

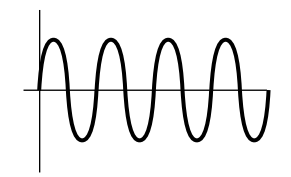

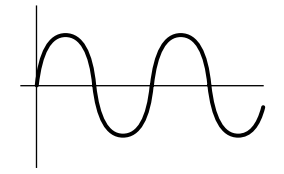

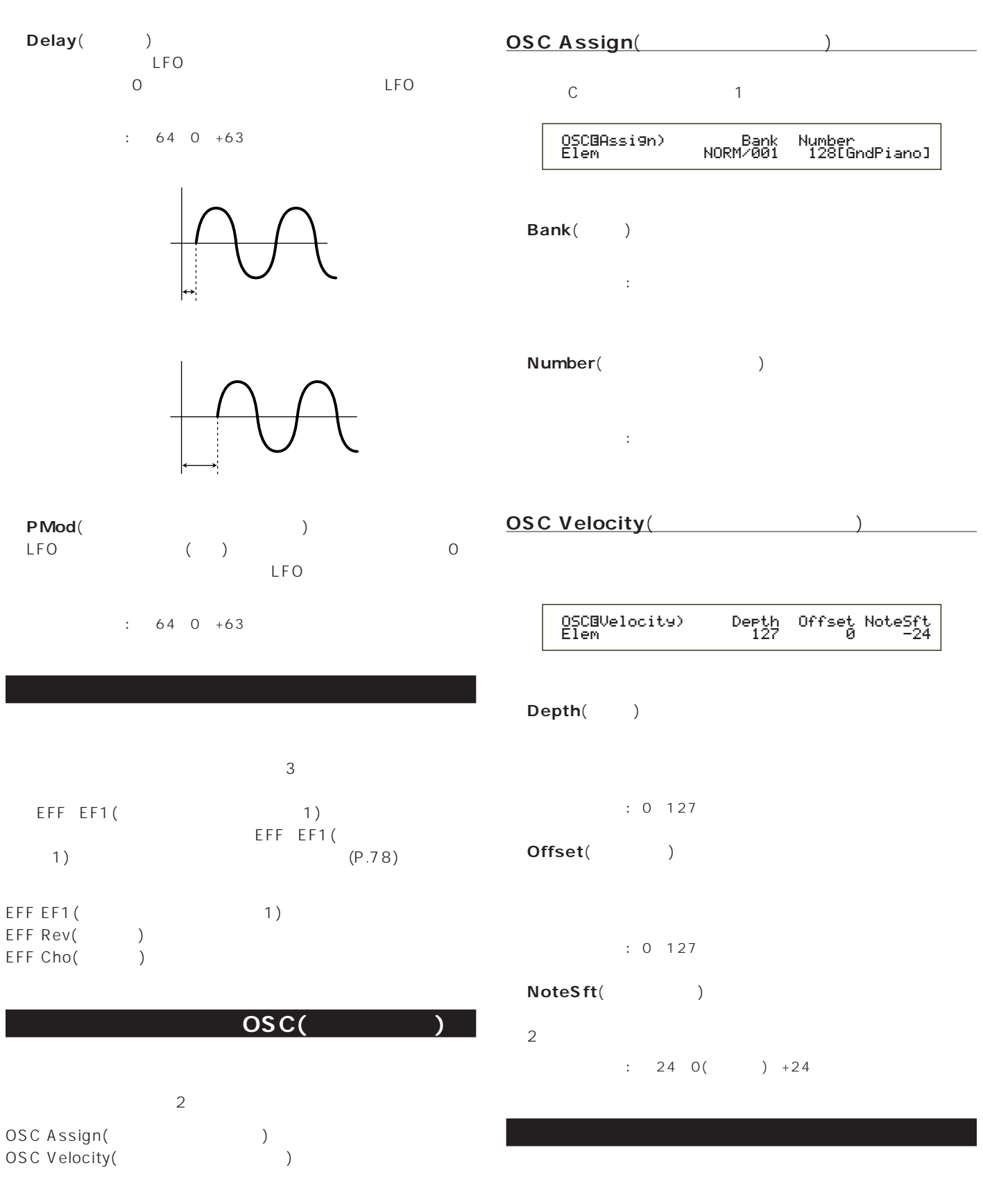

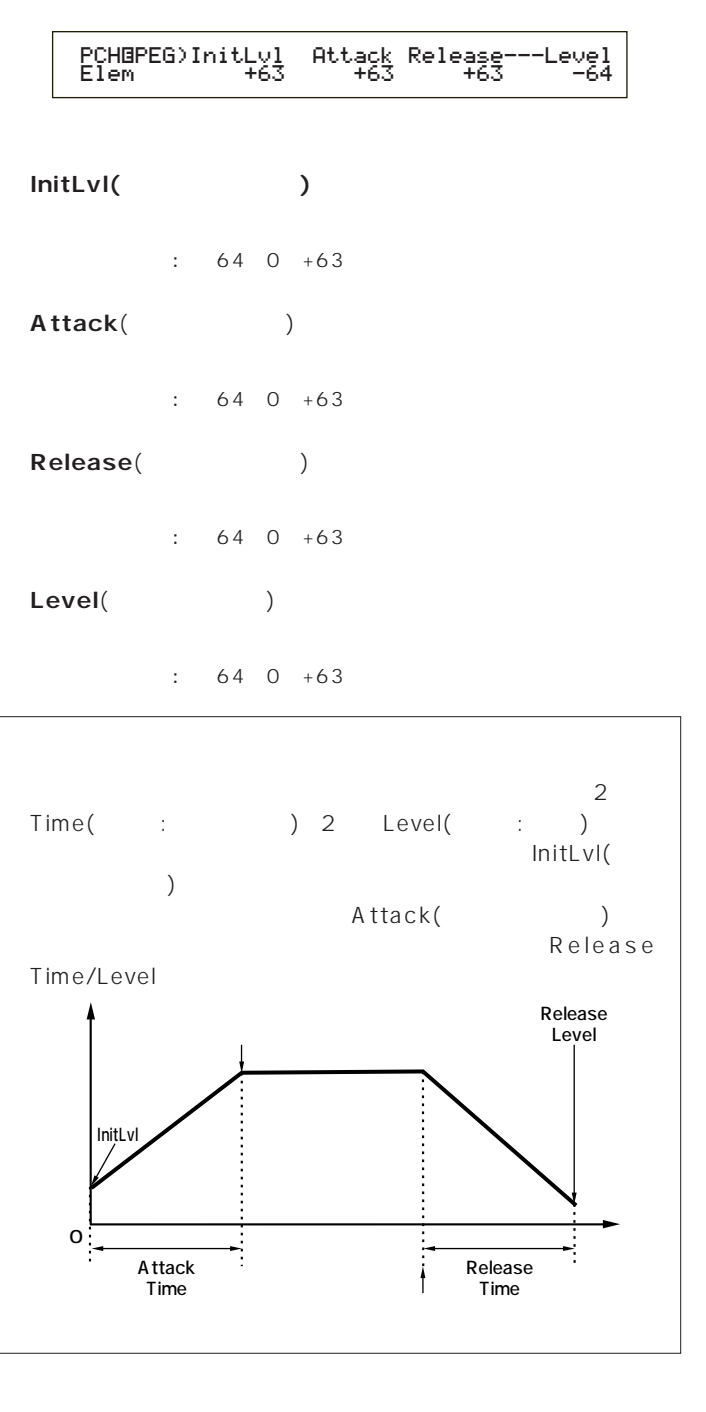

**プラグイン エレメント EQ(イコライザー)**

**EQ Param(EQ** 

 EQíParam)LoFreq LoGain HiFreq HiGain Elem 2.0k +12dB 16.0k -12dB $+$ 0  $\Box$ ÷ LoFreq HiFreq  $\mathsf{LoFreq}(\hspace{25pt})$ LoGain : 32Hz 2.0kHz  $\textsf{LoGain}(\hspace{15pt})$ Low Freq

 $\therefore$  64 0 +63 **■ HiFreq**(ハイフリケンシー)

HiGain : 500Hz 16.0kHz **■ HiGain**(ハイゲイン)

High Freq

 $: 64~0~+63$ 

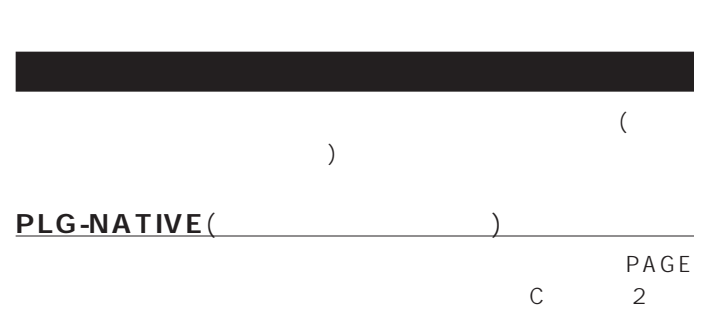

 $\sim$  2

 $\sqrt{ }$ 

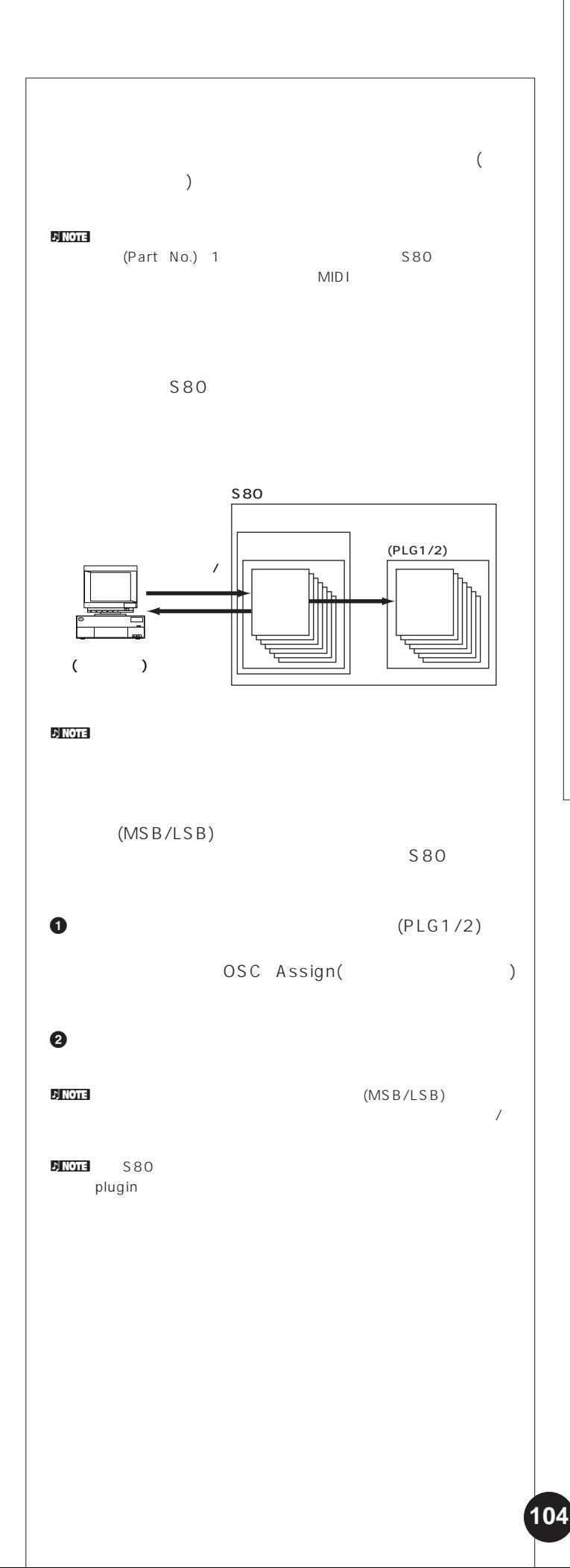

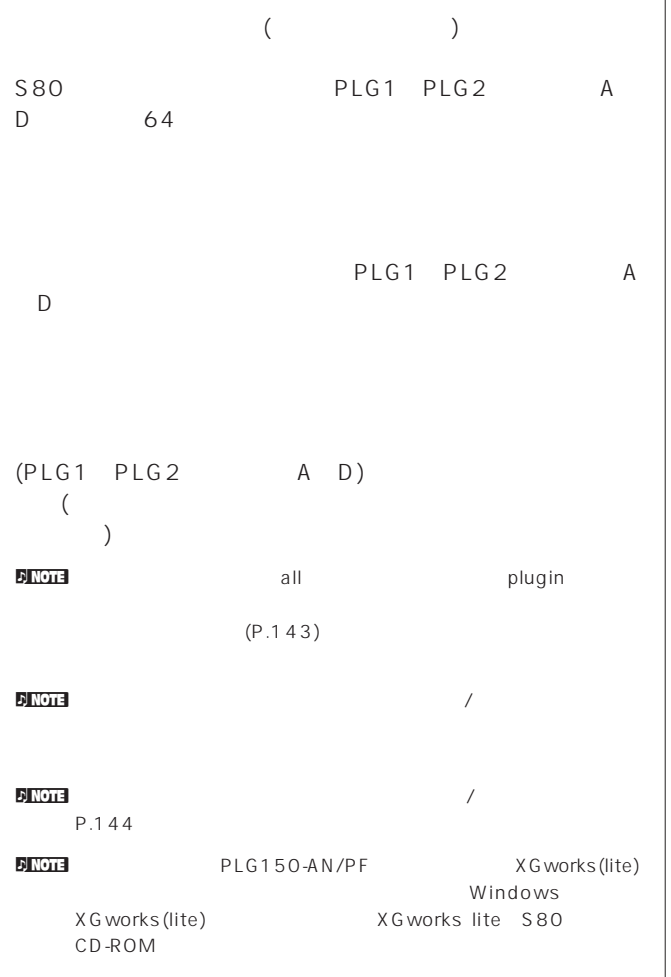

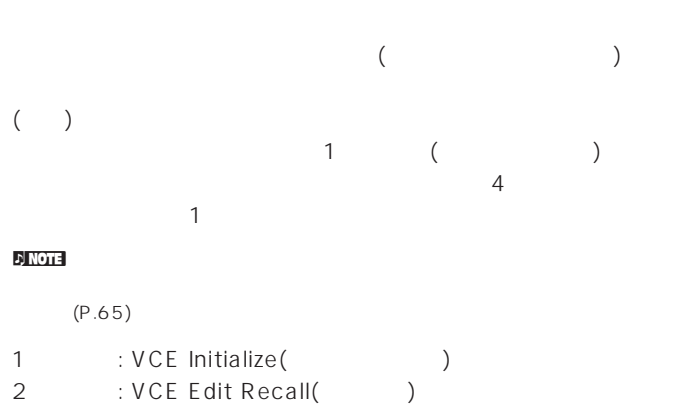

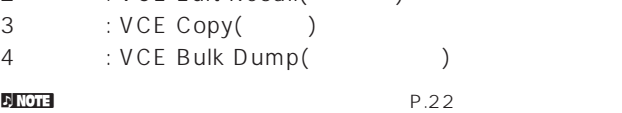

## **ジョブの実行手順** 1

### **2** JOB

**3** PAGE

VCE Initialize) Job Current Voice

**4** B/C 1/2 (DATA DEC/INC  $)$ **DJ NOTE** 

**5** ENTER

 VCE Initialize) << Are You sure? [YES]/[NO] >> $\rightarrow$ 

#### $\bullet$  YES

Completed.

 $N$ O  $\nabla$  note  $\overline{\mathbf{r}}$ Executing... **Executing...** 

*Q* VOICE

# $($  $\overline{\phantom{a}}$ VCE Initialize) Job Current Voice

## C DATA INC/DEC

イスの種類(ノーマル/ドラム/プラグイン)によって指定できるデ

 $\Box$ Current Voice(ファイスのキーマンデータ) Current Common(コモンデータ) : すべてのコレメントには、これは「Current Element1~4 (エレメントに共通のデータ)」 Current Element1~4 (エレメントに共通のデータ)

ト1~4)

**VCE Initialize(** 

 $CO$   $C6$ )

) Current Element(

# Current Voice(
accordingly between the Common(
and Theorem in the Common) and the state of the state of the state of the state of the state of the state of the state of the state of the state of the state of the state of the state of the state of the state of the state of the state of the state

Current Voice(
according to the Common (Current Common)<br>
Current Clement(
Text Common)

# **VCE Edit Recall(**

 $\zeta$ )

VCE Edit Recall) Job

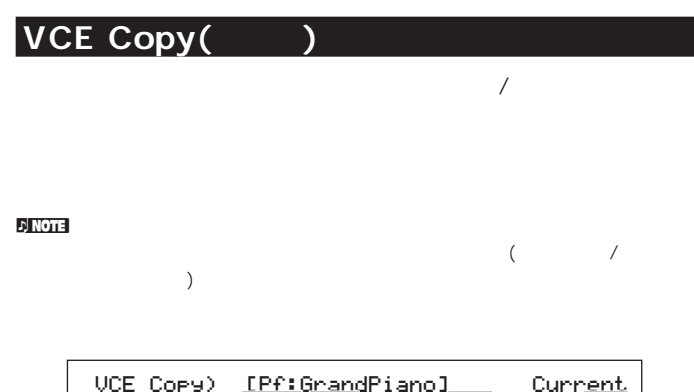

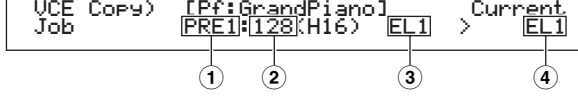

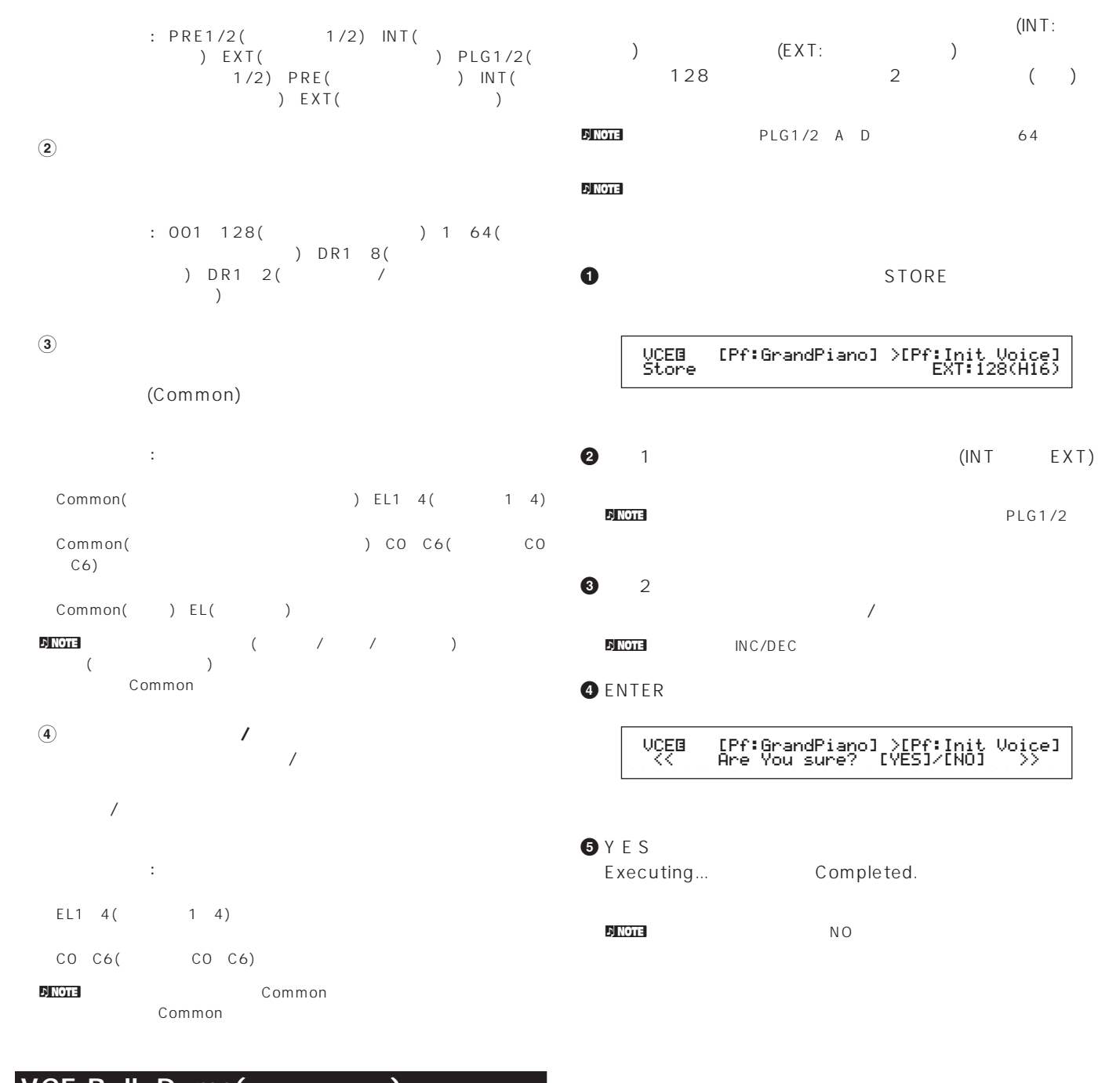

**VCE Bulk Dump(** 

 $\begin{array}{ccc}\n\text{MID1} & & & \\
\text{MID1} & & & & \\
\end{array}\n\quad\n\begin{array}{ccc}\n\text{MID1} & & & \\
\end{array}\n\quad\n\begin{array}{ccc}\n\text{MID2} & & & \\
\end{array}\n\quad\n\begin{array}{ccc}\n\text{MID3} & & & \\
\end{array}\n\quad\n\begin{array}{ccc}\n\text{MID4} & & & \\
\end{array}\n\quad\n\begin{array}{ccc}\n\text{MID5} & & & \\
\end{array}\$ 

VCE Bulk Dump) Job Current Voice

 $\nu$  note that  $\lambda$ 

P.137

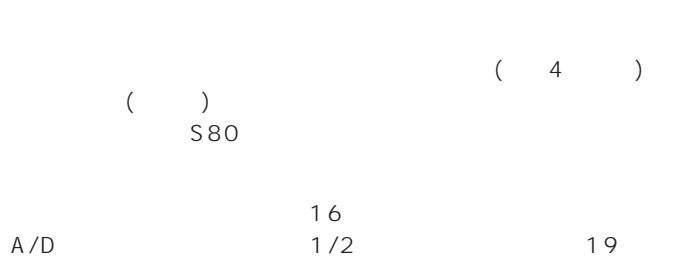

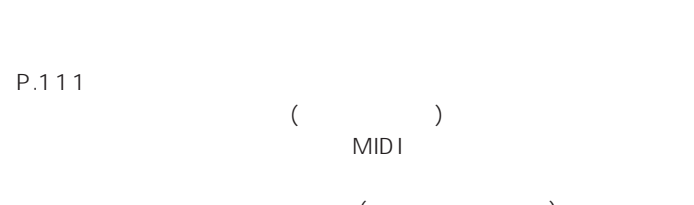

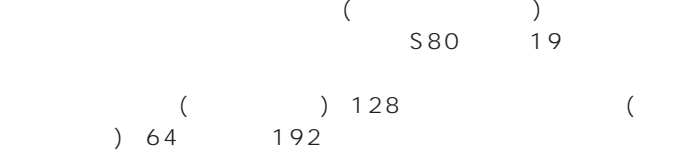

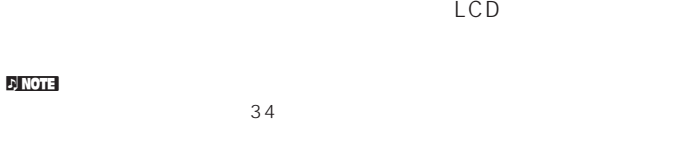

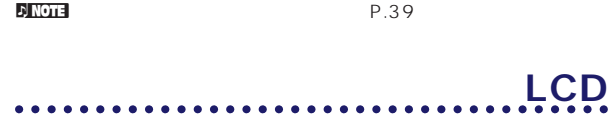

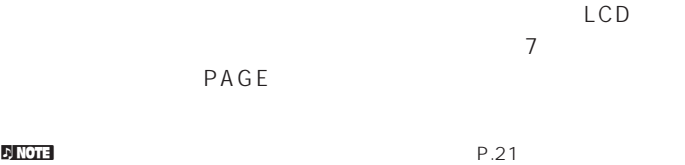

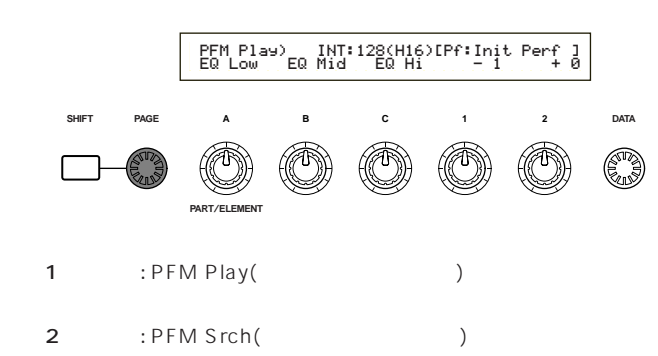

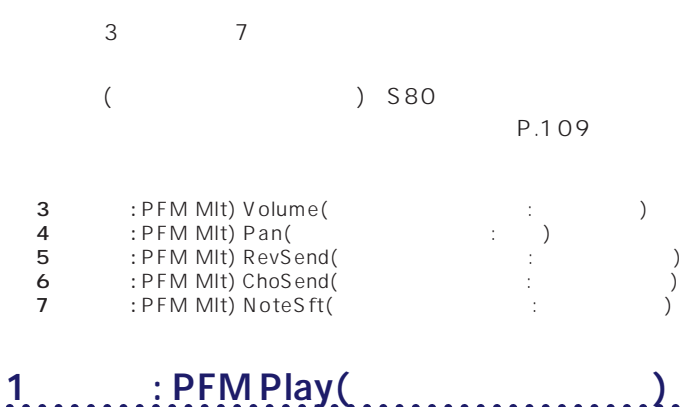

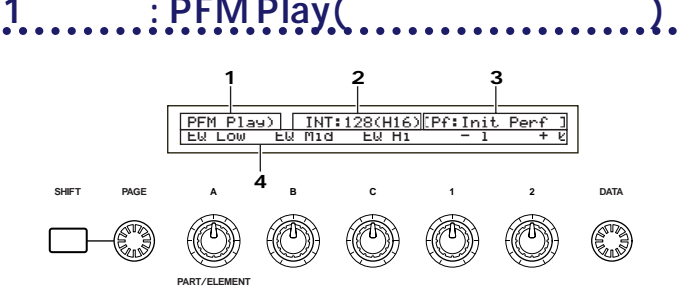

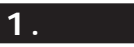

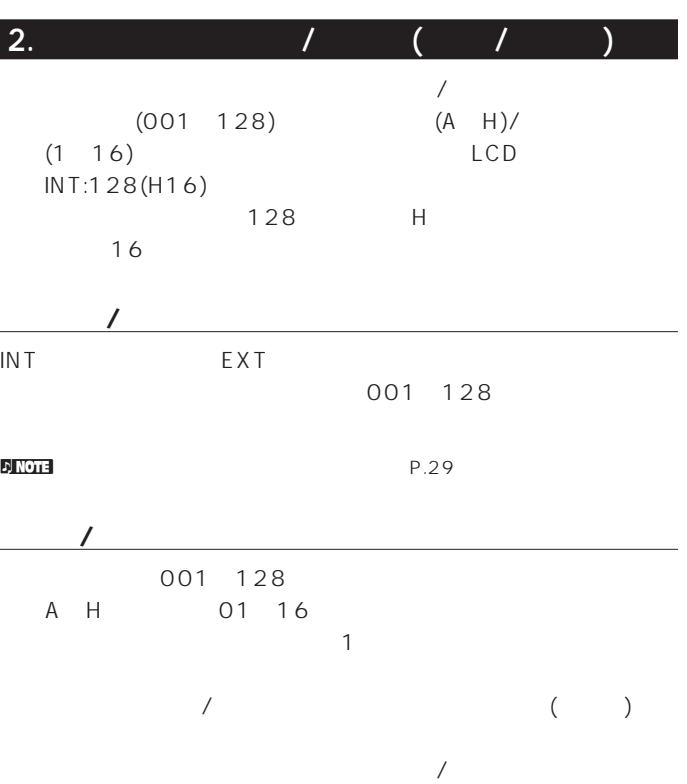

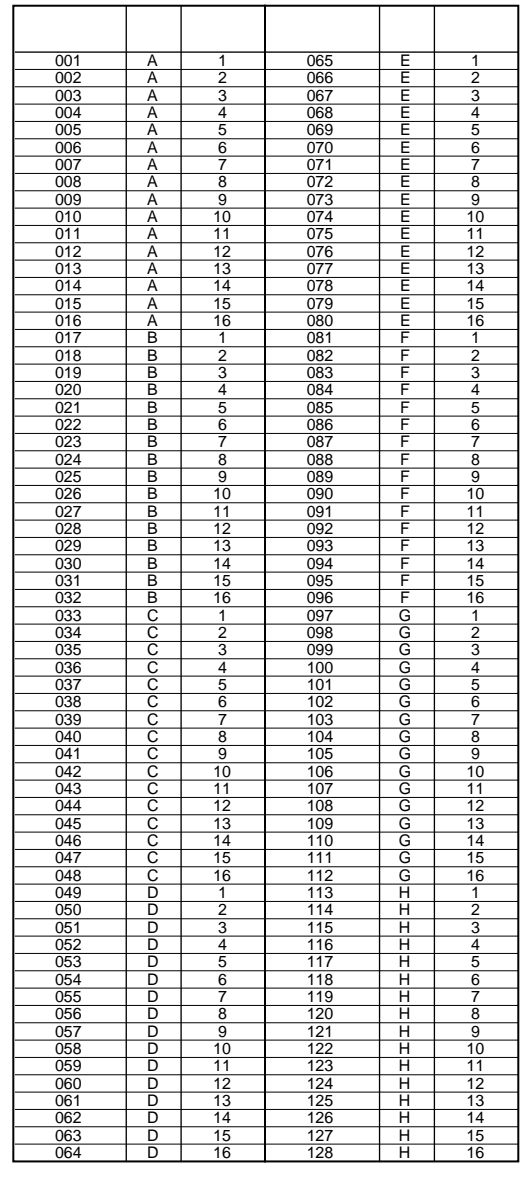

**3.パフォーマンスカテゴリー/ネーム**

 $10$ 

**パフォーマンスカテゴリー**

**パフォーマンスネーム**

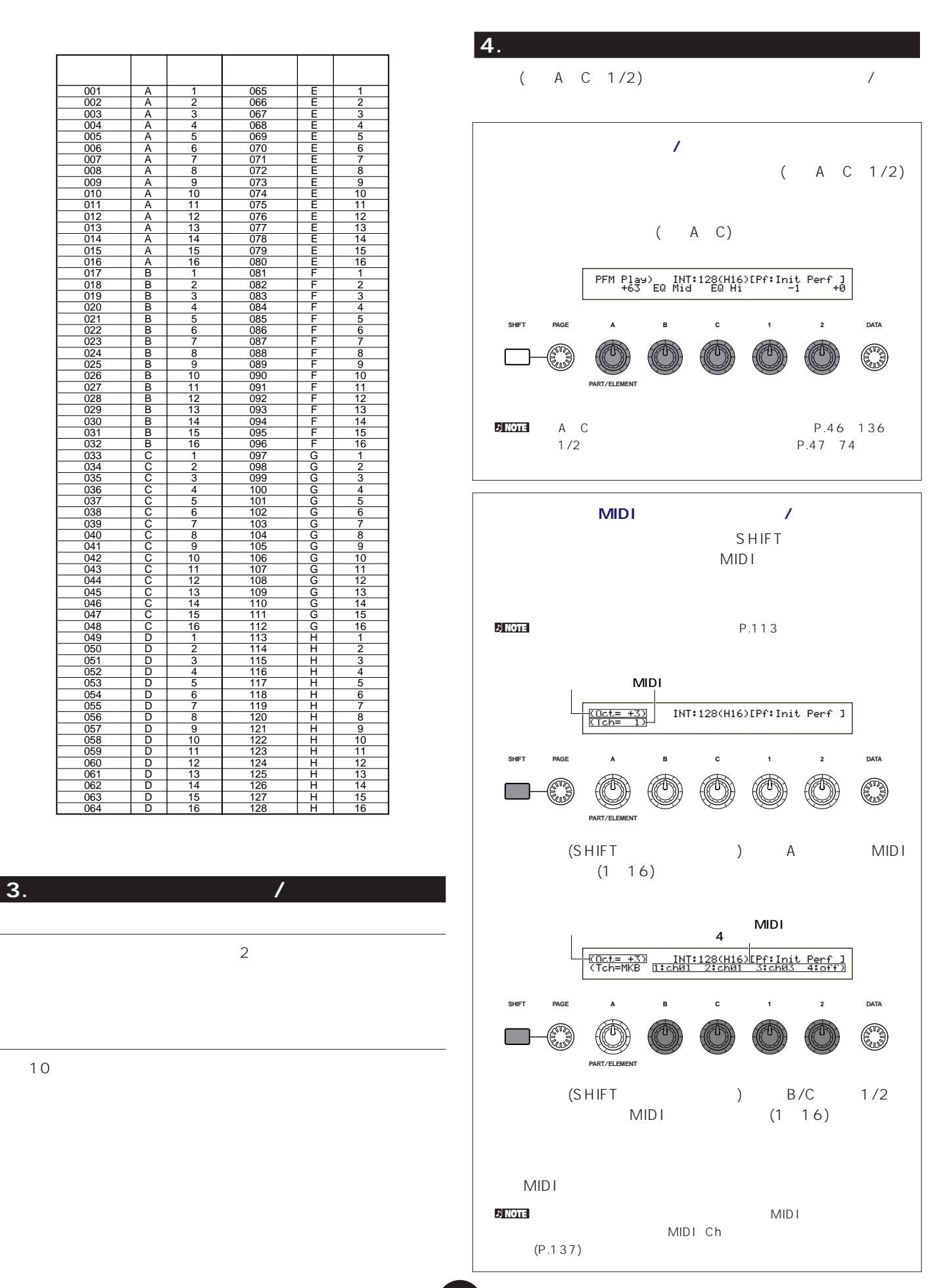
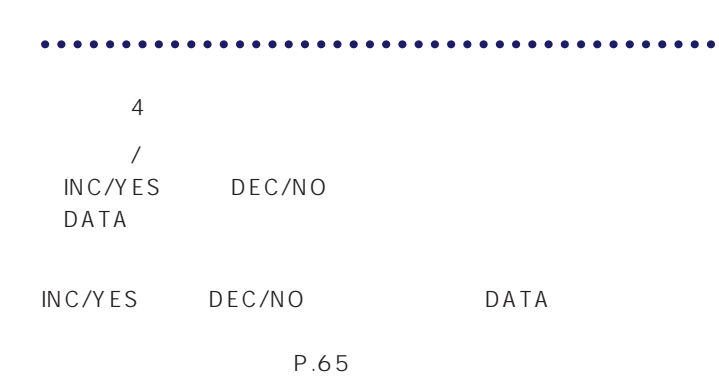

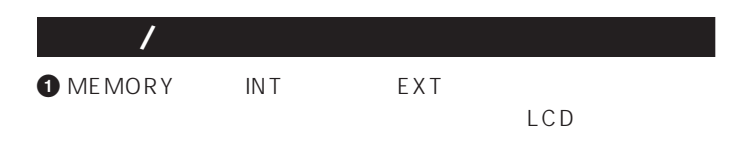

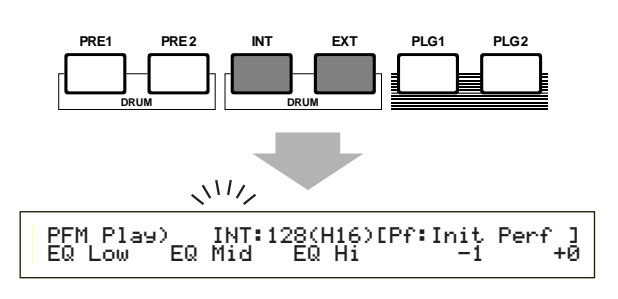

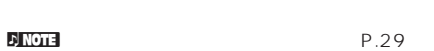

**2** BANK (A H) LCD

 $P.29$ 

FINGTE EXT A D

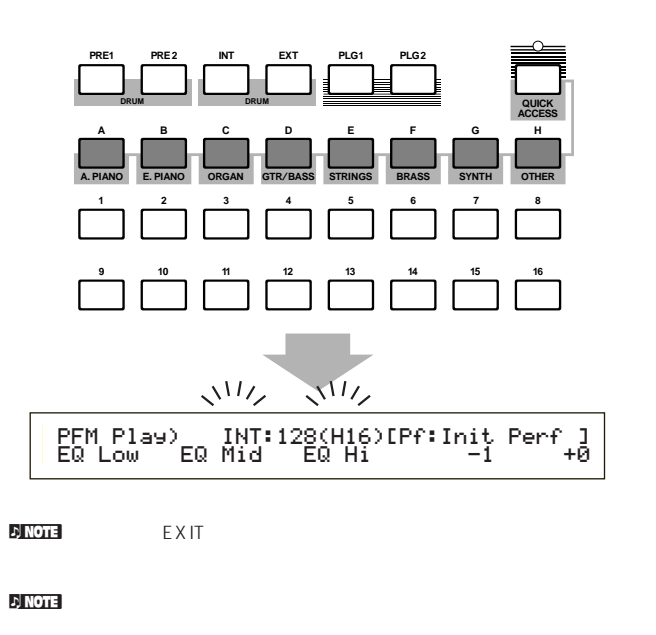

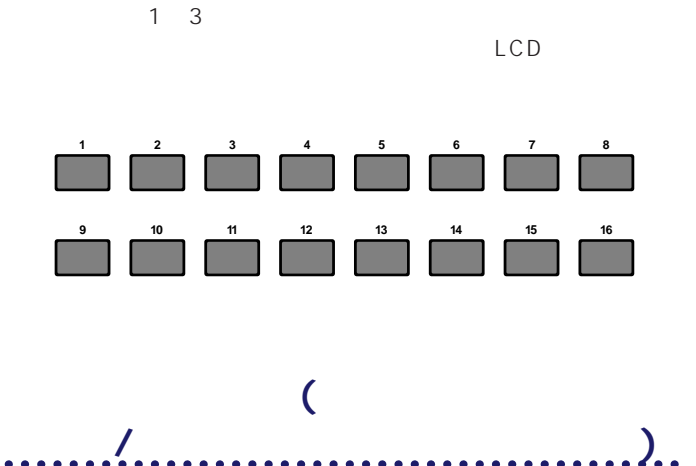

 $3 \t 7$ 

**3** PROGRAM (1 16)

 $S80$ 

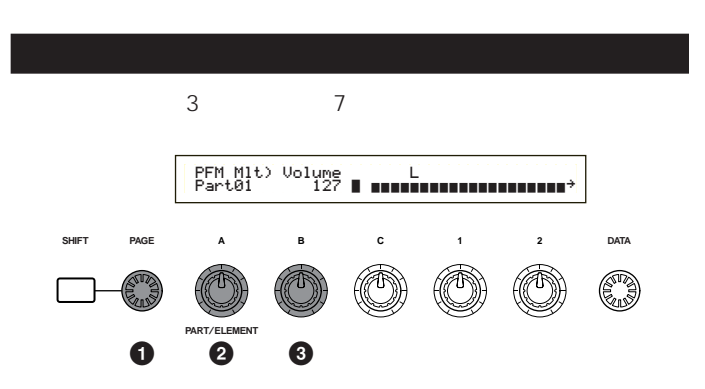

**1** PAGE

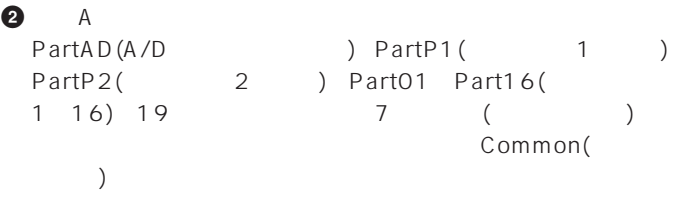

MEMORY PROGRAM/PART

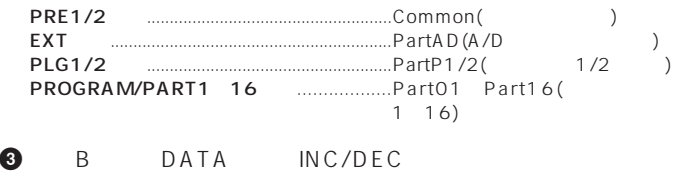

#### **4** 上記**2 3**の手順を繰り返して、他のパートにも必要な値を設定

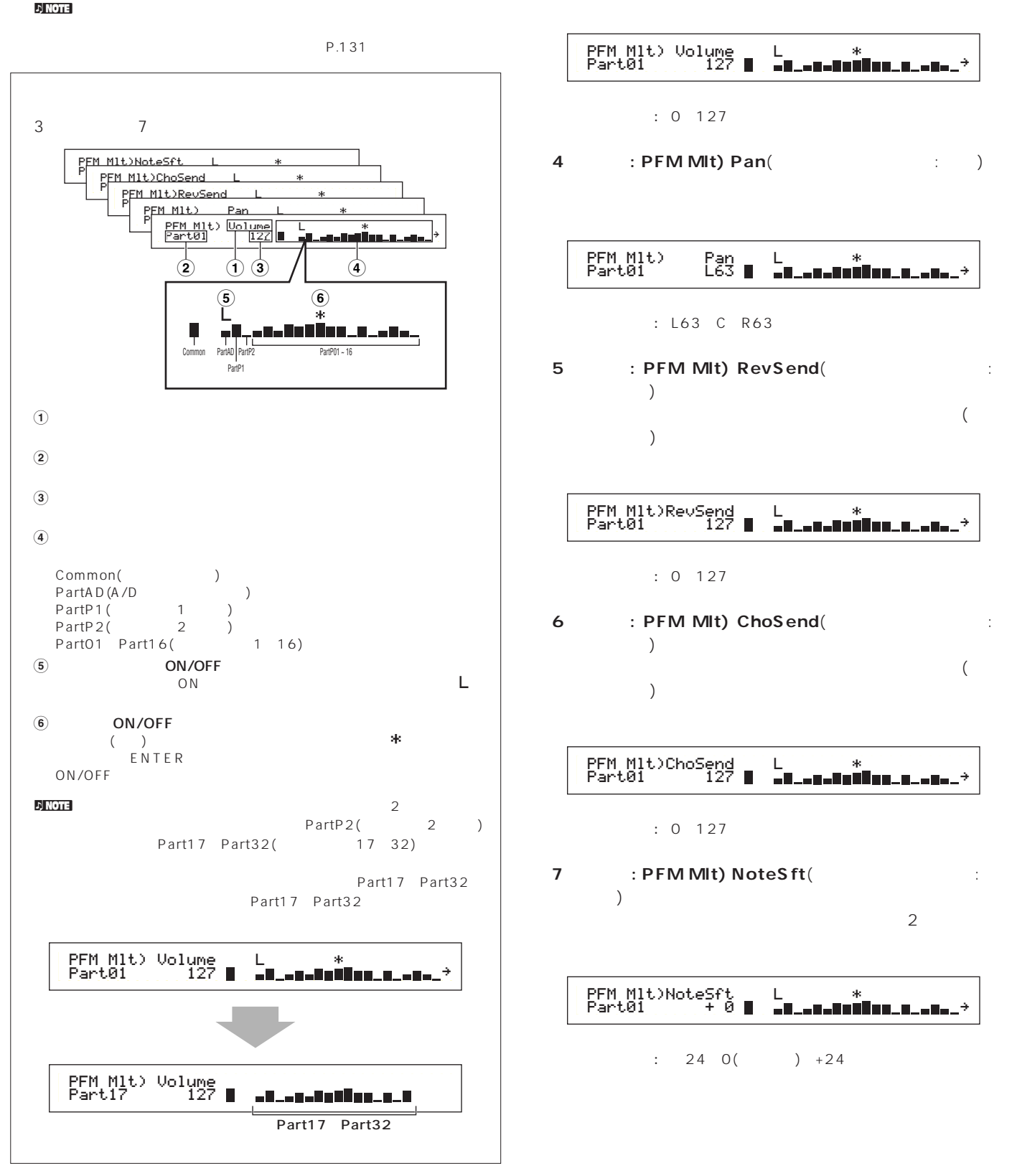

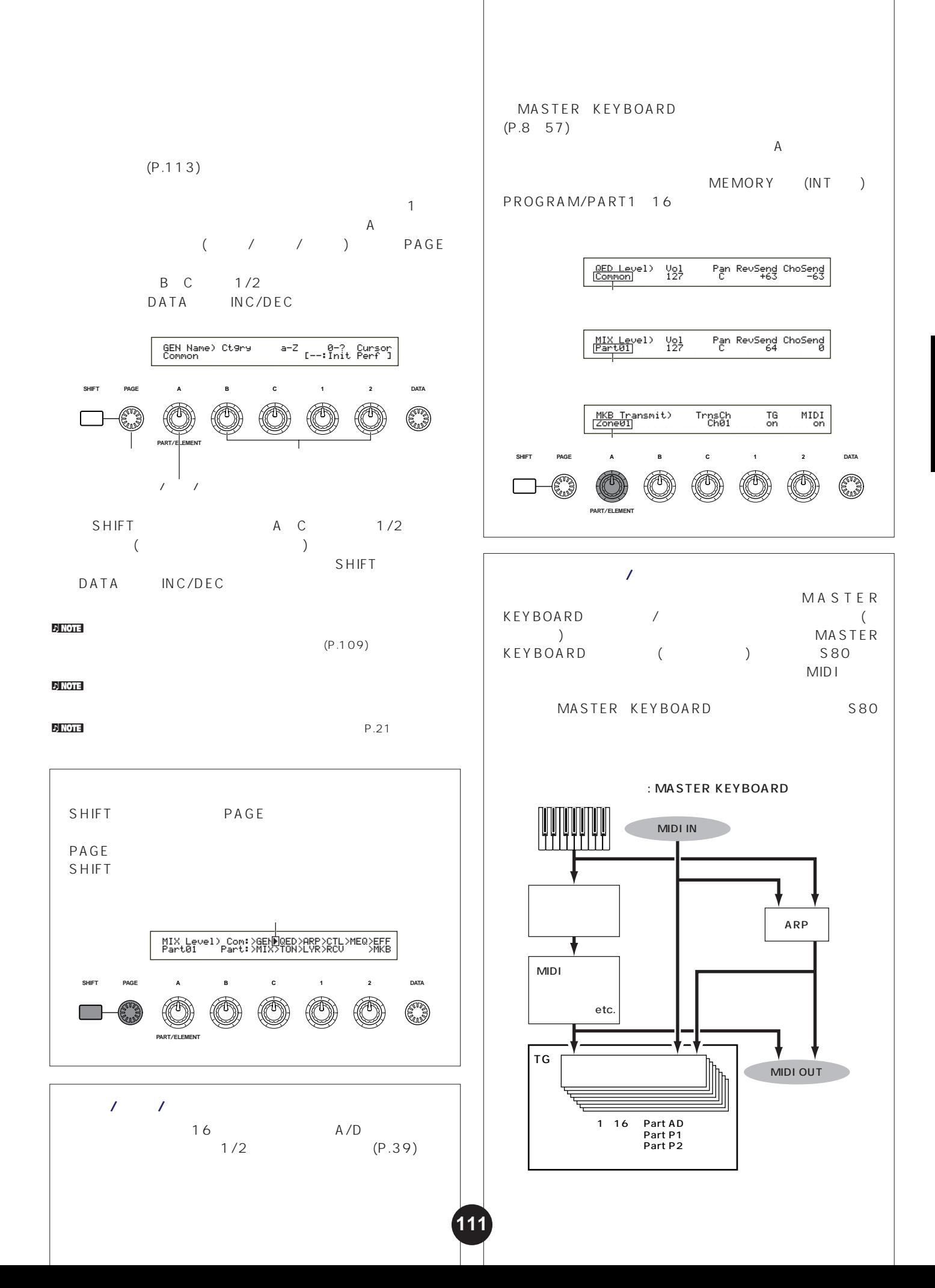

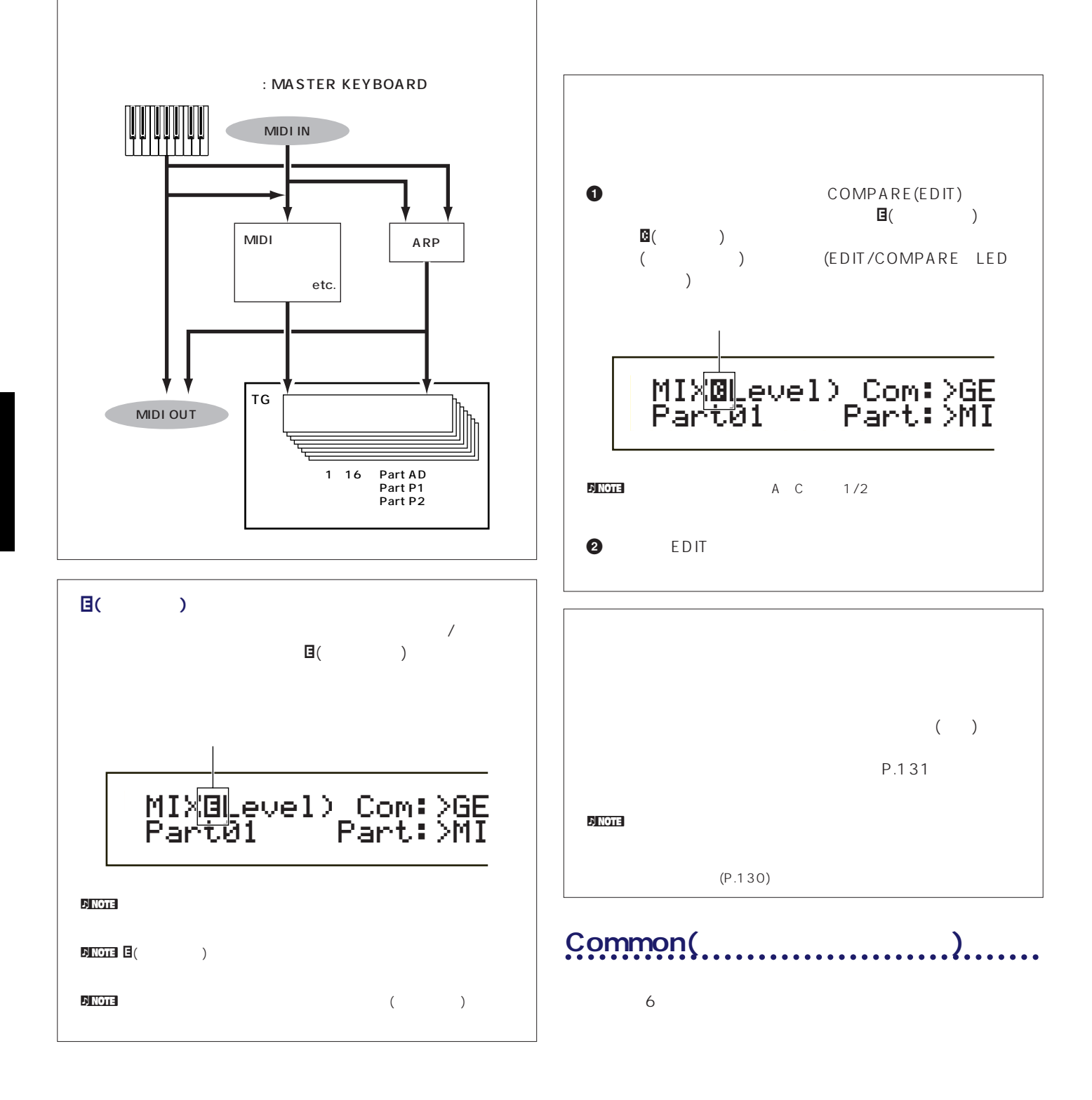

EQ

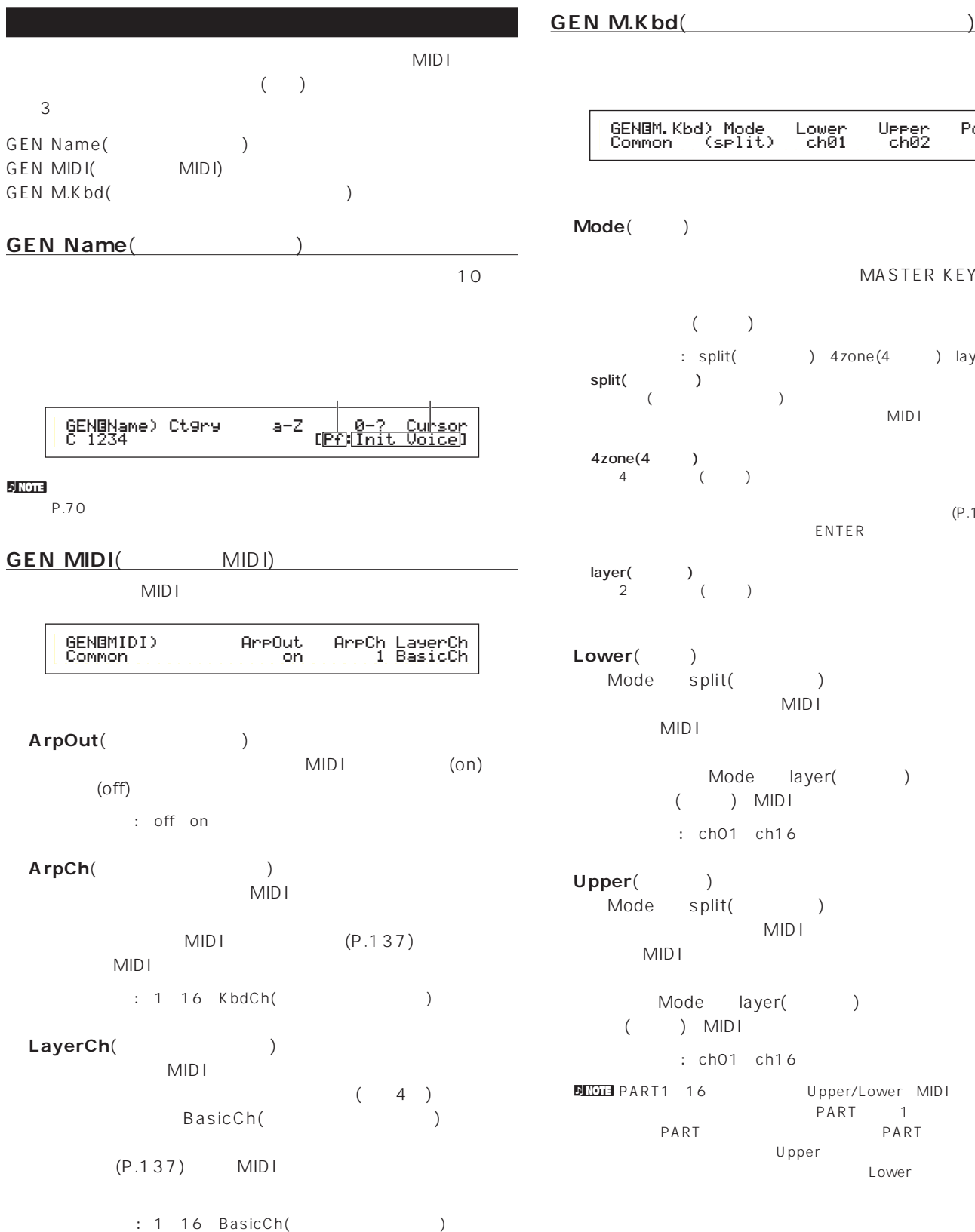

# $\overline{\mathbf{3}}$ MASTER KEYBOARD  $($ contractional intervals of the split (The split (Value of the split (Value of the split (Value of the split (V )  $($  $MDI$ 4zone(4) 4 ()  $(P.127)$ ENTER layer(フレイン)  $2$  ( )  $\frac{1}{\pi}$  split(a)  $MID I$  $MDI$ Mode layer()  $\frac{1}{2}$ <br>( ) MIDI : ch01 ch16 Mode split( )  $MIDI$ MIDI<sub>F</sub>  $\blacksquare$ ode layer(
) GENíM.Kbd) Mode Lower Upper Point Common (split) ch01 ch02 C 33

: ch01 ch16 nd<br>Terms of the Upper/Lower MIDI<br>The PART the state of the PART to the state of the state of the state of the S でもない。PART 1 1 1 PART PART Upper PART Lower

### **■ Point**(ポイント)

Mode

split(2000)

#### **DINOTE** SHIFT

#### : C-2 G8

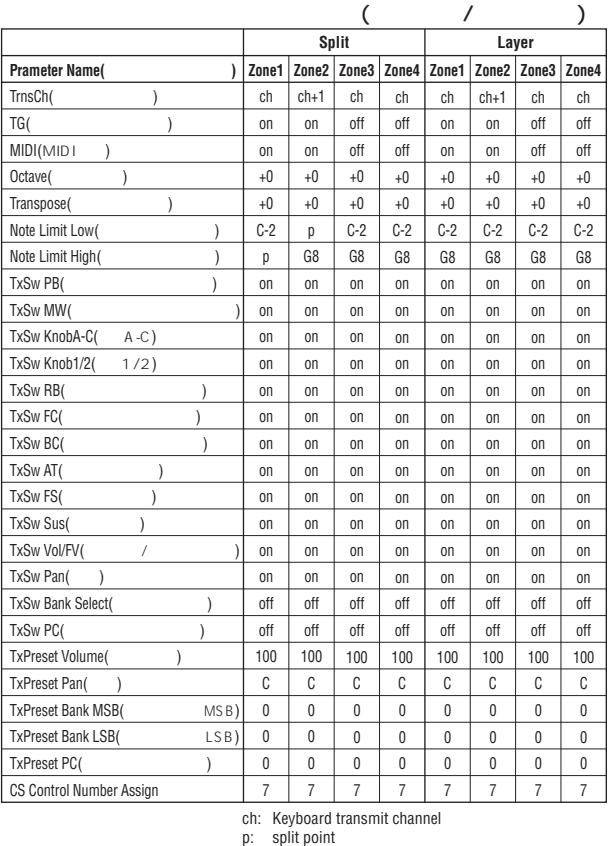

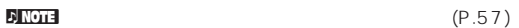

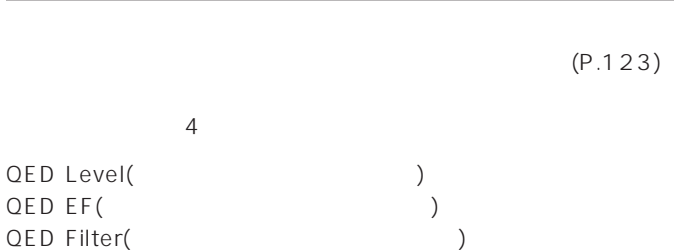

P.127

QED EG( )

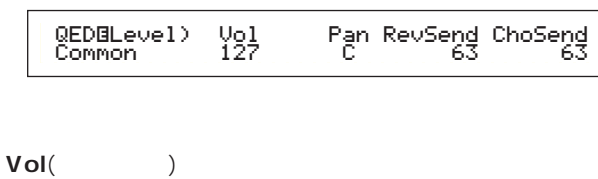

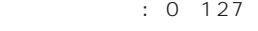

#### **■ Pan**(パン)

 $($ 

 $: L63( ) C( )$  R63()

## RevSend(ファインド)  $1/2$  $\begin{pmatrix} 1 & 0 \\ 0 & 1 \end{pmatrix}$

□設定できる値: 0~127

# **■ ChoSend**(コーラスセンド)  $1/2$  $\begin{pmatrix} 1 & 1 \\ 0 & 1 \end{pmatrix}$

 $: 0 127$ 

# **QED EF(**

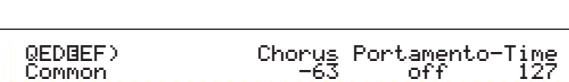

#### Chorus( )

#### $: 64~0~+63$

### Portamento(
and  $\qquad$ on/off

# : off on

#### **■ Time**(タイム)

 $: 64~0~+63$ 

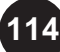

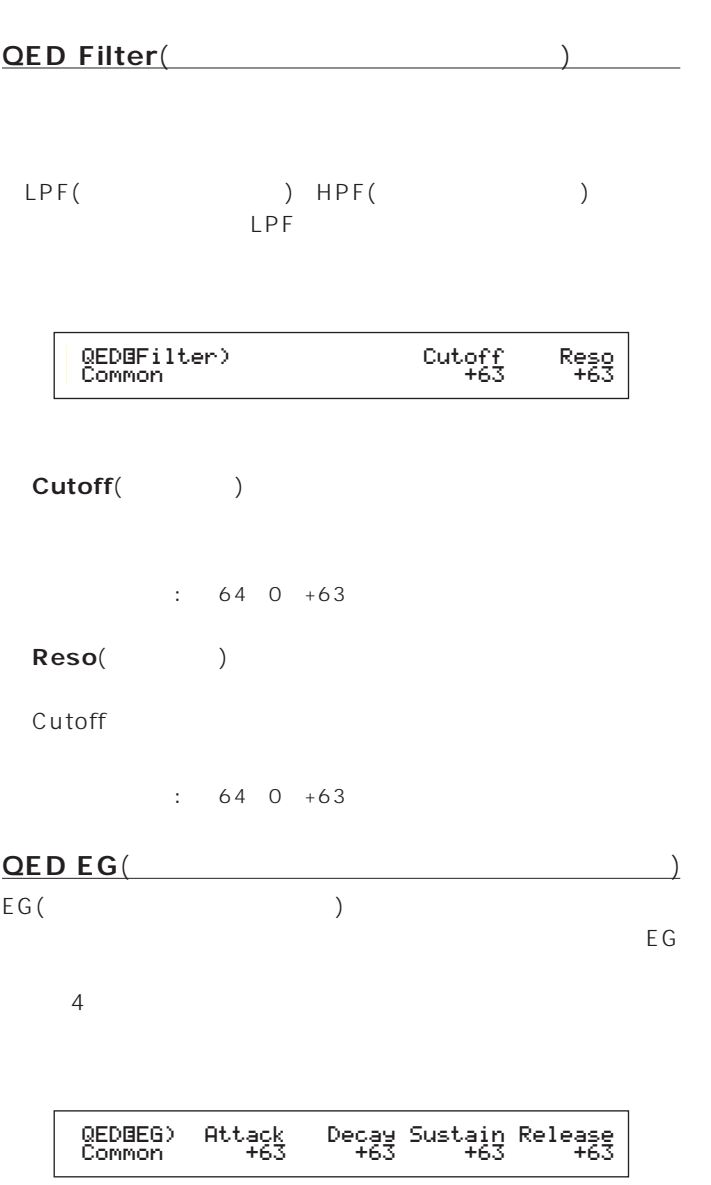

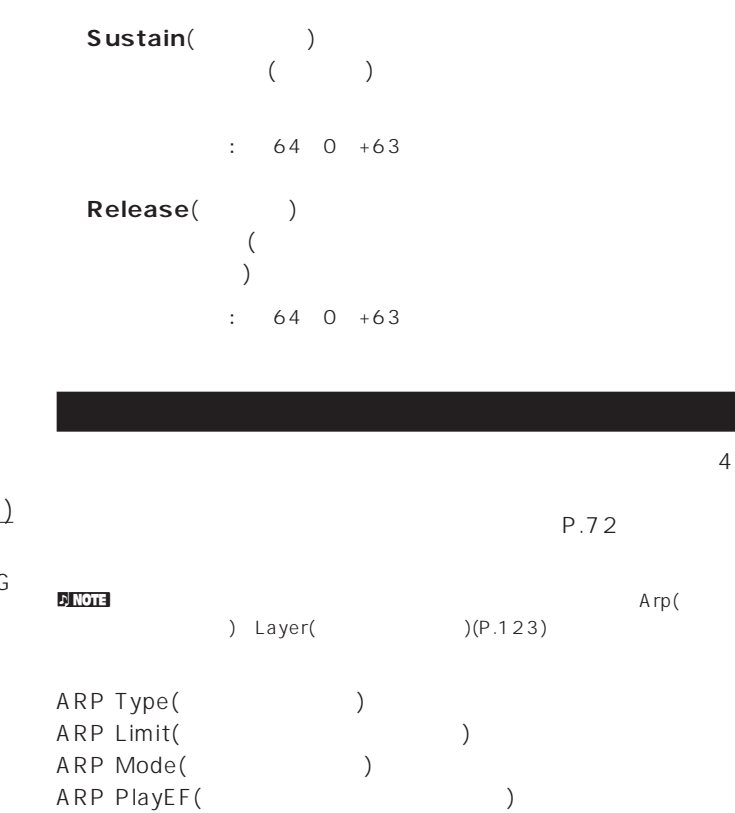

 $\overline{a}$ 

 $\sim$ 

**■ Attack**(アタック)

**■ Decay**(ディケイ)

 $\begin{array}{c}\n\end{array}$ 

 $)$ 

 $\therefore$  64 0 +63

 $\therefore$  64 0 +63

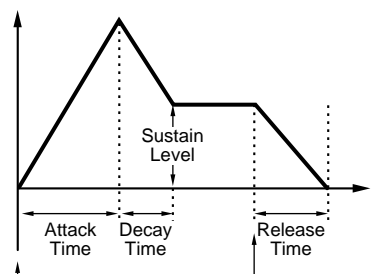

キーオン� キーオフ�

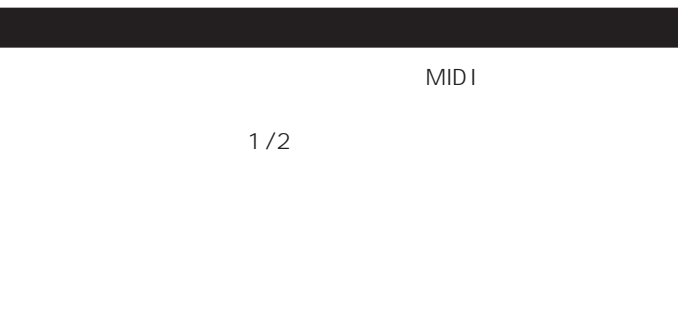

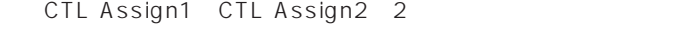

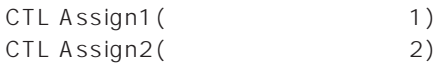

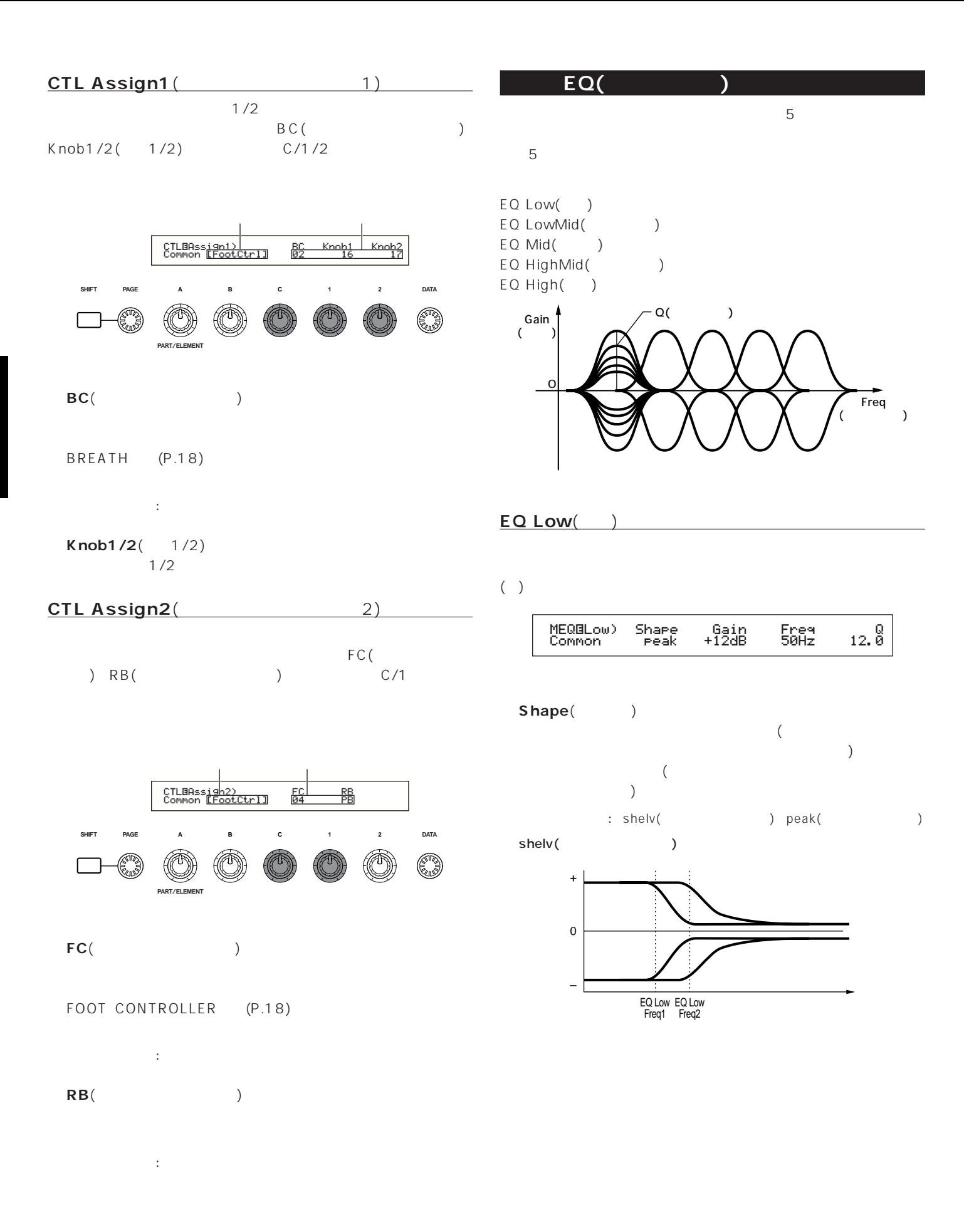

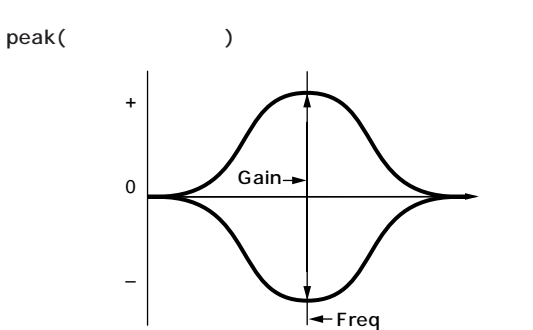

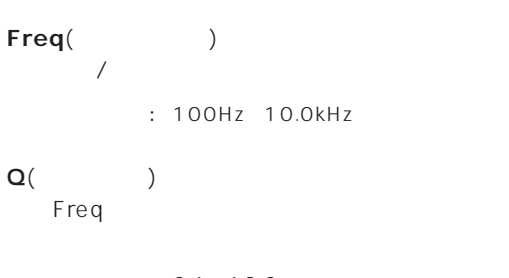

 $: 0.1$  12.0

### **EQ High**(ハイ)

 $($ )

Gain() Frequency Server is the property of the server in the server in the server in the server in the server in the server in the server in the server in the server in the server in the server in the server in the server in the

□設定できる値: -12dB~0dB~+12dB

- Freq()
- $\sqrt{2\pi}$

: 32Hz 2.0kHz

**■ Q**(周波数特性) Frequency extensive frequency  $\mathbb{R}^n$ 

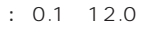

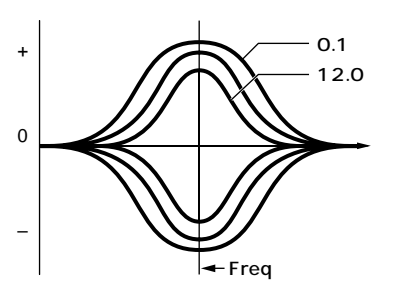

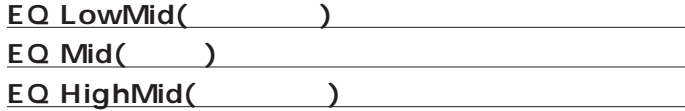

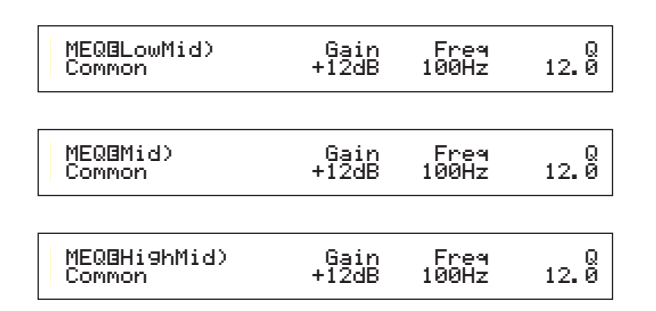

#### Gain()

Frequency Server Server Server Server Server Server Server Server Server Server Server Server Server Server Server Server Server Server Server Server Server Server Server Server Server Server Server Server Server Server Se

□設定できる値: -12dB~0dB~+12dB

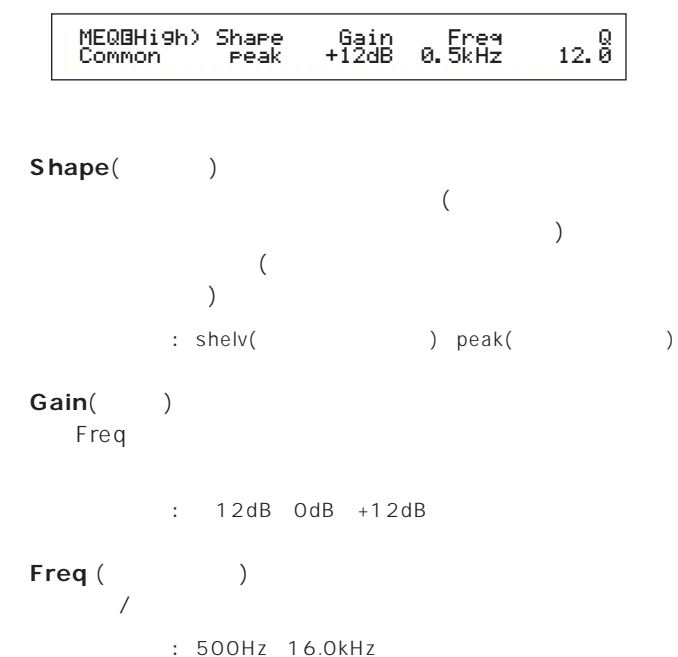

**■ Q**(周波数特性) Freq

 $: 0.1$  12.0

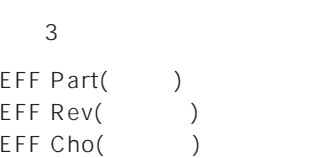

**コモンエフェクト**

**EFF Part**(パート)

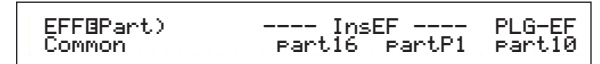

# $\mathsf{InsEF}(\hspace{25pt})$

 $1$  $\mathsf{off}$  $1/2$ 

# $\sim$

Part01 Part16( 1 16) PartAD(A/D ) off()  $($ PartP1( 1) PartP2( 2) off( )

## PLG-EF(The contract of the contract of the contract of the contract of the contract of the contract of the contract of the contract of the contract of the contract of the contract of the contract of the contract of the con

 $1$ off

# □設定できる値:

Part01~Part16( 1 16)PartAD(A/D )  $off(+)$ 

#### EFF Rev(
<sub>)</sub>

ENTER  $($ 

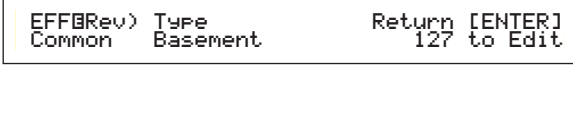

# **■ Type**(リバーブエフェクトタイプ)

□設定できる値: 各リバーブエフェクトタイプについて詳しくは別冊デー

# Return()

 $: 0 127$ 

## EFF Cho()

ENTER  $($ 

# EFFíCho) Type toRev Return [ENTER] Common Chorus1 127 127 to Edit

# **■ Type**(コーラスエフェクトタイプ)

□設定できる値: 各コーラスエフェクトタイプについて詳しくは別冊デー

# **■ toRev**(トゥリバーブ)

 $: 0 127$ 

# **■ Return**(リターン)

 $: 0 127$ 

## $\nu$  note that  $\nu$  is a set of  $\mathcal{D}$  in  $\mathcal{D}$  is a set of  $\mathcal{D}$  is a set of  $\mathcal{D}$  is a set of  $\mathcal{D}$

にWEFF Cho( フーラングイン) にこのころには こうしょう しょうしょう しょうしょう しょうしょう しょうしょう しょうしょう しょうしょう こうしょう

# EFF Rev() EFF Cho() ENTER EFF Plg(  $($ PAGE DATA INC/DEC EXIT n選ばれているエフェクトタイプによって、パラメーターの数や画面 **EXIT ENTER SHIFT PAGE PART**/**ELEMENT ABC1 2 DATA** EFFíRev)RevTime InitDly RevDly Pan Basement 0.6s 4.8ms 5.05ms CС. EFFíRev) Type Return [ENTER] Common Basement 127 to EditReturn [ENTER]<br>127 to Edit

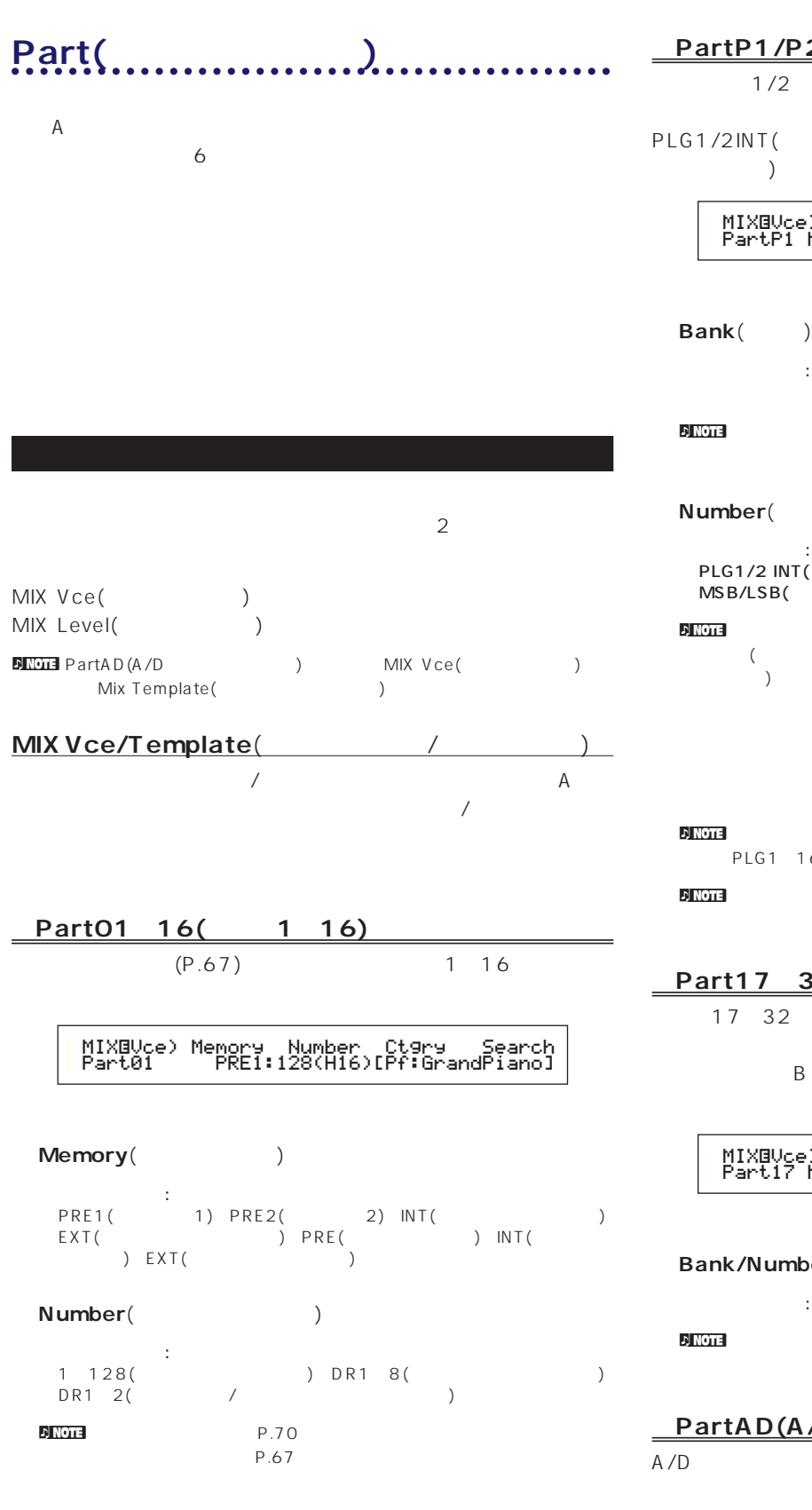

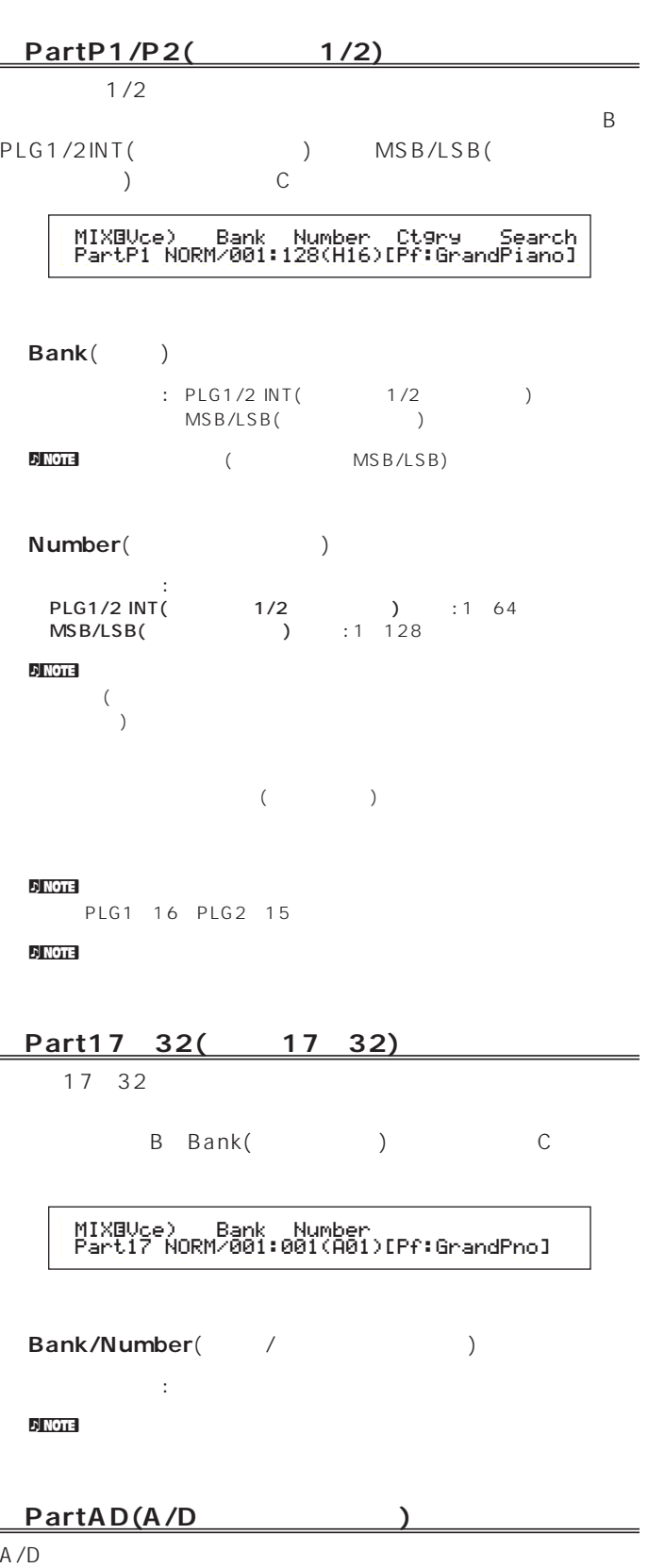

 $\begin{array}{ccc} {\sf A/D} & & & {\sf A/D} \\ ( & & ) & & \end{array}$  $($   $)$  $\sim$  13  $A/D$ 

 $\equiv$ 

MIXíTemplate)Src Number PartAD keybaord --[InsEF off ]

# **■ Src**(ソース)

A/D

: mic( ) guitar( ) keyboard( ) audio( )

# **Number**(Fig. 2008)

13

 $\therefore$  0 12

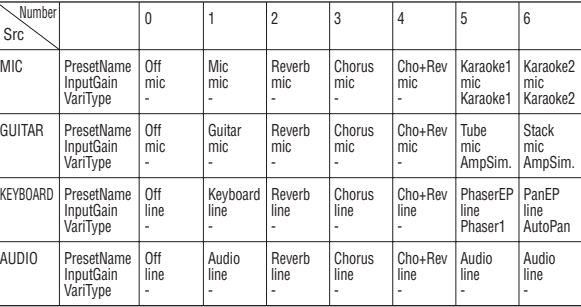

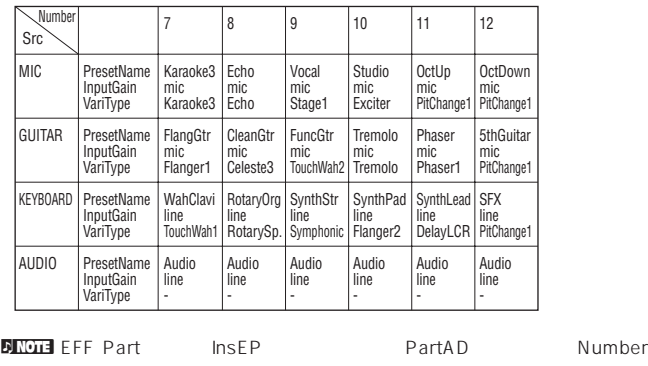

5~12を選んでも"InsEP Off"と表示され機能しません。

**MIX Level**(  $\qquad \qquad$ )

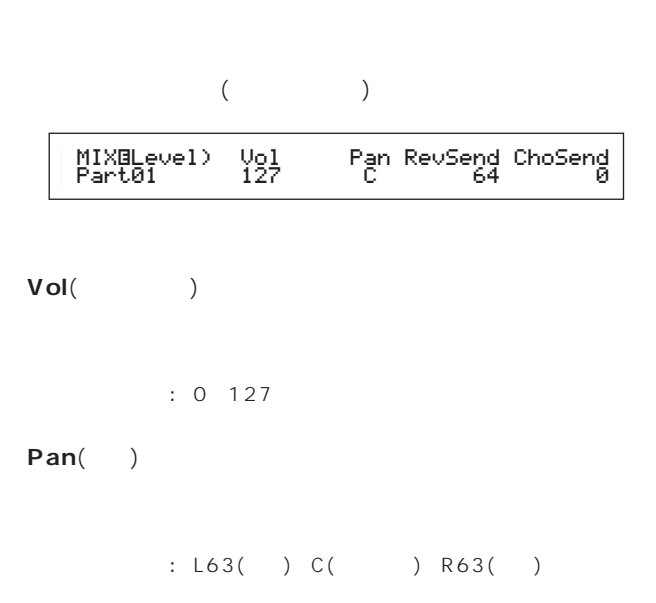

# RevSend(
<sub>)</sub> 人  $(1)$

# $: 0 127$

**ChoSend**()

 $\overline{a}$  $(1)$ 

□設定できる値: 0~127

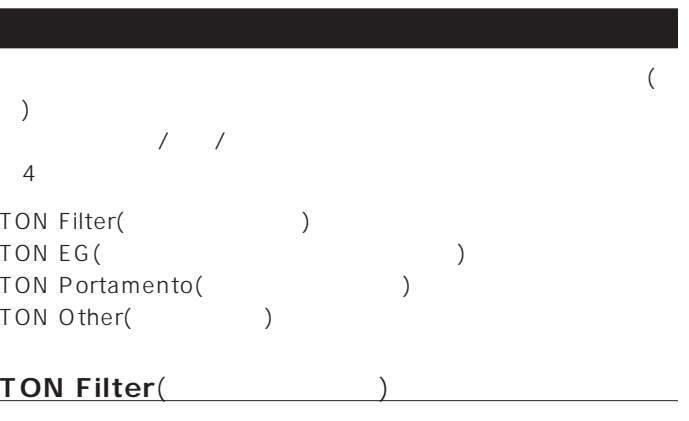

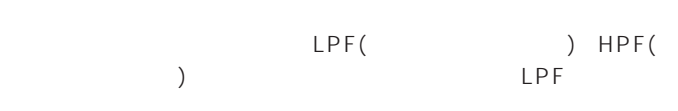

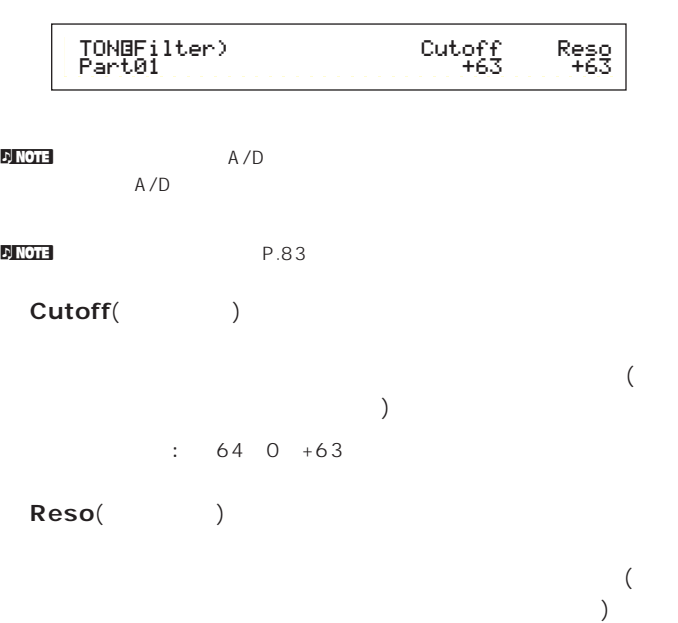

 $: 64~0~+63$ 

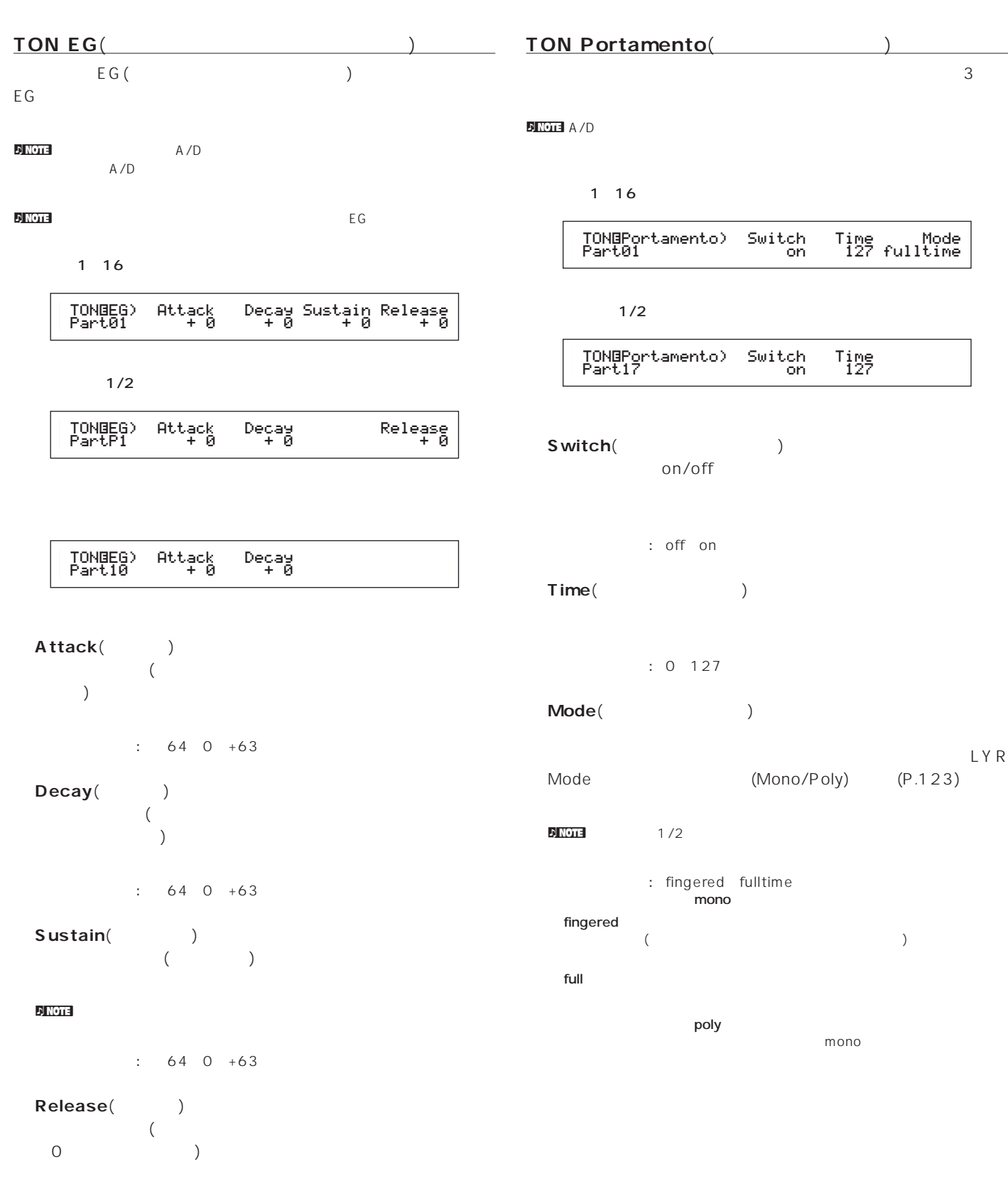

 $1/2$ ー<br><sub>(</sub> イッチ)<br>( トッチ) on/off off on **■ Time**(ポルタメントタイム) □設定できる値: 0~127 **■ Mode**(ポルタメントモード) LYR  $(Mono/Poly)$   $(P.123)$  $\overline{D}$  NOTE 2017 1/2 fingered fulltime **mono**  $($  TONíPortamento) Switch Time Part17 on 127  $\begin{array}{c}\n\text{Time} \\
\text{127}\n\end{array}$ ē

> poly mono

 $\mathcal{D}$  note  $\mathcal{D}$ 

 $: 64~0~+63$ 

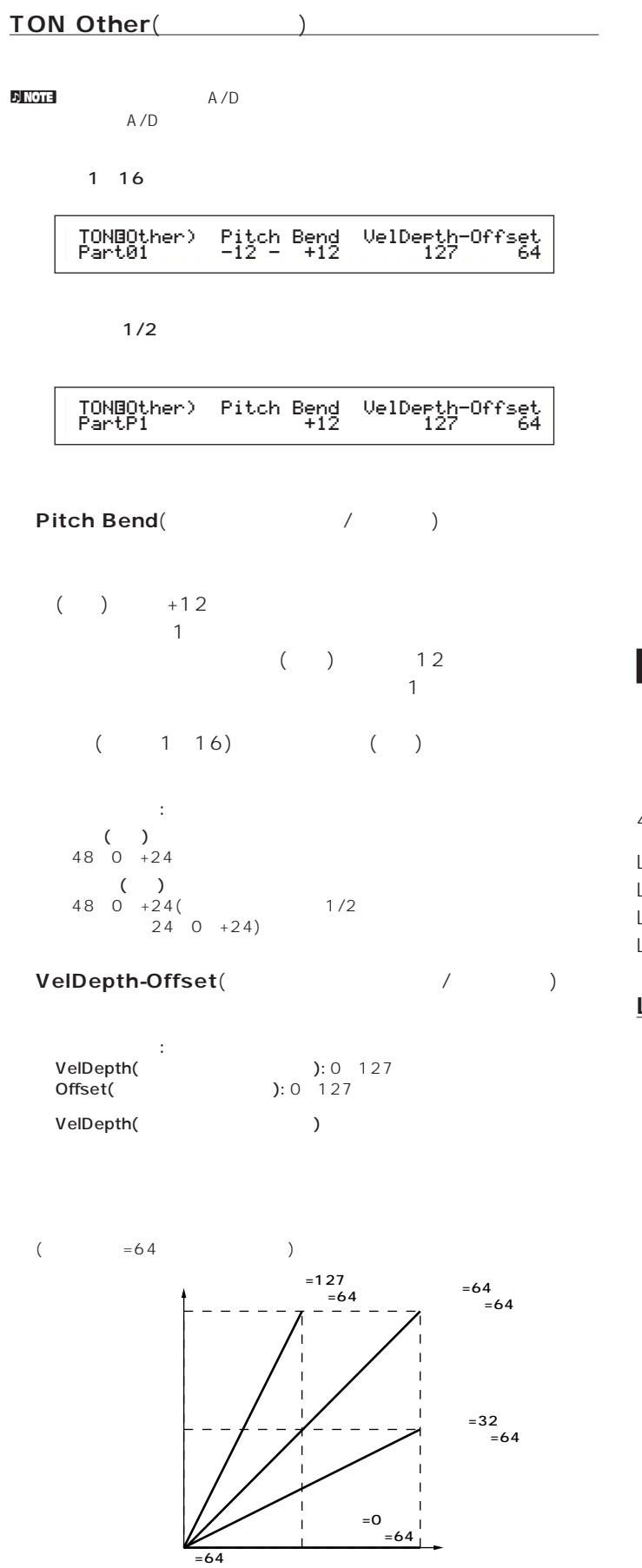

Offset(Change School (Change School (Change School (Change School (Change School (Change School (Change School  $\overline{C}$ 

 $($  =64  $)$ 

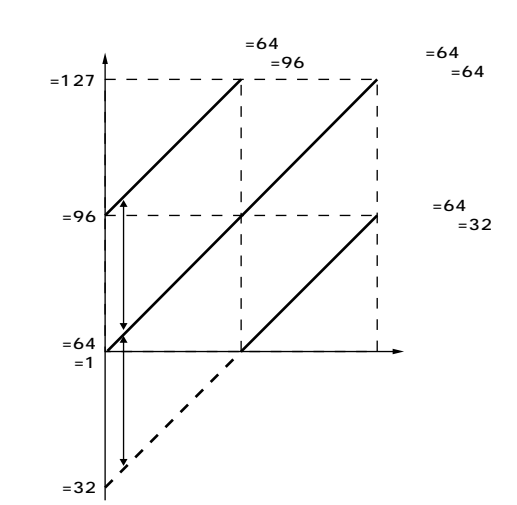

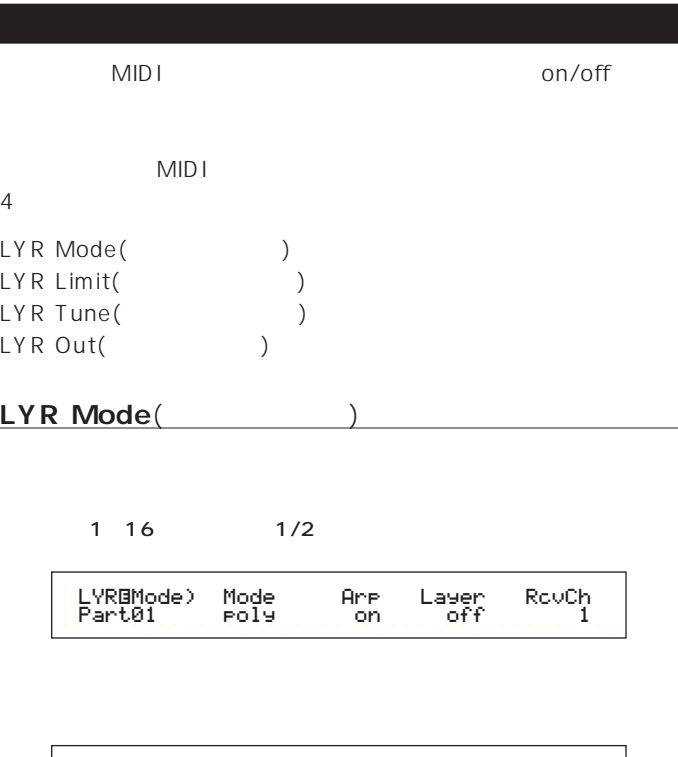

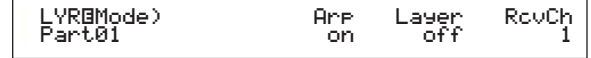

 $A/D$ 

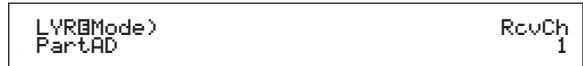

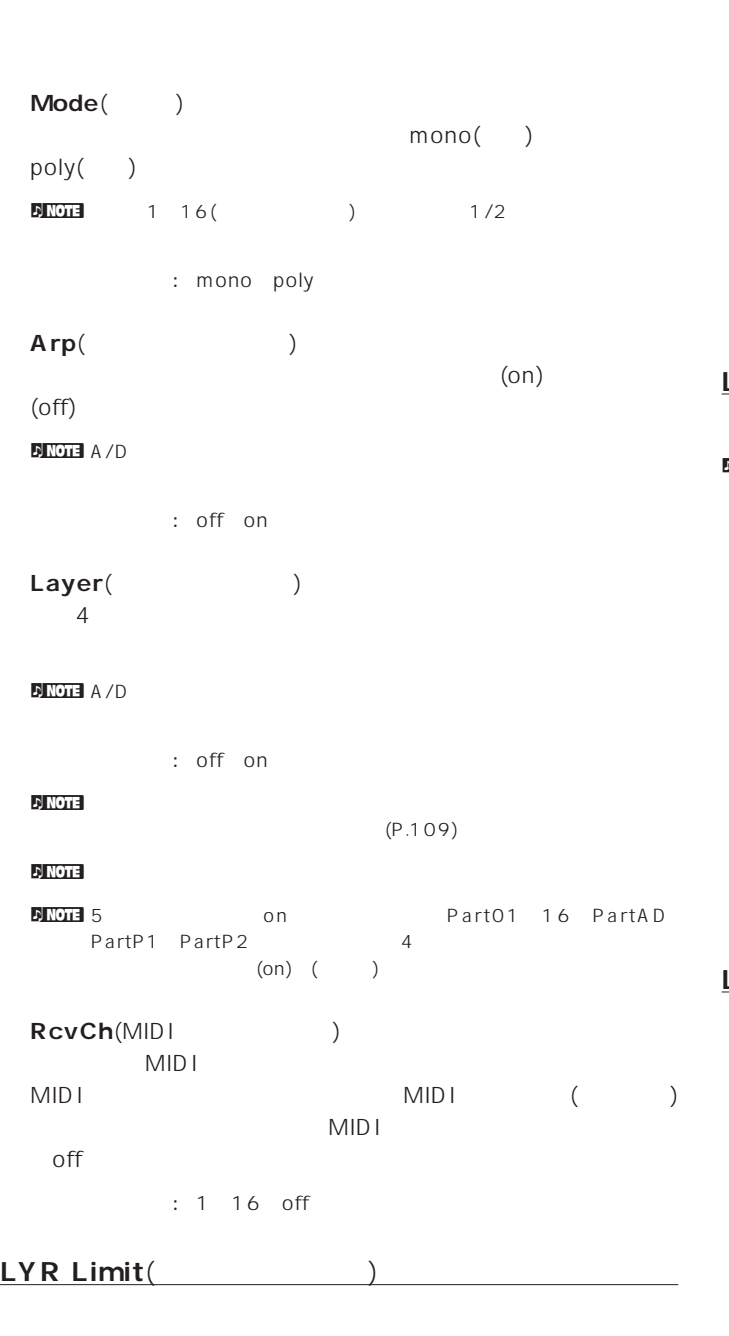

#### **DINGTE** A/D

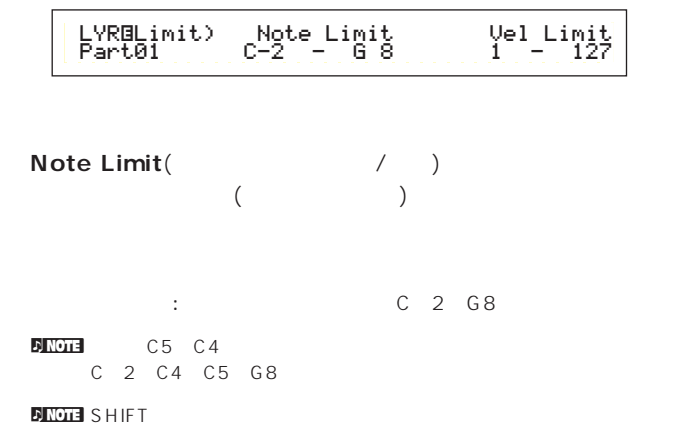

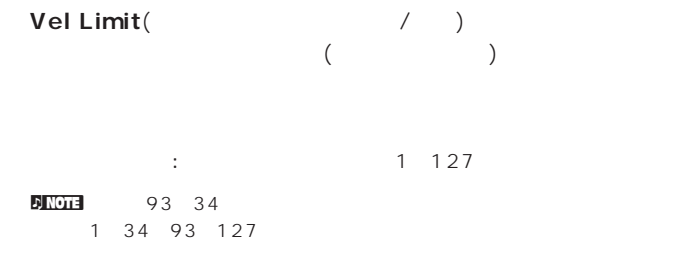

#### LYR Tune(
<sub>1</sub>

#### n<br>A/DTE A/D

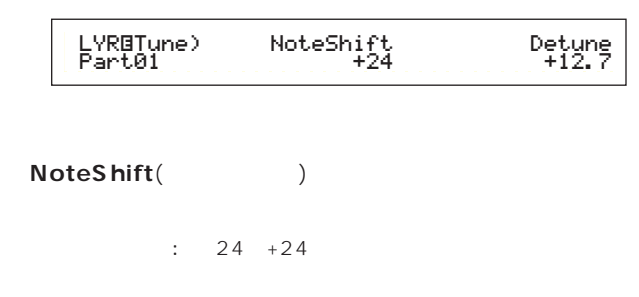

Detune(internal production of the set of the set of the set of the set of the set of the set of the set of the set of the set of the set of the set of the set of the set of the set of the set of the set of the set of the s

 $: 12.8$ Hz $+12.7$ Hz

**LYR Out**( )

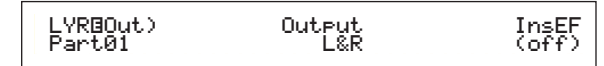

Output(The Decision of the Decision of the Decision of the Decision of the Decision of the Decision of the Decision of the Decision of the Decision of the Decision of the Decision of the Decision of the Decision of the Dec

□設定できる値: L&R(OUTPUT LとR)、ind1&2(INDIVIDUAL OUT PUT1 2) ind1 (INDIVIDUAL OUT PUT1) ind2 ind3、ind4、ind5、ind6、drum

nouted the L&R CUTPUT L L&R<br>CUTPUT RR Rhodi (indi OUTPUT R R The Second Term of the INDIVIDUAL OUT PUT1 L/R  $L/R$ 

 $\sqrt{NOT}$  ind( $\sqrt{3}$ 

nドラムボイスのパートに対してdrumの値を設定することができます。 drum  $(P.95)$ 

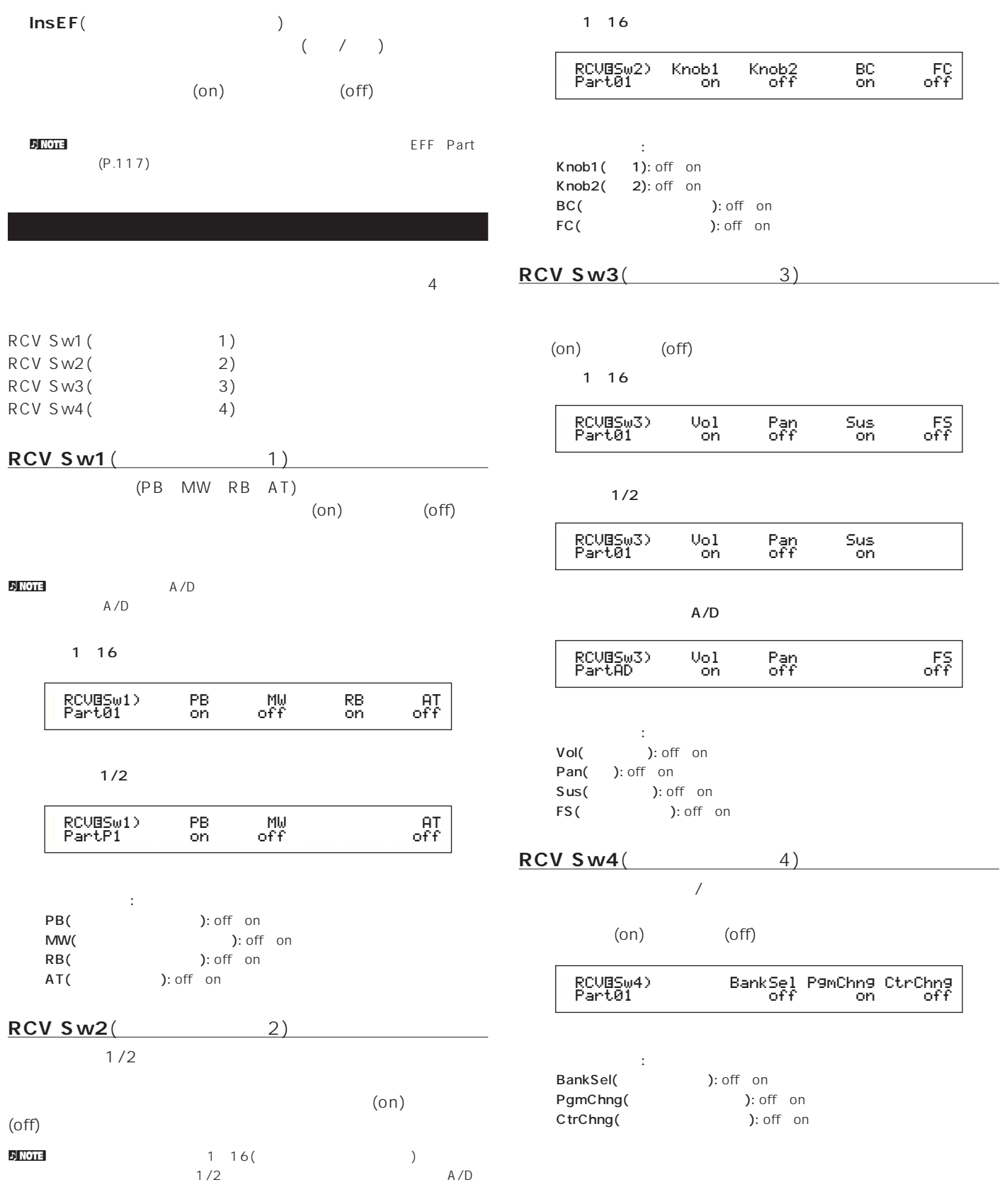

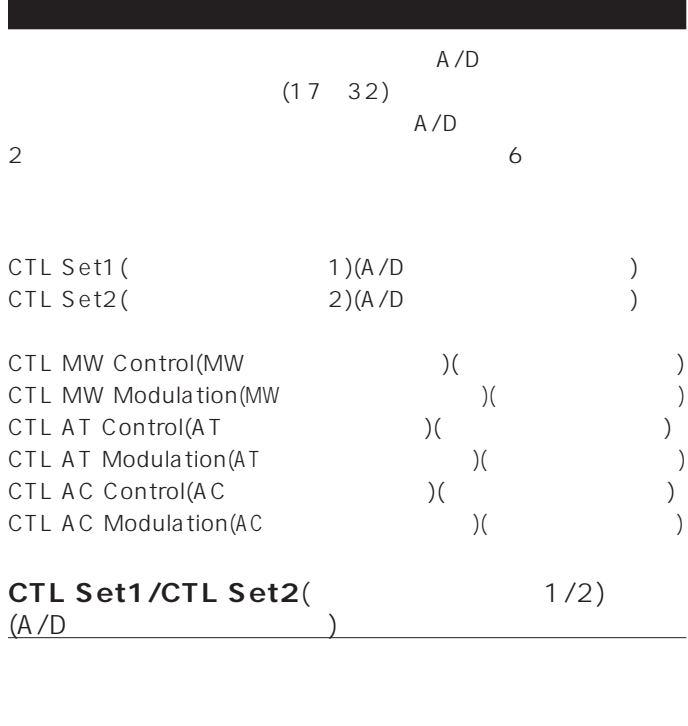

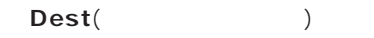

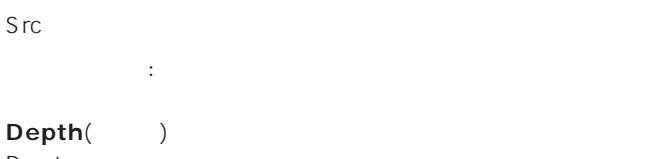

Destで選んだコントロール機能をコントロールする深さを設定

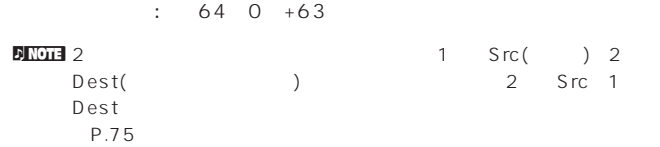

#### **CTL MW Control**(MW  $($

 $(17732)$ 

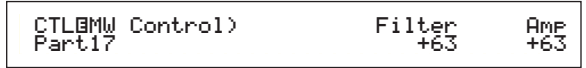

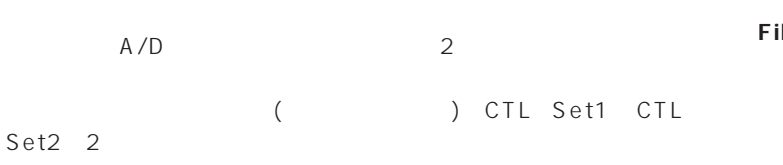

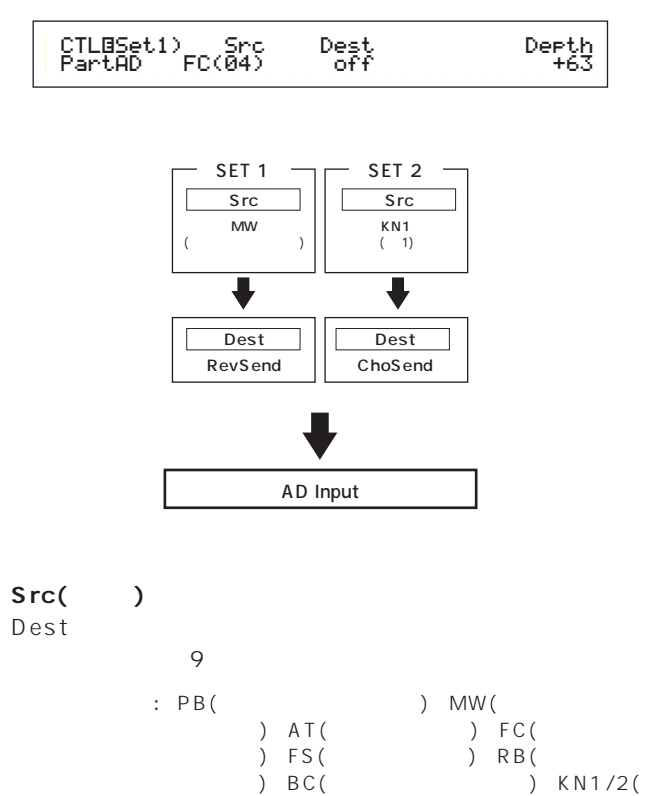

ブ1/2)

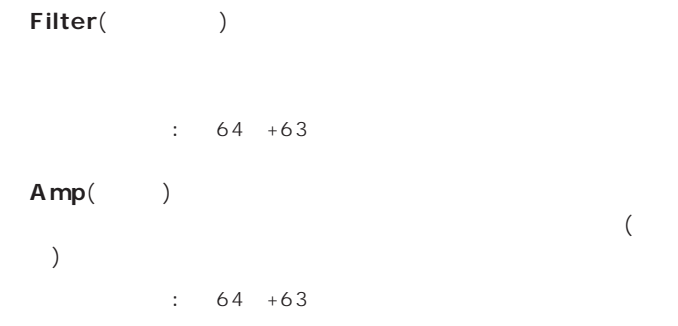

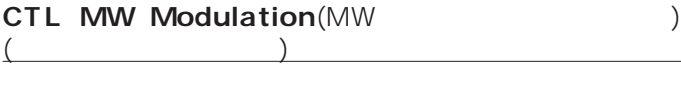

 $(17~32)$  / /

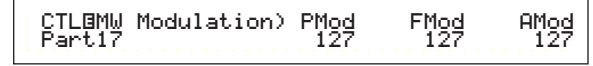

**■ PMod**(ピッチモジュレーションデプス)

: 0 127

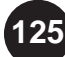

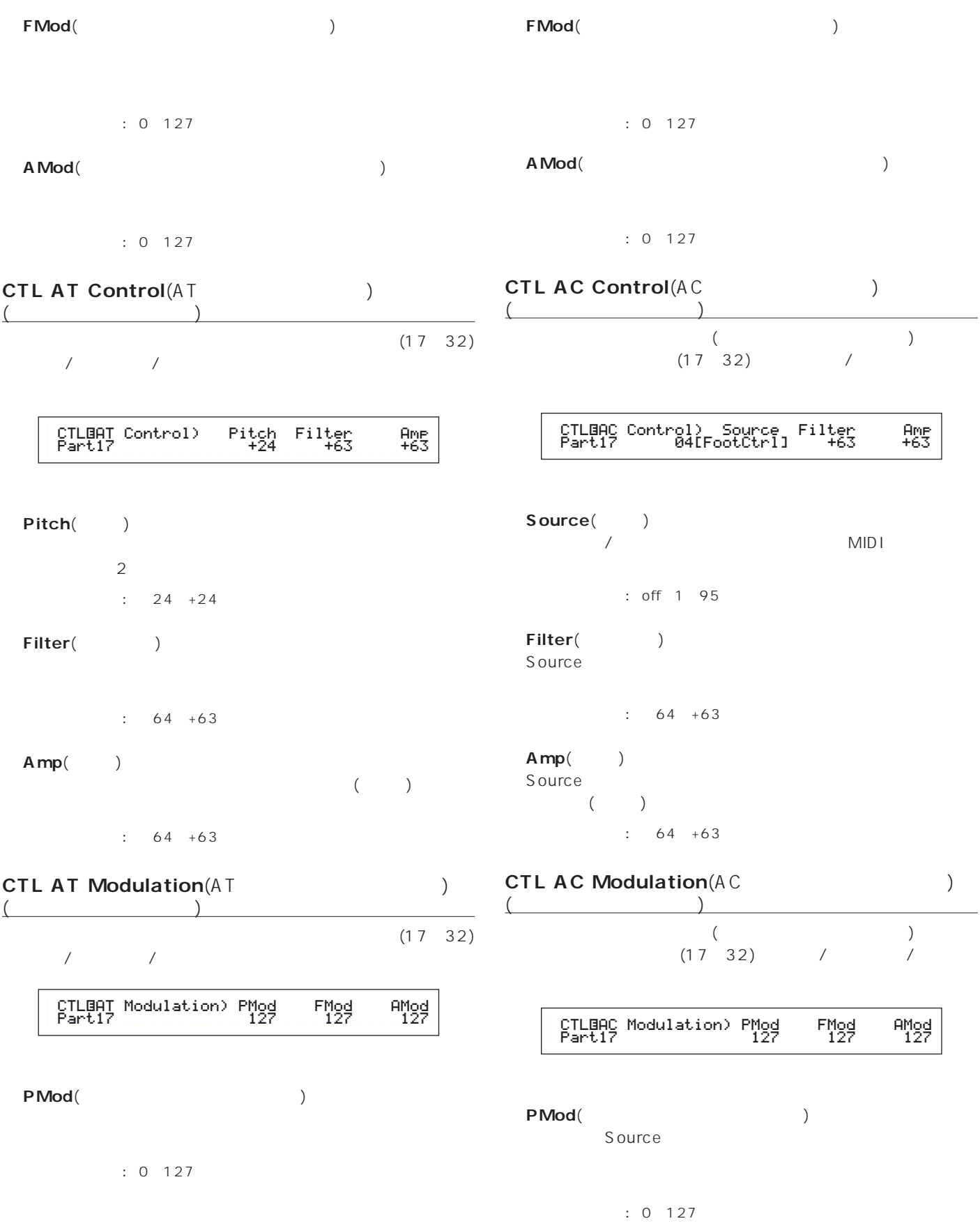

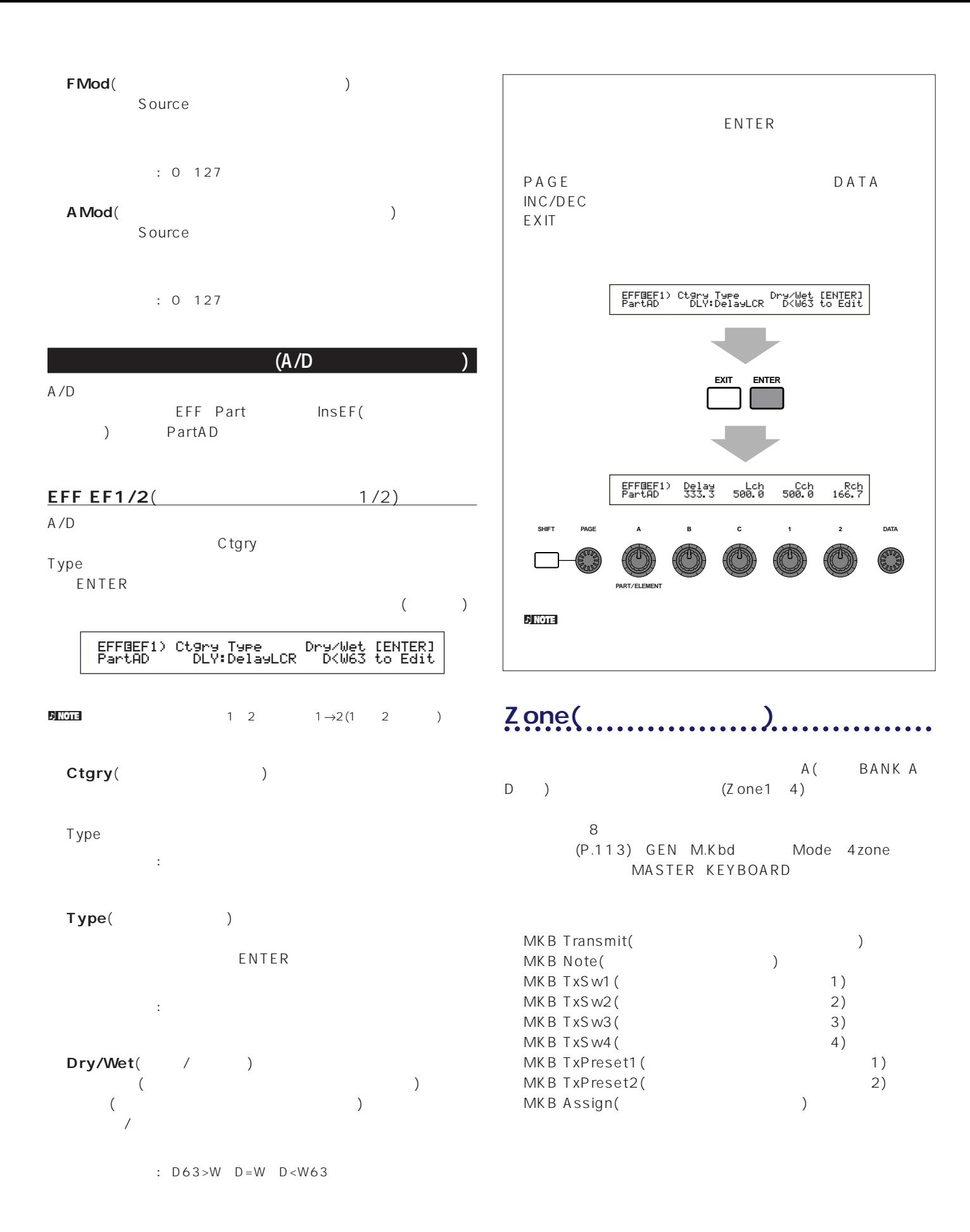

# **MKB Transmit(Transmit(Transmit(Transmit(Transmit(Transmit(Transmit(Transmit(Transmit)**

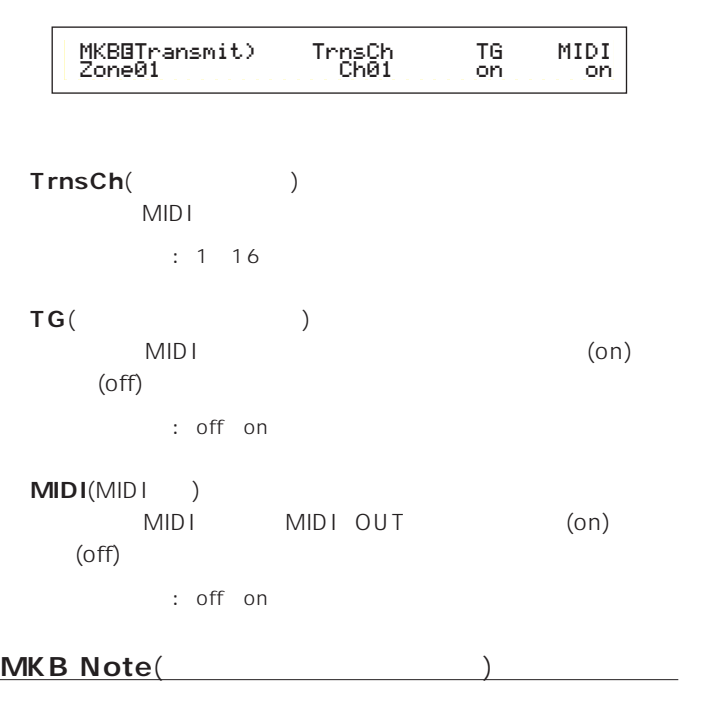

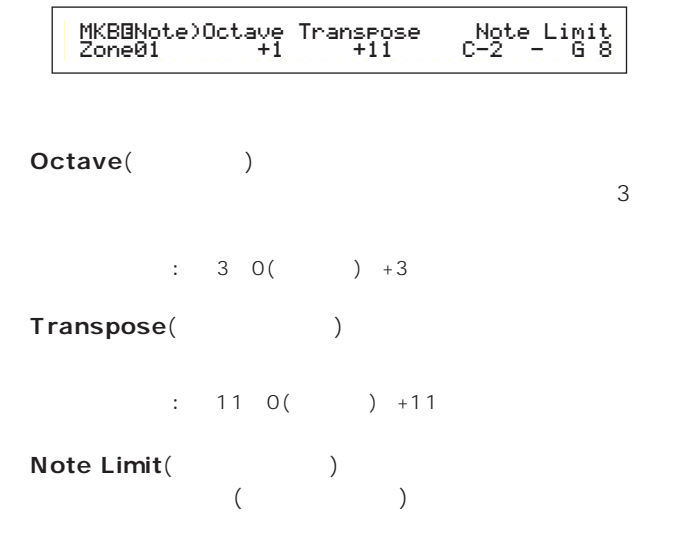

□<br>○ はいでは、1つの1つの1つの1つでは、1つの1つの1つではない。<br>○ はいでは、1つの1つではないです。<br>○ はいでは、1つの1つでは、1つの1つでは、1つの1つでは、1つの1つでは、1つの1つでは、1つの1つでは、1つの1つでは、1つの1つでは、1つの1つでは、1つの1つでは、1つの1つでは、1つの1つでは、1つの1つでは、1つの1つでは、1つの1つでは、1つの1つでは、1つの1つでは、1つの1つでは、1つの1つでは、1つの **DINGTERSHIFT** 

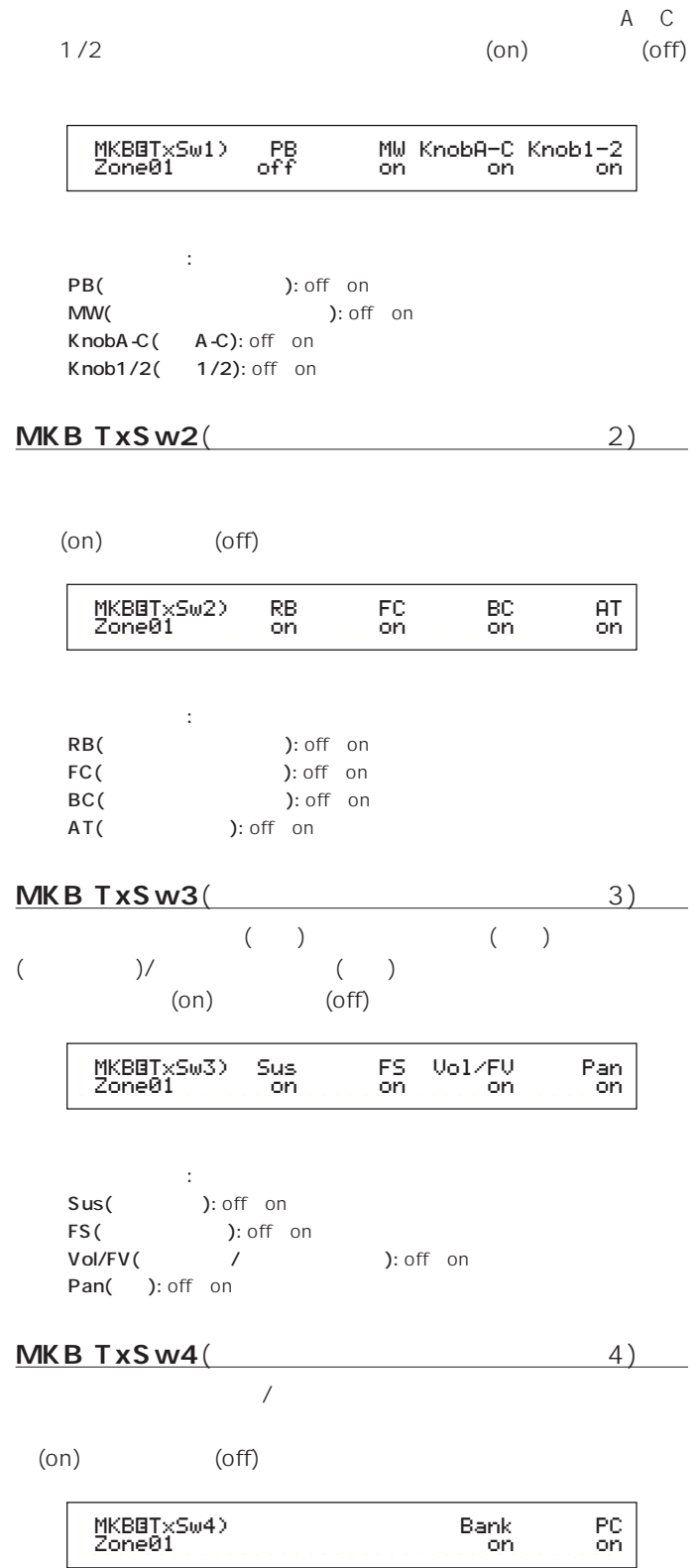

**MKB TxSw1**(1)

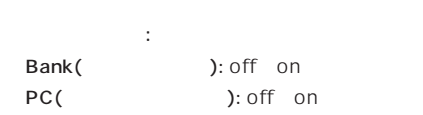

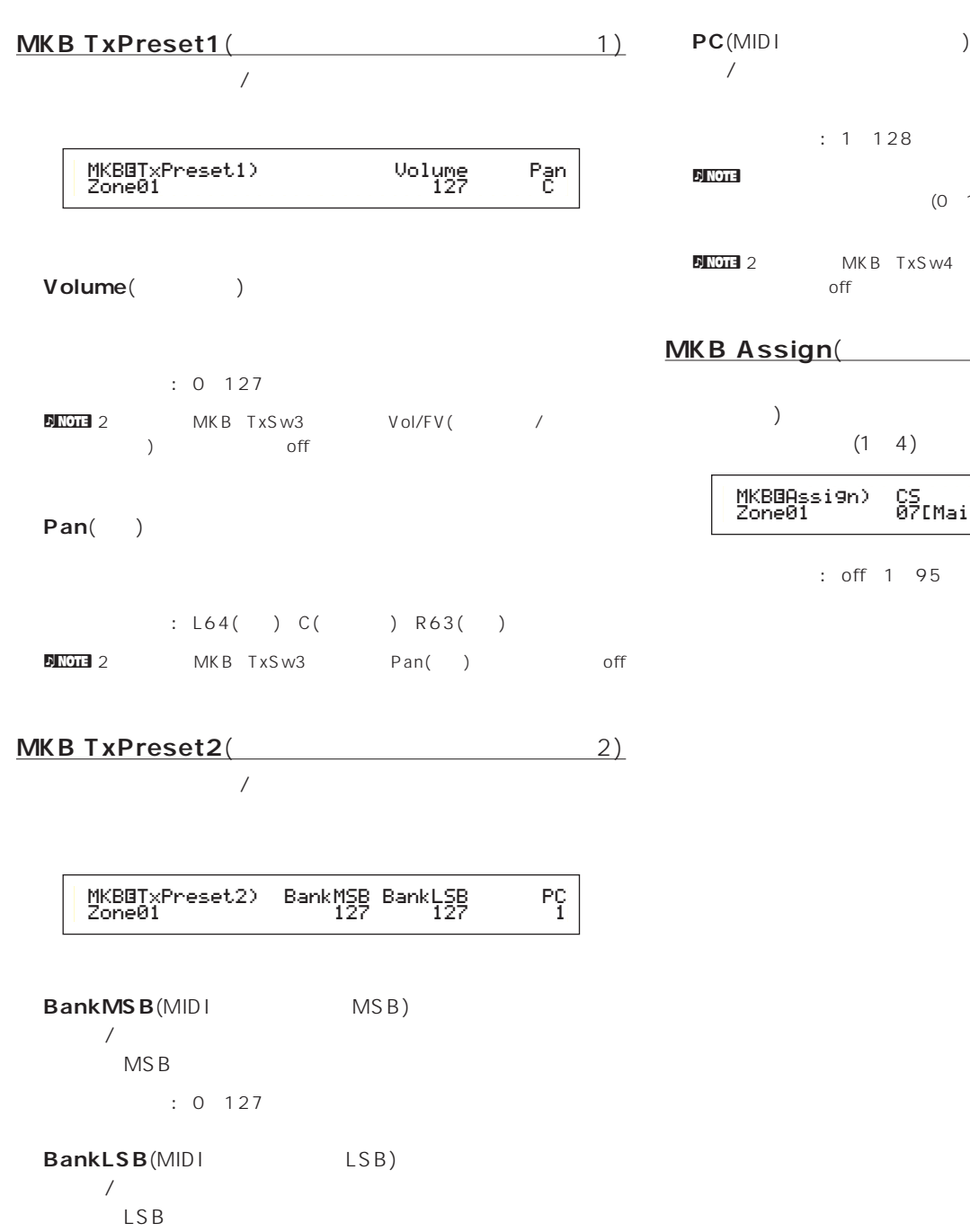

 $: 0 127$ 

<mark>d note</mark> with the material contract to the material contract to the material contract to  $MID$  i  $MSB$  LSB 2 ールチェンジの場所にはなって1つのボイスバンクを指定します。

**DNO⊡∃** 2 MKB TxSw4 Bank()<br>off  $\overline{\text{off}}$   $\sqrt{a^2 + b^2}$ 

 $\overline{D}$ NOTE  $(001 \quad 128)$  MIDI  $(0~127)$  1 n2 News Sw4 PC(  $\delta$  offers the contract unit  $\delta$  and  $\delta$  and  $\$ **MKB Assign(The Solution of Assign)** 

 $\overline{1}$  $(4)$  $(1\quad4)$ MKBíAssign) CS

<sup>s</sup>[Main Vol]

□設定できる値: off、1~95

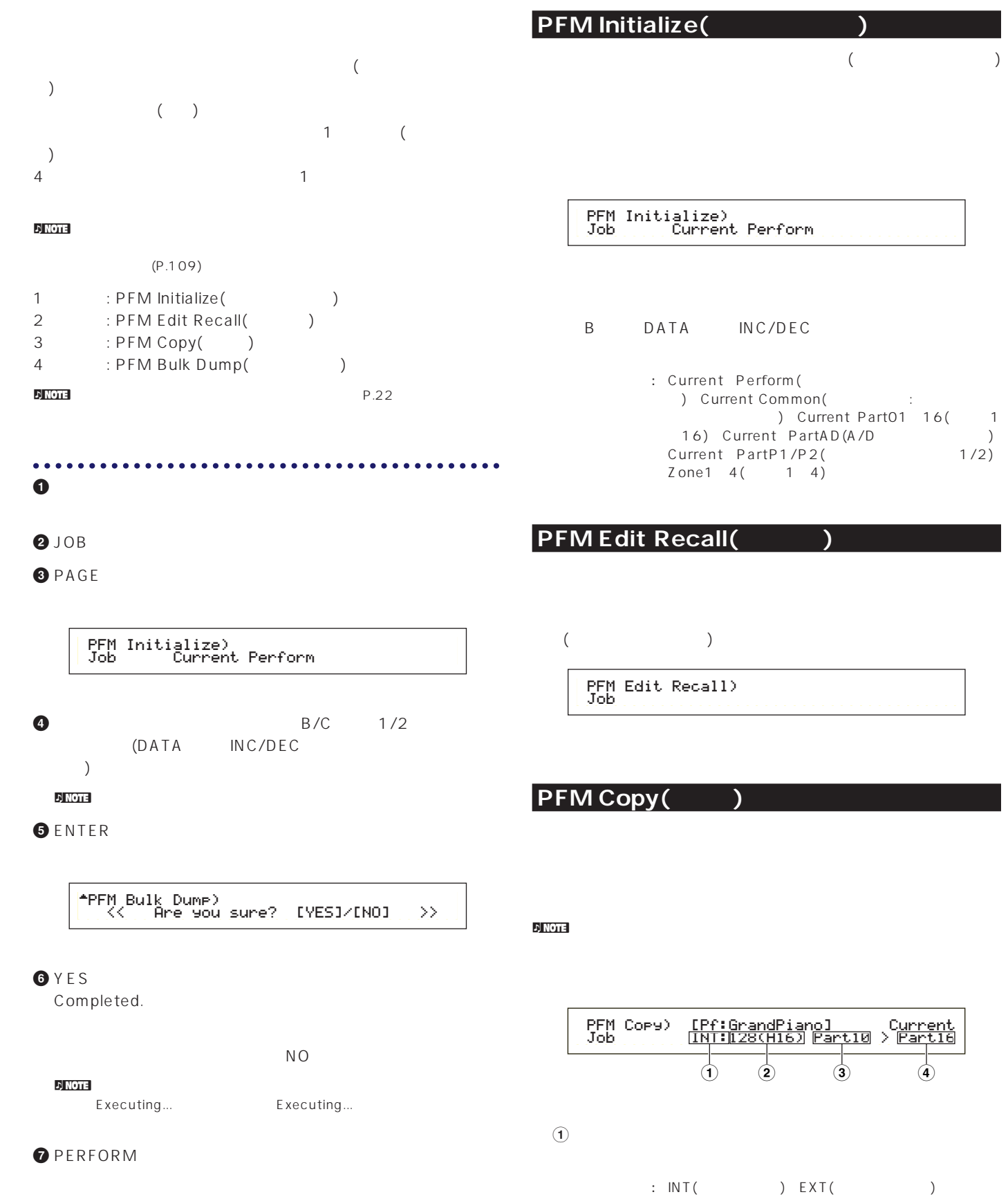

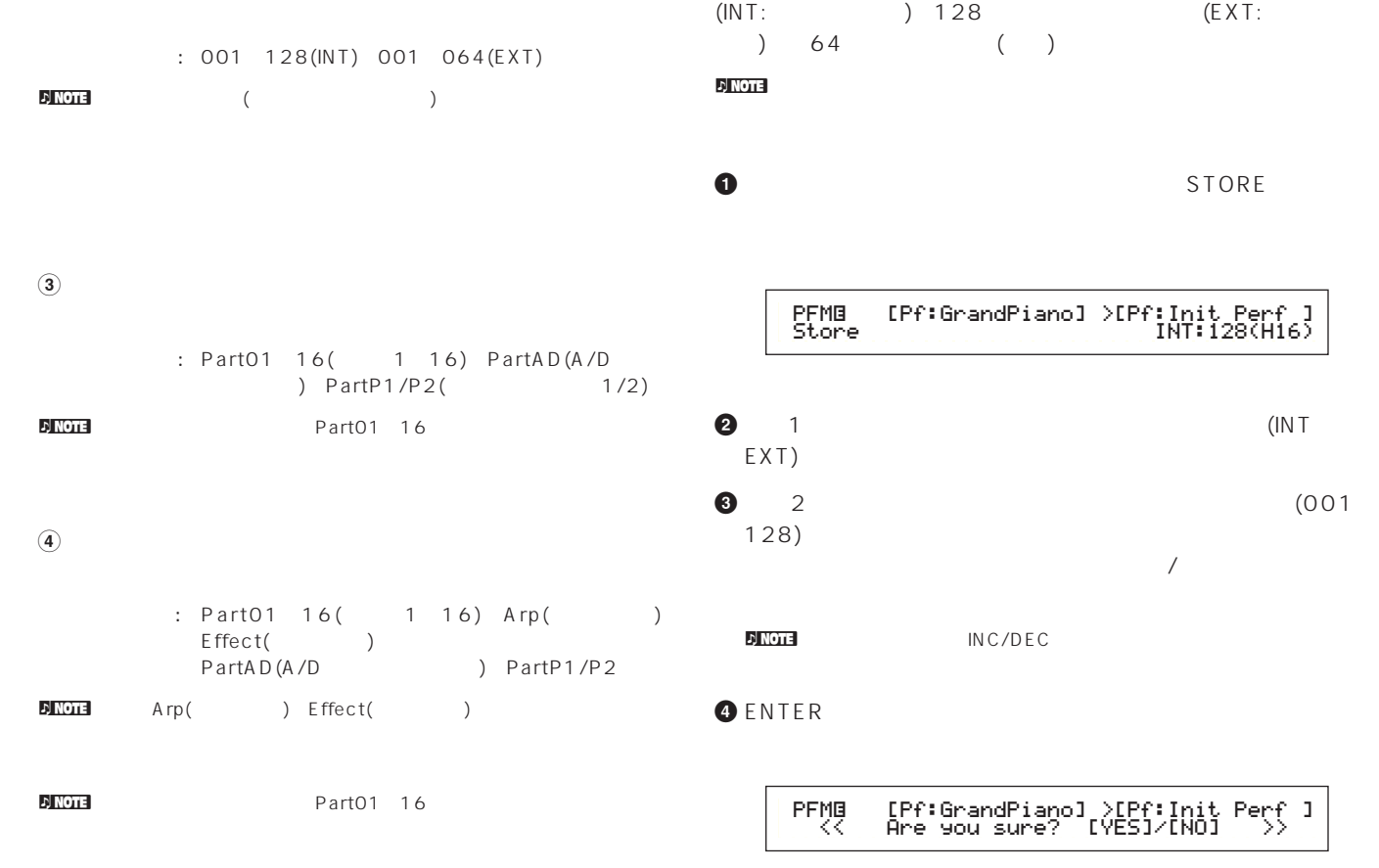

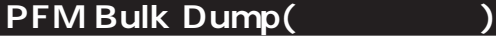

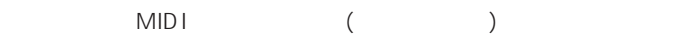

PRF Bulk Dump) Job Current Perform

 $\nu$  NOTE

 $(P.137)$ 

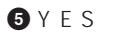

Executing... Completed.

nストアを中止したい場合はNOキーを押します。ストアは実行されず、

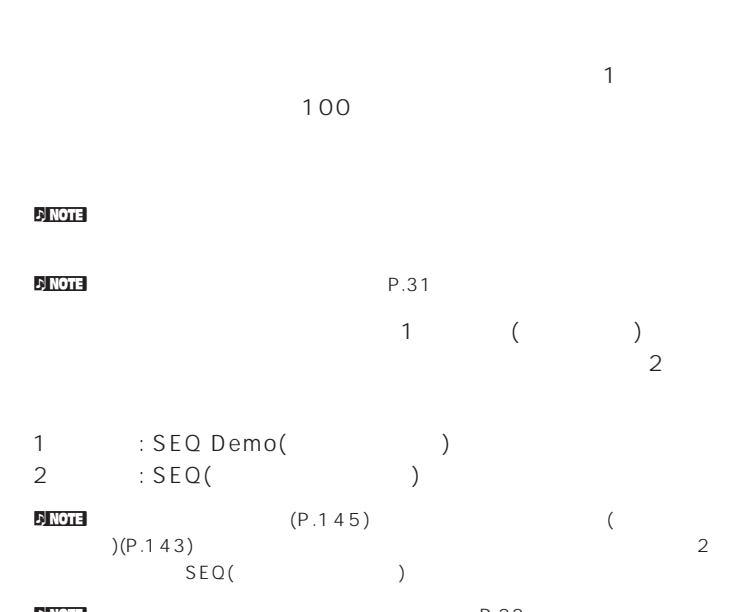

**DINOTE** SEQ Demo(

SEQ Demo()

SEQ Demo)<< Are you sure? [YES]/[NO] >><br>System,IntVoice will be changed.

YES SEQ Demo()

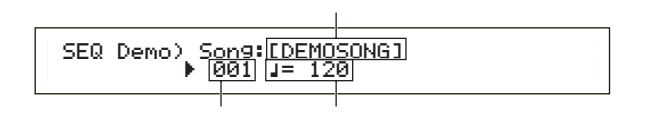

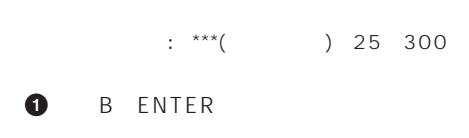

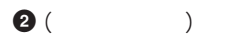

 $\n 10$  note  $\overline{\phantom{a}}$ 

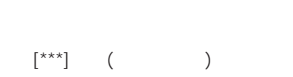

#### **3** PLAY/STOP

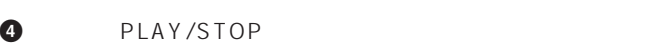

**FINOTE** PLAY/STOP

 $\nu$  note

# **SEQ(シーケンスチェイン)**  $100$

 $\mathbf 7$ ок 100  $\mathbf 7$ ок 100 дека 200 дека 200 дека 200 дека 200 дека 300 дека 300 дека 300 дека 300 дека 300 дека 300 дека 300 дека 300 дека 300 дека 300 дека 300 дека 300 дека 300 дека 300 дека 300 дека 300 дека 300 дека

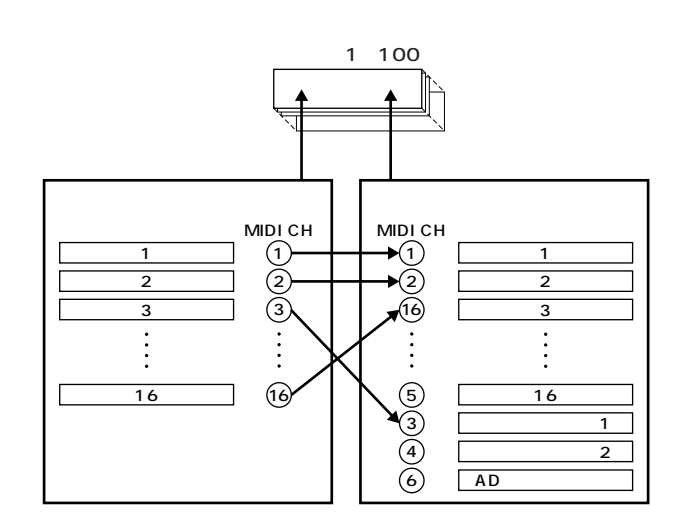

 $\mathcal{D}$  note  $\mathcal{D}$ 

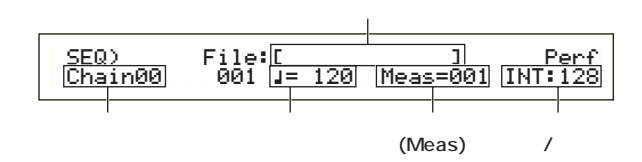

□設定できる値: 00~99

 $\nu$  note  $\nu$ 

 $\n 1.2$  note  $\n 1.2$ ェインステップナンバーの右横にëマークが付きます。

# $\nu$  note

#### $[.MID]$

skip end stop

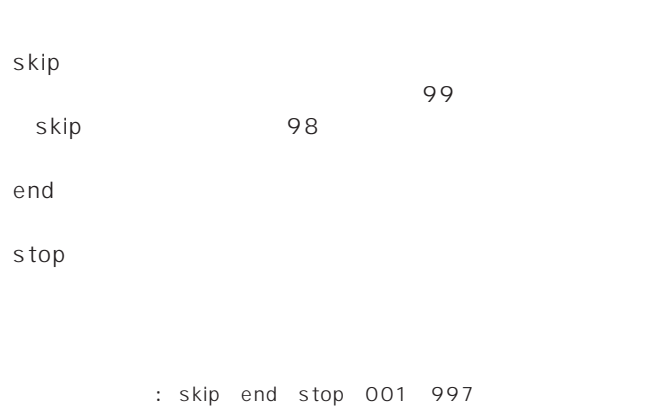

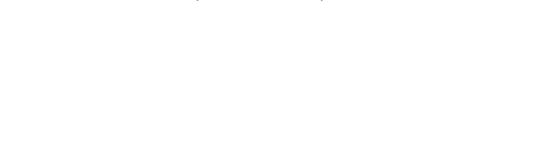

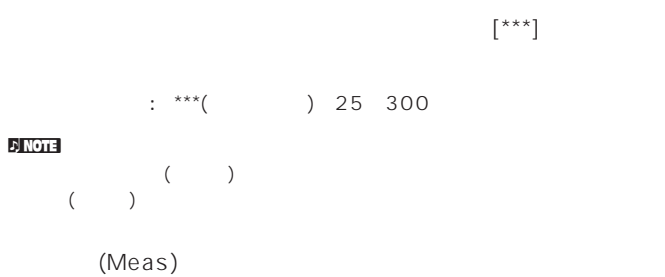

 $\mathbf 1$ ENTER

□設定できる値: 001~999 **■ パフォーマンスバンク/ナンバー**  $\overline{\mathcal{L}}$ 

2 MEMORY INT/EXT BANK(A H) stop PROGRAM(1 16)

 $:$  \*\*\*( ) INT/EXT( ) 1 128(  $\lambda$ 

#### <mark>n) Note</mark>  $\sqrt{ }$  $\mathbb{R}^{***}$ ] ( )  $\mathcal{L}_{\mathcal{A}}$ )

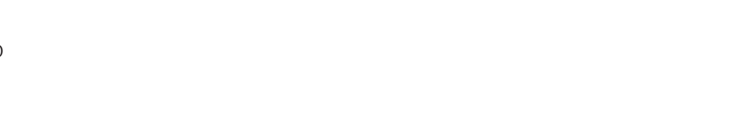

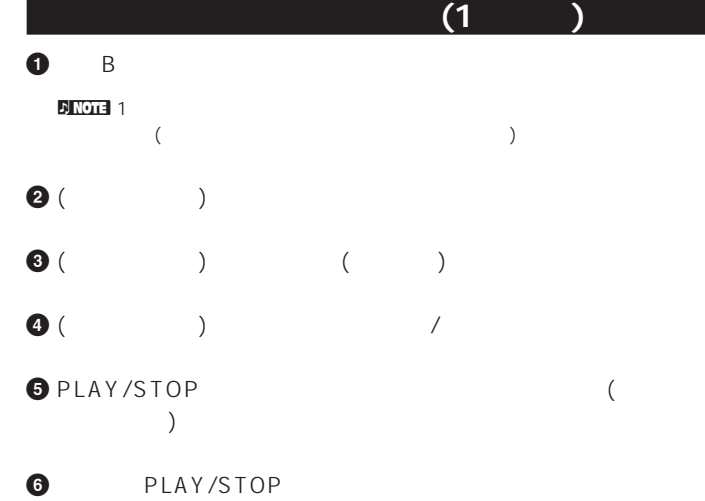

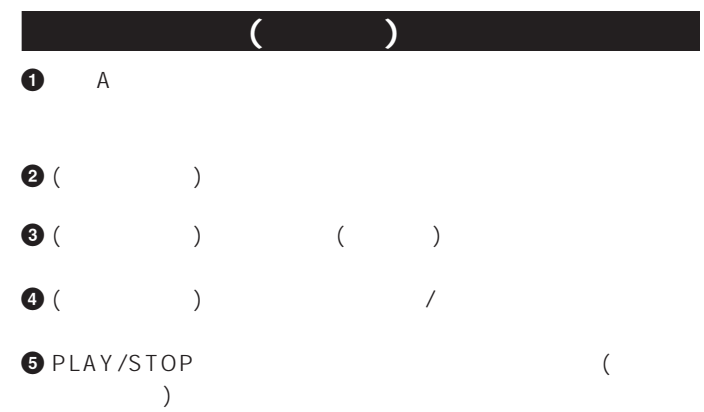

ク/プログラムナンバー)を設定します。ここで選んだパフォーマ **6** もう一度PLAY/STOPキーを押すと、チェイン再生は停止しま

 $\epsilon$  and  $\epsilon$  $\mathsf{s}\mathsf{top}\qquad\qquad$ 

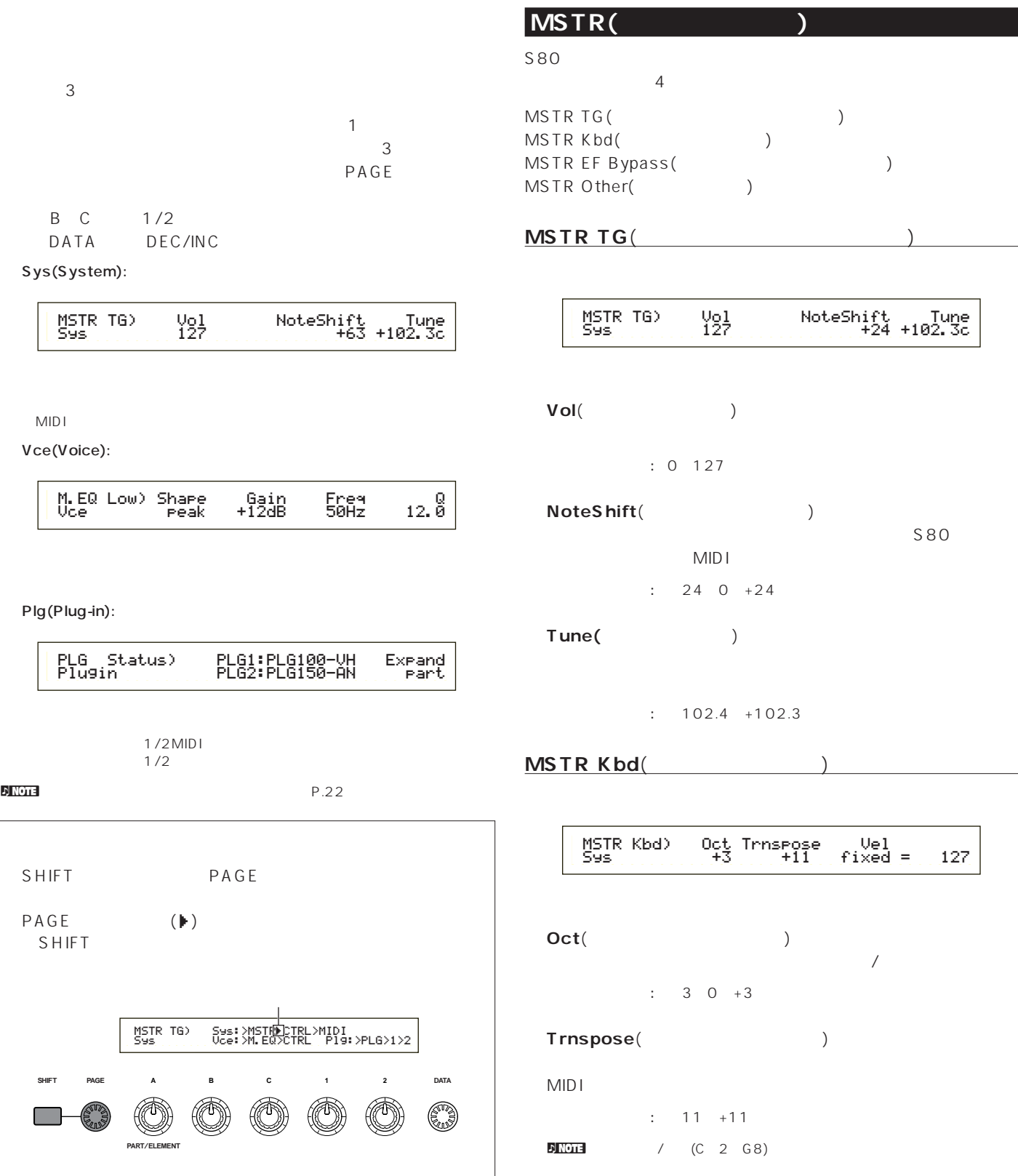

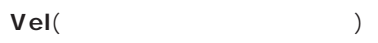

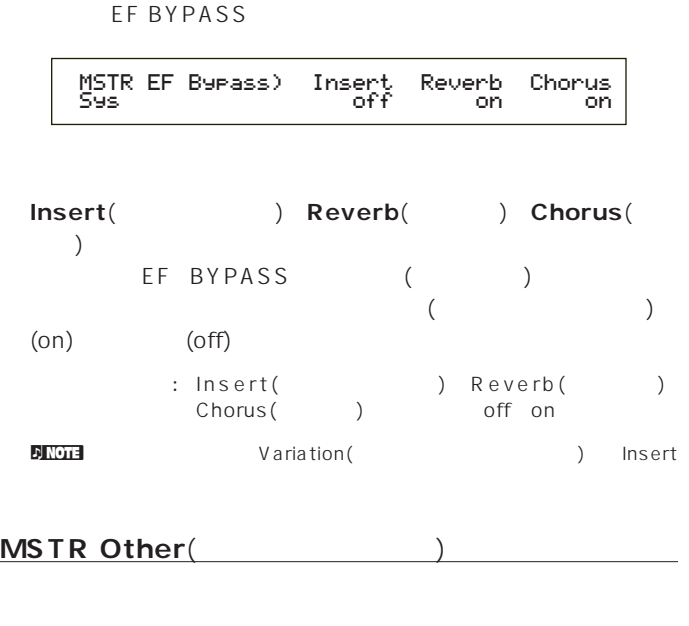

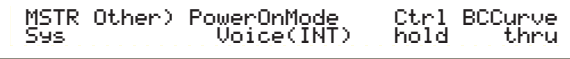

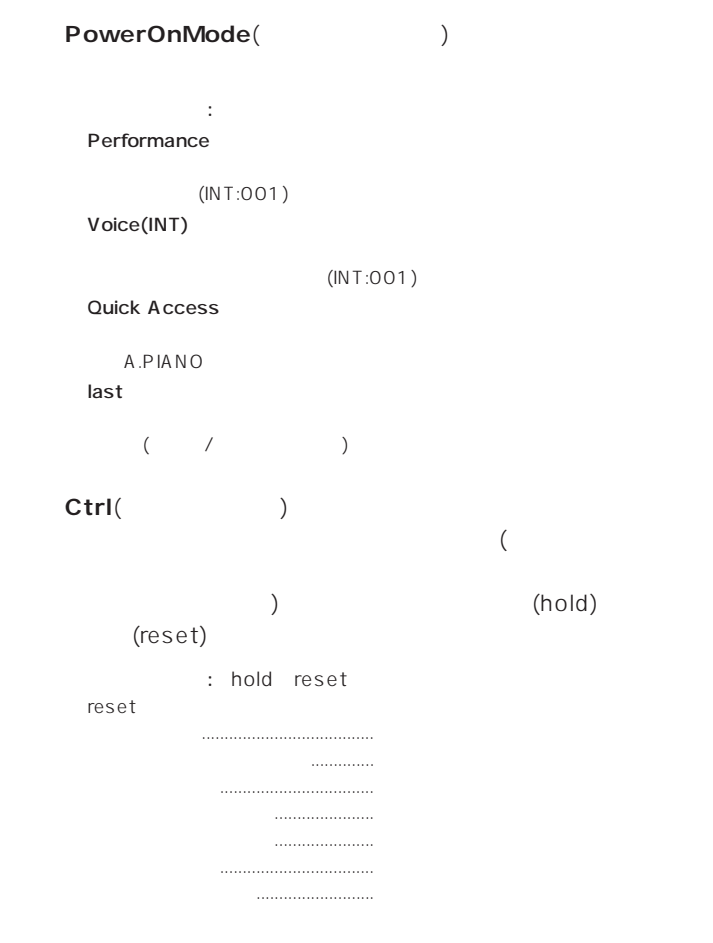

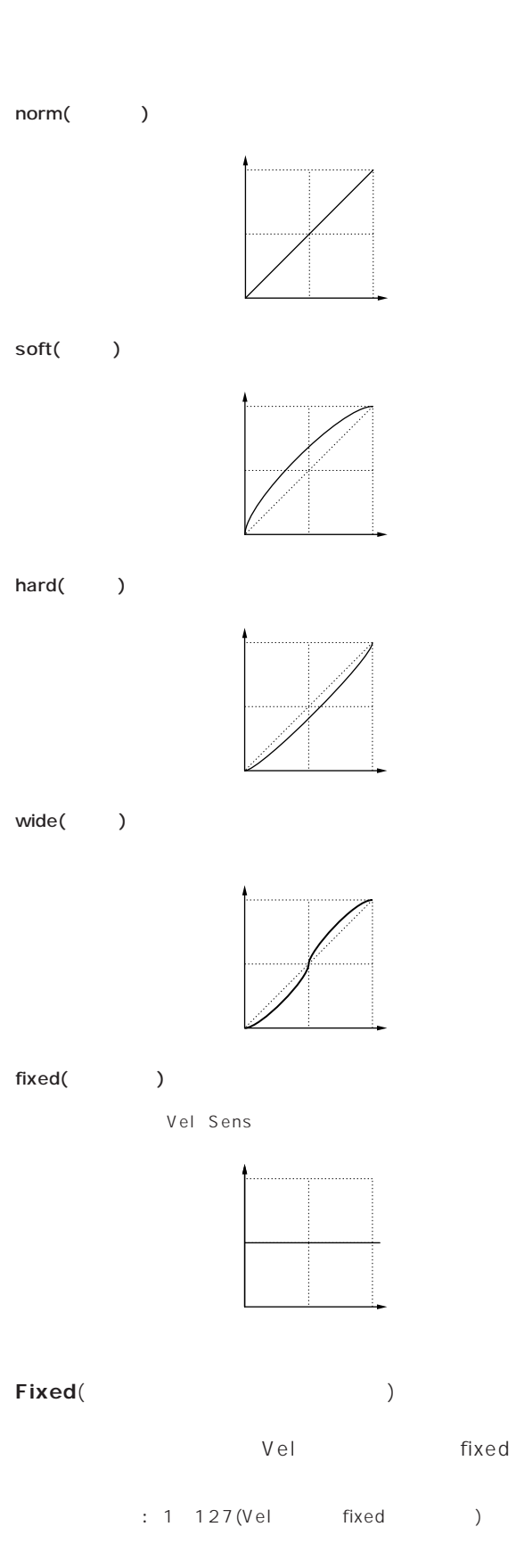

# **BCCurve**(TG)

: thru soft hard wide

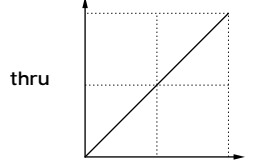

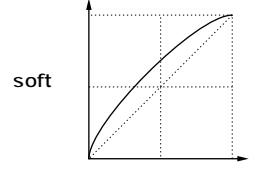

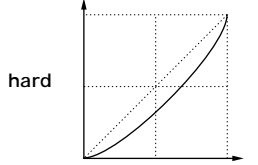

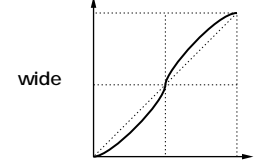

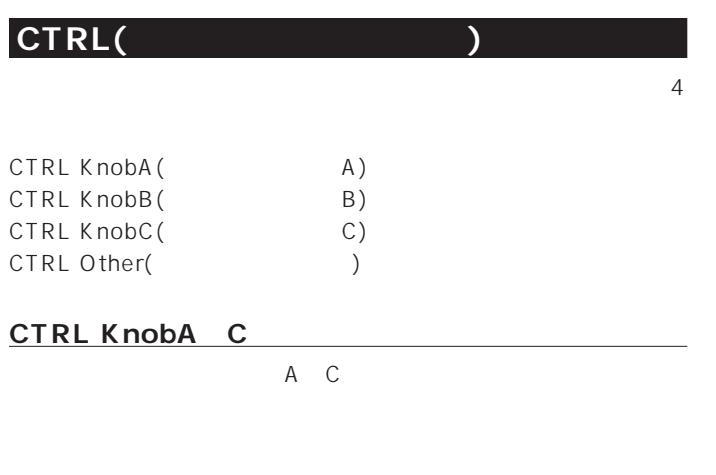

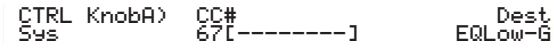

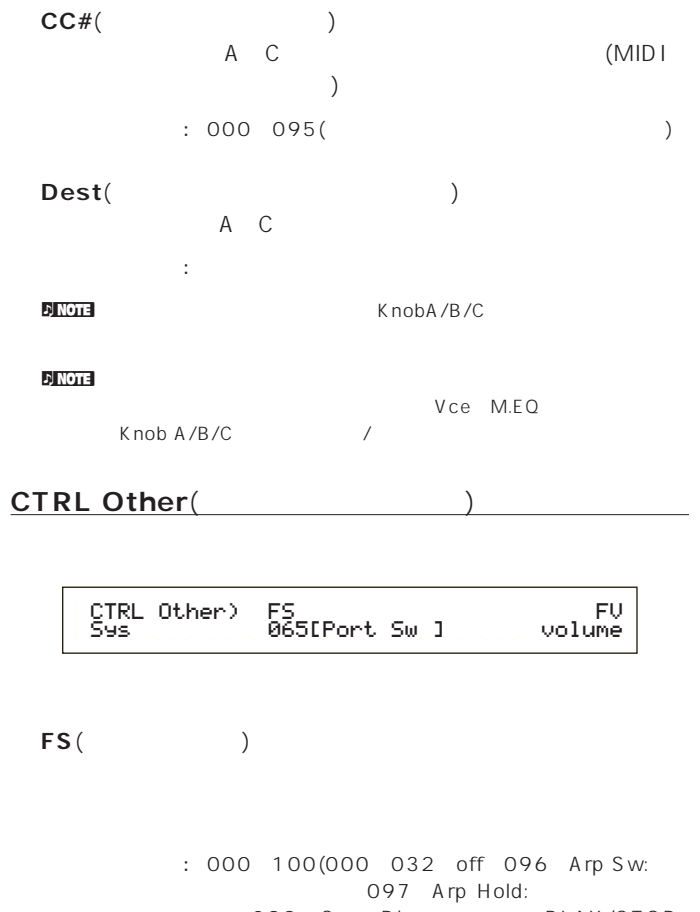

O98 Seq Play: PLAY/STOP 099/100 PC INC/DEC: INC/DEC)

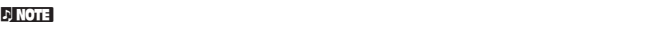

```
■ FV(フットボリューム)
```
: Volume( ) expression( レッション)

#### $\n 1$  note that  $\n 1$

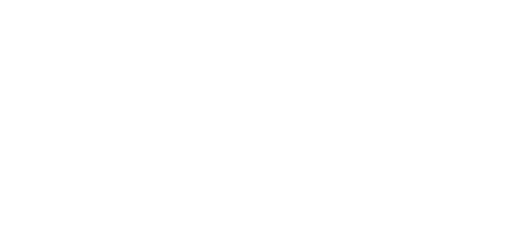

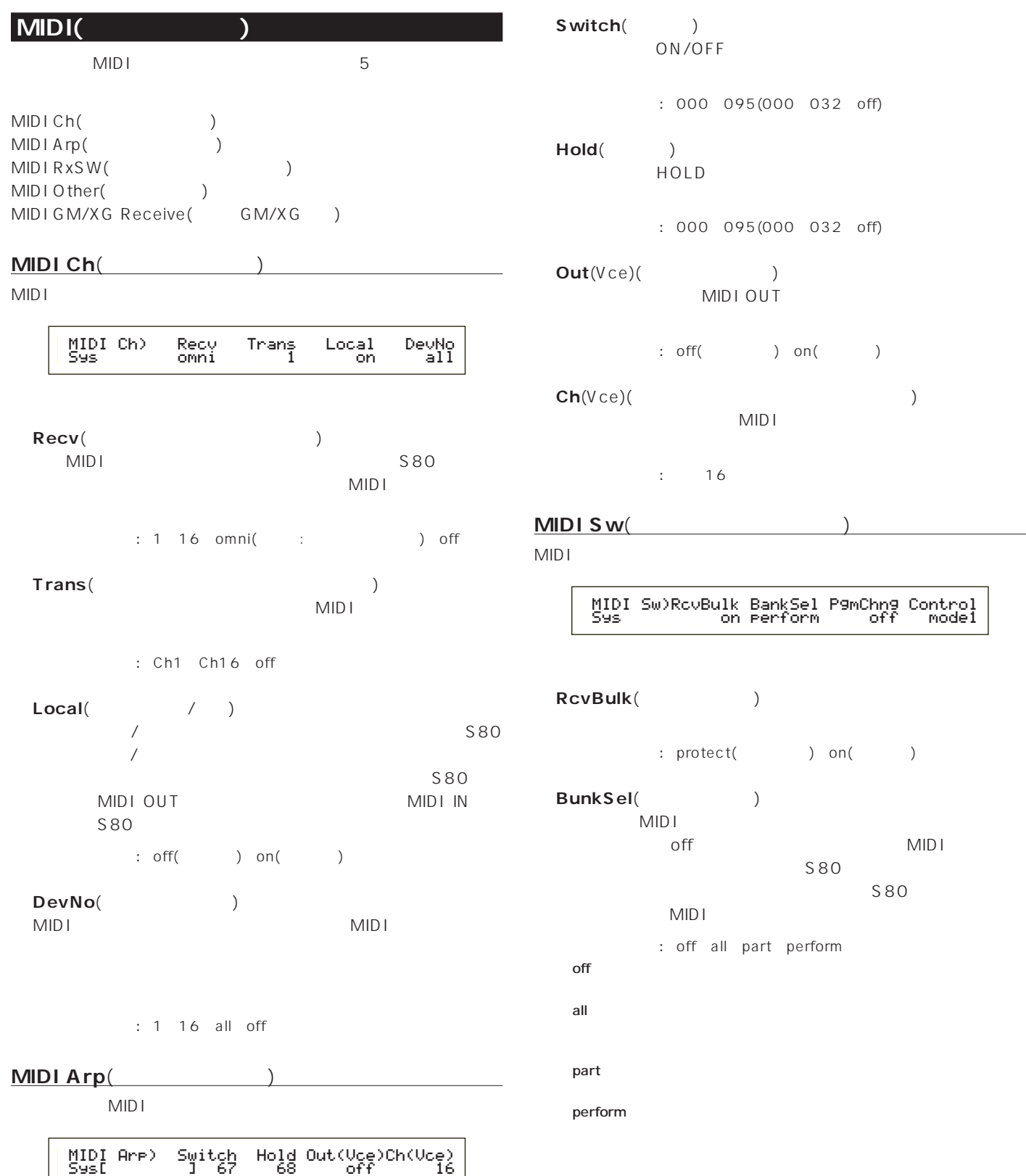

095(000 032 off) **HOLD** 095(000 032 off) **■ Out**(Vce)(アルペジオアウト) **TUOIDIN**  $\mathfrak{d}}$ ) on( **Ch**(Vce)( MIDI  $\cdots$  16 <u>MIDI Sw(Secretary Superintendent Swip</u>  $MDI$ **b** on(contract(contract) **■ BunkSel**(バンクセレクト)  $MIDI$ **MIDI** S80 S80  $MIDI$ all part perform MIDI Sw)RcvBulk BankSel PgmChng Control Sys on perform off mode1

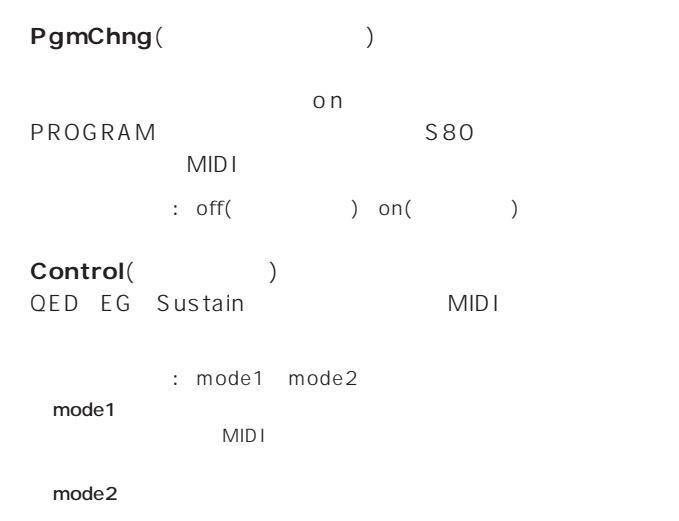

### **MIDI Other**(
and the state of the state of the state of the state of the state of the state of the state of the state of the state of the state of the state of the state of the state of the state of the state of the state

MIDI

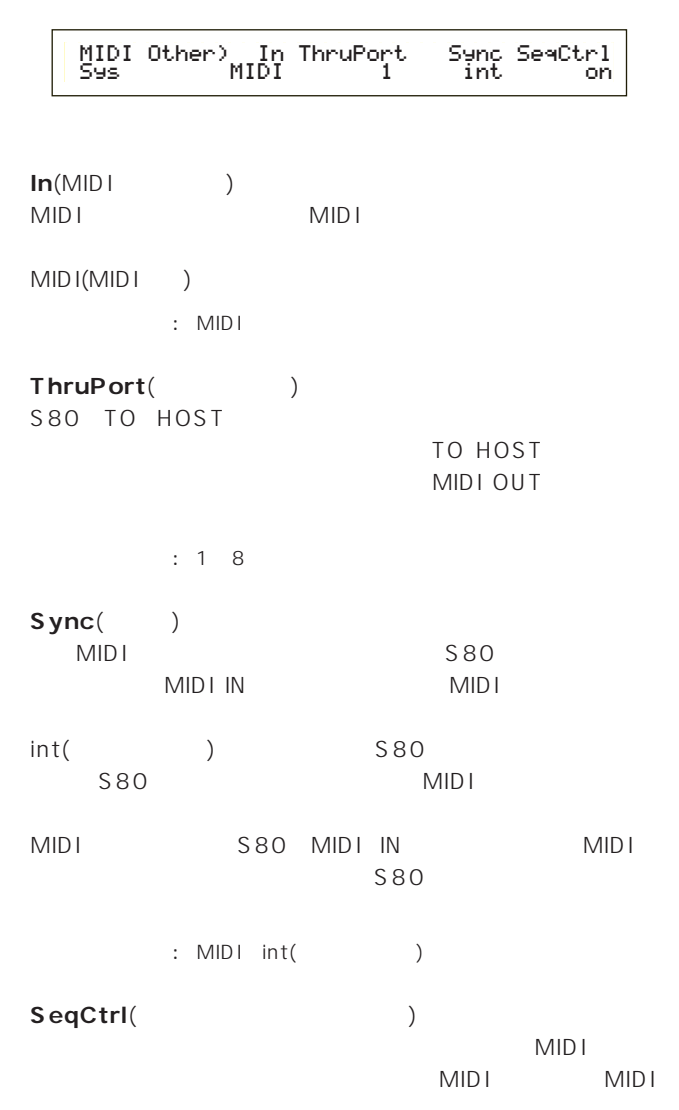

: off( ) on( )

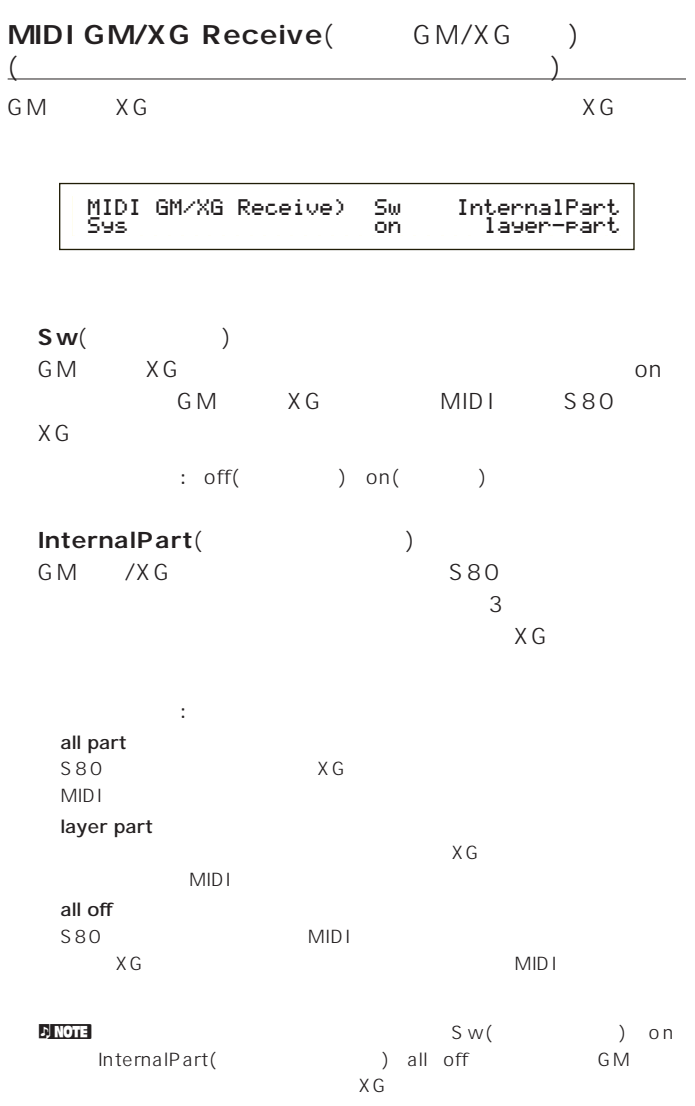

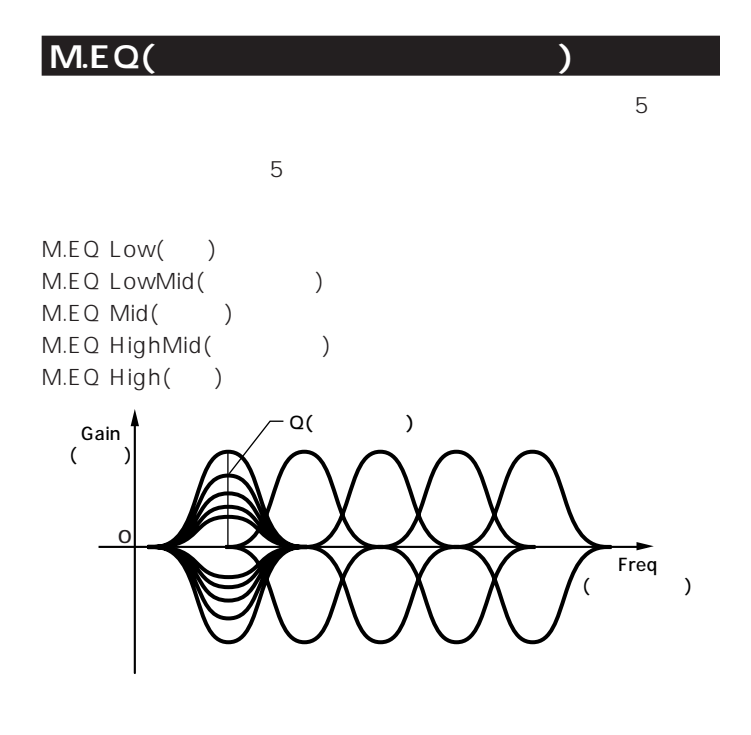

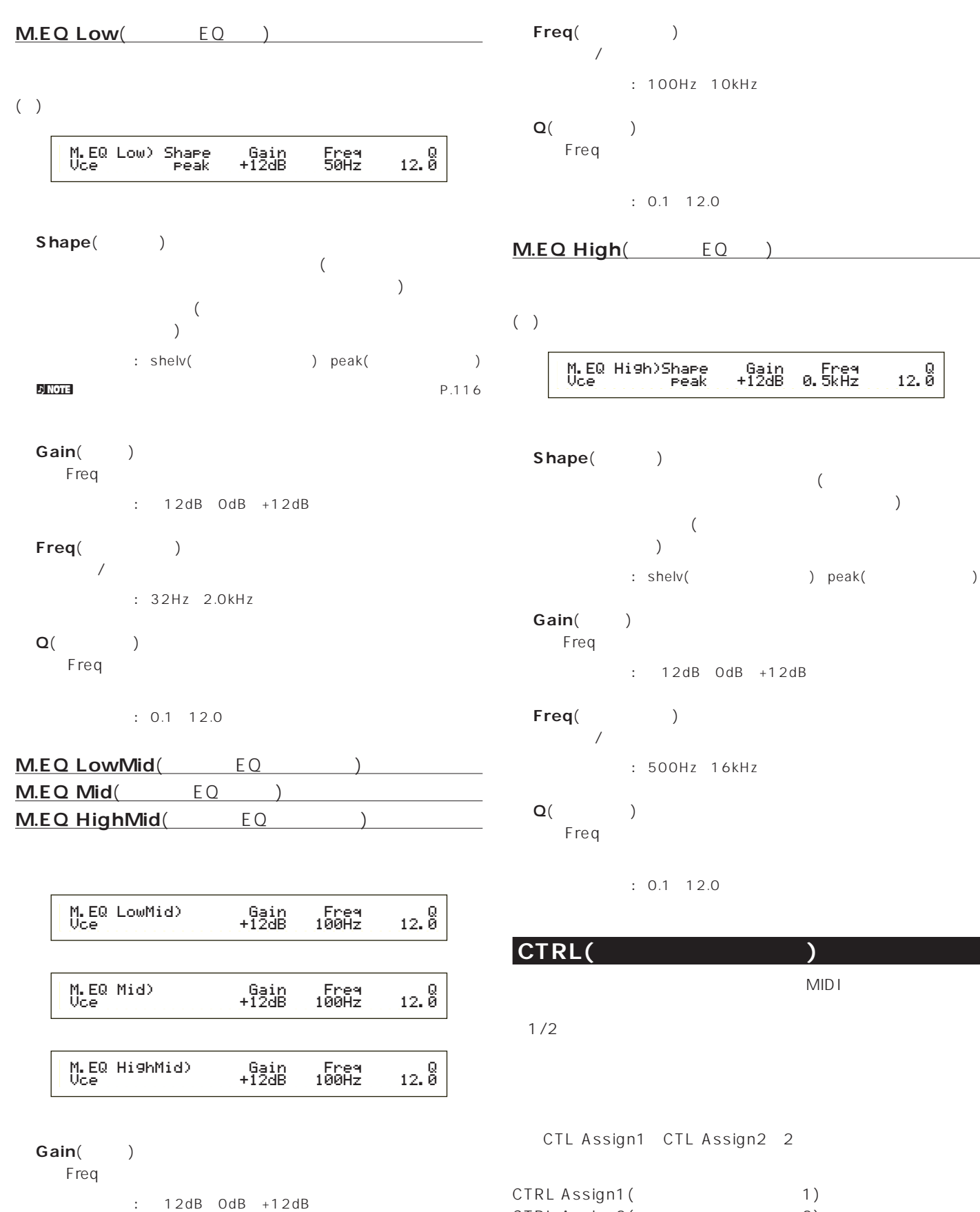

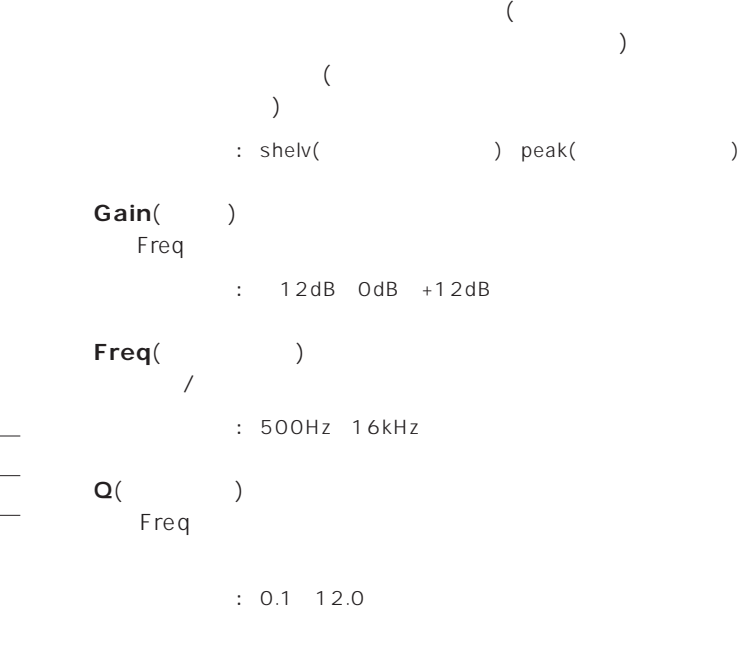

**■ Shape**(シェープ)

 $12.8$ 

**b** 

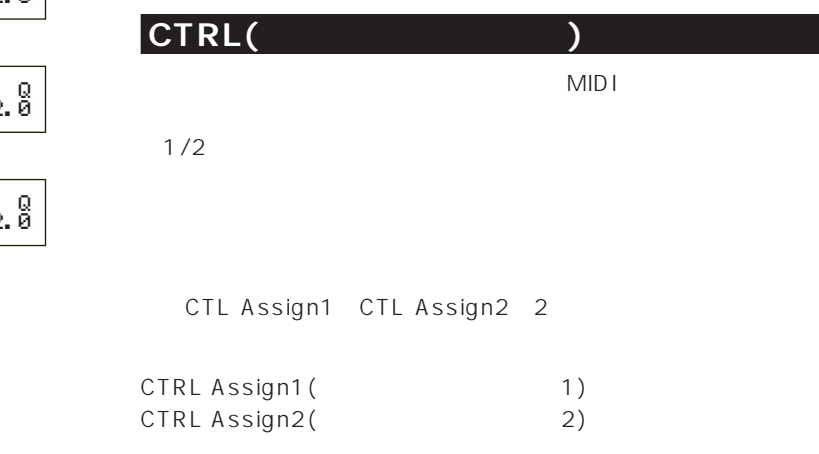

<mark>n Note</mark> P.116

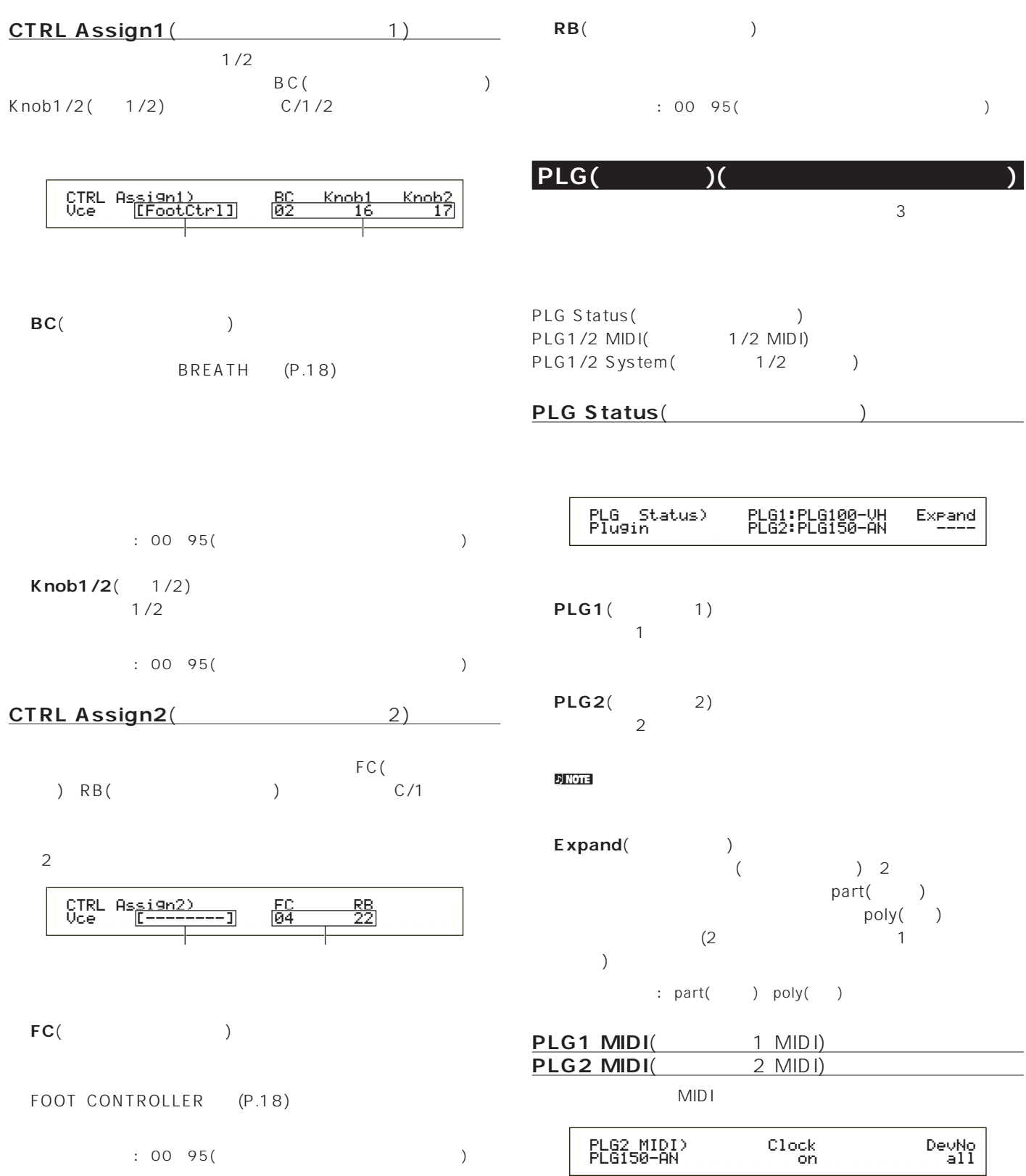

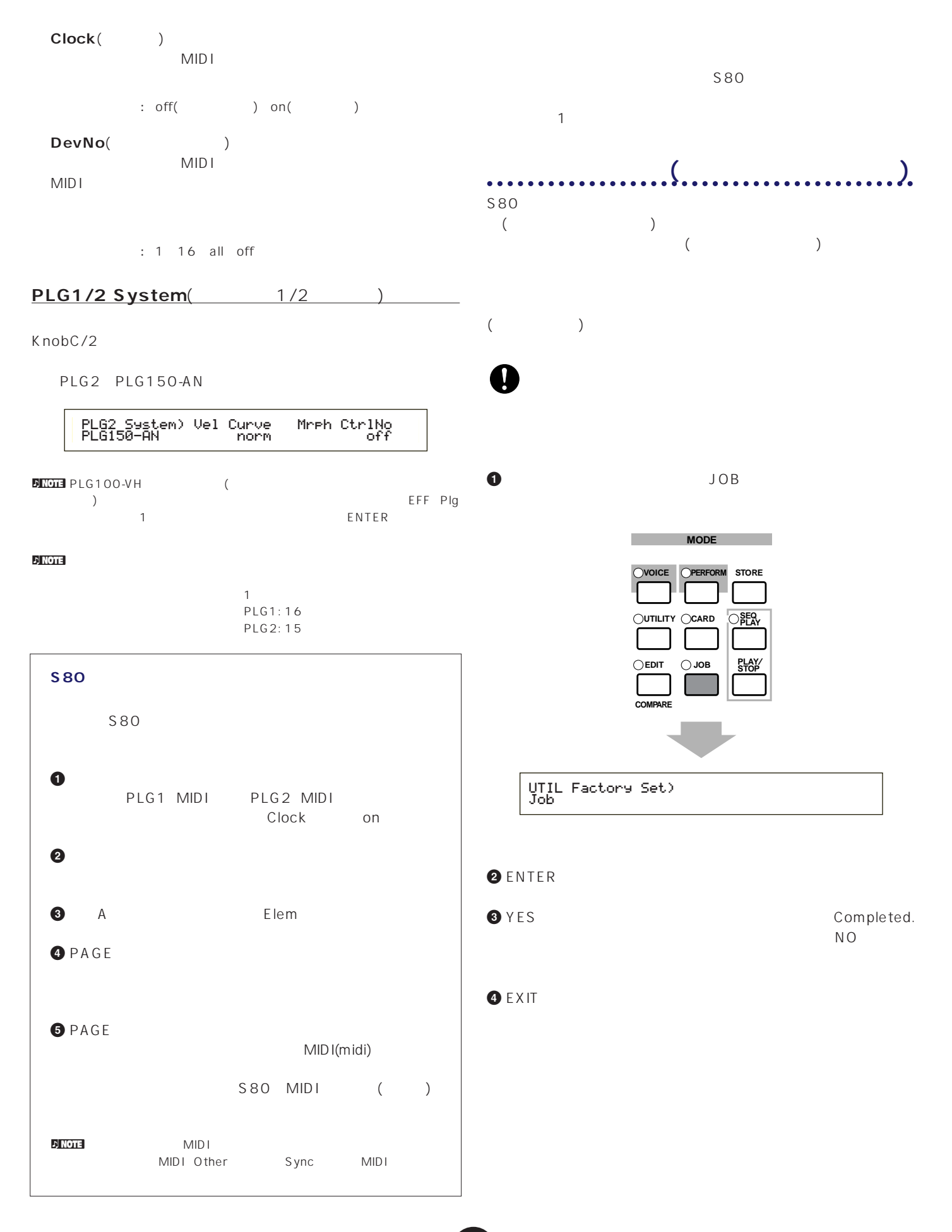

カードモードでは、市販のメモリーカードにデータを保存(セーブ) したり、メモリーカードからファイルを読み込んだり(ロード)、メ

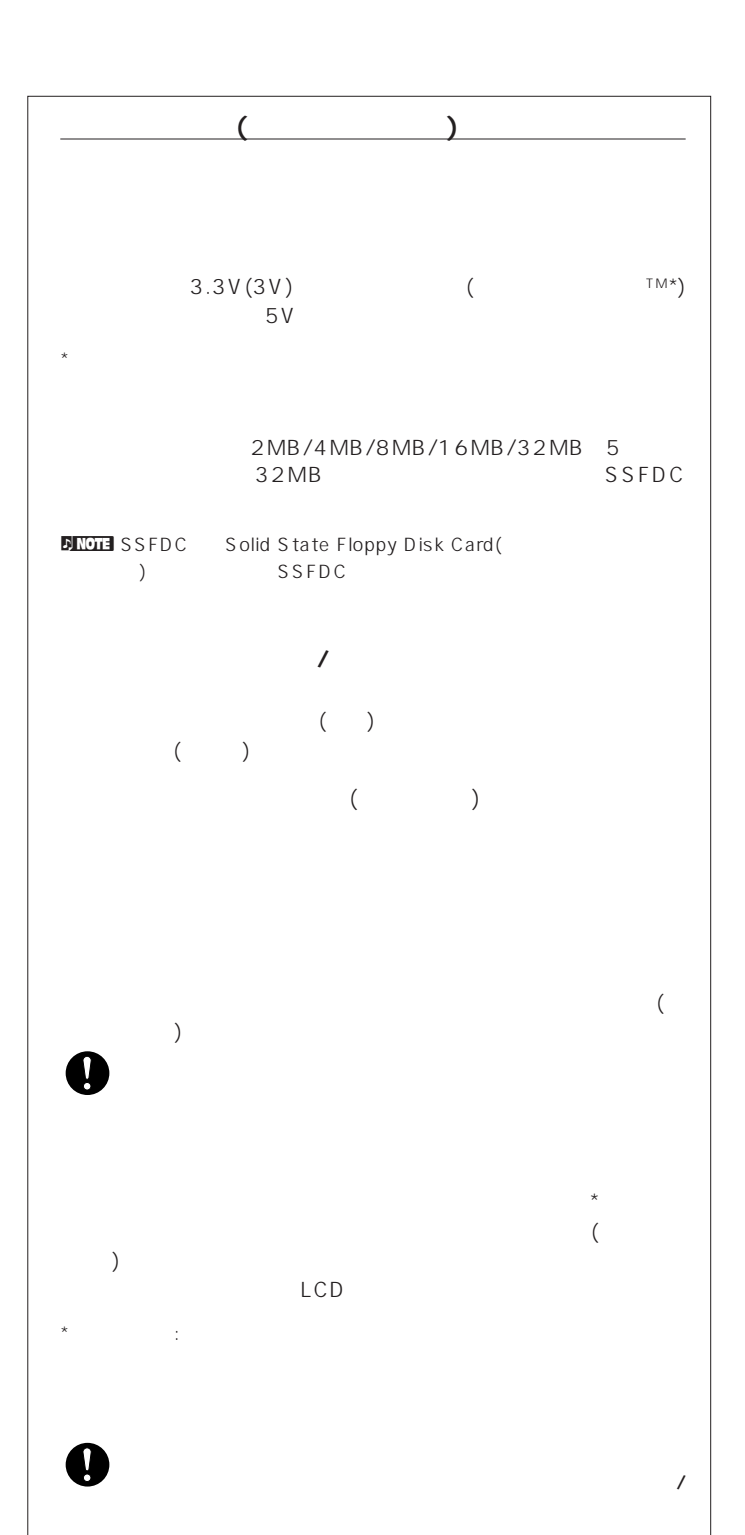

# $($   $)$

# $\nu$  note

 $($ 

直射日光のあたる場所(日中の車内など)やストーブの近くなど  $($ 磁気を帯びたもの(テレビやスピーカーなど)には近づけないで  $($ 

ライトプロテクトシールを指定の場所(○マークの中)に貼るこ

# **1** +ドライバーで金具を取り外します。 **2** 金具を上下逆にして、取り付けます。

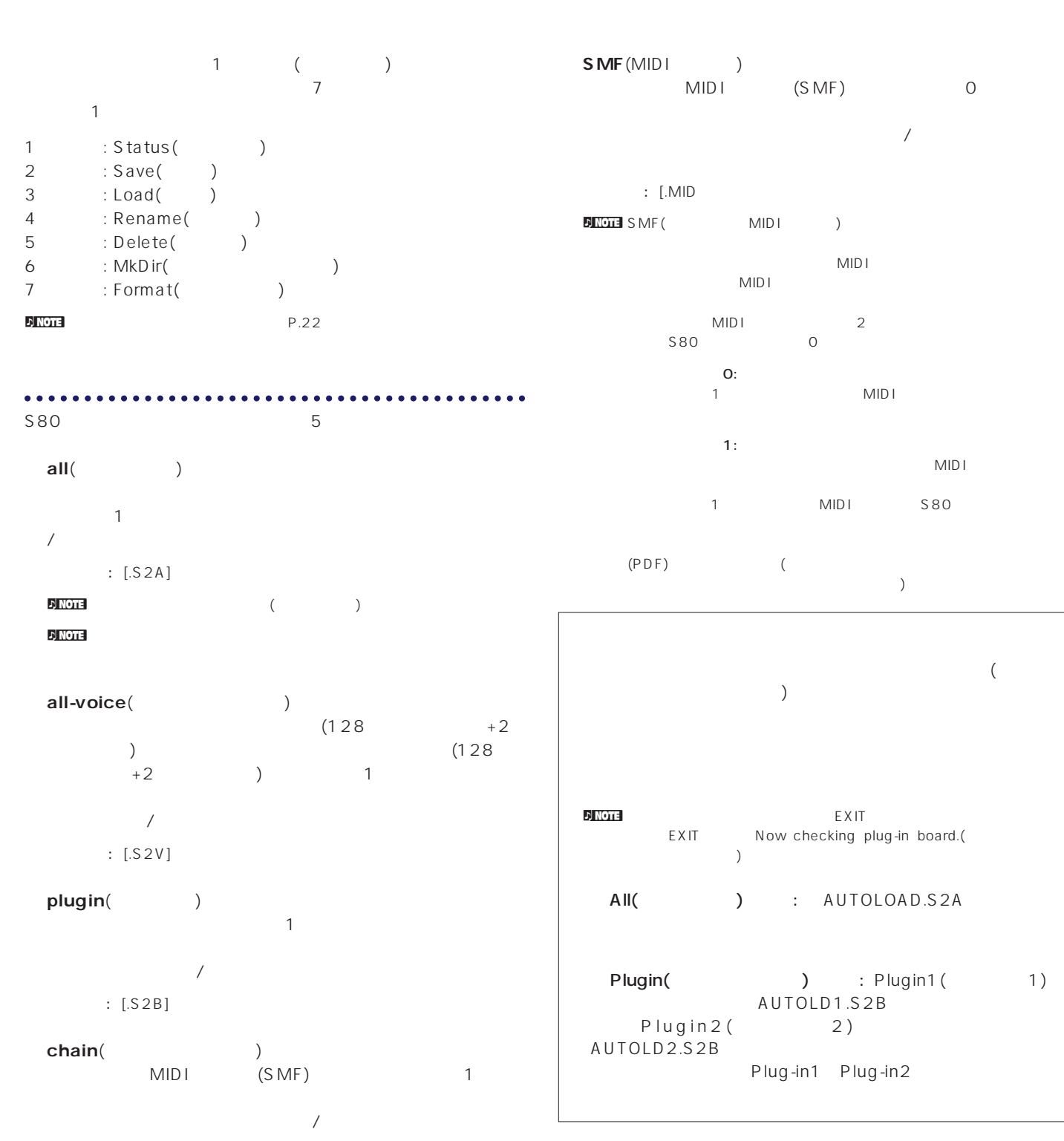

 $\therefore$  [.S2C]

# Status(

### **1** メモリーカードをカードスロットにセットします。

**2** CARD

**3** PAGE

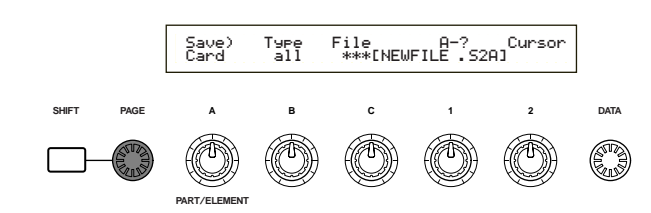

**カードモードでの操作手順**

#### D NOTE 1

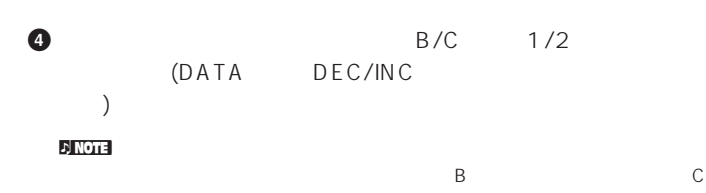

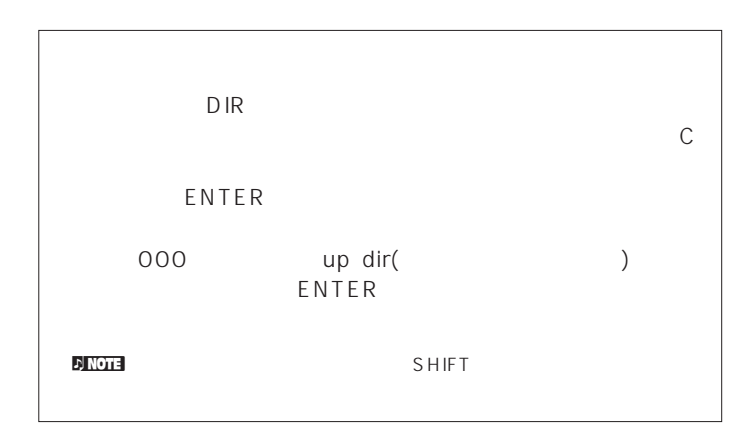

#### **5** ENTER

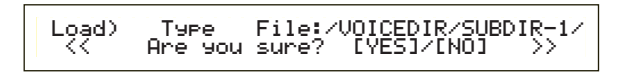

#### $\bigcirc$  YES

Completed.

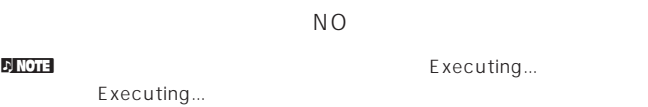

#### $n_{\rm F}$  note that  $\sim$

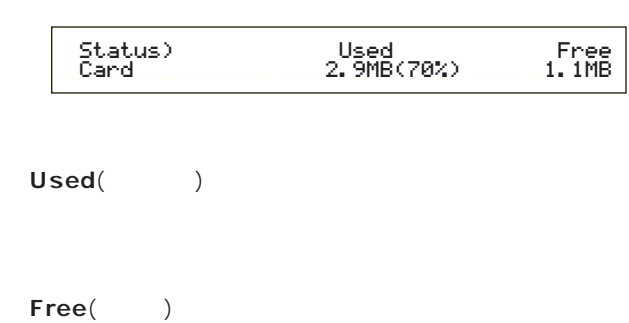

# Save(

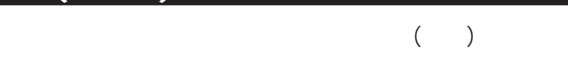

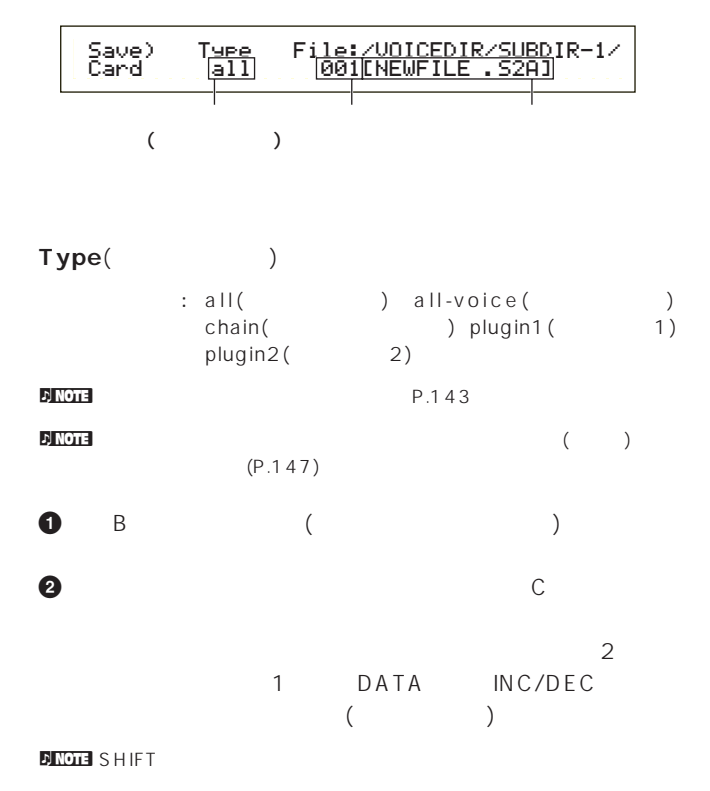

#### **3** ENTER

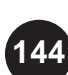
#### **4** YES

Completed.

 $NO$ 

#### nセーブするデータの容量が、メモリーカードの残り容量よりも大きい

card full (  $\qquad \qquad$  )

#### $\nabla$  note that  $\nabla$  is a positive experimental experimental experimental experimental experimental experimental experimental experimental experimental experimental experimental experimental experimental experimental exp

Overwrite Are you sure (2008年)

#### $n_{\text{NOT}}$

<span id="page-144-1"></span>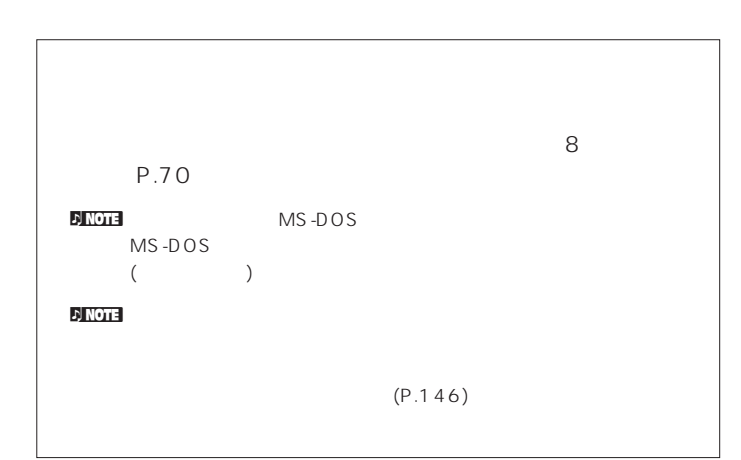

# <span id="page-144-0"></span>Load(

 $($ 

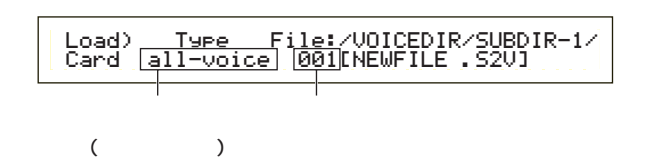

#### **■ Type**(ファイルタイプ) : all(  $\qquad \qquad$  ) perf(  $\qquad \qquad$  ) allvoice( ) voice( ) chain( ) plugin1( 1) plugin2(  $(2)$

# **1** B (1) **2** ノブCでファイルナンバー(ロードするファイル)を選びます。 **3** ENTER

perf( ) voice( )

# Load) Type File:/VOICEDIR/SUBDIR-1/ << Are you sure? [YES]/[NO] >>

#### $\mathcal{D}$  note that  $\mathcal{D}$

- perf( ) voice( )
- B/C 1/2 (DATA DEC/INC ENTER

# perf(パフォーマンス)

**145**

Load) [Pf:Init Perf ] [Pf:Init Perf ] Card EXT:064(D16) > INT:128(H16)

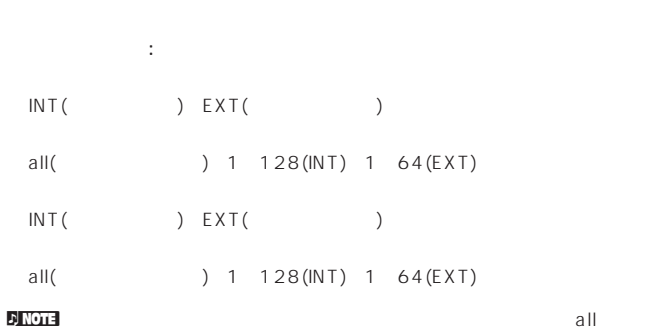

 $\mathsf{all}$ 

#### voice( )

<span id="page-145-1"></span>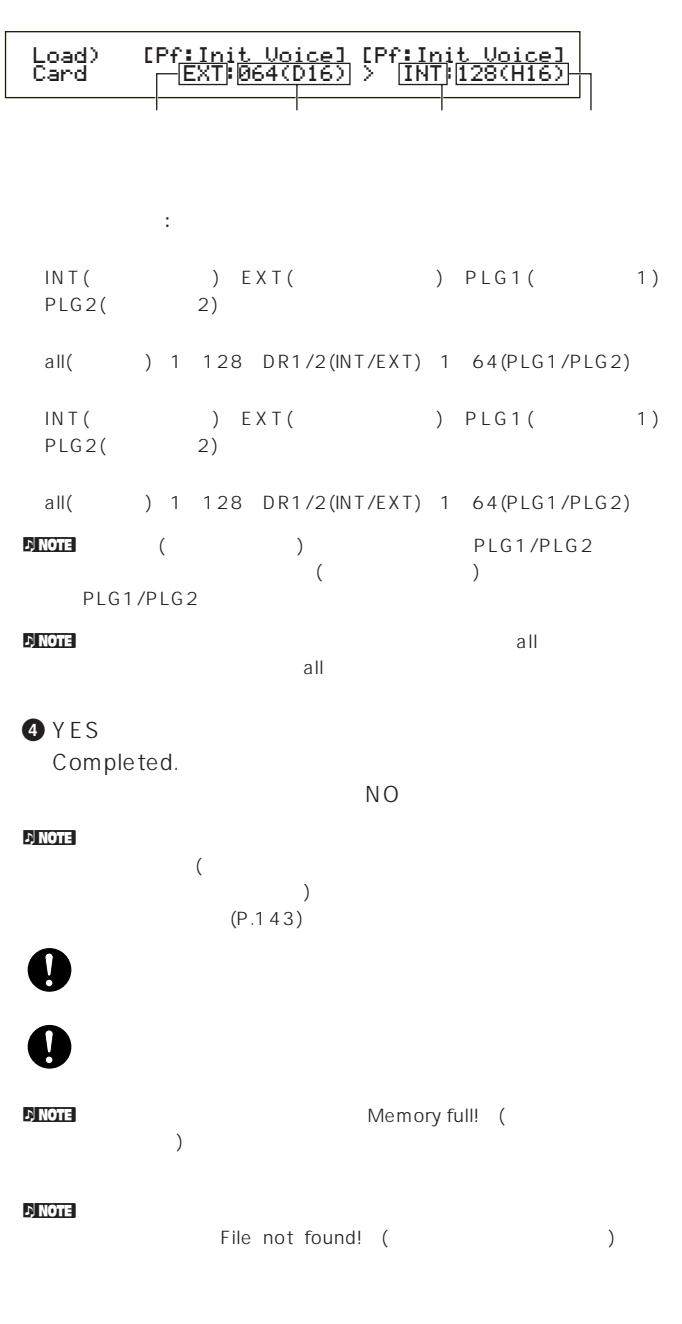

# Rename()

各ファイルネームを変更します。英数字を使って最大8文字のファ

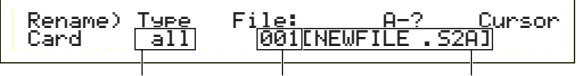

# Type(Carry 2002) out : all( ( The sall-voice( ) ) chain( ) plugin( ) other( )  $\blacksquare$ **1** ノブBでファイルタイプを指定し、ノブCでリネームを実行し **DINOTE** SHIFT  $(P.144)$ **2** 2 1 DATA INC/DEC

 $\overline{\mathbf{8}}$ P.70 **3** ENTER

<span id="page-145-2"></span><span id="page-145-0"></span>Completed.  $N<sub>O</sub>$ nネームの設定は、MS-DOSの仕様に基づいています。スペースなど

MS-DOS  $\lambda$ 

# Delete(  $($   $)$ Delete) Type File:/VOICEDIR/SUBDIR-1/<br>Card [all] 001[NEWFILE 52A]

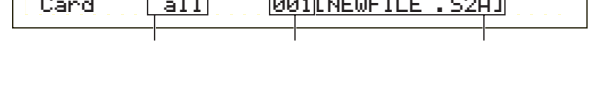

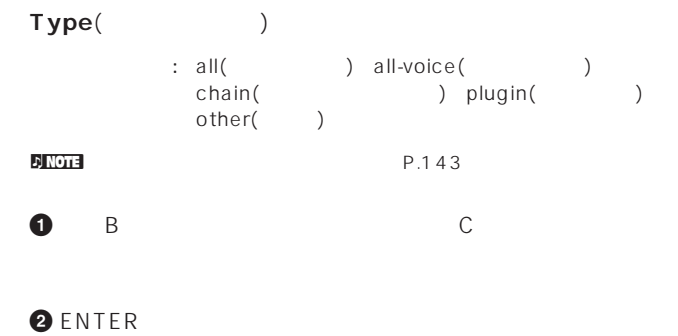

# **3** YES Completed.  $N<sub>O</sub>$

# <span id="page-146-3"></span><span id="page-146-2"></span><span id="page-146-1"></span><span id="page-146-0"></span>**MkDir(メイクディレクトリー)**

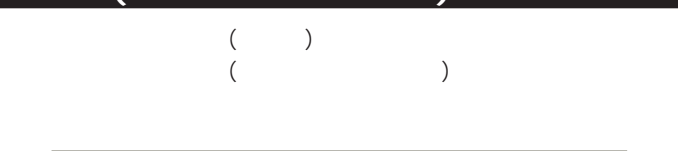

# MkDir) /VOICEDIR/SUBD<u>IR-1/ A-? C</u>ursor<br>Card Dir:<mark>\*\*\*[NEWDIR-3]</mark>

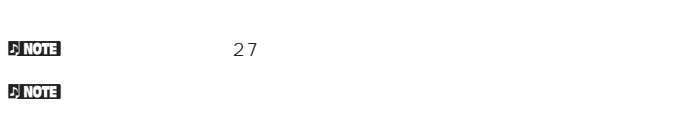

 $\nu$  $)$ 

**1**  $\bullet$   $\bullet$ 

### **2** 2 1 DATA INC/DEC

 $P.70$  $\overline{1}$  and  $\overline{8}$ 

#### **3** ENTER

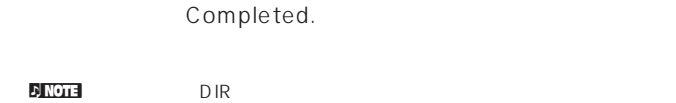

 $\mathbb C$ ENTER レクトリー内でファイルナンバーに000を選択するとup dir(アップデ

)<br>
→ ENTER

# **Format(**

 $\bullet$ 

 $\boldsymbol{0}$ 

 $S80$ 

# ENTER YES Executing...() Format) Press Card [ENTER]Press<br>[ENTER]

 $($ 

**EXT** Now saving...

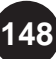

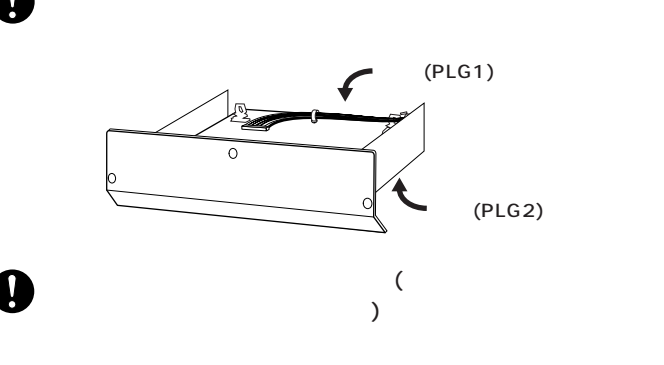

PLG1 PLG2 PLG1 PLG<sub>2</sub>

3 **3** ふたち おんじょう

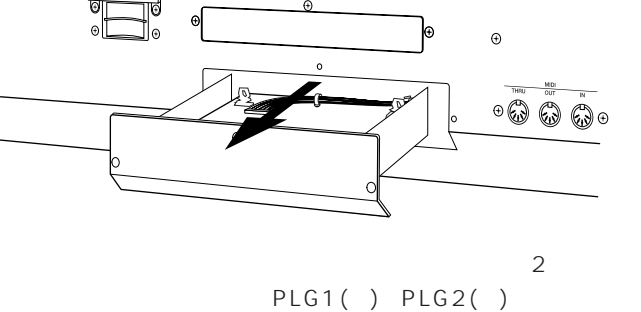

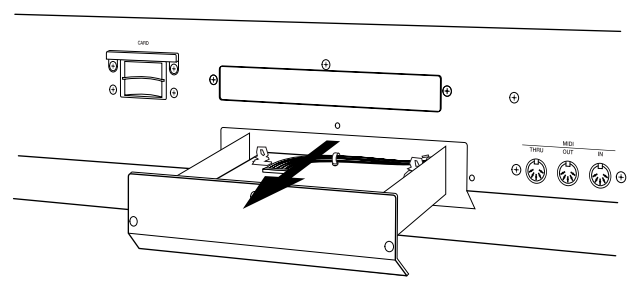

 $N$ <sub>N</sub>

 $($ 

**DNOTE** PLG100-VL PLG100-DX

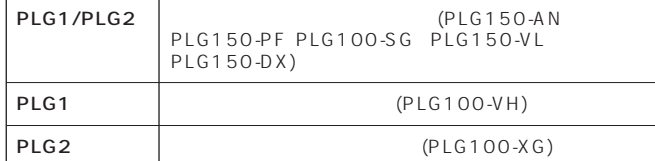

**プラグインボード取り付け時のご注意**

 $\mathsf{IC}$ 

 $+$  (  $-$  )

 $(PLG1 PLG2)$ 

 $\boldsymbol{0}$ 

資料編

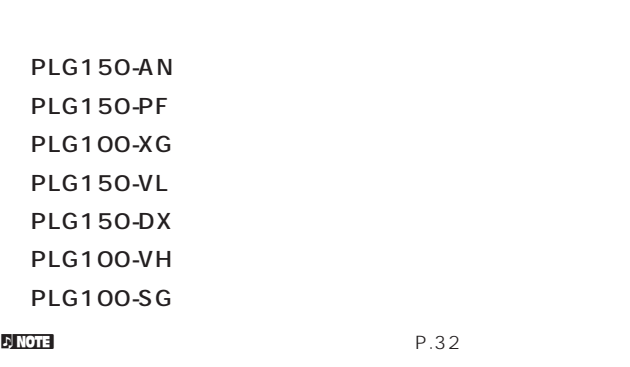

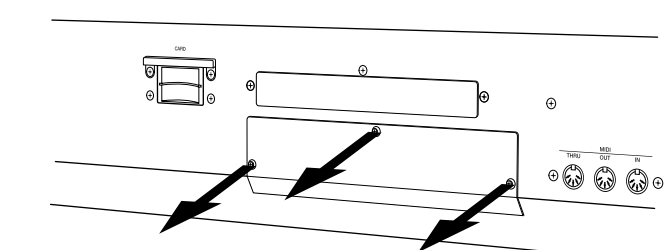

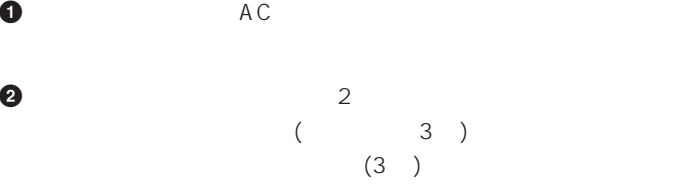

<span id="page-147-0"></span>**プラグインボード(オプション)について**

<span id="page-148-0"></span>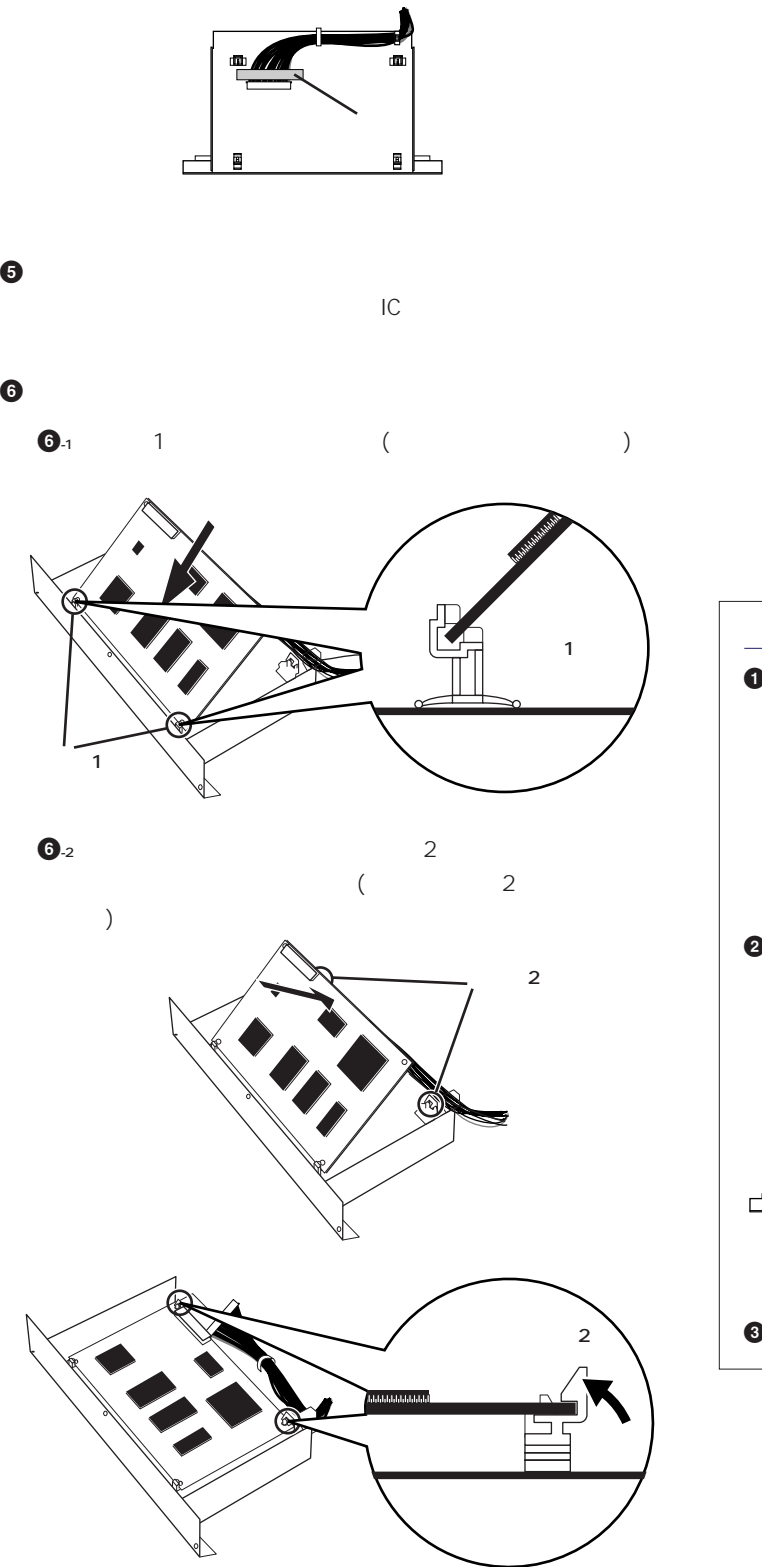

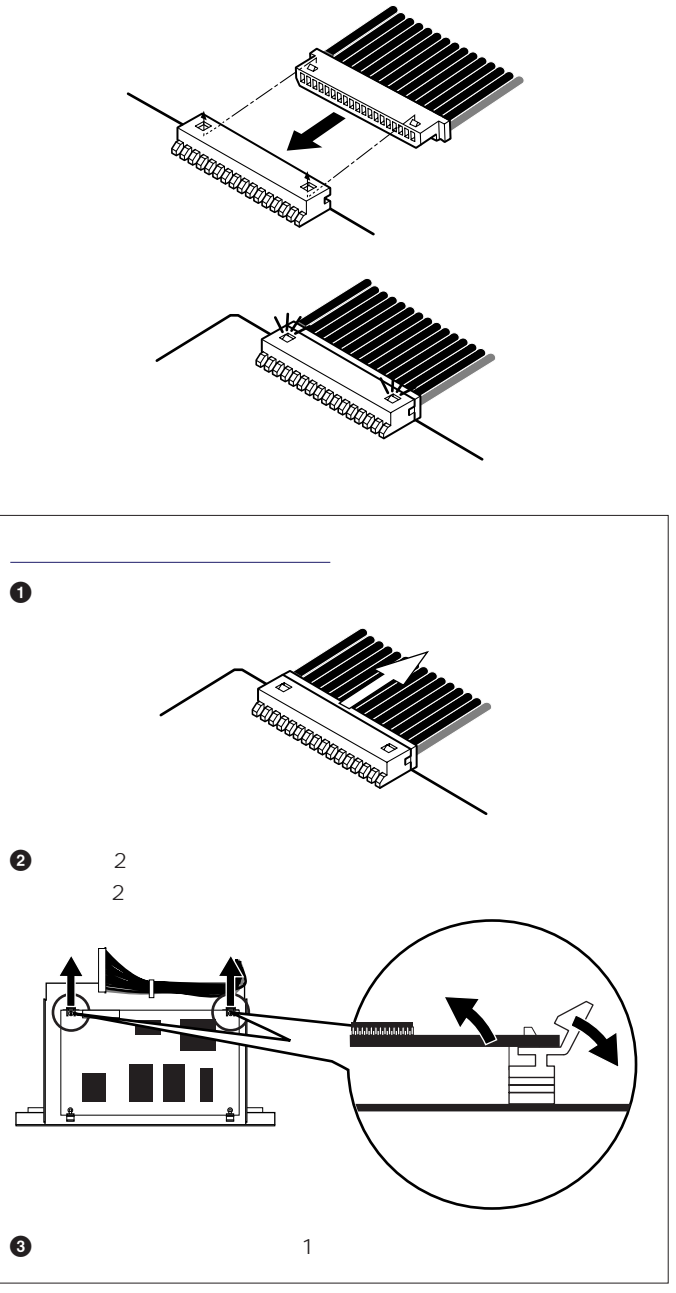

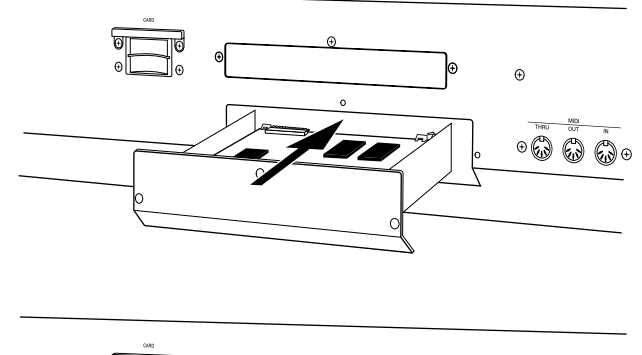

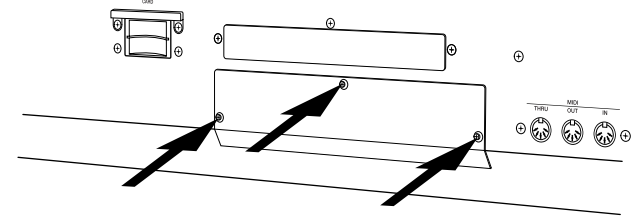

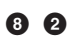

<span id="page-150-0"></span>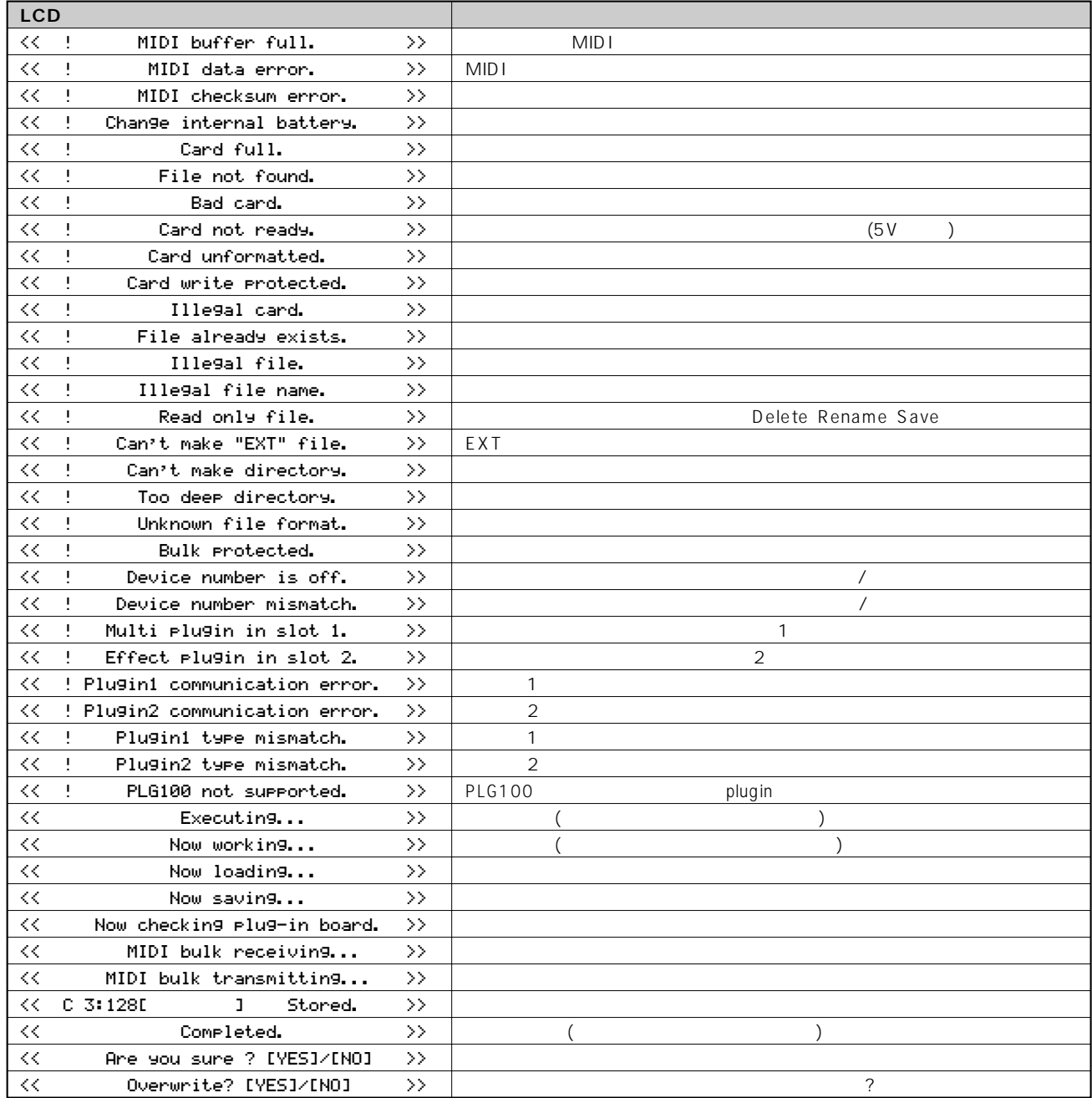

<span id="page-151-0"></span>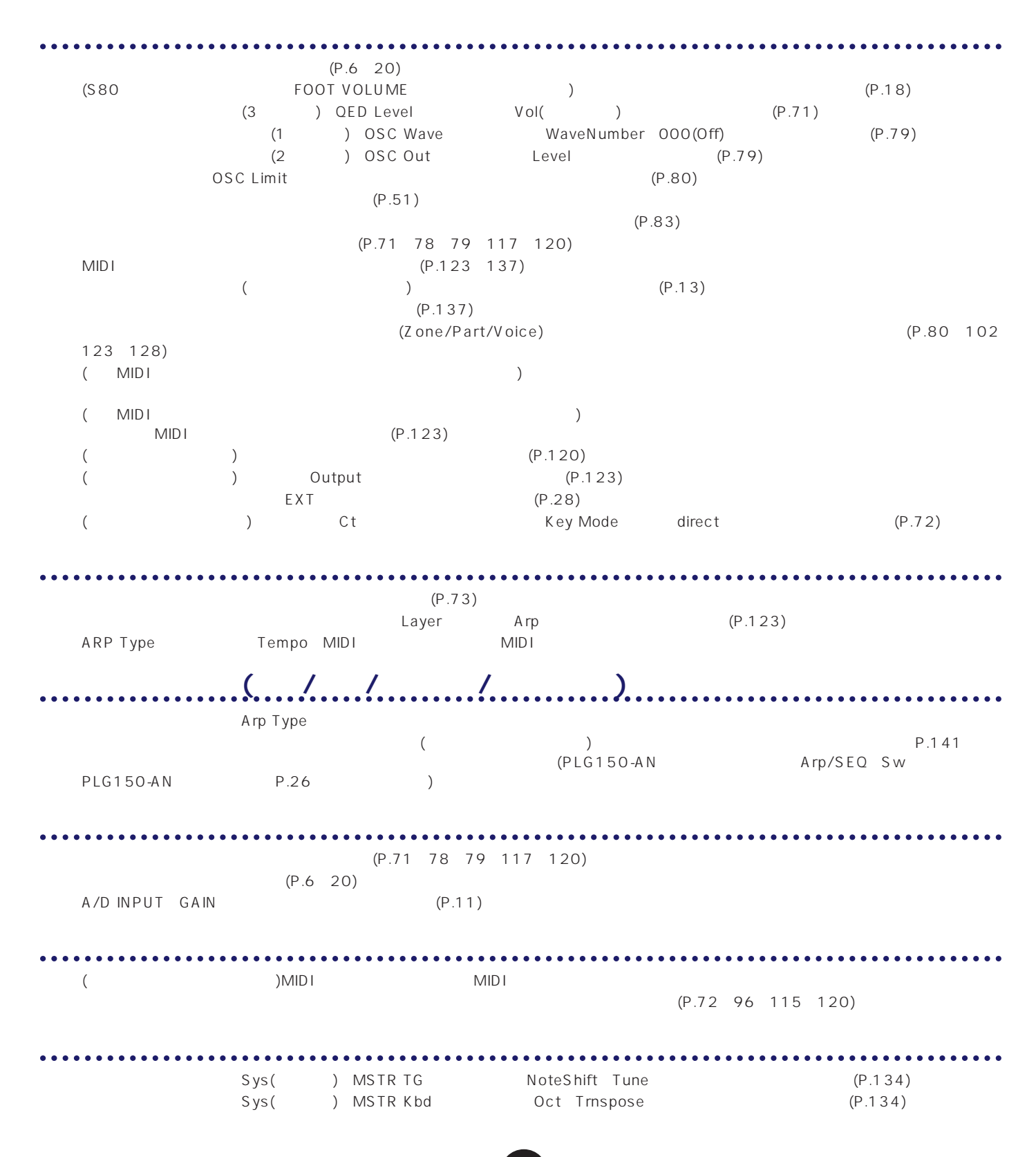

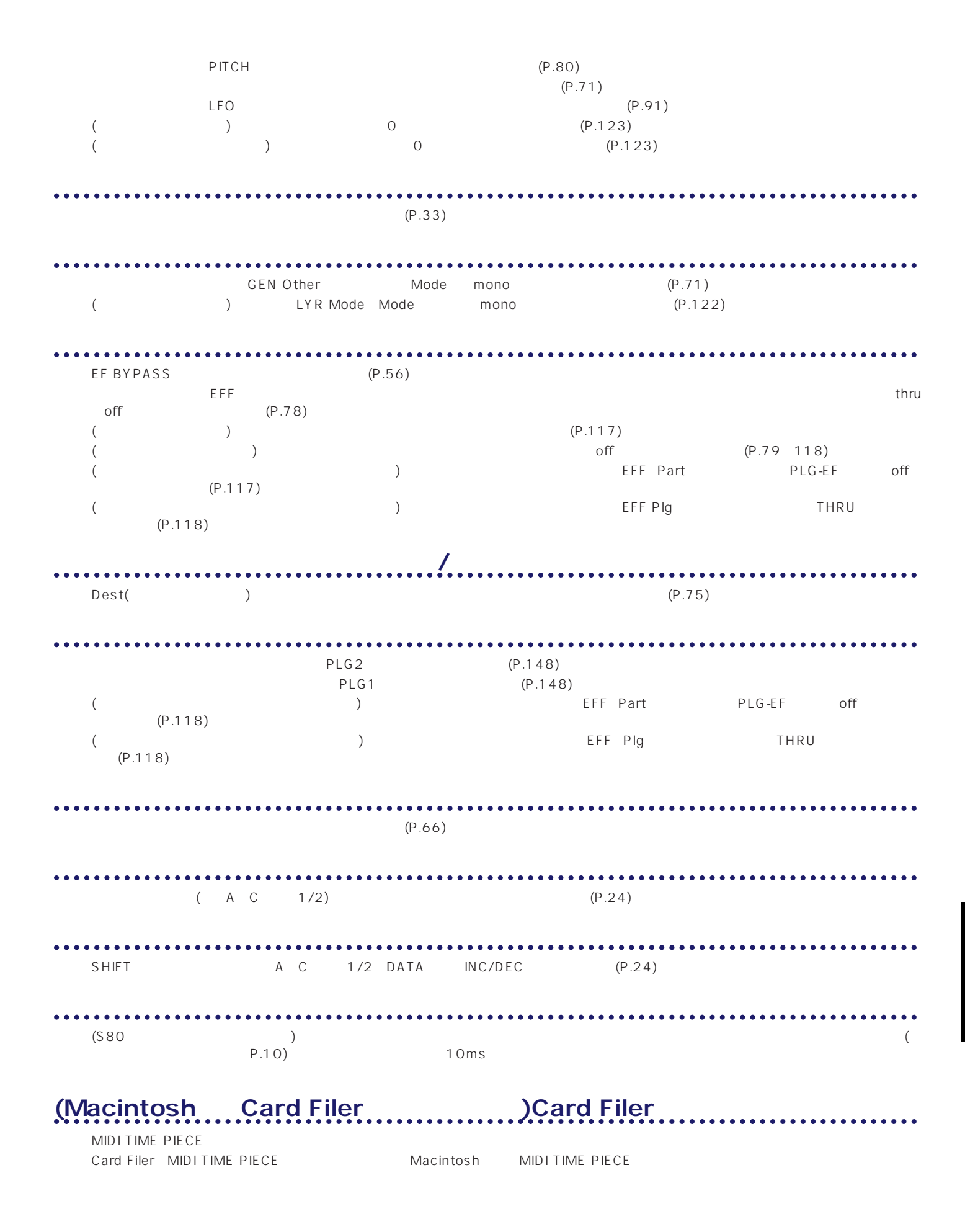

<span id="page-153-0"></span>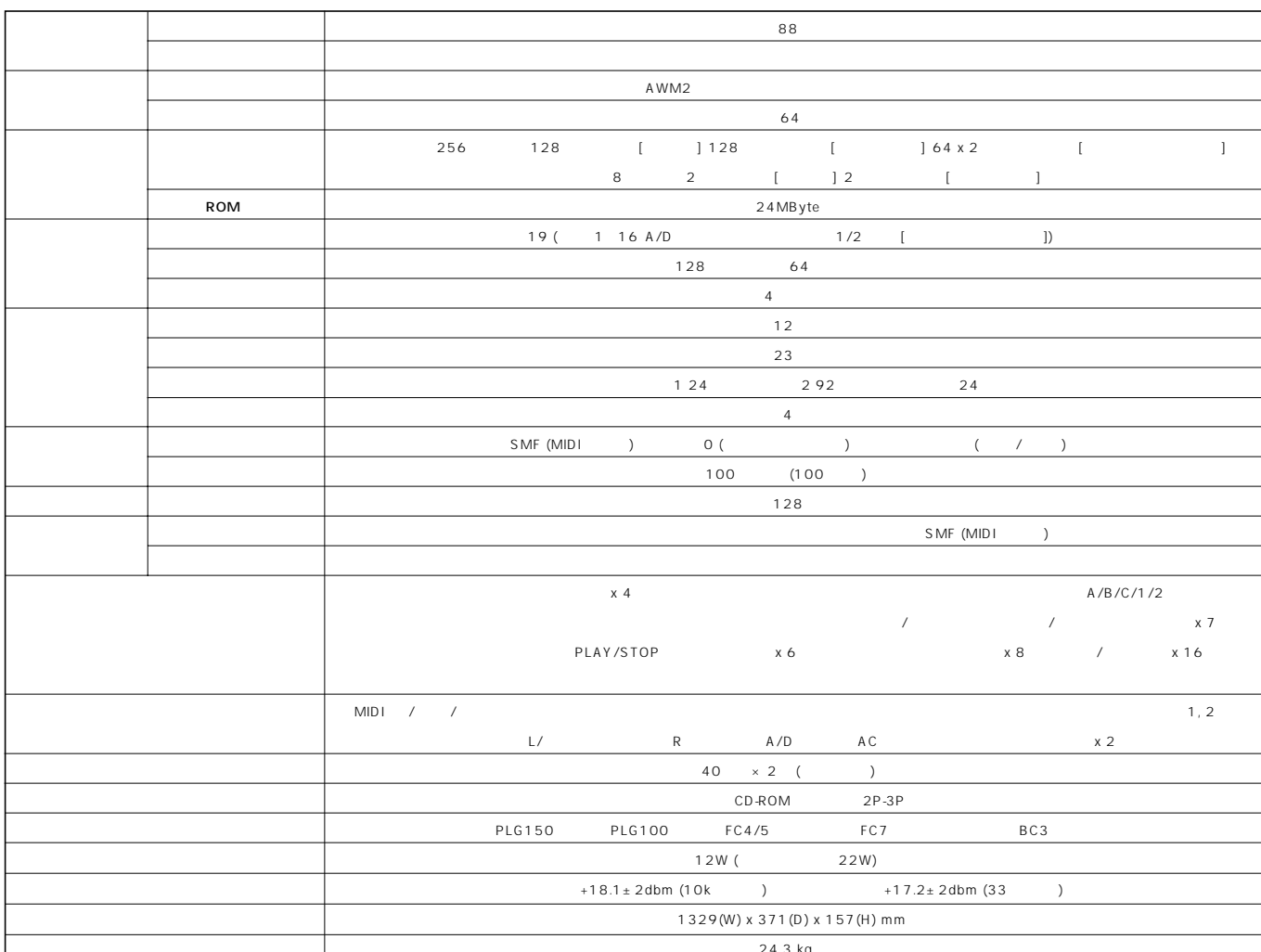

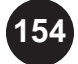

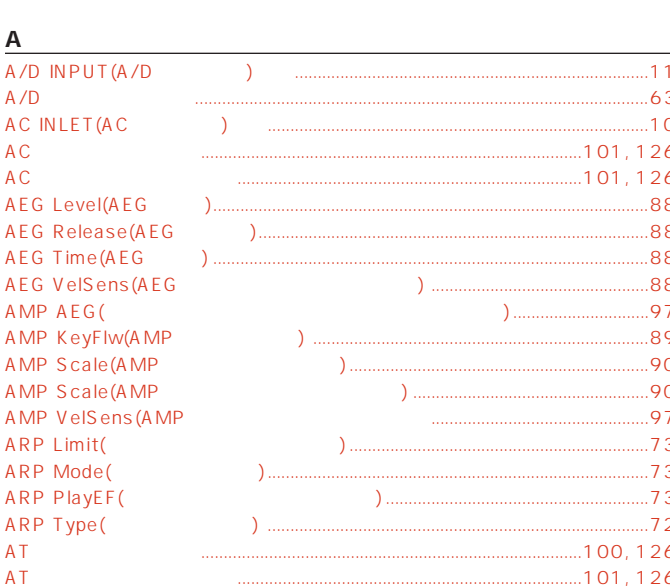

### $\overline{B}$

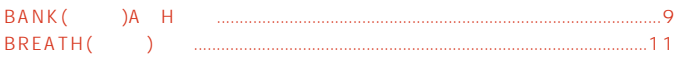

# $\underline{c}$

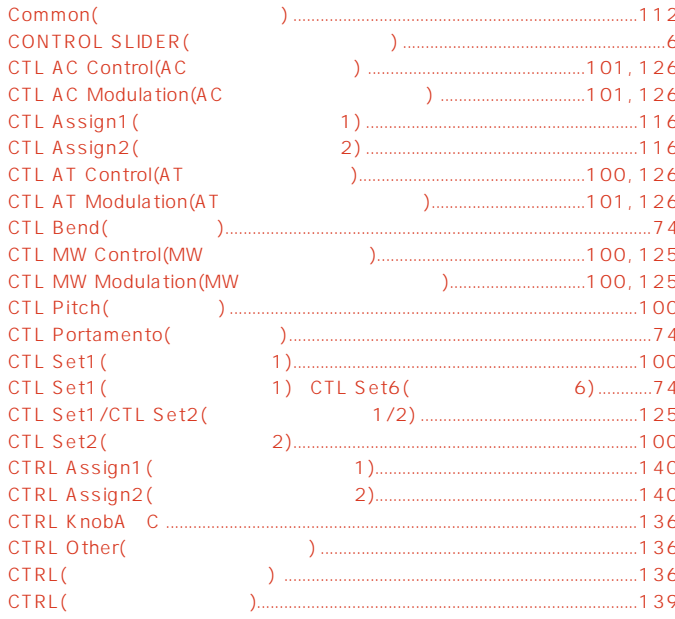

### $D$

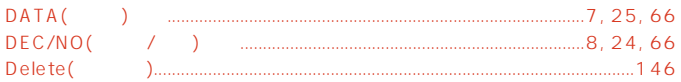

#### $\overline{E}$

 $.58$ 

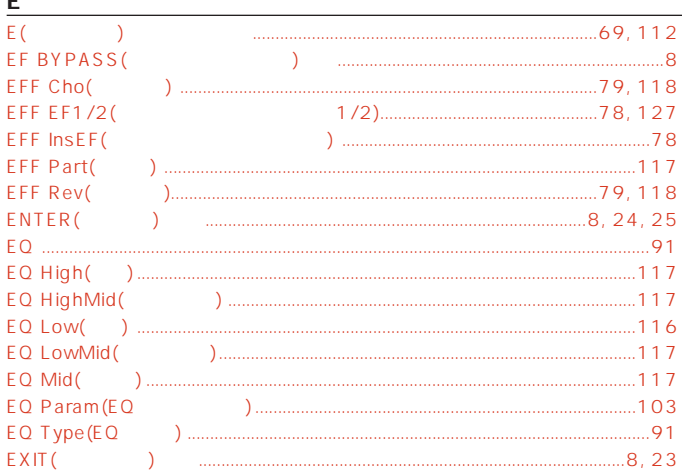

### $\bar{\mathsf{F}}$

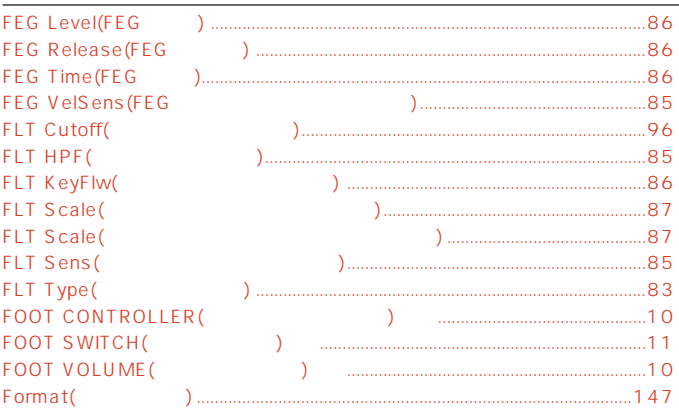

# $\overline{G}$

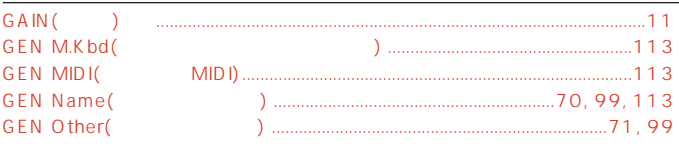

# $\frac{H}{HOS}$

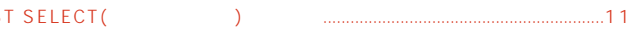

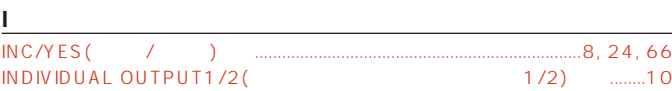

### $\overline{\mathsf{r}}$

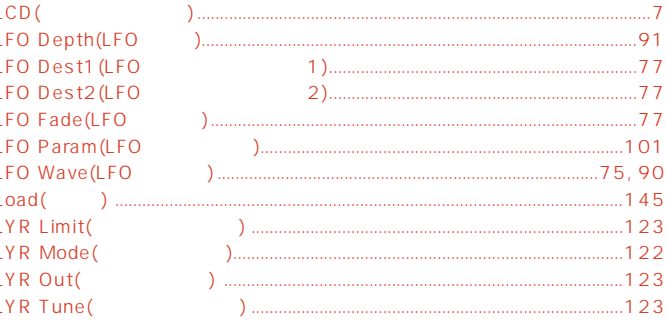

#### $\overline{M}$

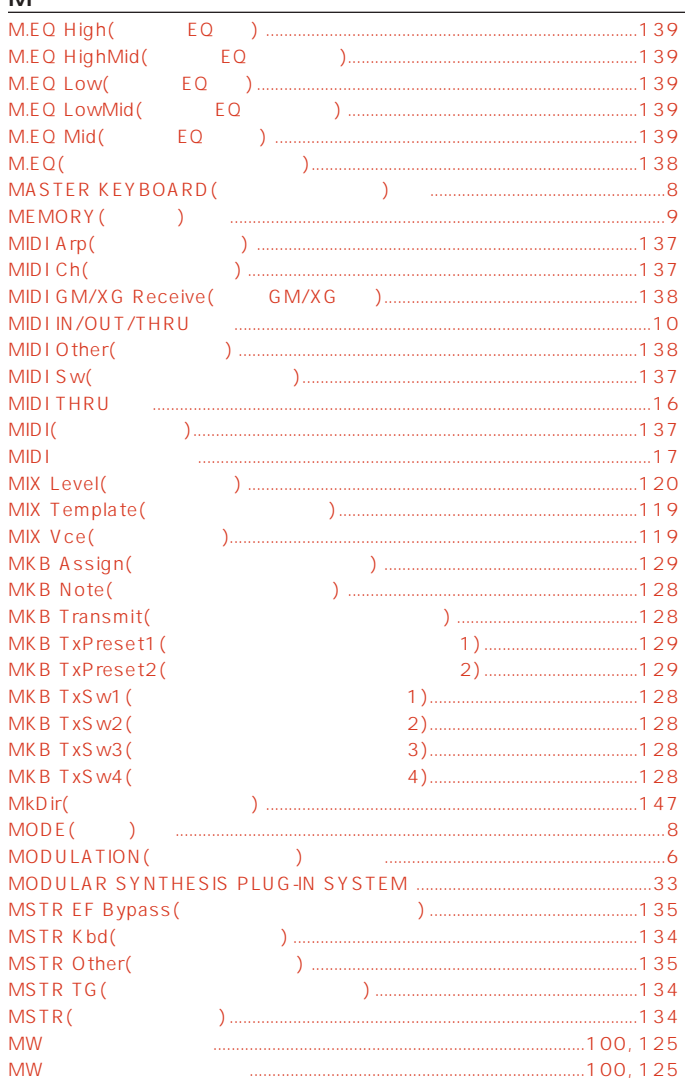

### $\overline{\mathbf{o}}$

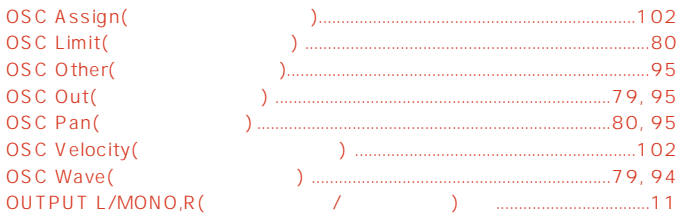

#### $\mathsf{P}$

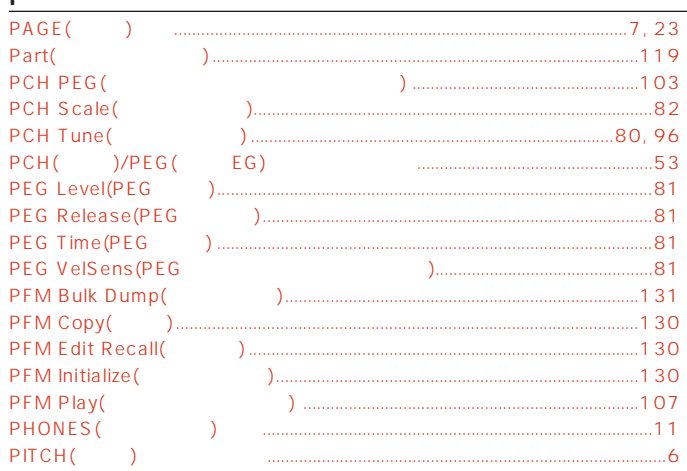

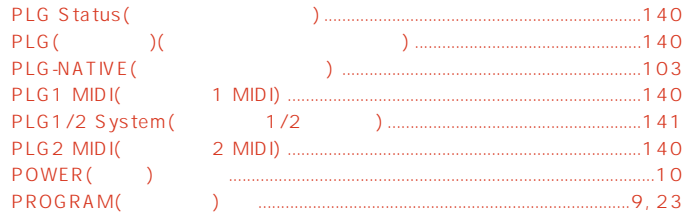

### $\mathsf \Omega$

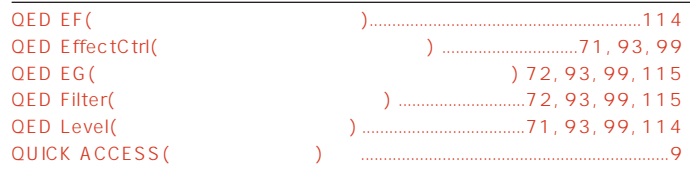

# $\overline{R}$

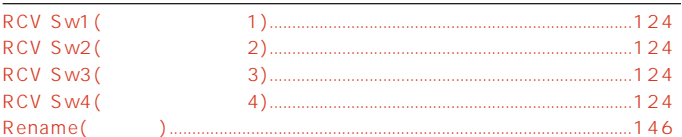

# $\overline{\mathsf{S}}$

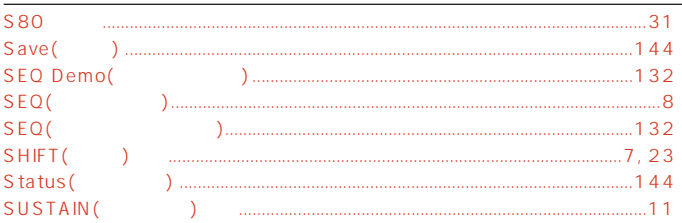

# $\overline{L}$

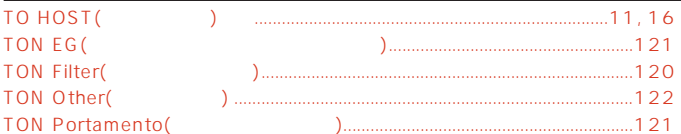

### $\underline{V}$

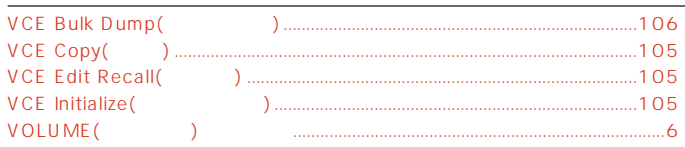

#### $\frac{Z}{Z \text{ one}}$  $\dots$ 127  $)$  ......

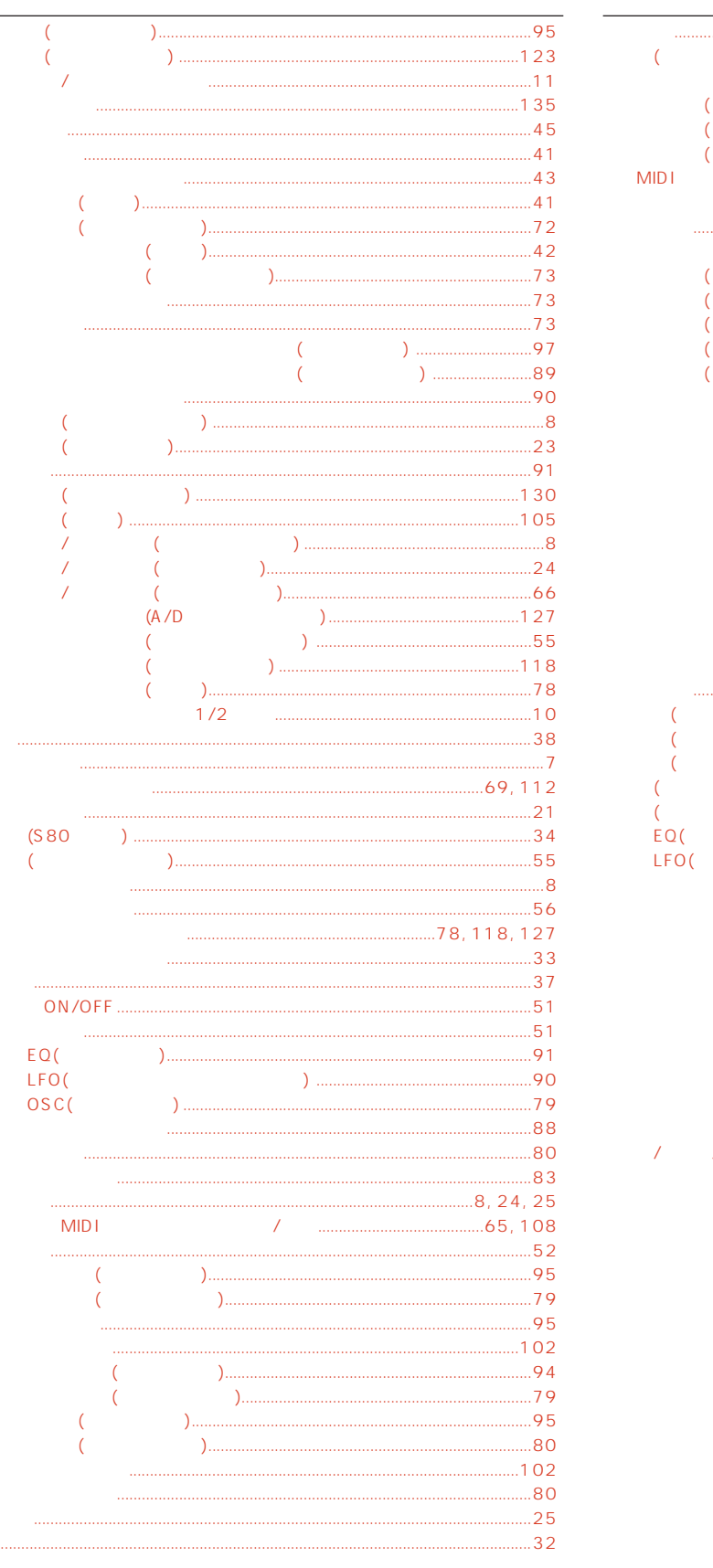

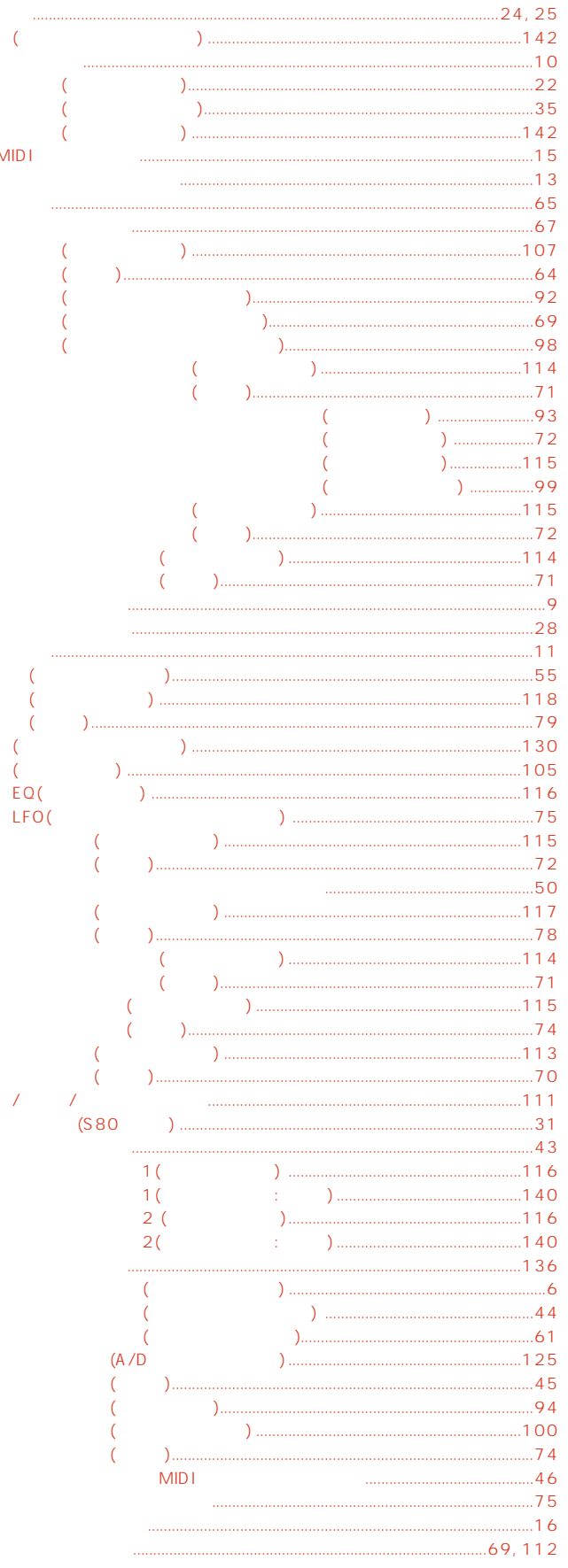

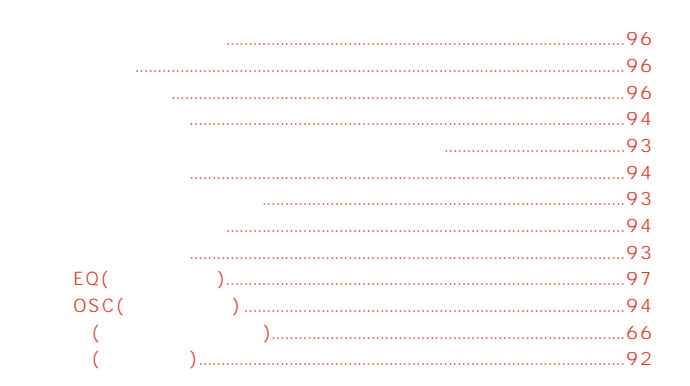

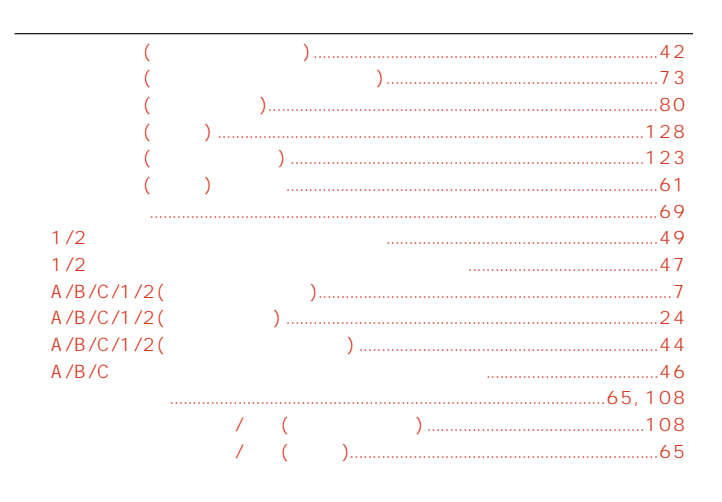

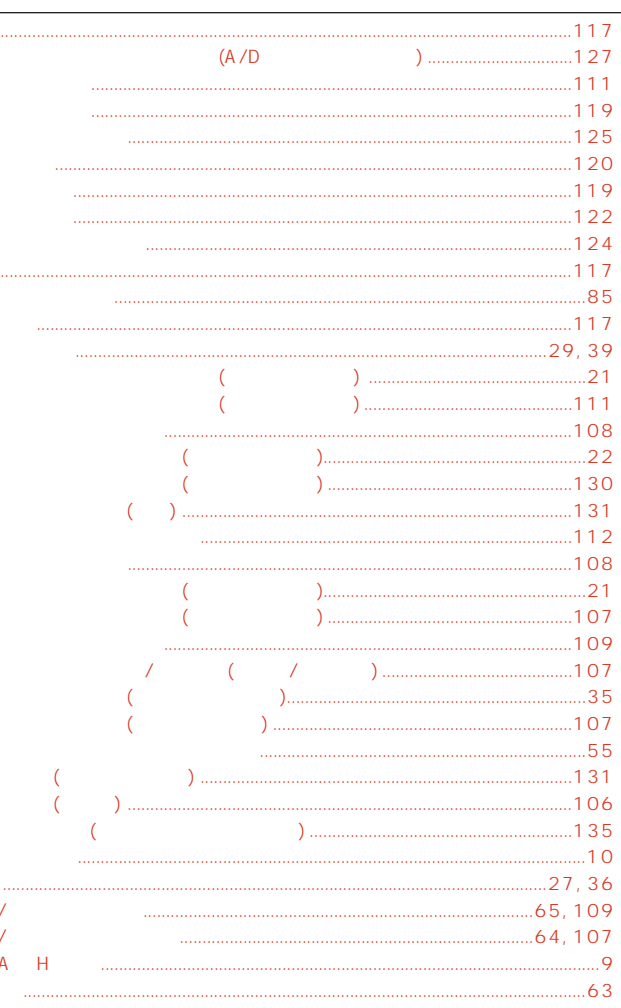

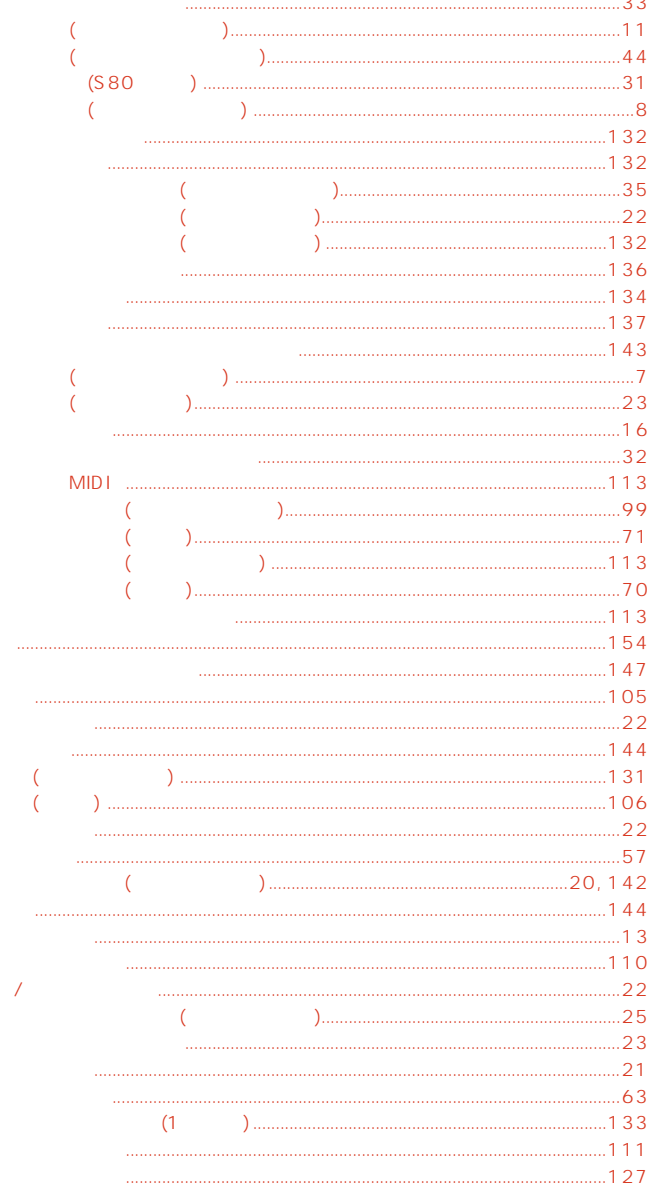

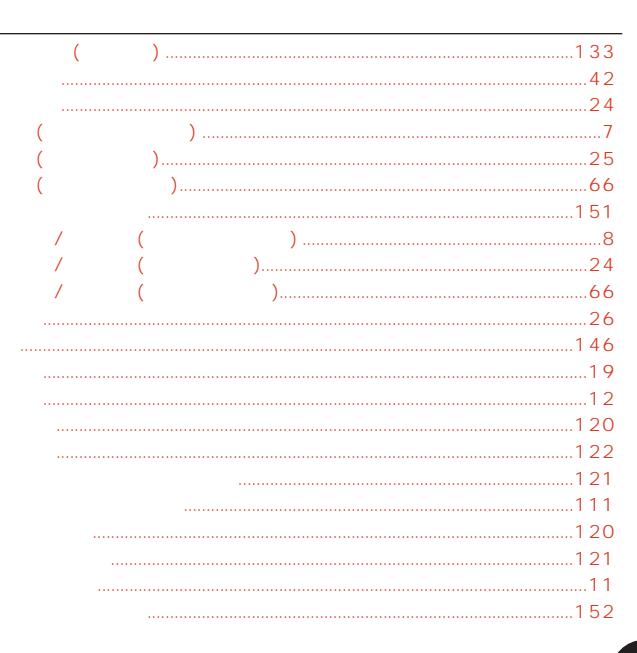

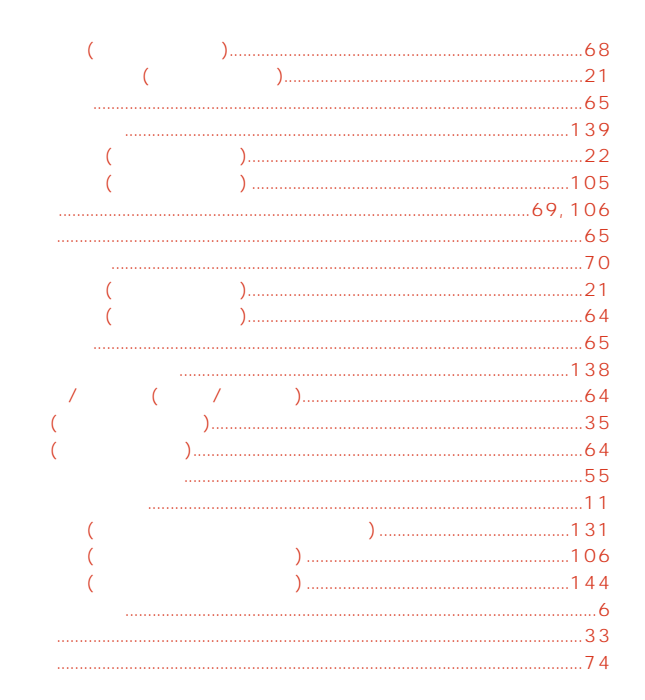

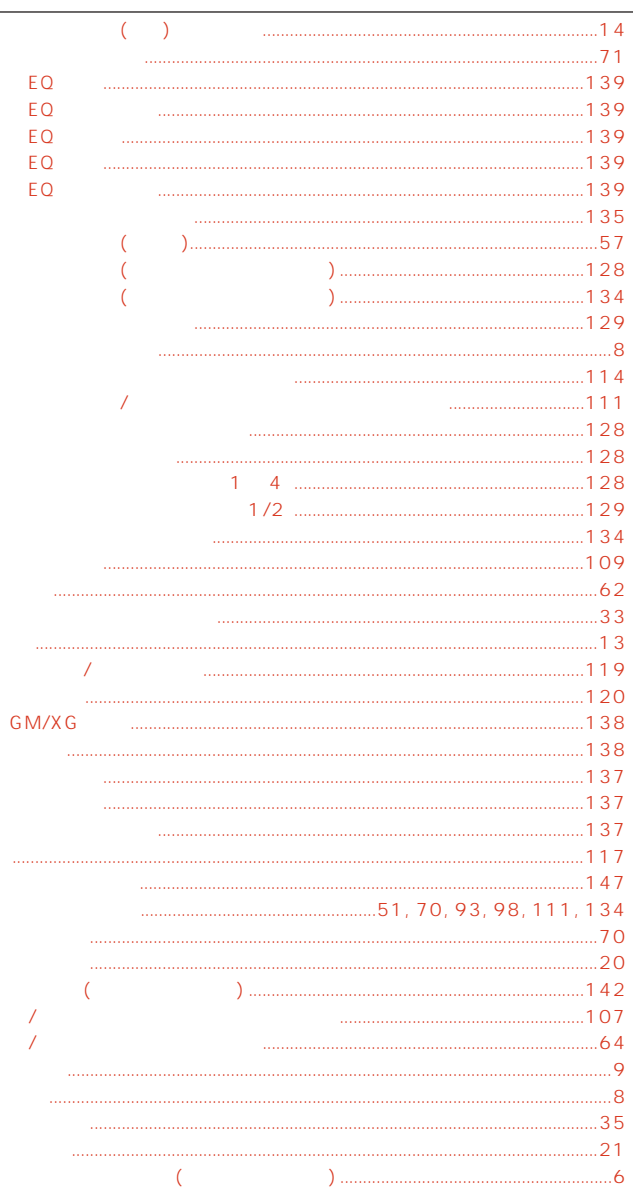

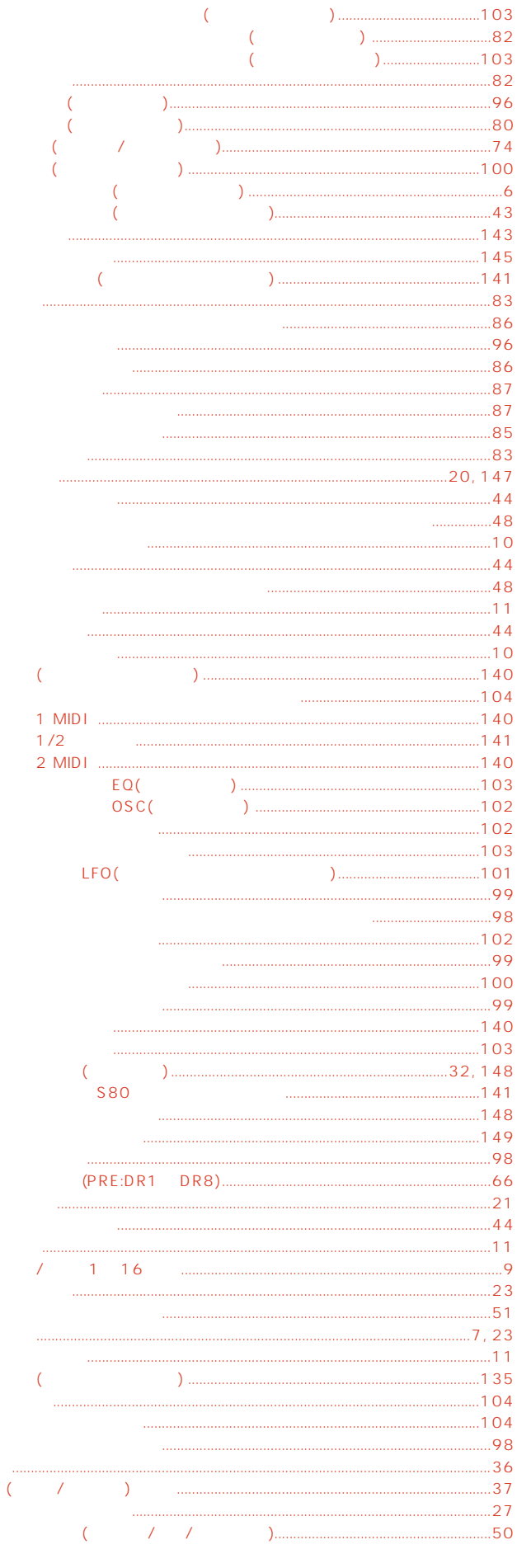

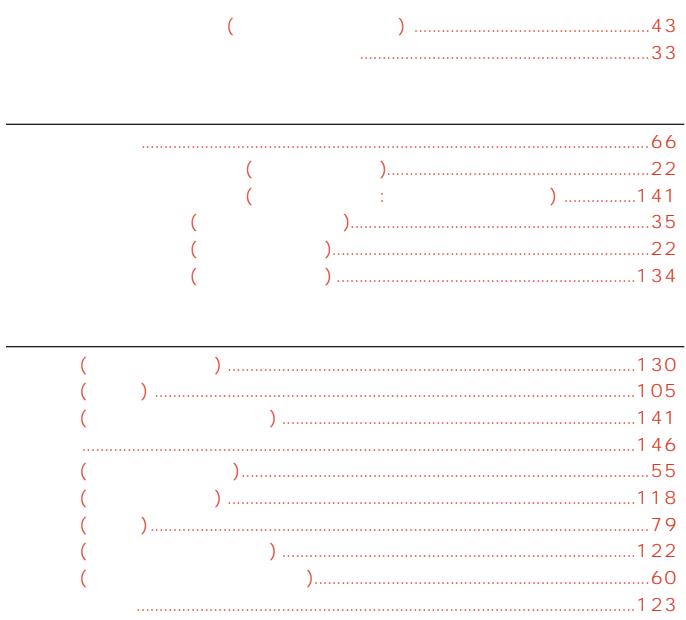

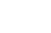

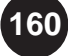

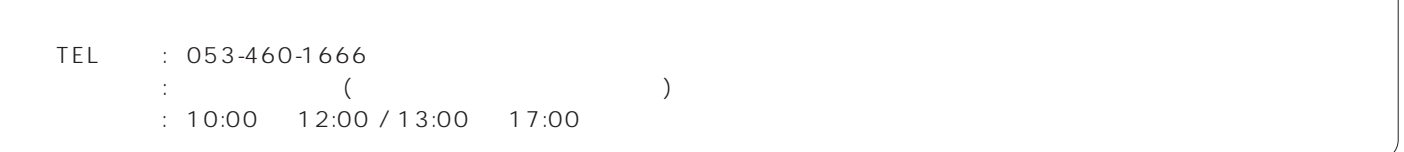

 $\overline{A}$  $\mathcal{A}$ 

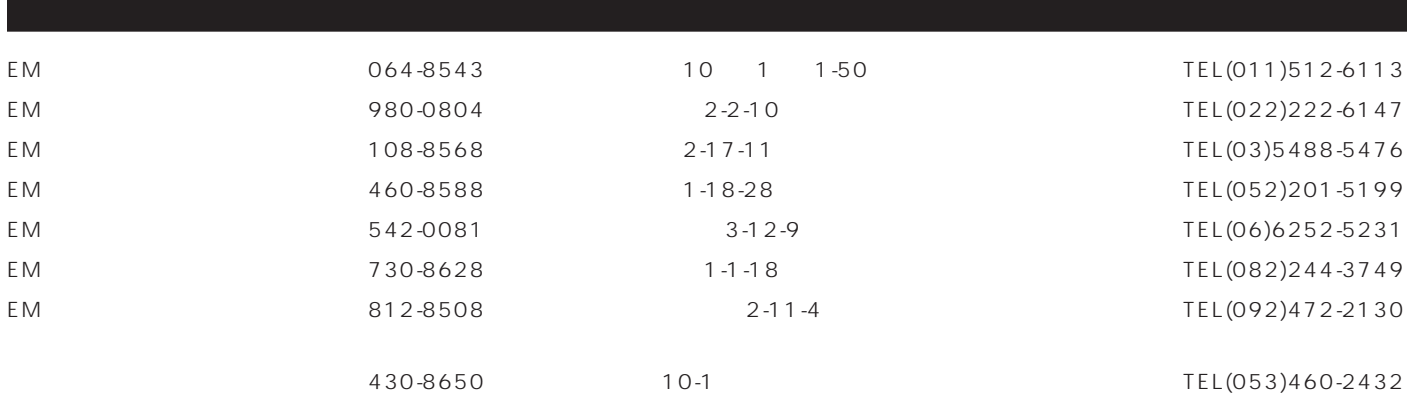

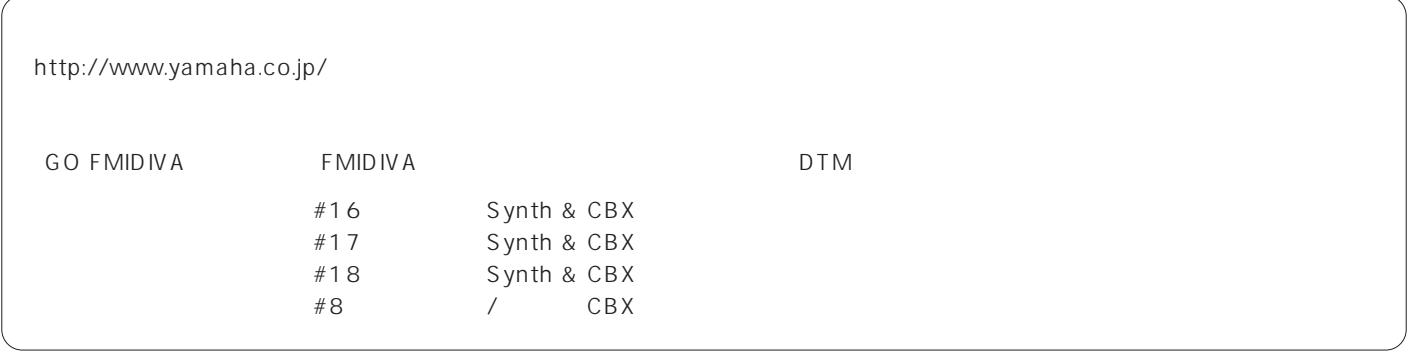

 $38<sub>8</sub>$ 

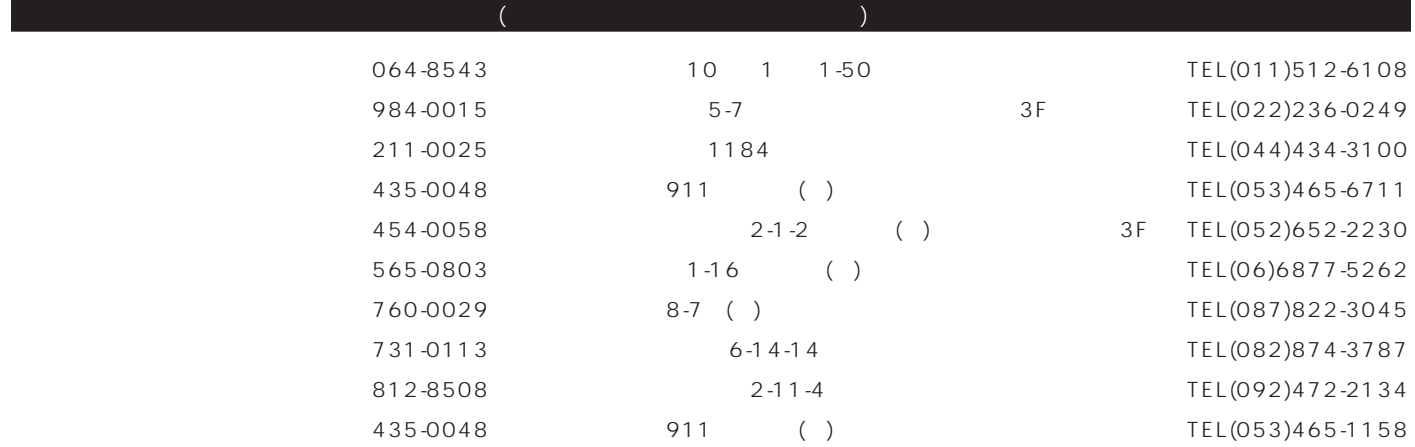

 $1 \t\t 1$ 

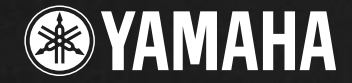

# **Super Plug-in Board!**

 $\sim$ 

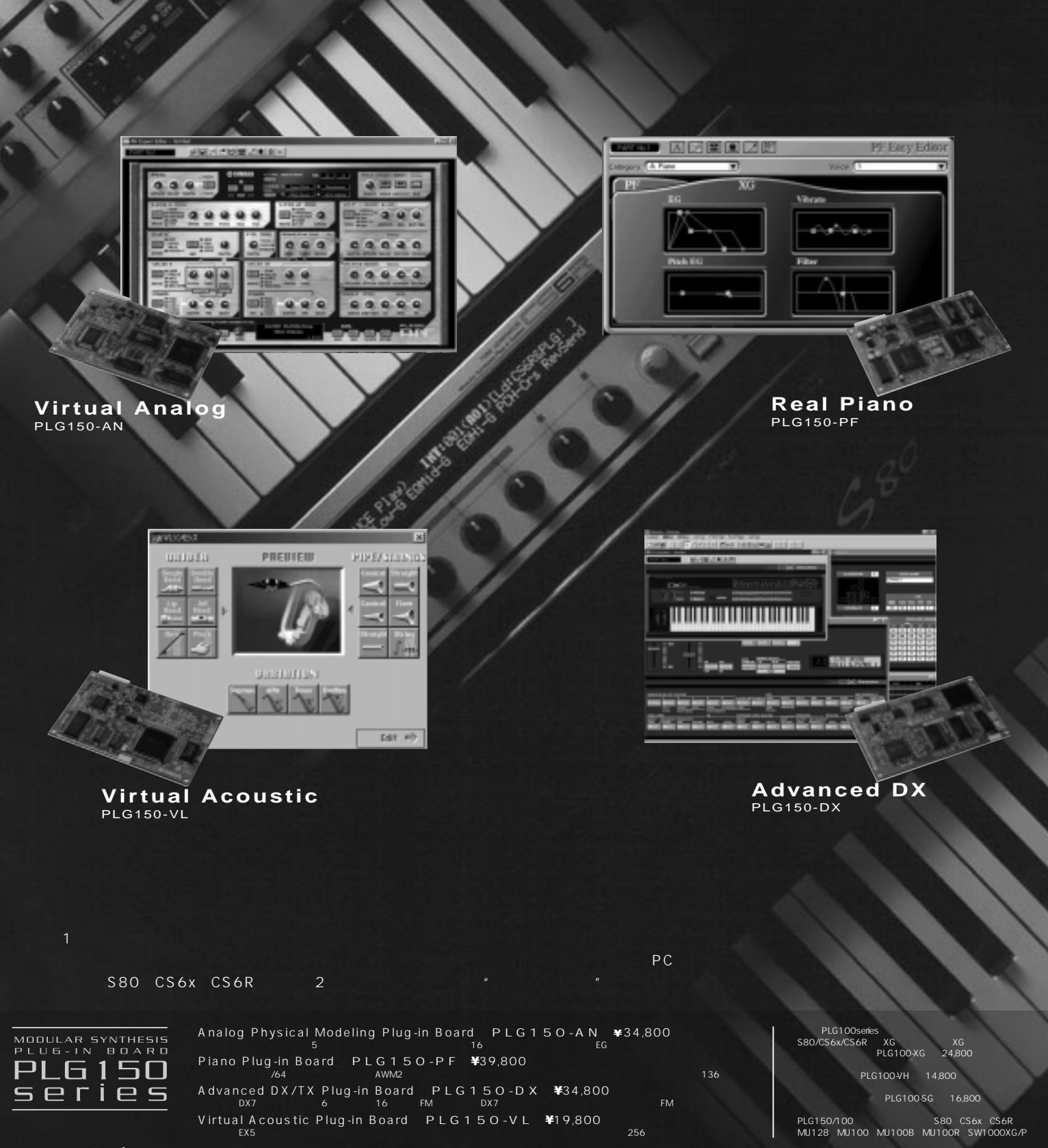

# ヤマハ株式会社

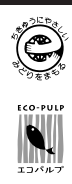